# **Sprinter 150/150M/250M** User Manual

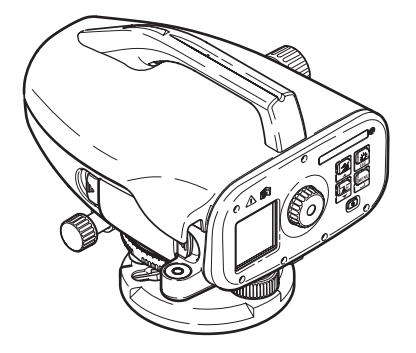

**Version 1.0 EN, DE, FR, ES, IT, PT, NL, NO, SV, FI, DA**

- when it has to be right

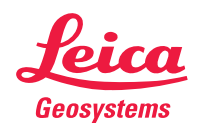

**User Manual Gebrauchsanweisung Manuel d'utilisation Manual del usuario Manuale d'uso Manual de Operação Gebruiksaanwijzing Brukerhåndbok Handbok Käyttäjän käsikirja Brugervejledning**

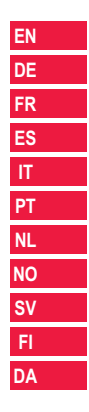

## **EN User Manual (English)**

## <span id="page-3-0"></span>**1. Introduction**

#### **Purchase**

Congratulations on the purchase of a new Leica Geosystems electronic level. It is designed to make levelling works easier and quicker on any construction site.

### **Product**

This manual contains important safety directions as well as instructions for setting up the product and operating it. Refer to ["12. Safety](#page-24-0)  [Directions"](#page-24-0) for further information.

Read carefully through the User Manual before you use the product.

### **Product identification**

The model and the serial number of your product are indicated on the type plate.

Enter the model and serial number in your manual and always refer to this information when you need to contact your agency or Leica Geosystems authorized service workshop.

Type: Serial no.:

## **Validity of this manual**

This manual is valid for Sprinter 150/150M/250M.

Sections only valid for Sprinter 150M/250M are marked accordingly with an asterisk (\*).

### **Trademarks**

All trademarks are the property of their respective owners.

### **Available documentation**

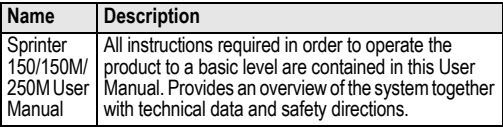

### **Symbols**

The symbols used in this Manual have the following meanings:

## **DANGER**

Indicates an imminently hazardous situation which, if not avoided, will result in death or serious injury.

## **WARNING**

Indicates a potentially hazardous situation or an unintended use which, if not avoided, could result in death or serious injury.

**CAUTION**<br>
Indicates a potentially hazardous situation or an unintended use which, if not avoided, may result in minor or moderate injury and / or appreciable material, financial and environmental damage.

 $\widehat{\mathbb{R}}$  Important paragraphs which must be adhered to in practice as they enable the product to be used in a technically correct and efficient manner.

## **Table of Contents**

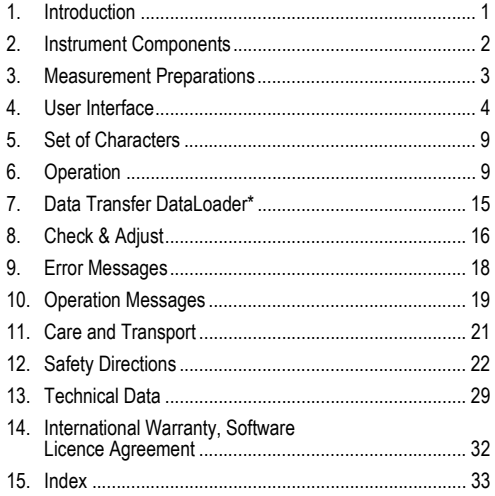

## <span id="page-4-0"></span>**2. Instrument Components**

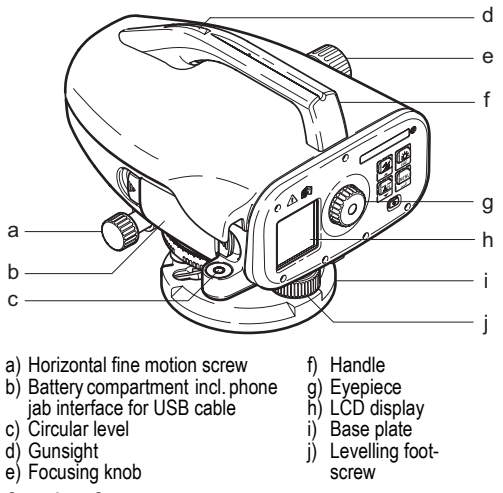

### <span id="page-4-9"></span><span id="page-4-8"></span><span id="page-4-7"></span><span id="page-4-6"></span><span id="page-4-5"></span><span id="page-4-4"></span><span id="page-4-3"></span><span id="page-4-2"></span><span id="page-4-1"></span>**Container Contents**

Sprinter, batteries (4x), allen key, user manual, strap, CD-ROM\* (incl. DataLoader), USB cable\*.

### **EN Accessories**

<span id="page-5-1"></span>Tripod, aluminum staff (region dependant), fibre glass staff (to achieve 0.7 mm accuracy with Sprinter 250M). (Optional: sunshade, 4 rechargeable batteries and charger)

## <span id="page-5-0"></span>**3. Measurement Preparations**

## <span id="page-5-2"></span>**3.1 Change Battery**

Insert 4 AA dry cells according to the positive and negative signs as indicated on the holder.

- Always replace with a complete battery set!<br>  $\widehat{C}$  Do not use old and new batteries together.
- Do not use old and new batteries together.
- Do not use batteries from different manufacturers or<br>batteries of different types. batteries of different types.

## **3.2 Set-up Instrument**

#### **Levelling**

- Set up the tripod. Extend the legs to a suitable length and ensure that the tripod head is approximately level. Tread the tripod shoes firmly into the ground to ensure stability.
- Mount the instrument on the tripod by screwing the tripod screw onto the base of the instrument.
- Use the three levelling foot screws to center the circular bubble in order to level the instrument.

#### **Eyepiece Adjustment**

Point the telescope to a uniform light surface such as a wall or a piece of paper. Turn the eyepiece until the cross hairs are sharp or distinct.

### **Target Image Focusing**

Use the gunsight to aim the objective lens at the staff. Turn the horizontal fine motion screw until the staff is nearly centered in the field of view and then turn the focusing knob to focus on the staff. Ensure that staff image and reticle are sharp or distinct.

#### **Power ON**

The instrument is ready to measure.

- )Technical hints: First check and adjust the electronic and optical line-of-sight errors, then the circular level on the instrument and then the staff: before starting work in the field, after long storage periods, after long transportation.
- Keep the optics clean. Dirt or condensation on the optics can limit measurements.
- Before starting work, let the instrument adjust to the ambient temperature (approx. 2 minutes per °C of temperature difference).
- Avoid measuring through window panes.
- Staff sections have to be fully extended and properly secured.
- Touching the upper third of the tripod, can damp vibrations at the instrument due to wind.
- Use the lens hood to cover the objective when backlight disturbs.
- Evenly illuminate the measuring area of the staff with a flashlight or spotlight in darkness.

## <span id="page-6-0"></span>**4. User Interface**

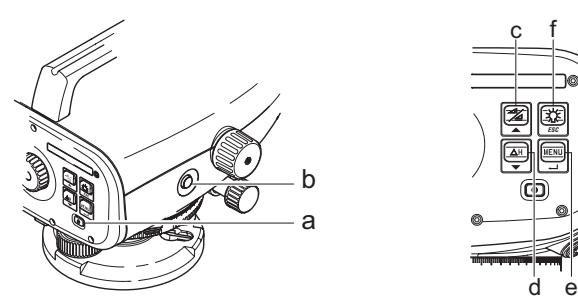

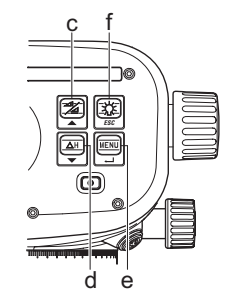

<span id="page-6-2"></span>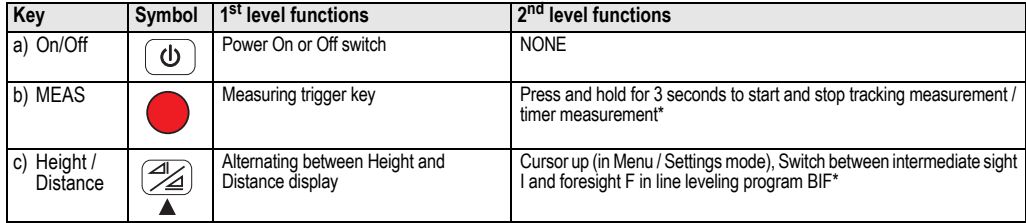

<span id="page-6-1"></span>

<span id="page-7-5"></span>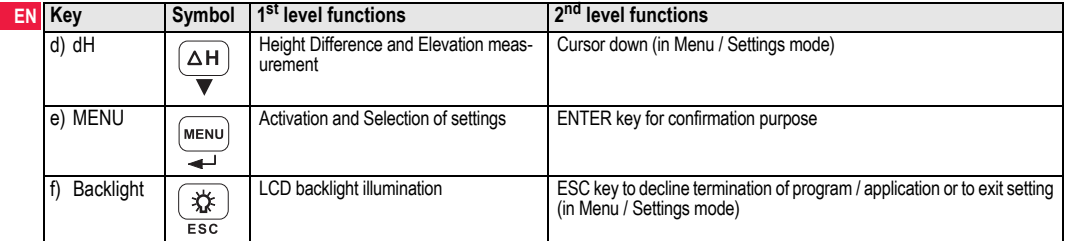

#### **Modes**

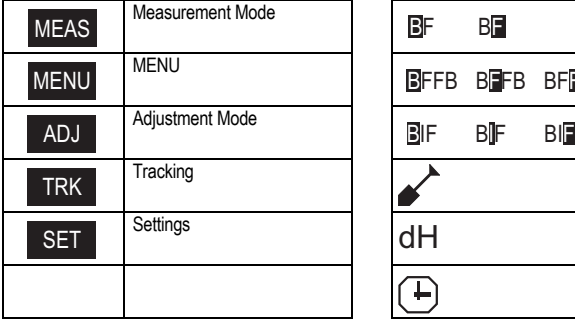

<span id="page-7-0"></span>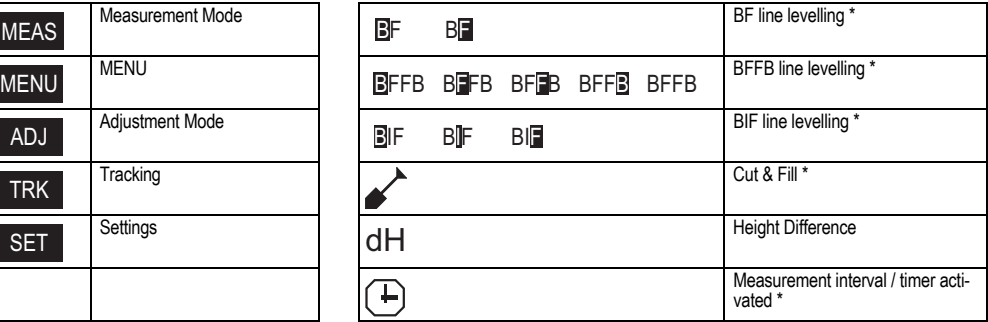

<span id="page-7-4"></span><span id="page-7-3"></span><span id="page-7-2"></span><span id="page-7-1"></span>

## **User Interface 5 5** Sprinter 150/150M/250M - 1.0.0en

#### <span id="page-8-2"></span>**Icons**

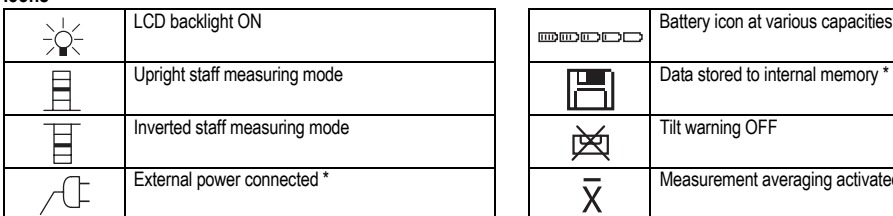

#### <span id="page-8-1"></span>**Measurement and Data Display Symbols**

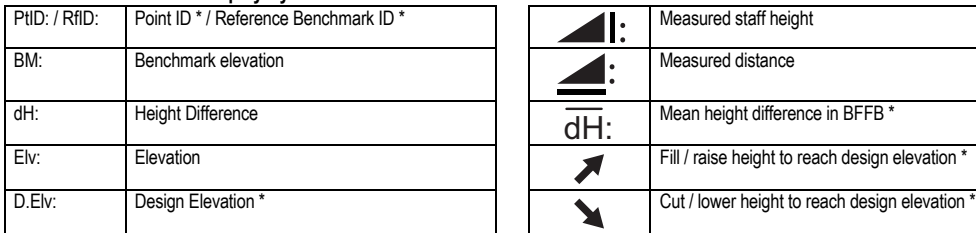

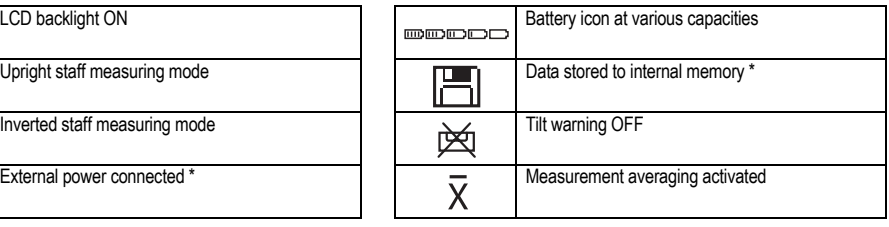

<span id="page-8-0"></span>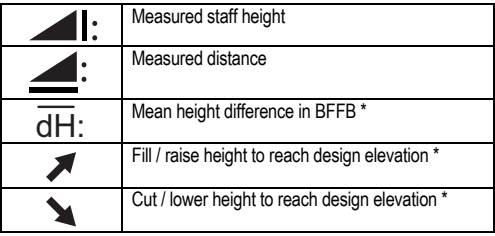

### **EN Menu Setting**

<span id="page-9-5"></span><span id="page-9-4"></span><span id="page-9-3"></span><span id="page-9-2"></span><span id="page-9-1"></span><span id="page-9-0"></span>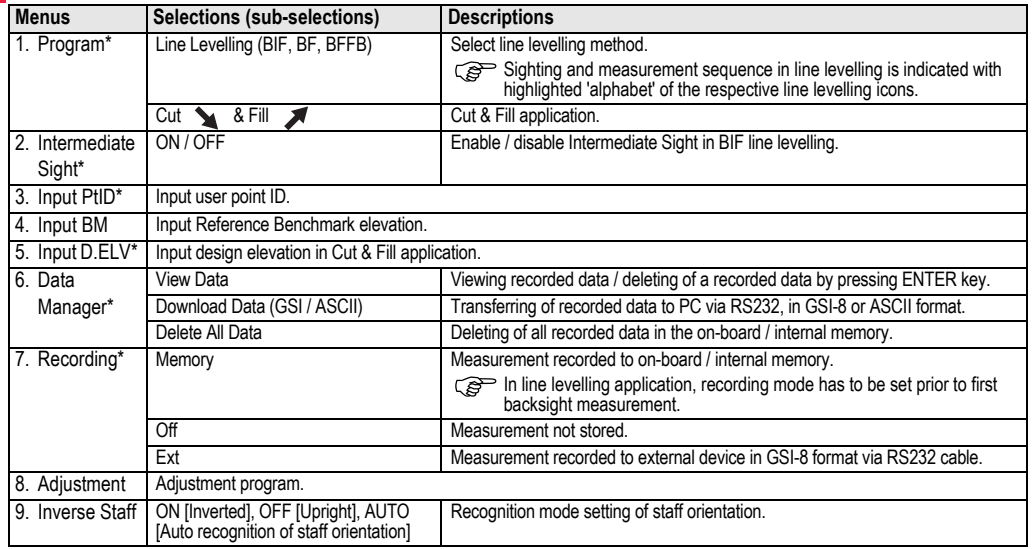

<span id="page-9-6"></span>

<span id="page-10-5"></span><span id="page-10-4"></span><span id="page-10-0"></span>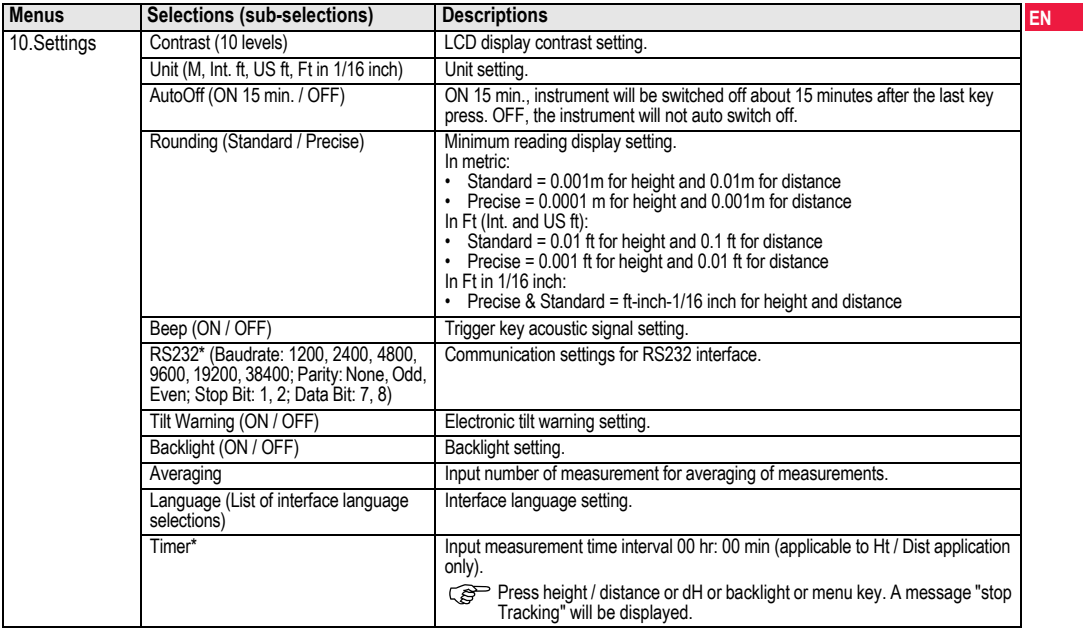

<span id="page-10-6"></span><span id="page-10-3"></span><span id="page-10-2"></span><span id="page-10-1"></span>

#### <span id="page-11-0"></span>**EN**<sub>5</sub>. **5. Set of Characters**

### <span id="page-11-2"></span>**Benchmark Elevation (BM), Design Elevation\* (D.Elv)**

BM and Design elevation numeric input consists of  $0 \sim 9$ , space, decimal, Ft in 1/16 inch separator, the "+" and "-" signs.

### **Point ID\* (PtID)**

Point ID alphanumeric input consists of  $a \sim z$ ,  $0 \sim 9$  and space.

### **Accepting character in the existing value**

If there is no change for any particular character in the existing entry field, press ENTER key to accept the old entry.

### **Clearing all the existing entry field**

Highlight the first entry field with "SPACE" character and press ENTER key to clear the entire last input value.

### **To discard entry**

Press ESC key to discard entry and restore old value.

### **Point ID increment**

Point ID will be automatically incremented by 1from the last point ID, if point ID input field is not updated manually.

## <span id="page-11-1"></span>**6. Operation**

#### **Height and Distance measurement (electronic)** Example of an electronic measurement:

Always aim at the center of bar code staff and focus the staff image for accurate measurement.

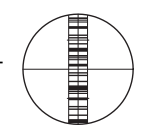

## <span id="page-11-3"></span>**6.1 Height and Distance Measurement**

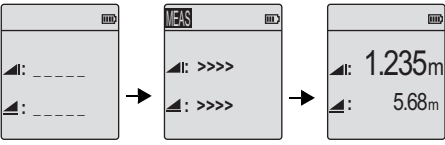

**Measurement** Standby Mode Measuring in progress

Measurement with height and distance

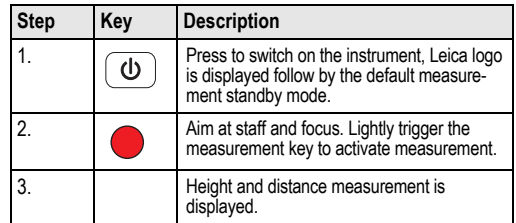

#### <span id="page-12-0"></span>**EN 6.2 Height Difference and Reduced Level Measurement (internal Memory not active)**

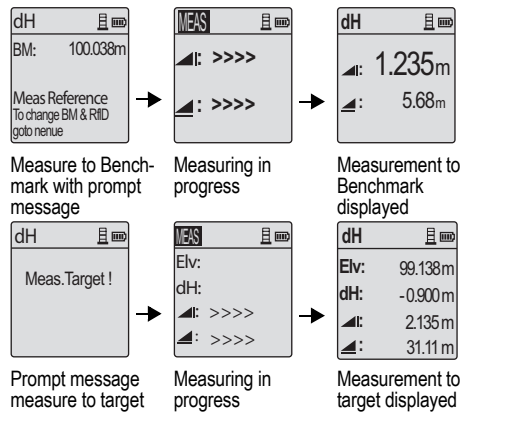

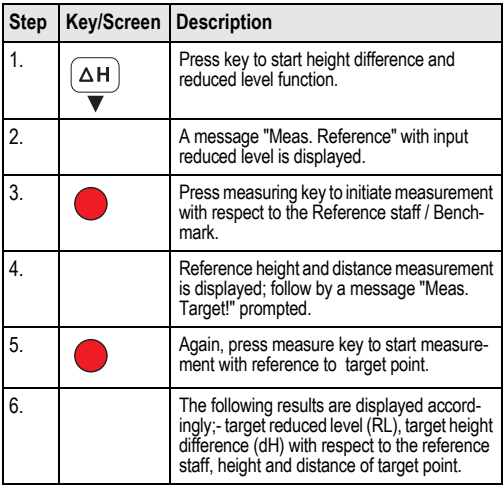

#### **EN**<sup>6.3</sup> **6.3 Cut & Fill Measurement\* (internal Memory active)**

<span id="page-13-0"></span>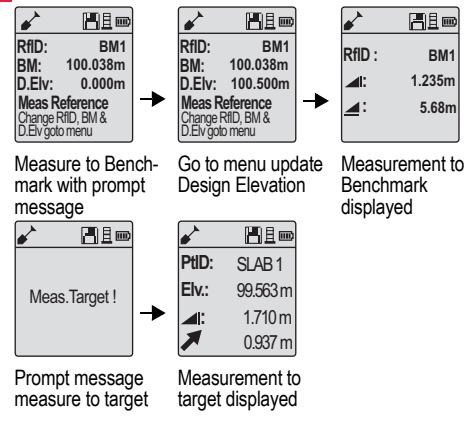

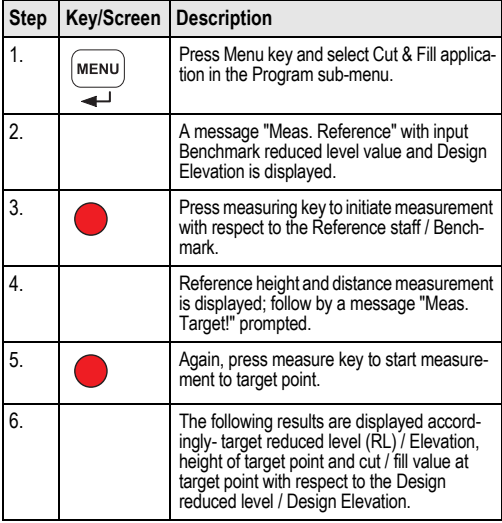

### <span id="page-14-0"></span>**6.4 BIF Line Levelling Measurement\* (internal Memory active)**

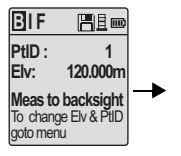

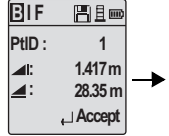

Measure to backsight with prompt message

Backsight measurement

displayed with prompt message

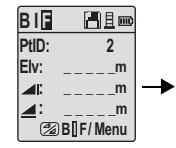

Measure to foresight with prompt message

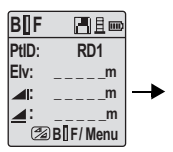

Go to menu set "Intermediate Sight" to ON OR press Height & Distance key, measure to intermediate sight

**B I F**  日且□ **PtID: RD1 Elv: 119.317m 2.100m : 30.617m : Accept** 

Intermediate sight measurement displayed with prompt message

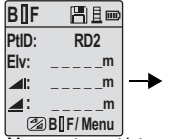

Measure to next intermediate sight with prompt message

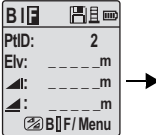

Go to menu set "Intermediate Sight" to OFF OR press Height & Distance key, measure to foresight

**B I F**  HED **PtID: 2 Elv: 119.894m : 1.523m 30.76m : Accept** 

Foresight measurement displayed with prompt message

| BIF         | H∃⊞            |
|-------------|----------------|
| PtID:       | $\overline{2}$ |
| ⊿1:         |                |
|             |                |
| Meas / Menu |                |

Measure to backsight of next change point with prompt message

 **\_ \_ \_ \_ \_m** 

**EN**

<span id="page-15-0"></span>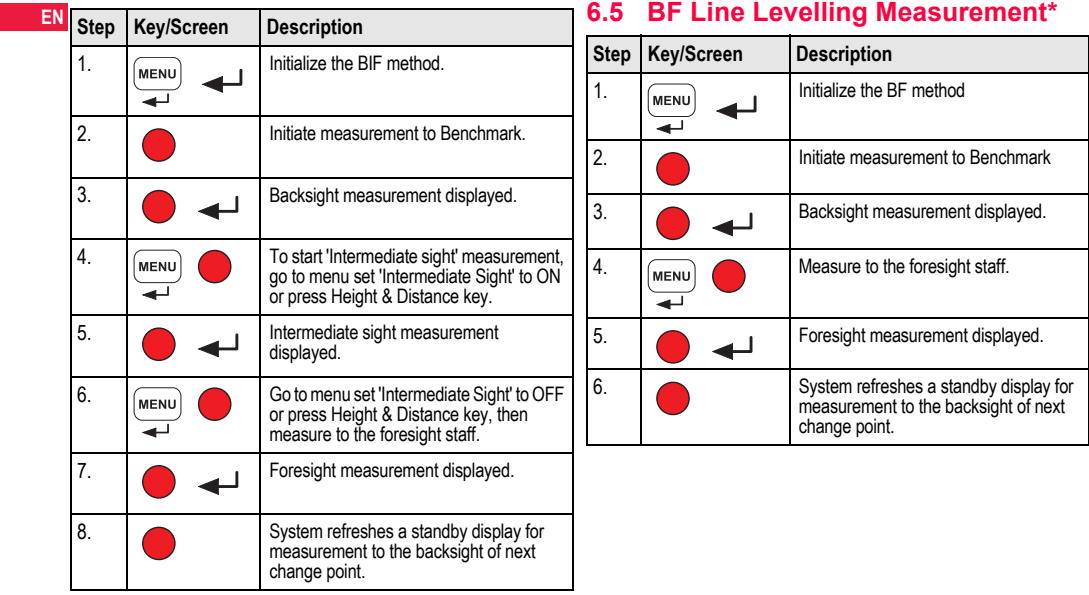

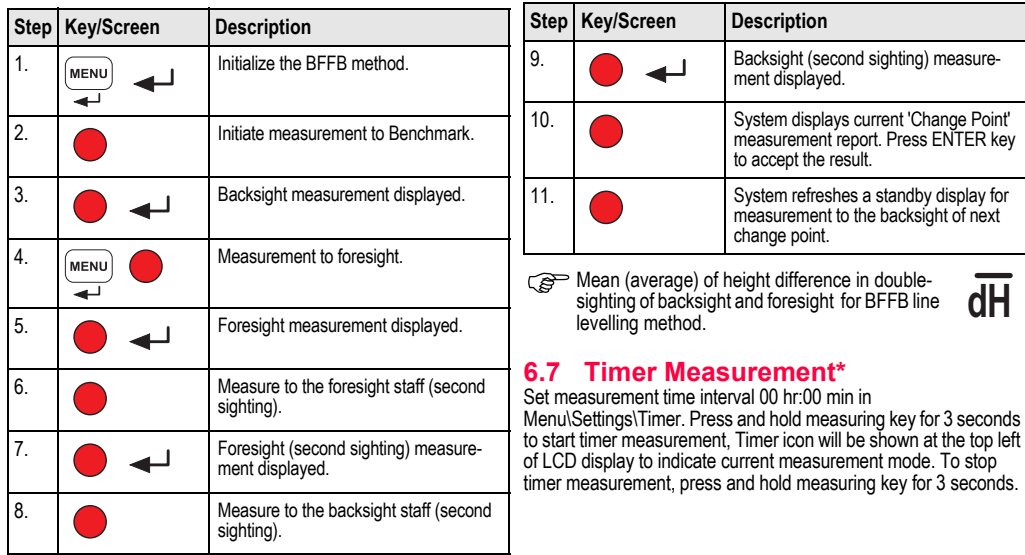

## <span id="page-16-0"></span>**6.6 BFFB Line Levelling Measurement\***

#### <span id="page-17-0"></span>**EN 7. Data Transfer DataLoader\***

- 1. Double left click on the Sprinter\_Dataloader .exe setup launcher (by default, the DataLoader will be installed in C: \ Program files \ Leica-Geosystems).
- 2. Connect the USB cable with phone jab to the connector port (which is located in the battery compartment of the instrument) and USB jab to the USB port at the PC.
- 3. Power On the instrument, wait for the double beeps and USB icon will be shown on the LCD of the instrument.
- 4. Start the DataLoader from default C: \ Program files \ Leica-Geosystems.
- 5. Left click on 'USB Connect' button in the DataLoader and all info relevant to instrument will be displayed.
- 6. Left click on 'Data Listing' / 'Field Book' button in the Data Export window to download the data from the instrument to PC in Window Ms-Fxcel<sup>®</sup>
- For further DataLoader details and RS232 data transfer instructions please refer to the Sprinter CD-ROM\*.

## <span id="page-18-0"></span>**8. Check & Adjust**

## <span id="page-18-1"></span>**8.1 Electronic Collimation Adjustment**

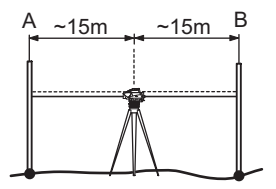

**To activate "Adjustment" program, go to Menu\Adjustment. Step 1:** Aim at Staff A and press MEAS key. Measurement display, press ENTER key to accept.

**Step 2:** Aim at Staff B and press MEAS key. Measurement display, press ENTER key to accept.

Now shift the Sprinter towards staff A and set it up at about 3 m to staff A.

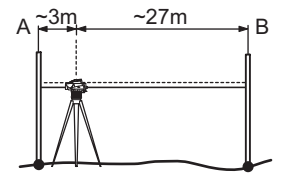

**Step 3:** Aim at Staff B and press MEAS key. Measurement display, press ENTER key to accept.

**Step 4:** Aim at Staff A and press MEAS key. Measurement display, press ENTER key to accept.

The new electronic collimation error is displayed. To accept new correction, press ENTER key, otherwise press ESC key to decline adiustment result.

 $\widehat{S}$  Optical collimation error can be corrected by adjusting the reticle.

**EN**

## **EN** 8.2 Circular Level

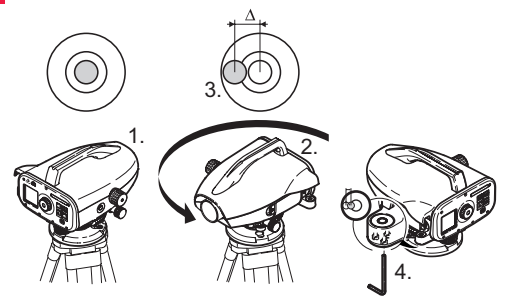

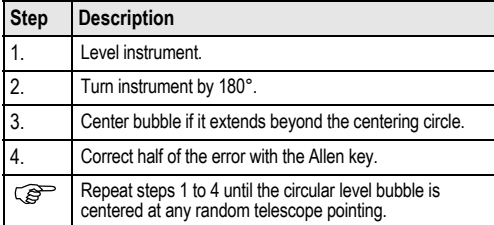

### <span id="page-19-0"></span>**8.2 Circular Level 8.3 Optical Collimation / Reticle Adjustment**

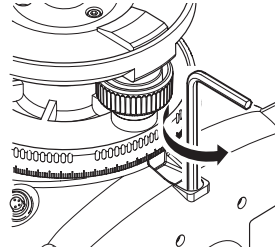

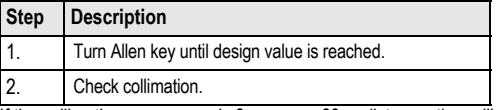

If the collimation error exceeds 3 mm over 60 m distance, the collimation needs to be adjusted.

## <span id="page-20-0"></span>**9. Error Messages**

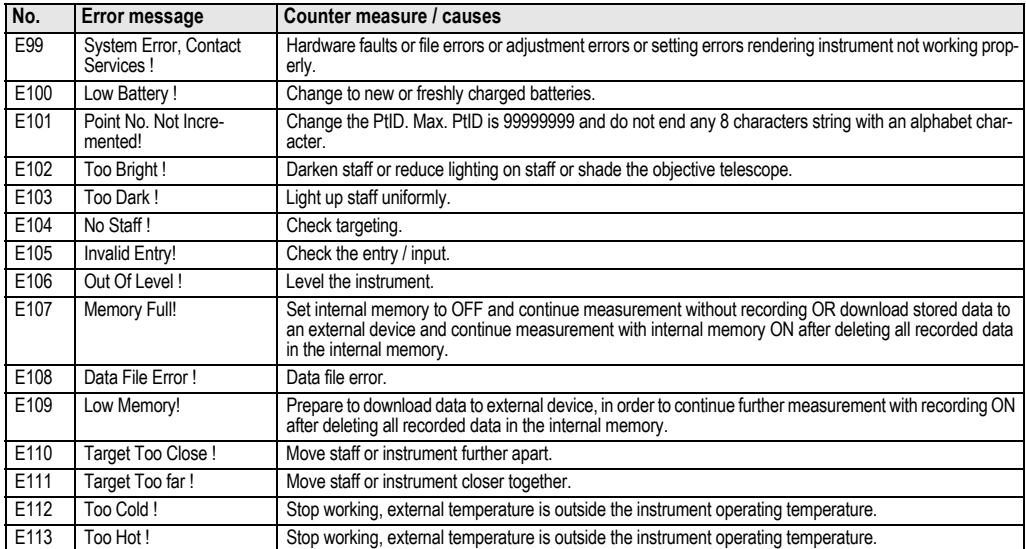

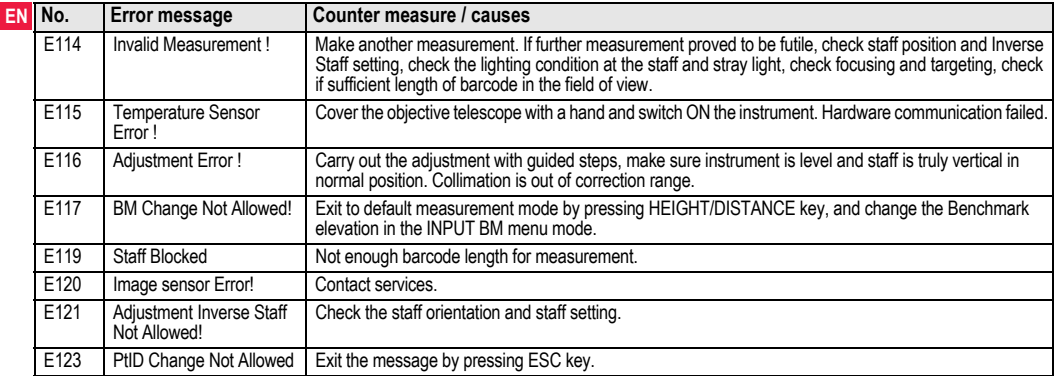

## <span id="page-21-0"></span>**10. Operation Messages**

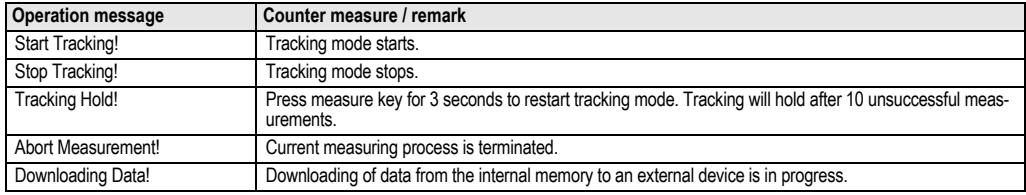

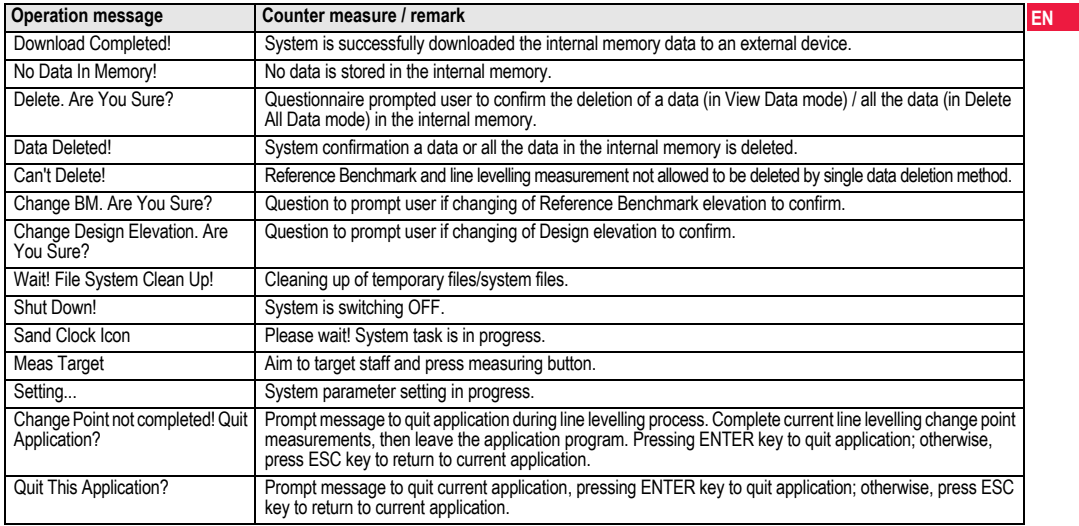

## <span id="page-23-0"></span>**EN 11. Care and Transport**

## **11.1 Transport**

### **Transport in the field**

When transporting the equipment in the field, always make sure that you

- either carry the product in its original transport container,
- or carry the tripod with its legs splayed across your shoulder, keeping the attached product upright.

### **Transport in a road vehicle**

Never carry the product loose in a road vehicle, as it can be affected by shock and vibration. Always carry the product in its transport container and secure it.

#### **Shipping**

When transporting the product by rail, air or sea, always use the complete original Leica Geosystems packaging, transport container and cardboard box, or its equivalent, to protect against shock and vibration.

#### **Shipping, transport of batteries**

When transporting or shipping batteries, the person in charge of the product must ensure that the applicable national and international rules and regulations are observed. Before transportation or shipping, contact your local passenger or freight transport company.

#### **Field adjustment**

After transport inspect the field adjustment parameters given in this user manual before using the product.

## **11.2 Storage**

### **Product**

Respect the temperature limits when storing the equipment, particularly in summer if the equipment is inside a vehicle. Refer to ["13.](#page-31-0)  [Technical Data"](#page-31-0) for information about temperature limits.

#### **Field adjustment**

After long periods of storage inspect the field adjustment parameters given in this user manual before using the product.

If the equipment is to be stored for a long time, remove the alkaline batteries from the product in order to avoid the danger of leakage.

## <span id="page-23-1"></span>**11.3 Cleaning and Drying**

#### **Product and Accessories**

- Blow dust off lenses.
- Never touch the glass with your fingers.
- Use only a clean, soft, lint-free cloth for cleaning. If necessary, moisten the cloth with water or pure alcohol.

Do not use other liquids; these may attack the polymer components.

#### **Damp products**

Dry the product, the transport container, the foam inserts and the accessories at a temperature not greater than +40°C / +104°F and clean them. Do not repack until everything is completely dry.

## <span id="page-24-0"></span>**12. Safety Directions**

## **12.1 General Introduction**

#### **Description**

The following directions should enable the person responsible for the product, and the person who actually uses the equipment, to anticipate and avoid operational hazards.

The person responsible for the product must ensure that all users understand these directions and adhere to them.

## **12.2 Intended Use**

#### **Permitted use**

- Measuring distances.
- Recording measurements.
- Electronic and optical height measurements to a staff.
- Optical height readings.
- Optical distance measuring with stadia readings.
- Data communication with external appliances.

### **Adverse use**

- Use of the product without instruction.
- Use outside of the intended limits.
- Disabling safety systems.
- Removal of hazard notices.
- Opening the product using tools, for example screwdriver, unless this is specifically permitted for certain functions.
- Modification or conversion of the product.
- Use after misappropriation.
- Use of products with obviously recognizable damages or defects.

- Use with accessories from other manufacturers without the prior **EN** explicit approval of Leica Geosystems.
- Inadequate safequards at the working site, for example when measuring on roads.
- Aiming directly into the sun.

**A WARNING**<br>Adverse use can lead to injury, malfunction and damage. It is the task of the person responsible for the equipment to inform the user about hazards and how to counteract them. The product is not to be operated until the user has been instructed on how to work with it.

## **12.3 Limits of Use**

### **Environment**

Suitable for use in an atmosphere appropriate for permanent human habitation: not suitable for use in aggressive or explosive environments.

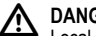

**1 DANGER**<br>
Local safety authorities and safety experts must be contacted before working in hazardous areas, or in close proximity to electrical installations or similar situations by the person in charge of the product.

## **12.4 Responsibilities**

### **Manufacturer of the product**

Leica Geosystems AG, CH-9435 Heerbrugg, hereinafter referred to as Leica Geosystems, is responsible for supplying the product, including the user manual and original accessories, in a completely safe condition.

### **EN Manufacturers of non Leica Geosystems accessories**

The manufacturers of non Leica Geosystems accessories for the product are responsible for developing, implementing and communicating safety concepts for their products, and are also responsible for the effectiveness of those safety concepts in combination with the Leica Geosystems product.

#### **Person in charge of the product**

The person in charge of the product has the following duties:

- To understand the safety instructions on the product and the instructions in the user manual.
- To be familiar with local regulations relating to safety and accident prevention.
- To inform Leica Geosystems immediately if the product and the application becomes unsafe.

**A WARNING**<br>The person responsible for the product must ensure that it is used in accordance with the instructions. This person is also accountable for the training and the deployment of personnel who use the product and for the safety of the equipment in use.

## **12.5 Hazards of Use**

**WARNING**<br>The absence of instruction, or the inadequate imparting of instruction, can lead to incorrect or adverse use, and can give rise to accidents with far-reaching human, material, financial and environmental consequences.

### **Precautions:**

All users must follow the safety directions given by the manufacturer and the directions of the person responsible for the product.

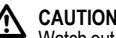

**CAUTION**<br>Watch out for erroneous measurement results if the product has been dropped or has been misused, modified, stored for long periods or transported.

### **Precautions:**

Periodically carry out test measurements and perform the field adjustments indicated in the user manual, particularly after the product has been subjected to abnormal use and before and after important measurements.

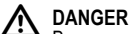

Because of the risk of electrocution, it is very dangerous to use staffs in the vicinity of electrical installations such as power cables or electrical railways.

### **Precautions:**

Keep at a safe distance from electrical installations. If it is essential to work in this environment, first contact the safety authorities responsible for the electrical installations and follow their instructions.

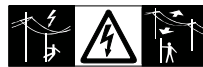

**CAUTION**<br>
Strong magnetic fields in the immediate vicinity (e.g. transformers, melting furnaces...) may influence the compensator and lead to measuring errors.

#### **Precautions:**

When measuring near strong magnetic fields, check results for plausibility.

**CAUTION**<br>Be careful when pointing the product towards the sun, because the telescope functions as a magnifying glass and can injure your eyes and/or cause damage inside the product.

### **Precautions:**

Do not point the product directly at the sun.

## **WARNING**

During dynamic applications, for example stakeout procedures there is a danger of accidents occurring if the user does not pay attention to the environmental conditions around, for example obstacles, excavations or traffic.

#### **Precautions:**

The person responsible for the product must make all users fully aware of the existing dangers.

**WARNING**<br>Inadequate securing of the working site can lead to

dangerous situations, for example in traffic, on building sites, and at industrial installations.

#### **Precautions:**

Always ensure that the working site is adequately secured. Adhere to the regulations governing safety and accident prevention and road traffic.

**WARNING**<br>If computers intended for use indoors are used in the field there is a danger of electric shock.

#### **Precautions:**

Adhere to the instructions given by the computer manufacturer with regard to field use in conjunction with Leica Geosystems products.

**CAUTION**<br>If the accessories used with the product are not properly secured and the product is subjected to mechanical shock, for example blows or falling, the product may be damaged or people may sustain injury.

### **Precautions:**

When setting-up the product, make sure that the accessories are correctly adapted, fitted, secured, and locked in position. Avoid subjecting the product to mechanical stress.

**CAUTION**<br>
When using a vertical staff supported by one brace there is always the danger of falling, for example by wind gusts and therefore danger of damage to equipment and danger of personal injuries.

### **Precautions:**

Never leave a vertical staff supported by a brace unsupervised (person at the staff).

**WARNING**<br>If the product is used with accessories, for example masts, staffs, poles, you may increase the risk of being struck by lightning. **Precautions:**

Do not use the product in a thunderstorm.

# **EN**  $\bigwedge_{\text{During the}}$

During the operation of the product there is a hazard of squeezing extremities or entanglement of hairs and/or clothes by rotating parts.

### **Precautions:**

Keep a safe distance of the rotating parts.

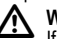

**MARNING**<br>If you open the product, either of the following actions may cause you to receive an electric shock.

- Touching live components
- Using the product after incorrect attempts were made to carry out repairs.

### **Precautions:**

Do not open the product. Only Leica Geosystems authorized service workshops are entitled to repair these products.

**A WARNING**<br>Batteries not recommended by Leica Geosystems may be damaged if charged or discharged. They may burn and explode.

### **Precautions:**

Only charge and discharge batteries recommended by Leica Geosystems.

**A WARNING**<br>Using a battery charger not recommended by Leica Geosystems can destroy the batteries. This can cause fire or explosions.

### **Precautions:**

Only use chargers recommended by Leica Geosystems to charge the batteries.

**CAUTION**<br>
During the transport, shipping or disposal of batteries it is possible for inappropriate mechanical influences to constitute a fire hazard.

### **Precautions:**

Before shipping the product or disposing of it, discharge the batteries by running the product until they are flat.

When transporting or shipping batteries, the person in charge of the product must ensure that the applicable national and international rules and regulations are observed. Before transportation or shipping contact your local passenger or freight transport company.

**WARNING**<br>High mechanical stress, high ambient temperatures or immersion into fluids can cause leackage, fire or explosions of the batteries.

### **Precautions:**

Protect the batteries from mechanical influences and high ambient temperatures. Do not drop or immerse batteries into fluids.

**A WARNING**<br>Short circuited battery terminals can overheat and cause injury or fire, for example by storing or transporting in pockets if battery terminals come in contact with jewellery, keys, metallized paper or other metals.

### **Precautions:**

Make sure that the battery terminals do not come into contact with metallic objects.

**CAUTION**<br>
Long term storage may reduce lifetime or damage the battery.

### **Precautions:**

During long term storage, maintain battery life by periodic recharge.

## **WARNING**

If the product is improperly disposed of, the following can happen:

- If polymer parts are burnt, poisonous gases are produced which may impair health.
- If batteries are damaged or are heated strongly, they can explode and cause poisoning, burning, corrosion or environmental contamination.
- By disposing of the product irresponsibly you may enable unauthorized persons to use it in contravention of the regulations, exposing themselves and third parties to the risk of severe injury and rendering the environment liable to contamination.

### **Precautions:**

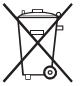

The product must not be disposed with household waste.

Dispose of the product appropriately in accordance with the national regulations in force in your country.

Always prevent access to the product by unauthorized

#### personnel.

Product specific treatment and waste management information can be downloaded from the Leica Geosystems home page at http://

www.leica-geosystems.com/treatment or received from your Leica<br>Consultant dealer Geosystems dealer.

**A WARNING**<br>
Only Leica Geosystems authorized service workshops are entitled to repair these products.

### **12.6 Electromagnetic Compatibility EMC**

### **Description**

The term Electromagnetic Compatibility is taken to mean the capability of the product to function smoothly in an environment where electromagnetic radiation and electrostatic discharges are present, and without causing electromagnetic disturbances to other equipment.

**MARNING**<br>
Electromagnetic radiation can cause disturbances in other equipment.

Although the product meets the strict regulations and standards which are in force in this respect. Leica Geosystems cannot completely exclude the possibility that other equipment may be disturbed.

**CAUTION**<br>There is a risk that disturbances may be caused in other equipment if the product is used in conjunction with accessories from other manufacturers, for example field computers, personal computers, two-way radios, non-standard cables or external batteries.

### **EN Precautions:**

Use only the equipment and accessories recommended by Leica Geosystems. When combined with the product, they meet the strict requirements stipulated by the guidelines and standards. When using computers and two-way radios, pay attention to the information about electromagnetic compatibility provided by the manufacturer.

## **CAUTION**

Disturbances caused by electromagnetic radiation can result in erroneous measurements.

Although the product meets the strict regulations and standards which are in force in this respect, Leica Geosystems cannot completely exclude the possibility that the product may be disturbed by very intense electromagnetic radiation, for example, near radio transmitters, two-way radios or diesel generators.

### **Precautions:**

Check the plausibility of results obtained under these conditions.

**MARNING**<br>If the product is operated with connecting cables attached at only one of their two ends, for example external supply cables, interface cables, the permitted level of electromagnetic radiation may be exceeded and the correct functioning of other products may be impaired.

### **Precautions:**

While the product is in use, connecting cables, for example product to external battery, product to computer, must be connected at both ends.

## **12.7 FCC Statement, Applicable in U.S.**

# **A** WARNING

This equipment has been tested and found to comply with the limits for a Class B digital device, pursuant to part 15 of the FCC rules.

These limits are designed to provide reasonable protection against harmful interference in a residential installation.

This equipment generates, uses and can radiate frequency energy and, if not installed and used in accordance with the instructions, may cause harmful interference to radio communication.

However, there is no guarantee that interference will not occur in a particular installation.

If this equipment does cause harmful interference to radio or television reception, which can be determined by turning the equipment off and on, the user is encouraged to try to correct the interference by one or more of the following measures:

- Reorient or relocate the receiving antenna.
- Increase the separation between the equipment and the receiver.
- Connect the equipment into an outlet on a circuit different from that to which the receiver is connected.
- Consult the dealer or an experienced radio/TV technician for help.

**2. WARNING**<br>
Changes or modifications not expressly approved by Leica Geosystems for compliance could void the user's authority to operate the equipment.

#### **Labelling**

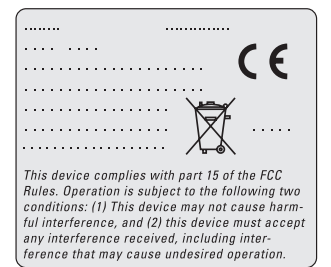

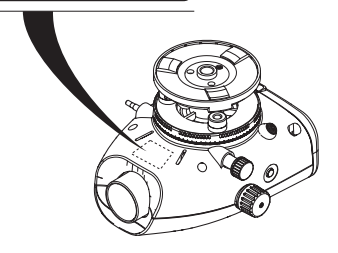

**Safety Directions 28** Sprinter 150/150M/250M - 1.0.0en

## <span id="page-31-0"></span>**EN 13. Technical Data**

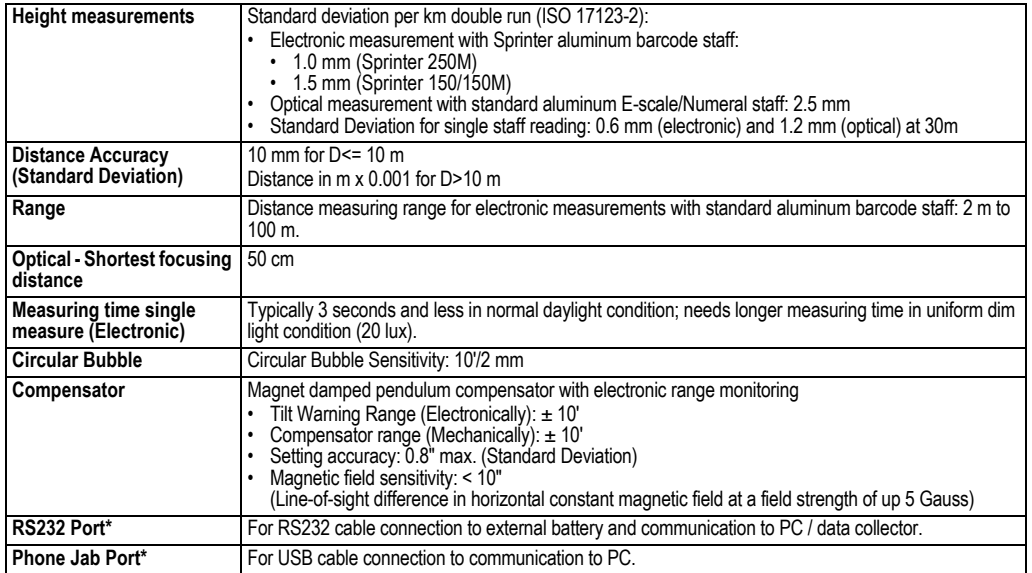

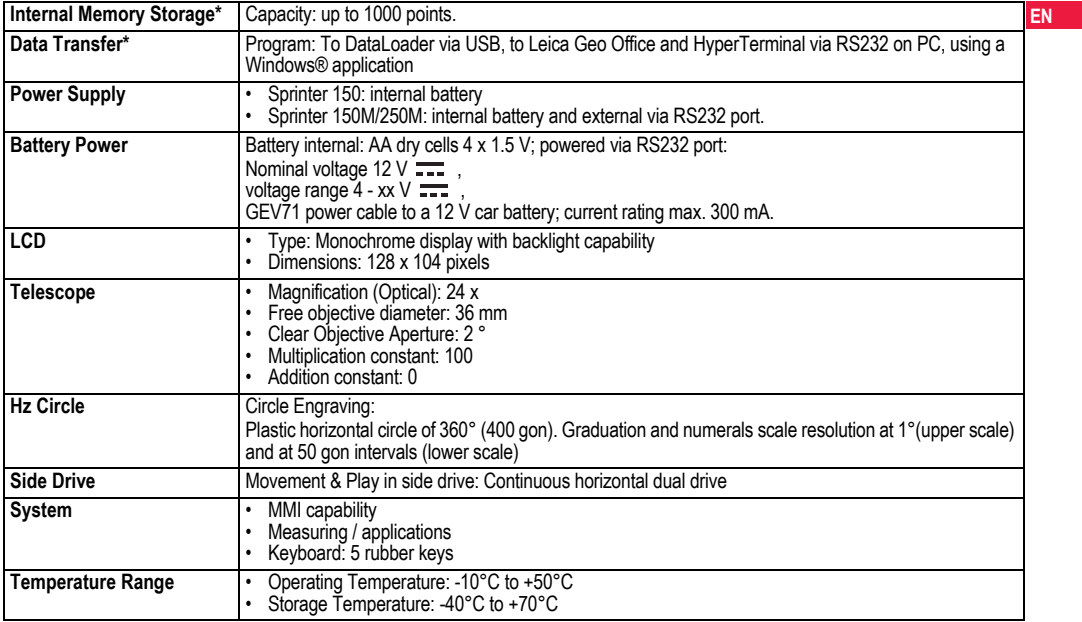

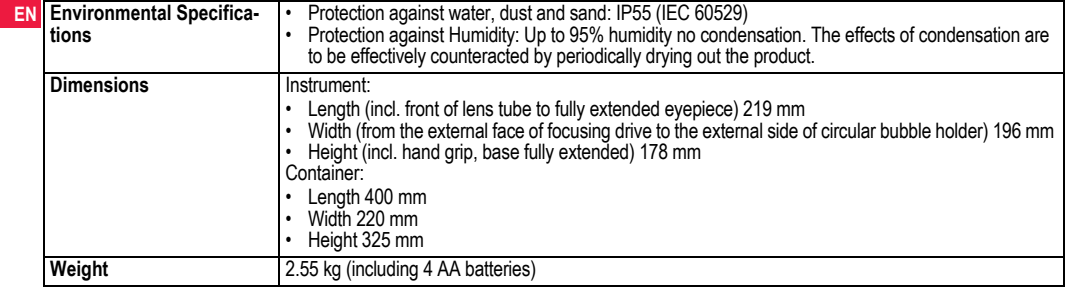

## <span id="page-34-0"></span>**14. International Warranty, Software Licence Agreement**

#### **International Warranty**

The International Warranty can be downloaded from the Leica Geosystems AG home page at http://www.leica-geosystems.com/ internationalwarranty or received from your Leica Geosystems dealer.

#### **Software Licence Agreement**

This product contains software that is preinstalled on the product, or that is supplied to you on a data carrier medium, or that can be downloaded by you online pursuant to prior authorization from Leica Geosystems. Such software is protected by copyright and other laws and its use is defined and regulated by the Leica Geosystems Software Licence Agreement, which covers aspects such as, but not limited to, Scope of the Licence, Warranty, Intellectual Property Rights, Limitation of Liability, Exclusion of other Assurances, Governing Law and Place of Jurisdiction. Please make sure, that at any time you fully comply with the terms and conditions of the Leica Geosystems Software Licence Agreement.

Such agreement is provided together with all products and can also be found at the Leica Geosystems home page at http://www.leicageosystems.com/swlicense or your Leica Geosystems dealer.

You must not install or use the software unless you have read and accepted the terms and conditions of the Leica Geosystems Software Licence Agreement. Installation or use of the software or any part thereof, is deemed to be an acceptance of all the terms and conditions of such licence agreement. If you do not agree to all or some of

**International Warranty, Software 32 Licence Agreement**

the terms of such licence agreement, you may not download, install or use the software and you must return the unused software together with its accompanying documentation and the purchase receipt to the dealer from whom you purchased the product within ten (10) days of purchase to obtain a full refund of the purchase price.

## **15. Index**

## **A**

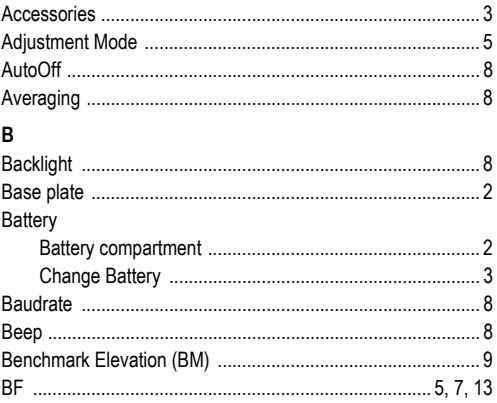

Sprinter 150/150M/250M - 1.0.0en

**EN**

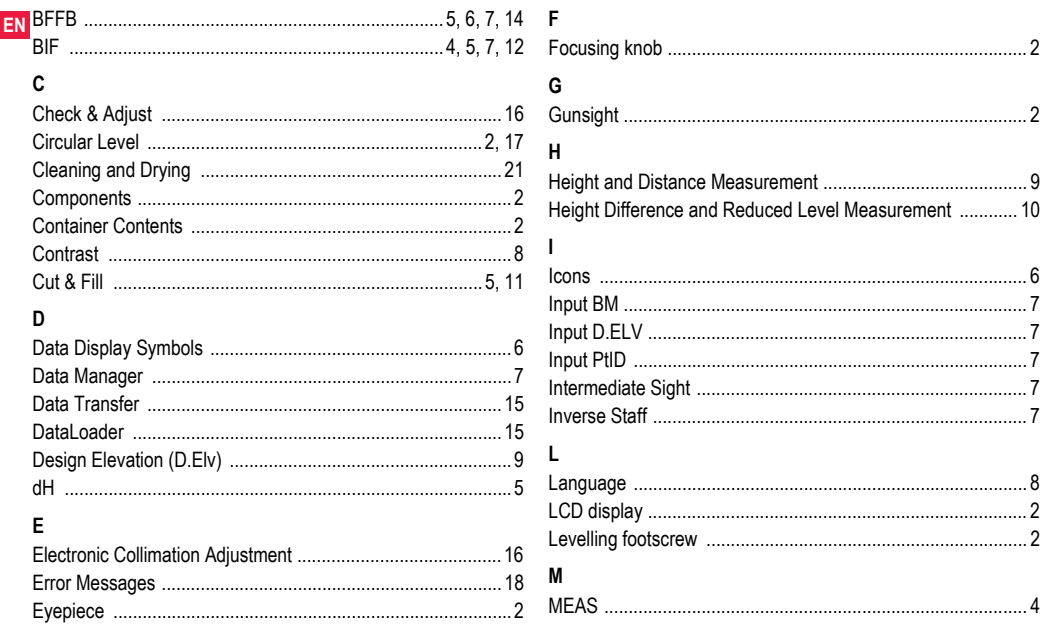

**Index** 

33

Sprinter 150/150M/250M - 1.0.0en
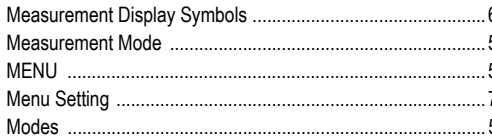

## $\mathbf{o}$

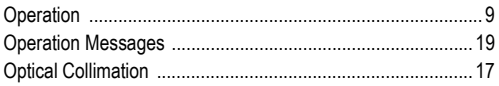

### P

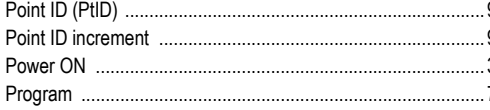

## $\mathsf{R}$

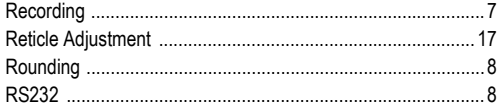

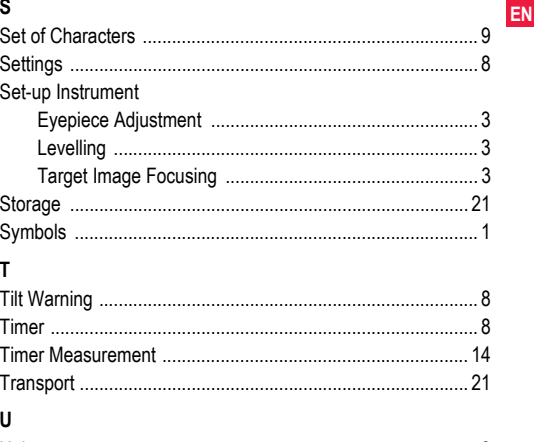

**Index** 

34

# **Gebrauchsanweisung (Deutsch)**

# <span id="page-37-0"></span>**1. Einführung**

### **Erwerb**

**DE**

Herzlichen Glückwunsch zum Kauf Ihres neuen elektronischen Nivelliers von Leica Geosystems. Es wurde entwickelt, um Messungen auf Baustellen noch schneller und einfacher vornehmen zu können.

# **Produkt**

Diese Gebrauchsanweisung enthält neben den Hinweisen zur Verwendung des Produkts auch wichtige Sicherheitshinweise. Siehe auch Abschnitt ["12. Sicherheitshinweise"](#page-58-0) für weitere

Informationen.

Lesen Sie die Gebrauchsanweisung vor der Inbetriebnahme des Produkts sorgfältig durch.

## **Produktidentifikation**

Die Typenbezeichnung und die Serien-Nr. Ihres Produkts ist auf dem Typenschild angebracht.

Übertragen Sie diese Angaben in Ihre Gebrauchsanweisung und beziehen Sie sich immer darauf, wenn Sie Fragen an Ihre Leica Geosystems Vertretung oder Servicestelle haben.

Typ: \_\_\_\_\_\_\_\_\_\_\_\_ Serien-Nr.: \_\_\_\_\_\_\_\_\_\_\_\_

# **Gültigkeit dieser Gebrauchsanweisung**

Diese Gebrauchsanweisung gilt für Sprinter 150/150M/250M.

)Abschnitte, die nur auf Sprinter 150M/250M zutreffen, sind mit einem Stern (\*) markiert.

# **Warenzeichen (Trademarks)**

Alle Rechte an Warenzeichen liegen beim jeweiligen Eigentümer.

### **Verfügbare Dokumentation**

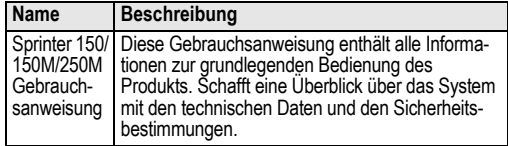

## <span id="page-37-1"></span>**Symbole**

Die in dieser Gebrauchsanweisung verwendeten Symbole haben folgende Bedeutung:

**A GEFAHR**<br>Unmittelbare Gebrauchsgefahr, die zwingend schwere Personenschäden oder den Tod zur Folge hat.

 **WARNUNG** Gebrauchsgefahr oder sachwidrige Verwendung, die schwere Personenschäden oder den Tod bewirken kann.

 **VORSICHT** Gebrauchsgefahr oder sachwidrige Verwendung, die nur geringe Personenschäden, aber erhebliche Sach-, Vermögensoder Umweltschäden bewirken kann.

)Nutzungsinformation, die dem Benutzer hilft, das Produkt technisch richtig und effizient einzusetzen.

## **Einführung 1** Sprinter 150/150M/250M - 1.0.0de

# **Inhaltsverzeichnis**

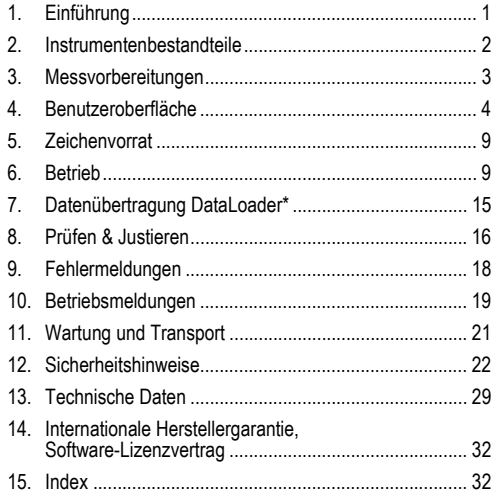

# <span id="page-38-0"></span>**2. Instrumentenbestandteile**

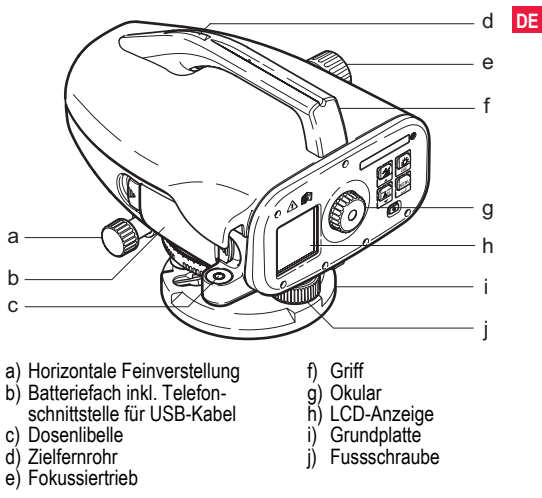

### <span id="page-38-9"></span><span id="page-38-8"></span><span id="page-38-7"></span><span id="page-38-6"></span><span id="page-38-5"></span><span id="page-38-4"></span><span id="page-38-3"></span><span id="page-38-2"></span><span id="page-38-1"></span>**Inhalt des Transportbehälters**

Sprinter, Batterien (4x), Inbusschlüssel, Gebrauchsanweisung, Riemen, CD-ROM\* (inkl. DataLoader), USB-Kabel\*.

### <span id="page-39-6"></span>**Zubehör**

**DE** Erzielung einer Genauigkeit von 0.7 mm mit dem Sprinter 250M). Stativ, Aluminiumlatte (regional verschieden), Glasfaserlatte (zur (Optional: Sonnenschutz, 4 wiederaufladbare Batterien mit Ladegerät)

# <span id="page-39-0"></span>**3. Messvorbereitungen**

# <span id="page-39-1"></span>**3.1 Batteriewechsel**

4 AA Trockenbatterien einlegen. Dabei die Plus- / Minus-Markierungen auf der Halterung berücksichtigen.

- ( $\widehat{\mathbb{R}}$  Nur komplette Batteriesätze als Ersatz verwenden!
- )Alte und neue Batterien nicht gemeinsam verwenden.
- Keine Batterien von verschiedenem Typ oder von verschiedenen Herstellern gemeinsam verwenden.

# **3.2 Instrument aufstellen und in Betrieb nehmen**

### <span id="page-39-5"></span>**Nivellierung**

- Stativ aufstellen. Stativbeine auf die benötigte Länge ausziehen und sicherstellen, dass der Stativkopf in etwa horizontiert ist. Die Stativfüsse fest im Boden verankern, damit die notwendige Stabilität gegeben ist.
- Instrument am Stativ montieren: Stativschraube an der Grundplatte des Instruments festschrauben.
- Horizontieren des Instruments: Einspielen der Libellenblase mit Hilfe der drei Fussschrauben.

### <span id="page-39-4"></span>**Justieren des Okulars**

Fernrohr gegen gleichmässig hellen Hintergrund (z.B. Wand oder

### Papier) richten. Okular drehen, bis das Fadenkreuz scharf und deutlich erkennbar ist.

## <span id="page-39-3"></span>**Fokussierung des Zielbildes**

Objektivlinse mit Zielfernrohr auf die Latte richten. Horizontale Feinverstellung drehen, bis die Latte im Sehfeld annähernd zentriert ist. Zum Fokussieren der Latte Fokussiertrieb drehen. Sicherstellen, dass Lattenbild und Fadenkreuz scharf und deutlich erkennbar sind.

### <span id="page-39-2"></span>**Einschalten**

Das Instrument ist messbereit.

- )Technische Hinweise: Vor Beginn der Feldarbeit, nach längerer Lagerzeit und nach längerem Transport zuerst elektronischen und optischen Ziellinienfehler und anschliessend Dosenlibelle des Instruments sowie Latte kontrollieren und justieren.
- Auf eine saubere Optik achten. Verschmutzte oder beschlagene Optik kann die Messung beeinträchtigen.
- Das Instrument vor Beginn der Messungen der Umgebungstemperatur anpassen (ca. 2 Minuten pro °C Temperaturunterschied).
- Vermeiden Sie das Messen durch Glasscheiben.
- Verlängerungsstücke müssen voll ausgefahren und ordnungsgemäss befestigt sein.
- Vibrationen am Instrument, z.B. durch Wind, können durch Berühren der Stativbeine im oberen Drittel gedämpft werden.
- Bei störendem Gegenlicht die Sonnenblende auf das Objektiv setzen.
- Bei Dunkelheit die Latte im Messbereich mit Taschenlampenoder Scheinwerferlicht möglichst gleichmässig ausleuchten.

# <span id="page-40-0"></span>**4. Benutzeroberfläche**

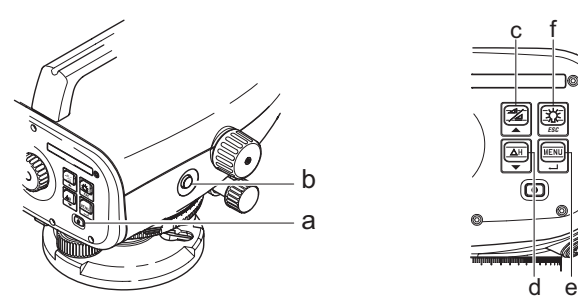

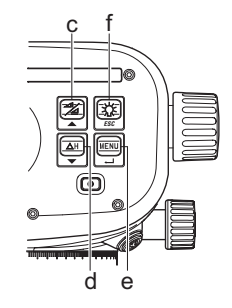

<span id="page-40-2"></span>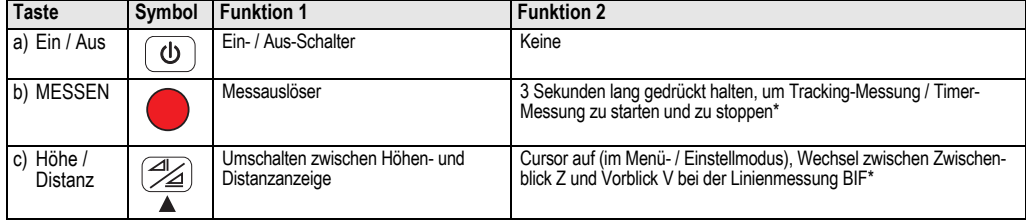

<span id="page-40-1"></span>

<span id="page-41-4"></span><span id="page-41-3"></span>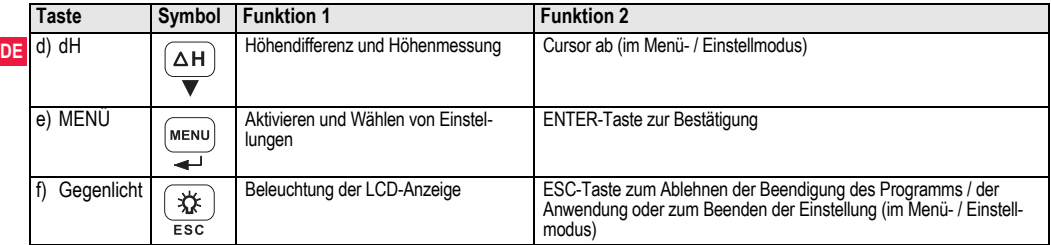

### <span id="page-41-6"></span>**Modi**

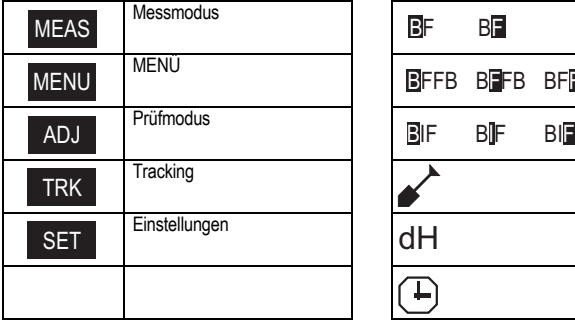

<span id="page-41-7"></span><span id="page-41-5"></span>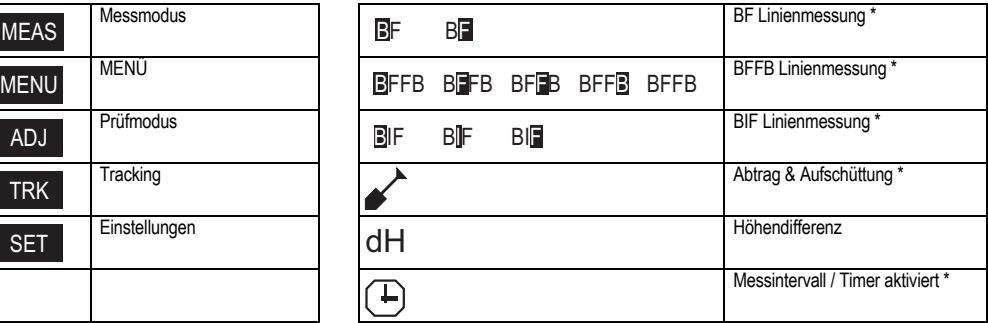

<span id="page-41-2"></span><span id="page-41-1"></span><span id="page-41-0"></span>

# **Benutzeroberfläche 5** Sprinter 150/150M/250M - 1.0.0de

### <span id="page-42-2"></span>**Symbole**

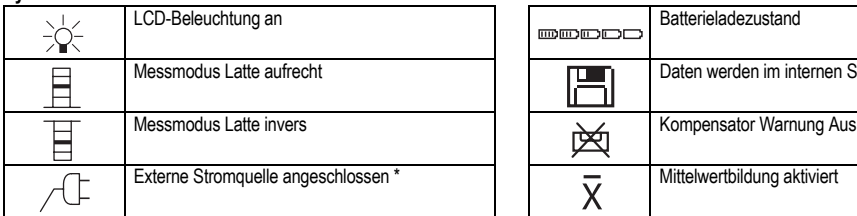

## <span id="page-42-1"></span>**Mess- und Datenanzeigesymbole**

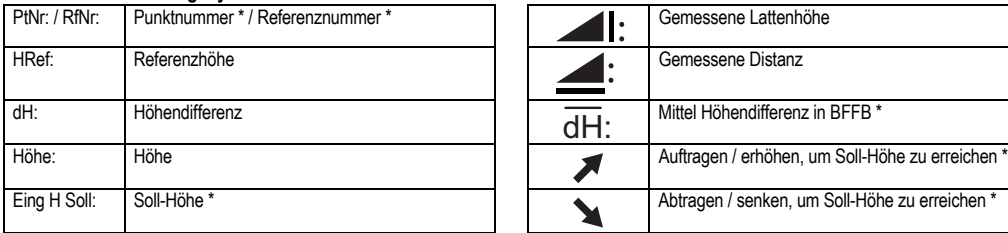

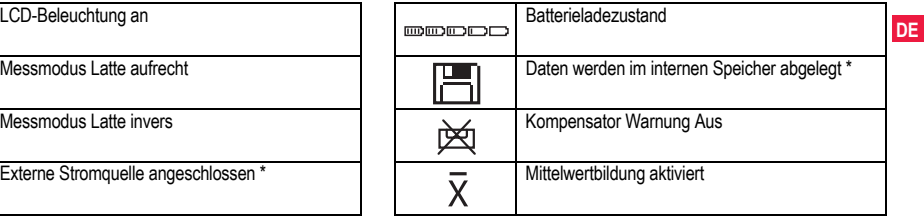

<span id="page-42-0"></span>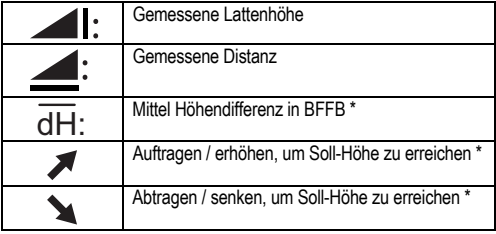

**Benutzeroberfläche 6** Sprinter 150/150M/250M - 1.0.0de

## <span id="page-43-6"></span><span id="page-43-0"></span>**Menüeinstellung**

<span id="page-43-9"></span><span id="page-43-7"></span><span id="page-43-4"></span><span id="page-43-3"></span><span id="page-43-2"></span><span id="page-43-1"></span>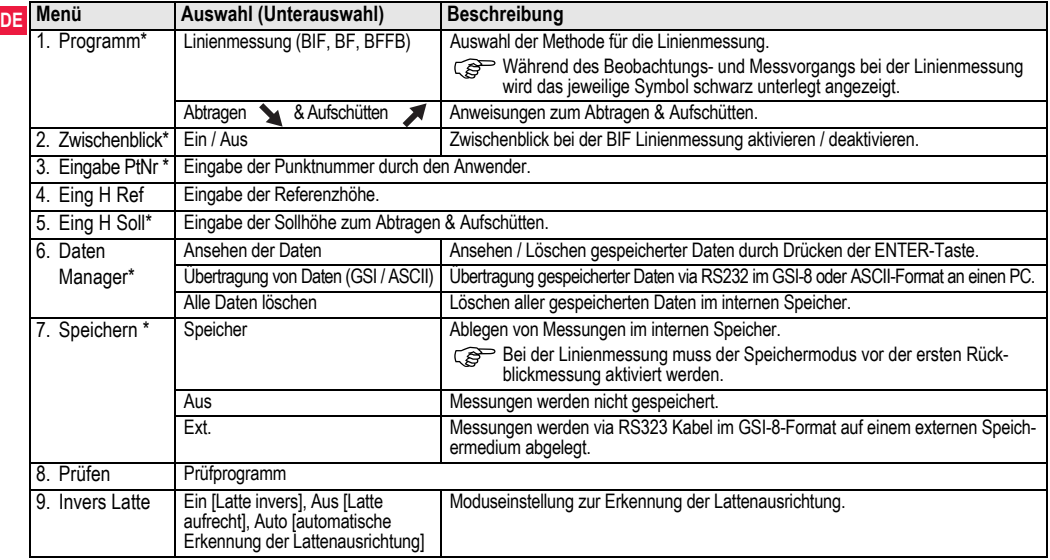

<span id="page-43-8"></span><span id="page-43-5"></span>

<span id="page-44-8"></span><span id="page-44-5"></span><span id="page-44-4"></span><span id="page-44-3"></span><span id="page-44-2"></span><span id="page-44-0"></span>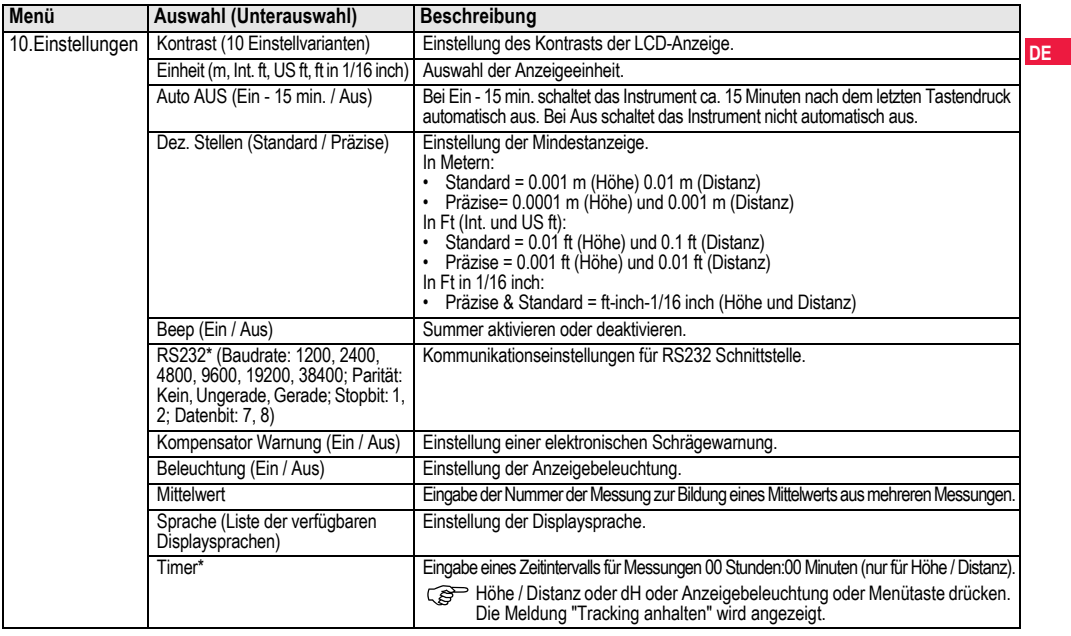

<span id="page-44-11"></span>

<span id="page-44-10"></span><span id="page-44-9"></span><span id="page-44-7"></span><span id="page-44-6"></span><span id="page-44-1"></span>**Benutzeroberfläche 8** Sprinter 150/150M/250M - 1.0.0de

# <span id="page-45-0"></span>**5. Zeichenvorrat**

# **DE Referenzhöhe (H Ref), Soll-Höhe\* (H Soll)**

<span id="page-45-5"></span>Zulässiger Zeichenvorrat für die numerische Eingabe von Referenz- und Soll-Höhe: 0 ~ 9, Leerzeichen, Dezimalpunkt, ft in 1/ 16 Trennzeichen, "+" und "-" Zeichen.

### <span id="page-45-3"></span>**Punktnummer\* (PtNr)**

Zulässiger Zeichenvorrat für die alphanumerische Eingabe der Punktnummer:  $a \sim z$ ,  $0 \sim 9$  und Leerzeichen.

## **Zeichen aus bestehendem Eintrag übernehmen**

Sollen bestimmte Zeichen im Eingabefeld nicht geändert werden, kann der bestehende Eintrag durch Drücken der ENTER-Taste bestätigt werden.

## **Gesamtes Eingabefeld löschen**

Das erste Eingabefeld durch ein Leerzeichen markieren und den kompletten letzten Eingabewert durch Drücken der ENTER-Taste löschen.

## **Eingabe abbrechen**

ESC-Taste drücken, um Eingabe abzubrechen und früheren Wert wiederherzustellen.

### <span id="page-45-4"></span>**Punktnummer (PtNr) Inkrement**

Die Punktnummer wird automatisch von der vorhergehenden Punktnummer ausgehend um 1 inkrementiert, wenn das Eingabefeld für die Punktnummer nicht vom Benutzer manuell geändert wird.

# <span id="page-45-1"></span>**6. Betrieb**

**Höhen- und Distanzmessung (elektronisch)** Beispiel mit elektronischer Messung:

Immer Mittelpunkt der Strichcodelatte anzielen und Lattenbild fokussieren, um eine genau Messung zu erhalten.

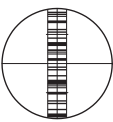

# <span id="page-45-2"></span>**6.1 Höhen- und Distanzmessung**

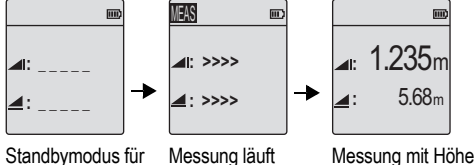

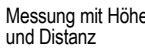

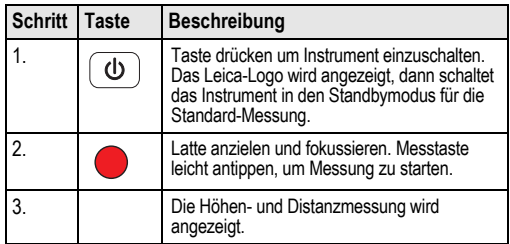

**Messung** 

## <span id="page-46-0"></span>**6.2 Messung von Höhendifferenz und Höhe (NN) (ohne Verwendung des internen Speichers)**

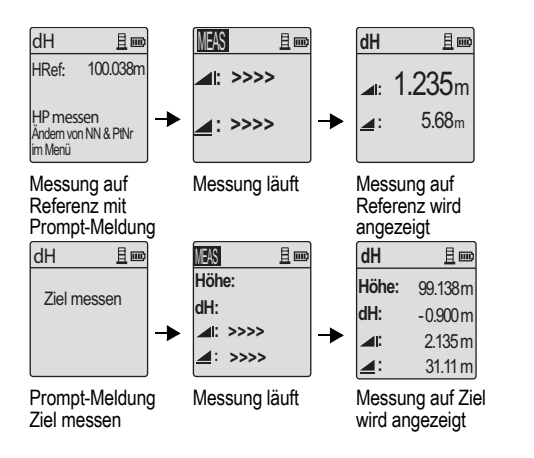

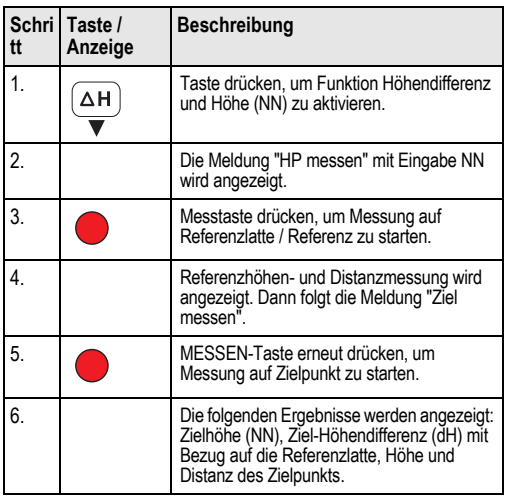

### <span id="page-47-0"></span>**DE 6.3 Messung zum Abtragen & Aufschütten\* (unter Verwendung des internen Speichers)**

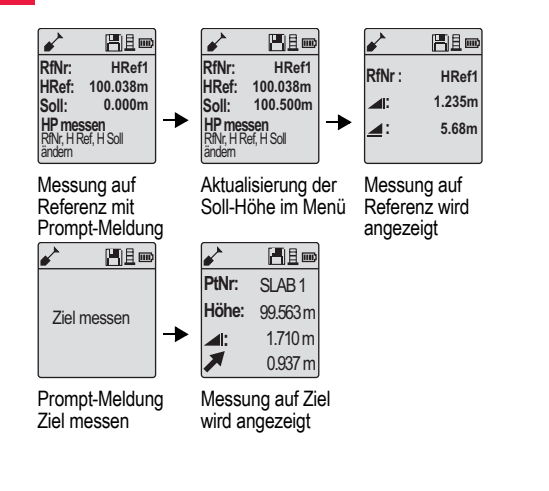

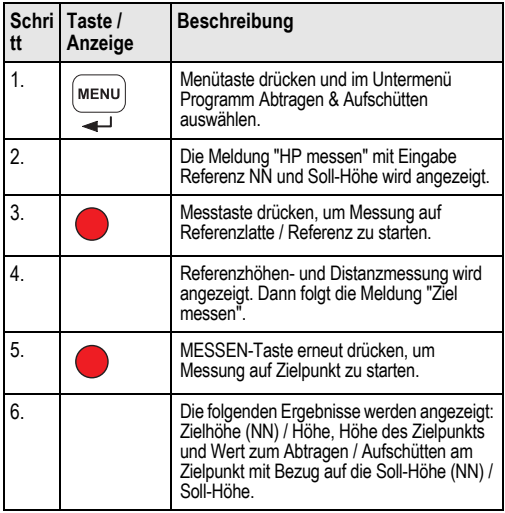

# **6.4 BIF Linienmessung\* (unter Verwendung des internen Speichers)**

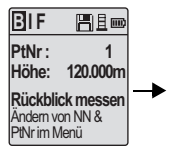

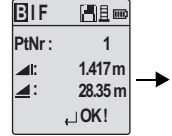

Messung zu Rückblick mit Prompt-Meldung

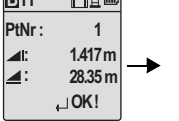

Anzeige der Messung zu Rückblick mit Prompt-Meldung

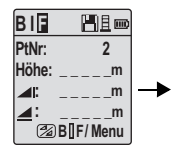

Messung zu Vorblick mit Prompt-Meldung

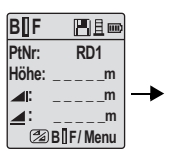

Im Menü "Zwischenblick" "Ein" wählen oder Höhe- / Distanz-Taste drücken und zu Zwischenblick messen

**B I F**  出旦 **PtNr: RD1 Höhe: 119.317m 2.100m : 30.617m : OK !**

Anzeige der Messung zu Zwischenblick mit Prompt-Meldung

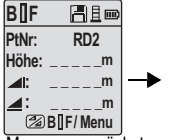

Messung zu nächstem Zwischenblick mit Prompt-Meldung

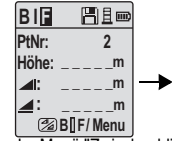

Im Menü "Zwischenblick" "Aus" wählen oder Höhe- / Distanz-Taste drücken und zu Vorblick messen

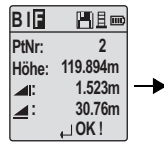

Anzeige der Messung zu Vorblick mit Prompt-Meldung

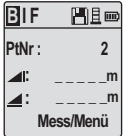

Messung zum Rückblick des nächsten Wechselpunkts mit Prompt-Meldung

### **Betrieb 12 12** Sprinter 150/150M/250M - 1.0.0de

**DE**

<span id="page-49-0"></span>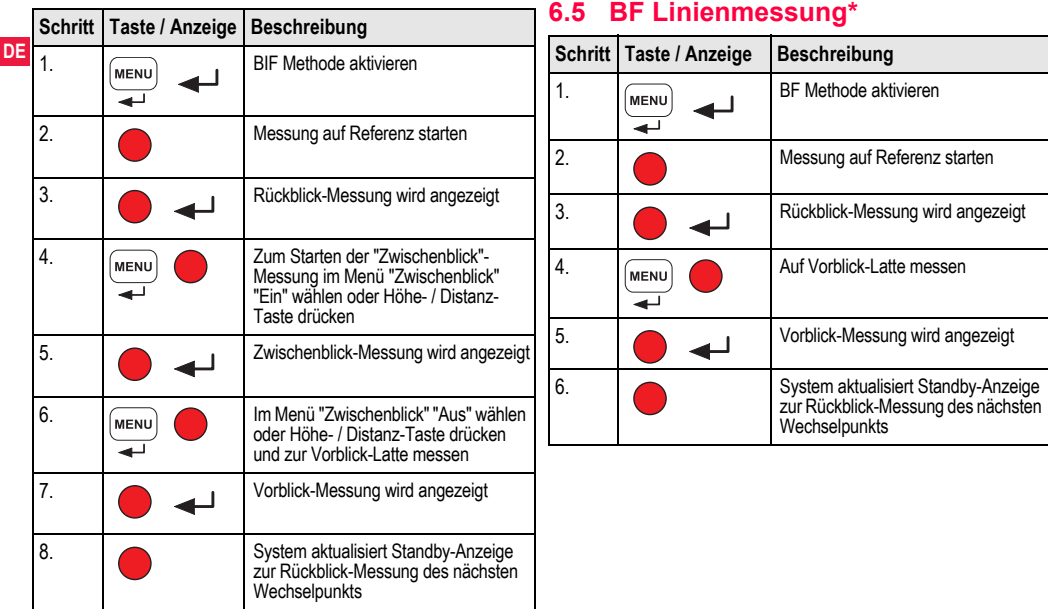

# **6.6 BFFB Linienmessung\***

<span id="page-50-0"></span>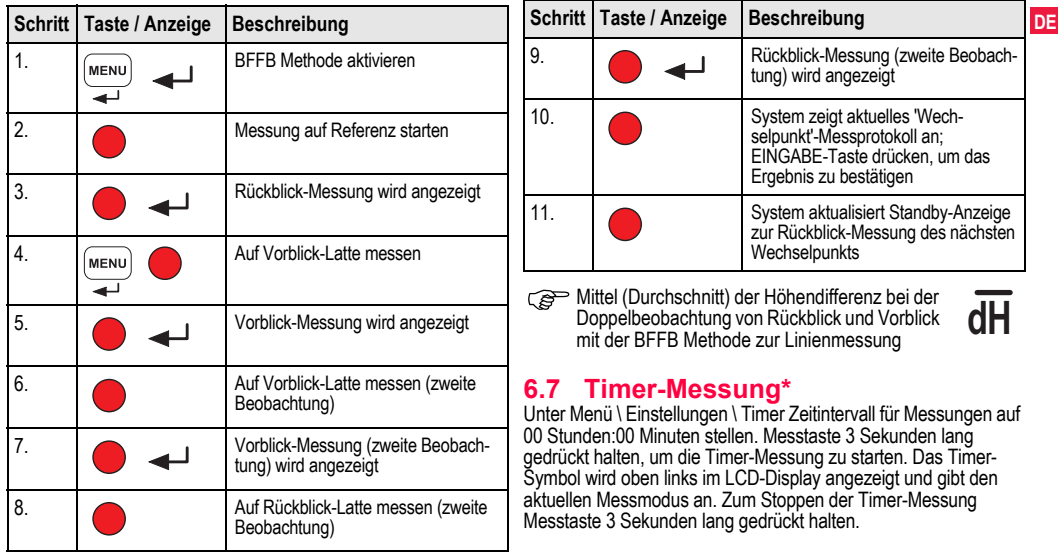

# <span id="page-51-0"></span>**7. Datenübertragung DataLoader\***

- **DE** 1. Doppelt linksklicken auf den Sprinter\_Dataloader.exe Installer. (Der DataLoader wird standardmässig in folgendem Verzeichnis installiert: C: \ Programme \ Leica-Geosystems).
	- 2. USB-Kabel mit Telefonstecker mit der entsprechenden Schnittstelle (befindet sich im Batteriefach des Instruments) verbinden und USB-Stecker an den USB-Port des PCs anschliessen.
	- 3. Instrument einschalten. Doppelbeep abwarten. Das USB-Symbol wird im LCD-Display des Instruments angezeigt.
	- 4. DataLoader im Standardverzeichnis C: \ Programme \ Leica-Geosystems aufrufen.
	- 5. Im DataLoader auf 'USB Connect' linksklicken. Alle instrumentenrelevanten Informationen werden angezeigt.
	- 6. Im Datenexport-Fenster auf 'Data Listing' / 'Field Book' linksklicken, um die Daten vom Instrument im Windows MS Excel ® Format an den PC zu übertragen.
	- Weitere Informationen zum DataLoader und Hinweise zur RS232 Datenübertragung enthält die Sprinter CD-ROM\*.

# <span id="page-52-0"></span>**8. Prüfen & Justieren**

<span id="page-52-1"></span>**8.1 Prüfung des elektronischen Ziellinienfehlers**

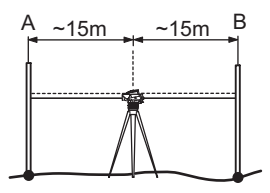

**Prüfprogramm unter Menü \ Prüfen aktivieren. Schritt 1:** Latte A anzielen und MESSEN-Taste drücken. Die

Messung wird angezeigt. Zum Bestätigen ENTER-Taste drücken. **Schritt 2:** Latte B anzielen und MESSEN-Taste drücken. Die Messung wird angezeigt. Zum Bestätigen ENTER-Taste drücken. Sprinter in Richtung Latte A verschieben und ca. 3 m von Latte A entfernt aufstellen.

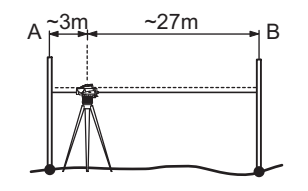

**Schritt 3:** Latte B anzielen und MESSEN-Taste drücken. Die Messung wird angezeigt. Zum Bestätigen ENTER-Taste drücken. **Schritt 4:** Latte A anzielen und MESSEN-Taste drücken. Die Messung wird angezeigt. Zum Bestätigen ENTER-Taste drücken. Der neue elektronische Ziellinienfehler wird angezeigt. Zum Annehmen der neuen Korrektur ENTER-Taste, zum Ablehnen ESC-Taste drücken.

Ein optischer Ziellinienfehler lässt sich durch Justierung des Fadenkreuzes korrigieren.

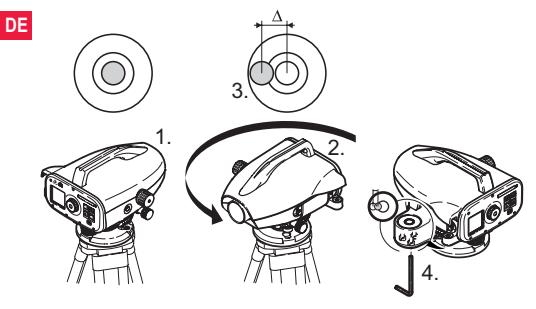

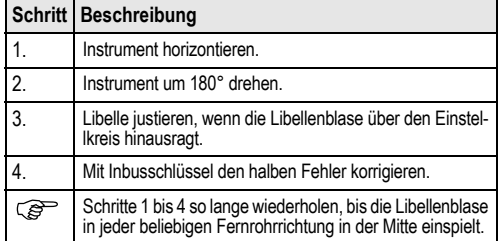

## <span id="page-53-0"></span>**8.2 Dosenlibelle 8.3 Prüfung des optischen Ziellinienfehlers / Justierung des Fadenkreuzes**

<span id="page-53-1"></span>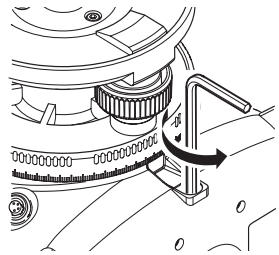

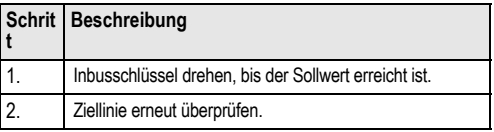

Ist die Differenz Soll-Ist-Ablesung grösser als 3 mm auf 60 m, muss die Ziellinie justiert werden.

# <span id="page-54-0"></span>**9. Fehlermeldungen**

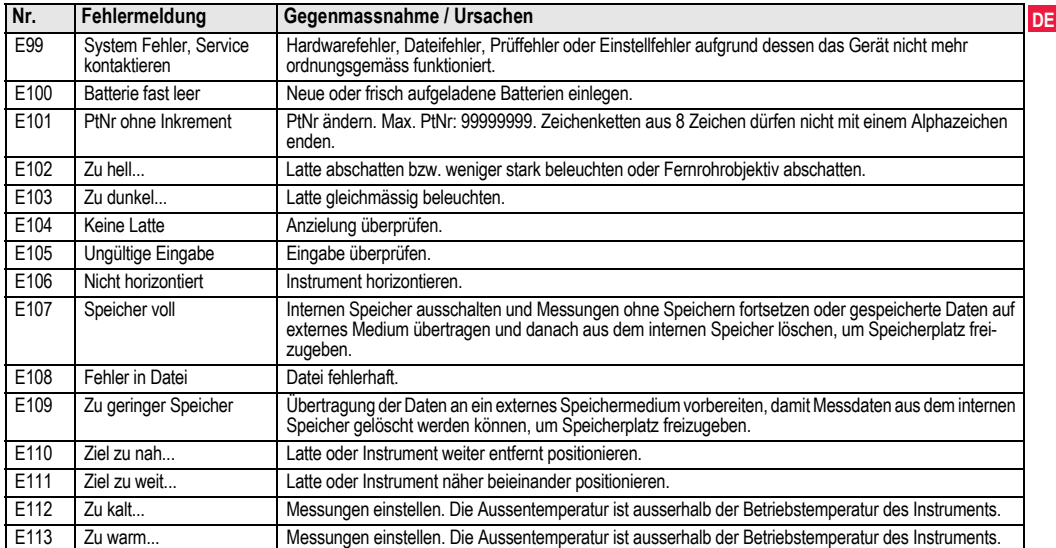

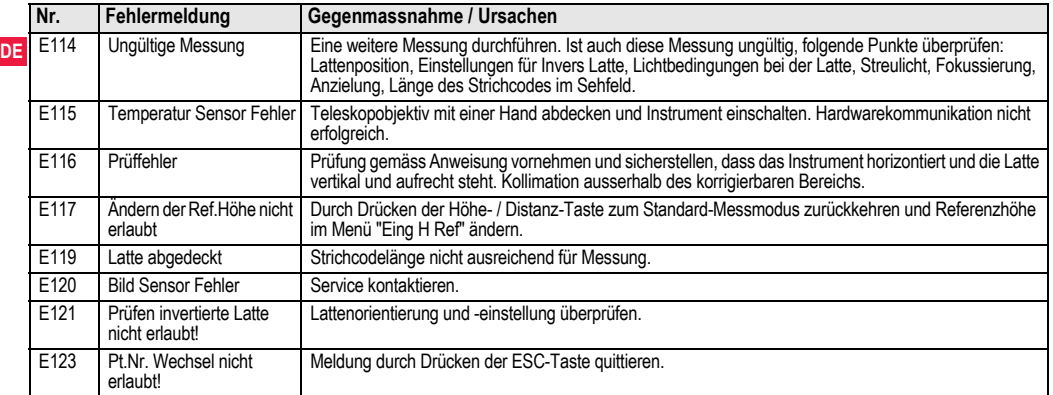

# <span id="page-55-0"></span>**10. Betriebsmeldungen**

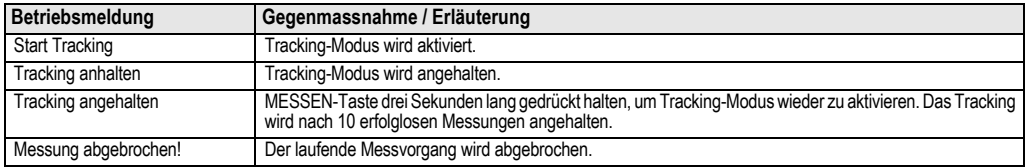

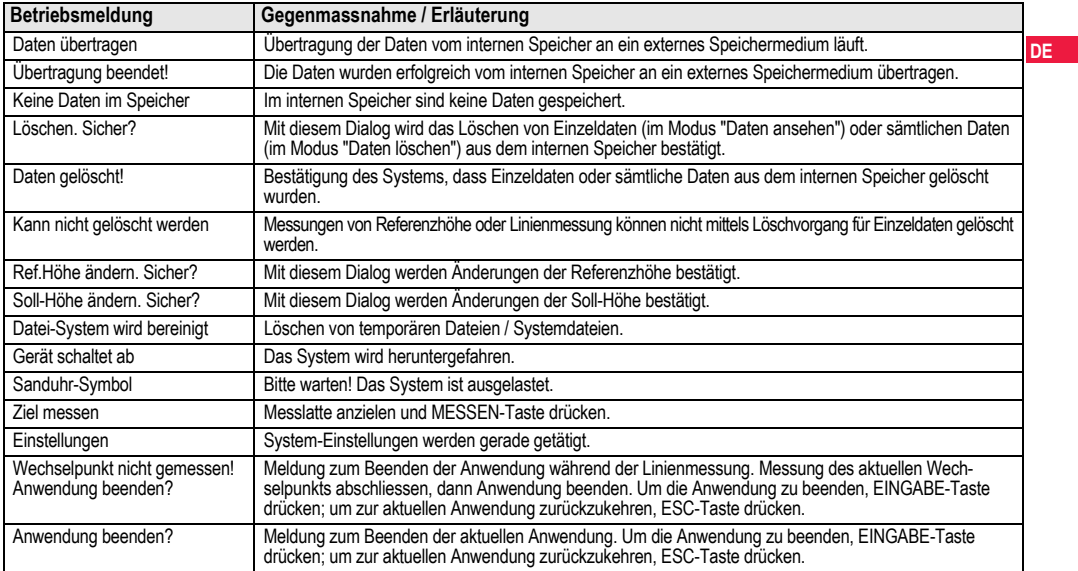

# <span id="page-57-0"></span>**11. Wartung und Transport**

# <span id="page-57-3"></span>**DE 11.1 Transport**

### **Transport im Feld**

Achten Sie beim Transport Ihrer Ausrüstung im Feld immer darauf, dass Sie

- das Produkt entweder im Originaltransportbehälter transportieren,
- oder das Stativ mit aufgesetztem und angeschraubtem Produkt aufrecht zwischen den Stativbeinen über der Schulter tragen.

### **Transport im Auto**

Transportieren Sie das Produkt niemals lose im Auto. Das Produkt kann durch Schläge und Vibrationen stark beeinträchtigt werden. Es muss daher immer im Transportbehälter transportiert und entsprechend gesichert werden.

### **Versand**

Verwenden Sie beim Versand per Bahn, Flugzeug oder Schiff immer die komplette Originalverpackung von Leica Geosystems mit Transportbehälter und Versandkarton bzw. entsprechende Verpackungen. Die Verpackung sichert das Produkt gegen Schläge und Vibrationen.

### **Versand, Transport Batterien**

Beim Transport oder Versand von Batterien ist der Betreiber verantwortlich, die nationalen und international geltenden Vorschriften und Bestimmungen einzuhalten. Kontaktieren Sie vor dem Transport oder Versand Ihr lokales Personen- oder Frachttransportunternehmen.

### **Feldjustierung**

Kontrollieren Sie nach längerem Transport Ihrer Ausrüstung vor

Gebrauch die in dieser Gebrauchsanweisung angegebenen Feldjustierparameter.

# <span id="page-57-1"></span>**11.2 Lagerung**

### **Produkt**

Lagertemperaturbereich bei der Lagerung Ihrer Ausrüstung beachten, speziell im Sommer, wenn Sie Ihre Ausrüstung im Fahrzeuginnenraum aufbewahren. Siehe auch ["13. Technische](#page-65-0)  [Daten"](#page-65-0) für Informationen zum Lagertemperaturbereich.

### **Feldjustierung**

Kontrollieren Sie nach längerer Lagerung Ihrer Ausrüstung vor Gebrauch die in dieser Gebrauchsanweisung angegebenen Feldiustierparameter.

Bei längerer Lagerung Alkalibatterien aus dem Gerät entfernen, um ein Auslaufen zu verhindern.

### <span id="page-57-2"></span>**11.3 Reinigen und Trocknen Produkt und Zubehör**

- Staub von Linsen wegblasen.
- Glas nicht mit den Fingern berühren.
- Nur mit einem sauberen und weichen Lappen reinigen. Wenn nötig mit Wasser oder reinem Alkohol etwas befeuchten. Keine anderen Flüssigkeiten verwenden, da diese die Kunststoffteile angreifen können.

### **Nass gewordene Produkte**

Produkt, Transportbehälter, Schaumstoffeinsätze und Zubehör bei höchstens +40° C / +104° F abtrocknen und reinigen. Ausrüstung erst wieder einpacken, wenn sie völlig trocken ist.

# <span id="page-58-0"></span>**12. Sicherheitshinweise**

# **12.1 Allgemein**

### **Beschreibung**

Diese Hinweise sollen Betreiber und Benutzer in die Lage versetzen, allfällige Gebrauchsgefahren rechtzeitig zu erkennen, d.h. möglichst im voraus zu vermeiden.

Der Betreiber hat sicherzustellen, dass alle Benutzer diese Hinweise verstehen und befolgen.

# **12.2 Verwendungszweck**

### **Bestimmungsgemässe Verwendung**

- Messen von Distanzen.
- Registrierung von Messdaten.
- Elektronische und optische Höhenmessung auf Latte.
- Optische Höhenablesung.
- Optische Distanzmessung mit Lattenablesung.
- Datenübertragung mit externen Geräten.

## **Sachwidrige Verwendung**

- Verwendung des Produkts ohne Instruktion.
- Verwendung ausserhalb der Einsatzgrenzen.
- Unwirksammachen von Sicherheitseinrichtungen.
- Entfernen von Hinweis- oder Warnschildern.
- Öffnen des Produktes mit Werkzeugen, z.B. Schraubenzieher, sofern nicht ausdrücklich für bestimmte Fälle erlaubt.
- Durchführung von Umbauten oder Veränderungen am Produkt.
- Inbetriebnahme nach Entwendung.
- Verwendung des Produkts mit offensichtlich erkennbaren Mängeln oder Schäden.

- Verwendung mit Zubehör anderer Hersteller, das von Leica Geosystems nicht ausdrücklich genehmigt ist.
- Ungenügende Absicherung des Messstandortes, z.B.: bei Durchführung von Messungen an Strassen.
- Direktes Zielen in die Sonne.

WARNUNG<br>Möglichkeit einer Verletzung, einer Fehlfunktion und Entstehung von Sachschaden bei sachwidriger Verwendung. Der Betreiber informiert den Benutzer über Gebrauchsgefahren des Produkts und schützende Gegenmassnahmen. Das Produkt darf erst dann in Betrieb genommen werden, wenn der Benutzer instruiert ist.

# **12.3 Einsatzgrenzen**

### **Umwelt**

Einsatz in dauernd für Menschen bewohnbarer Atmosphäre geeignet, nicht einsetzbar in aggressiver oder explosiver Umgebung.

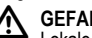

# **GEFAHR**

Lokale Sicherheitsbehörde und Sicherheitsverantwortliche sind durch den Betreiber zu kontaktieren, bevor in gefährdeter Umgebung, in der Nähe von elektrischen Anlagen oder ähnlichen Situationen gearbeitet wird.

# **12.4 Verantwortungsbereiche**

### **Hersteller des Produkts**

Die Leica Geosystems AG, CH-9435 Heerbrugg, kurz Leica Geosystems, ist verantwortlich für die sicherheitstechnisch einwandfreie Lieferung des Produktes inklusive Gebrauchsanweisung und Originalzubehör.

### **Hersteller von Fremdzubehör für Produkte von Leica Geosystems**

**DE** Hersteller von Fremdzubehör für das Produkt sind verantwortlich für die Entwicklung, Umsetzung und Kommunikation von Sicherheitskonzepten für ihre Produkte und deren Wirkung in Kombination mit dem Produkt von Leica Geosystems.

### **Betreiber**

Für den Betreiber gelten folgende Pflichten:

- Er versteht die Schutzinformationen auf dem Produkt und die Instruktionen in der Gebrauchsanweisung.
- Er kennt die ortsüblichen, betrieblichen Sicherheits- und Unfallverhütungsvorschriften.
- Er benachrichtigt Leica Geosystems, sobald am Produkt und in dessen Anwendung Sicherheitsmängel auftreten.

 **WARNUNG** Der Betreiber ist verantwortlich für die bestimmungsgemässe Verwendung des Produkts, den Einsatz seiner Mitarbeiter, deren Instruktion und die Betriebssicherheit des Produkts.

# **12.5 Gebrauchsgefahren**

**MARNUNG**<br>Fehlende oder unvollständige Instruktion können zu Fehlbedienung oder sachwidriger Verwendung führen. Dabei können Unfälle mit schweren Personen-, Sach-, Vermögens- und Umweltschäden entstehen.

## **Gegenmassnahmen:**

Alle Benutzer befolgen die Sicherheitshinweise des Herstellers und Weisungen des Betreibers.

**21 VORSICHT**<br>Vorsicht vor fehlerhaften Messergebnissen beim Verwenden eines Produktes, nach einem Sturz oder anderen unerlaubten Beanspruchungen, Veränderungen des Produktes, längerer Lagerung oder Transport.

## **Gegenmassnahmen:**

Führen Sie periodisch Kontrollmessungen und die in der Gebrauchsanweisung angegebenen Feldjustierungen durch. Besonders nach übermässiger Beanspruchung des Produkts, und vor und nach wichtigen Messaufgaben.

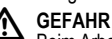

 **GEFAHR** Beim Arbeiten mit Latten in unmittelbarer Umgebung von elektrischen Anlagen, z.B. Freileitungen oder elektrische Eisenbahnen, besteht aufgrund eines elektrischen Schlages akute Lebensgefahr.

## **Gegenmassnahmen:**

Halten Sie einen ausreichenden Sicherheitsabstand zu elektrischen Anlagen ein. Ist das Arbeiten in solchen Anlagen zwingend notwendig, so sind vor der Durchführung dieser Arbeiten die für diese Anlagen zuständigen Stellen oder Behörden zu benachrichtigen und deren Anweisungen zu befolgen.

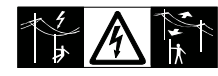

 **VORSICHT** Starke Magnetfelder in der unmittelbaren Messumgebung (z.B. Trafostationen, Schmelzöfen, …) können den Kompensator beeinflussen und dadurch Messfehler verursachen.

### **Gegenmassnahmen:**

Bei Messungen in der Nähe von starken magnetischen Feldern sind die Messresultate auf Plausibilität zu prüfen.

 **VORSICHT** Vorsicht beim direkten Zielen in die Sonne mit dem Produkt. Das Fernrohr wirkt wie ein Brennglas und kann somit Ihre Augen schädigen oder das Geräteinnere beschädigen.

## **Gegenmassnahmen:**

Mit dem Produkt nicht direkt in die Sonne zielen.

**MARNUNG**<br>Bei dynamischen Anwendungen, z.B. bei der Zielabsteckung durch den Messgehilfen, kann durch Ausser-Acht-Lassen der Umwelt, z.B. Hindernisse, Verkehr oder Baugruben ein Unfall hervorgerufen werden.

## **Gegenmassnahmen:**

Der Betreiber instruiert den Messgehilfen und den Benutzer über diese mögliche Gefahrenquelle.

**MARNUNG**<br>Ungenügende Absicherung bzw. Markierung Ihres Messstandortes kann zu gefährlichen Situationen im Strassenverkehr, Baustellen, Industrieanlagen, ... führen.

## **Gegenmassnahmen:**

Achten Sie immer auf ausreichende Absicherung Ihres Messstandortes. Beachten Sie die länderspezifischen gesetzlichen Sicherheits- und Unfallverhütungsvorschriften und Strassenverkehrsverordnungen.

**MARNUNG**<br>Bei Verwendung von Computern, die nicht durch den Hersteller für den Einsatz im Feld zugelassen sind, kann es zu Gefährdungen durch einen elektrischen Schlag kommen.

## **Gegenmassnahmen:**

Beachten Sie die herstellerspezifischen Angaben für den Einsatz mit Produkten von Leica Geosystems im Feld.

# **VORSICHT**

Bei nicht fachgerechter Adaption von Zubehör am Produkte besteht die Möglichkeit, dass durch mechanische Einwirkungen, z.B. Sturz oder Schlag, Ihr Produkt beschädigt, Schutzvorrichtungen unwirksam oder Personen gefährdet werden.

## **Gegenmassnahmen:**

Stellen Sie bei Aufstellung des Produkts sicher, dass Zubehör richtig angepasst, eingebaut, gesichert und eingerastet ist. Schützen Sie Ihr Produkt vor mechanischen Einwirkungen.

**2. VORSICHT**<br>Bei einer mit der Lattenstrebe aufgestellten vertikalen Latte besteht die Möglichkeit, dass aufgrund eines Windstosses die Latte stürzt und dadurch Sachschäden entstehen oder Personen verletzt werden.

### **Gegenmassnahmen:**

**DE** unbeaufsichtigt stehen (Messgehilfe). Lassen Sie eine durch Lattenstreben gestützte vertikale Latte nie

WARNUNG<br>Wenn das Produkt mit Zubehör wie zum Beispiel Mast, Messlate oder Lotstock verwendet wird, erhöht sich die Gefahr von Blitzeinschlag.

### **Gegenmassnahmen:**

Verwenden Sie das Produkt nicht bei Gewitter.

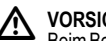

 **VORSICHT** Beim Betrieb des Produkts können Gliedmassen, Haare und Kleidungsstücke von beweglichen Teilen eingeklemmt werden.

## **Gegenmassnahmen:**

Halten Sie einen entsprechenden Sicherheitsabstand zu den beweglichen Teilen.

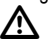

**A WARNUNG**<br>Beim Öffnen des Produkts können Sie sich in folgenden Fällen einen Stromschlag zuziehen:

- beim Berühren stromführender Komponenten
- bei der Inbetriebnahme des Produkts nach unsachgemäss durchgeführten Reparaturen

## **Gegenmassnahmen:**

Öffnen Sie das Produkt nicht. Lassen Sie das Produkt nur von einer von Leica Geosystems autorisierten Servicestelle reparieren.

 **WARNUNG** Von Leica Geosystems nicht empfohlene Batterien können bei Lade- oder Entladevorgängen beschädigt werden. Sie können in Brand geraten und explodieren.

### **Gegenmassnahmen:**

Laden und entladen Sie nur von Leica Geosystems empfohlene Batterien.

# **WARNUNG**

Bei der Verwendung von Ladegeräten, die von Leica Geosystems nicht empfohlen sind, können Batterien beschädigt werden. Dies kann zu Brand- und Explosionsgefahren führen.

## **Gegenmassnahmen:**

Verwenden Sie zum Laden der Batterien nur Ladegeräte, die von Leica Geosystems empfohlen werden.

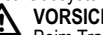

# **VORSICHT**

Beim Transport, Versand oder bei der Entsorgung von Batterien kann bei unsachgemässen, mechanischen Einwirkungen auf die Batterie Brandgefahr entstehen.

### **Gegenmassnahmen:**

Versenden oder Entsorgen Sie Ihr Produkt nur mit entladenen Batterien. Betreiben Sie dazu das Produkt bis die Batterien entladen sind.

Beim Transport oder Versand von Batterien ist der Betreiber verantwortlich, die nationalen und international geltenden Vorschriften und Bestimmungen einzuhalten. Kontaktieren Sie vor dem Transport oder Versand ihr lokales Personen- oder Frachttransportunternehmen.

 **WARNUNG** Starke mechanische Belastungen, hohe Umgebungstemperaturen oder das Eintauchen in Flüssigkeiten können zum Auslaufen, Brand oder zur Explosion der Batterien führen.

### **Gegenmassnahmen:**

Schützen Sie die Batterien vor mechanischen Einwirkungen und hohen Umgebungstemperaturen. Batterien nicht in Flüssigkeiten werfen oder eintauchen.

WARNUNG<br>Beim Kurzschluss der Batteriekontakte, z.B. beim Aufbewahren und Transportieren von Batterien in der Tasche von Kleidungsstücken, wenn die Batteriekontakte mit Schmuck, Schlüssel, metallisiertem Papier oder anderen Metallgegenständen in Berührung kommen, können Batterien überhitzen und es besteht Verletzungs- oder Brandgefahr.

## **Gegenmassnahmen:**

Stellen Sie sicher, dass die Batteriekontakte nicht mit metallischen Gegenständen in Berührung kommen.

**2. VORSICHT**<br>Durch längere Lagerung kann sich die Batterielebensdauer verringern und die Batterie beschädigt werden.

# **Gegenmassnahmen:**

Verbessern Sie die Batterielebensdauer bei längerer Lagerung durch regelmässige Wiederaufladung.

# **WARNUNG**

Bei unsachgemässer Entsorgung des Produkts kann

Folgendes eintreten:

- Beim Verbrennen von Kunststoffteilen entstehen giftige Abgase, an denen Personen erkranken können.
- **Batterien können explodieren und dabei Vergiftungen, Verbren- DE** nungen, Verätzungen oder Umweltverschmutzung verursachen, wenn sie beschädigt oder stark erwärmt werden.
- Bei leichtfertigem Entsorgen ermöglichen Sie unberechtigten Personen, das Produkt sachwidrig zu verwenden. Dabei können Sie sich und Dritte schwer verletzen sowie die Umwelt verschmutzen.

## **Gegenmassnahmen:**

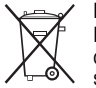

Das Produkt darf nicht im Hausmüll entsorgt werden. Entsorgen Sie das Produkt sachgemäss. Befolgen Sie die nationalen, länderspezifischen Entsorgungsvorschriften.

Schützen Sie das Produkt jederzeit vor dem Zugriff unberechtigter Personen.

Produktspezifische Informationen zur Behandlung und Entsorgung stehen auf der Homepage von Leica Geosystems unter http:// www.leica-geosystems.com/treatment zum Download bereit oder können bei Ihrem Leica Geosystems Händler angefordert werden.

 **WARNUNG** Lassen Sie das Produkt nur von einer von Leica Geosystems autorisierten Servicestelle reparieren.

# **12.6 Elektromagnetische Verträglichkeit EMV**

### **Beschreibung**

**DE**

Als elektromagnetische Verträglichkeit bezeichnen wir die Fähigkeit der Produkte, in einem Umfeld mit elektromagnetischer Strahlung und elektrostatischer Entladung einwandfrei zu funktionieren, ohne elektromagnetische Störungen in anderen Geräten zu verursachen.

WARNUNG<br>Möglichkeit einer Störung anderer Geräte durch elektromagnetische Strahlung.

Obwohl die Produkte die strengen Anforderungen der einschlägigen Richtlinien und Normen erfüllen, kann Leica Geosystems die Möglichkeit einer Störung anderer Geräte nicht ganz ausschliessen.

 **VORSICHT** Möglichkeit einer Störung anderer Geräte wenn Sie das Produkt in Kombination mit Fremdgeräten verwenden, z.B. Feldcomputer, PC, Funkgeräten, diverse Kabel oder externe Batterien.

## **Gegenmassnahmen:**

Verwenden Sie nur von Leica Geosystems empfohlene Ausrüstung und Zubehör. Sie erfüllen in Kombination mit dem Produkt die strengen Anforderungen der einschlägigen Richtlinien und Normen. Achten Sie bei Verwendung von Computern, Funkgeräten auf die herstellerspezifischen Angaben über die elektromagnetische Verträglichkeit.

 **VORSICHT** Möglichkeit von fehlerhaften Messergebnissen bei Störungen durch elektromagnetische Strahlung.

Obwohl das Produkt die strengen Anforderungen der einschlägigen Richtlinien und Normen erfüllt, kann Leica Geosystems die Möglichkeit nicht ganz ausschliessen, dass intensive elektromagnetische Strahlung das Produkt stört; z.B. die Strahlung in unmittelbarer Nähe von Rundfunksendern, Funksprechgeräten, Diesel-Generatoren usw.

## **Gegenmassnahmen:**

Bei Messungen unter diesen Bedingungen, Messergebnisse auf Plausibilität überprüfen.

# **WARNUNG**

Bei Betreiben des Produkts mit einseitig eingestecktem Kabel, z.B. externes Speisekabel, Schnittstellenkabel, kann eine Überschreitung der zulässigen elektromagnetischen Strahlungswerte auftreten und dadurch andere Geräte gestört werden.

## **Gegenmassnahmen:**

Während des Gebrauchs des Produkts müssen Kabel beidseitig eingesteckt sein, z.B. Gerät / externe Batterie, Gerät / Computer.

# **12.7 FCC Hinweis, Gültig in USA**

**A WARNUNG**<br>Dieses Produkt hat in Tests die Grenzwerte eingehalten, die in Abschnitt 15 der FCC-Bestimmungen für digitale Geräte der Klasse B festgeschrieben sind.

Diese Grenzwerte sehen für die Installation in Wohngebieten einen ausreichenden Schutz vor störenden Abstrahlungen vor.

Geräte dieser Art erzeugen und verwenden Hochfrequenzen und können diese auch ausstrahlen. Sie können daher, wenn sie nicht den Anweisungen entsprechend installiert und betrieben werden, Störungen des Rundfunkempfangs verursachen.

Es kann aber nicht garantiert werden, dass bei bestimmten Installationen nicht doch Störungen auftreten können.

Falls dieses Gerät Störungen des Radio- oder Fernsehempfangs verursacht, was durch Aus- und Wiedereinschalten des Gerätes festgestellt werden kann, ist der Benutzer angehalten, die Störungen mit Hilfe folgender Massnahmen zu beheben:

- Die Empfangsantenne neu ausrichten oder versetzen.
- Den Abstand zwischen Gerät und Empfänger vergrössern.
- Das Gerät an die Steckdose eines Stromkreises anschliessen. der unterschiedlich ist zu dem des Empfängers.
- Lassen Sie sich von Ihrem Händler oder einem erfahrenen Radio- und Fernsehtechniker helfen.

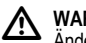

**MARNUNG**<br>
Änderungen oder Modifikationen, die nicht ausdrücklich von Leica Geosystems erlaubt wurden, können das Recht des Anwenders einschränken, das Gerät in Betrieb zu nehmen.

### **Beschilderung**

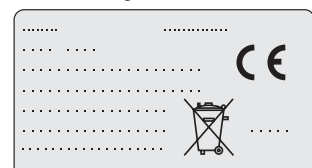

This device complies with part 15 of the FCC Rules. Operation is subject to the following two conditions: (1) This device may not cause harmful interference, and (2) this device must accept any interference received, including interference that may cause undesired operation.

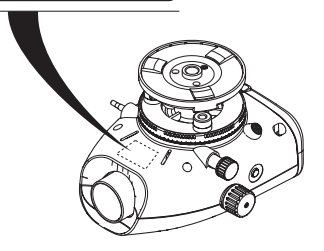

# <span id="page-65-0"></span>**13. Technische Daten**

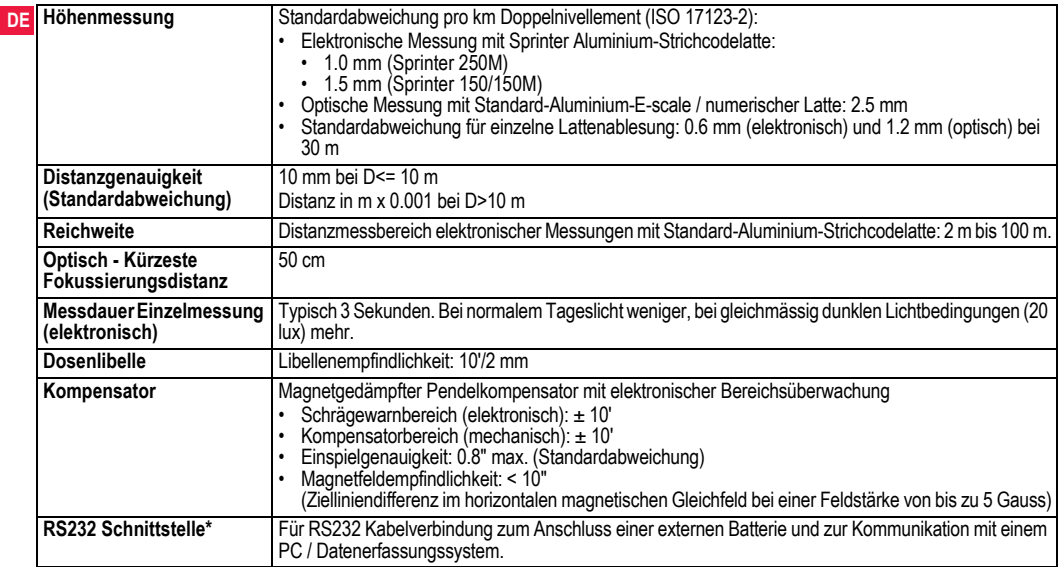

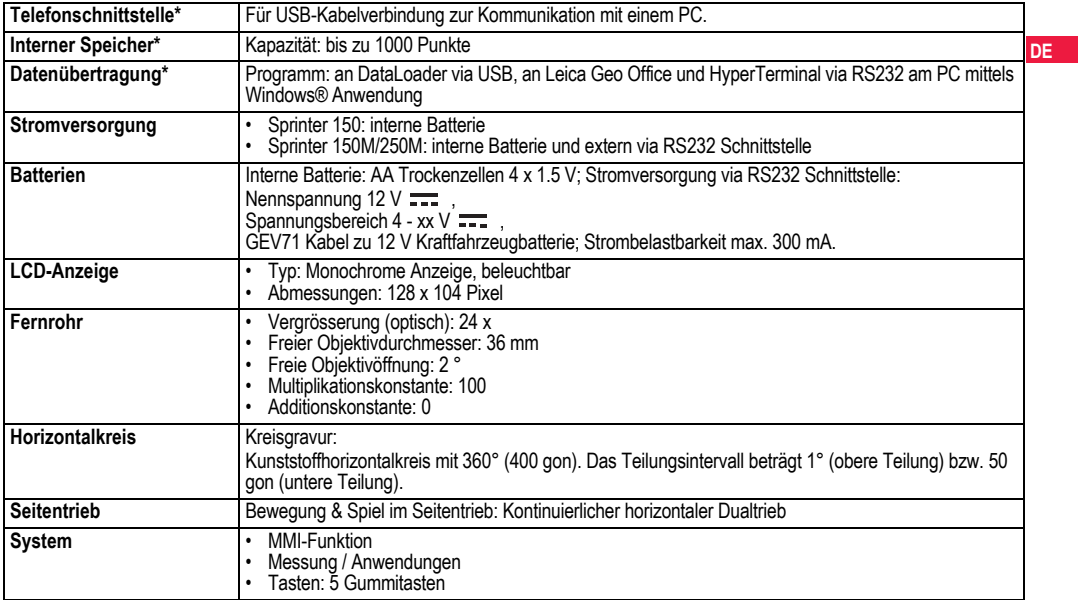

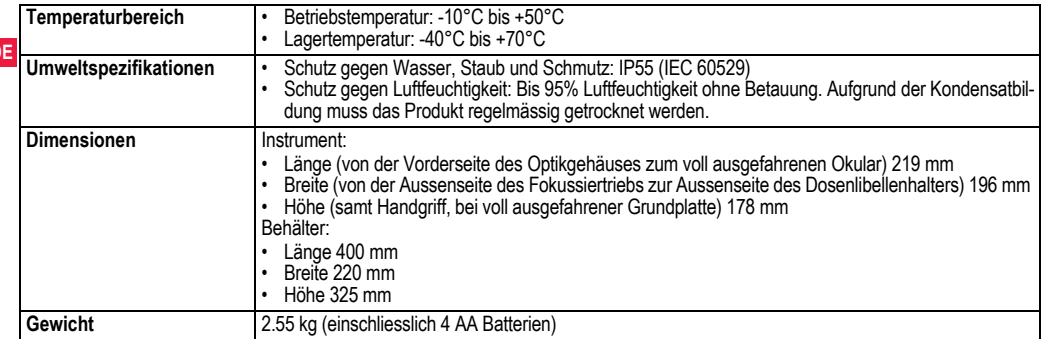

**DE**

# <span id="page-68-0"></span>**14. Internationale Herstellergarantie, Software-Lizenzvertrag**

### **Internationale Herstellergarantie**

Die Internationale Herstellergarantie steht auf der Homepage von Leica Geosystems unter http://www.leica-geosystems.com/internationalwarranty zum Download bereit. Sie kann darüber hinaus bei jedem Leica Geosystems Händler angefordert werden.

### **Software-Lizenzvertrag**

Zu diesem Produkt gehört Software, die entweder auf dem Produkt vorinstalliert ist, oder auf einem separaten Datenträger zur Verfügung gestellt wird, oder auch, mit vorheriger Genehmigung von Leica Geosystems, aus dem Internet heruntergeladen werden kann. Diese Software ist sowohl urheberrechtlich als auch anderweitig gesetzlich geschützt und ihr Gebrauch ist im Leica Geosystems Software-Lizenzvertrag definiert und geregelt. Dieser Vertrag regelt beispielsweise, aber nicht ausschliesslich, Umfang der Lizenz, Gewährleistung, geistiges Eigentum, Haftungsbeschränkung, Ausschluss weitergehender Zusicherungen, anwendbares Recht und Gerichtsstand. Bitte stellen Sie sicher, dass Sie sich jederzeit voll an die Bestimmungen dieses Leica Geosystems Software-Lizenzvertrags halten.

Der Vertrag wird mit den Produkten ausgeliefert und kann auch auf der Leica Geosystems Homepage unter http://www.leica-geosystems.com/swlicense eingesehen und heruntergeladen oder bei Ihrem Leica Geosystems Händler angefordert werden.

Bitte installieren und benutzen Sie die Software erst, nachdem Sie den Leica Geosystems Software-Lizenzvertrag gelesen und die darin

**Internationale Herstellergarantie, Soft- 32 ware-Lizenzvertrag**

**DE** mung zu allen im Vertrag enthaltenen Bestimmungen. Sollten Sie mit enthaltenen Bestimmungen akzeptiert haben. Die Installation oder der Gebrauch der Software oder eines Teils davon gilt als Zustimden im Vertrag enthaltenen Bestimmungen oder einem Teil davon nicht einverstanden sein, dürfen Sie die Software nicht herunterladen, installieren oder verwenden. Bitte bringen Sie in diesem Fall die nicht benutzte Software und die dazugehörige Dokumentation zusammen mit dem Kaufbeleg innerhalb von 10 (zehn) Tagen zum Händler zurück, bei dem Sie die Software gekauft haben, und Sie erhalten den vollen Kaufpreis zurück.

# <span id="page-68-1"></span>**15. Index**

### **A**

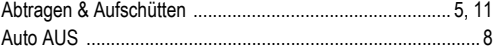

## **B**

### **Batterie**

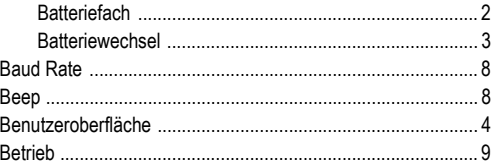

### Sprinter 150/150M/250M - 1.0.0de

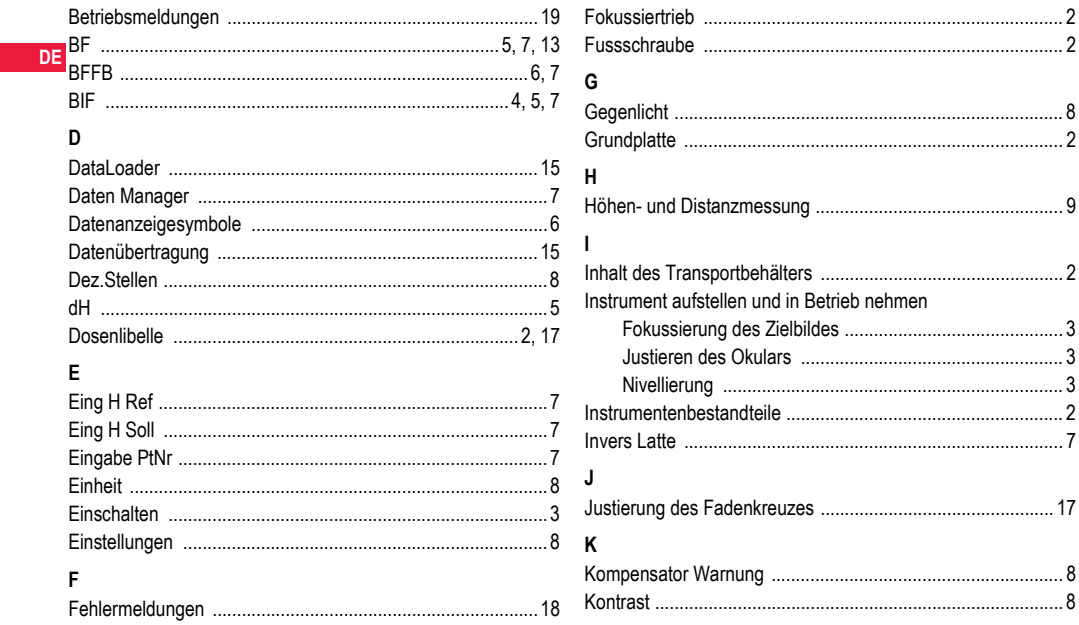

**Index** 

33

Sprinter 150/150M/250M - 1.0.0de

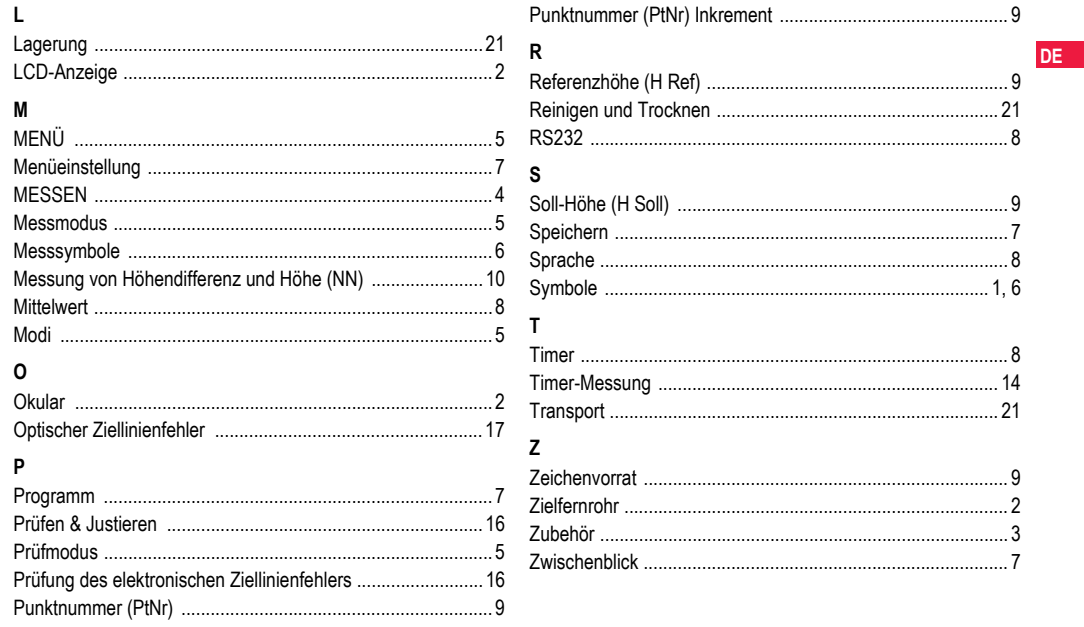

**Index** 

# **Manuel d'utilisation**

# **1. Introduction**

### **Acquisition**

**FR**

Nous vous félicitons pour l'achat de ce niveau électronique de Leica Geosystems. Il est concu pour faciliter et accélérer les travaux de nivellement sur tout chantier.

## **Produit**

Le présent mode d'emploi contient d'importantes recommandations de sécurité de même que des instructions concernant l'installation et l'utilisation de l'équipement. Reportez-vous au chapitre

["12. Consignes de sécurité"](#page-92-0) pour de plus amples informations. Lisez attentativement ce manuel avant d'utiliser le produit.

## **Identification du produit**

Le modèle et le numéro de série du produit se trouvent sur la plaque signalétique.

Inscrivez le modèle et le numéro de série dans le manuel d'utilisation et reportez-vous à ces informations dès lors que vous contactez votre point de vente ou point de service après-vente agréé par Leica Geosystems.

Type: N° de série:

## **Validité de ce manuel**

Ce manuel s'applique à Sprinter 150/150M/250M.

Les sections réservées aux modèles Sprinter 150M/250M sont repérées par un astérisque (\*).

## **Marques**

Toutes les marques appartiennent à leurs propriétaires respectifs. **Documentation disponible**

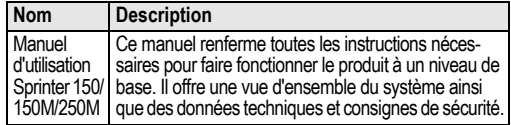

## **Symboles**

Les symboles utilisés dans ce manuel ont les significations suivantes:

**21 DANGER**<br>
Indique l'imminence d'une situation périlleuse entraînant de graves blessures voire la mort si elle n'est pas évitée.

 **AVERTISSEMENT** Indique une situation potentiellement périlleuse pouvant entraîner de graves blessures voire la mort si elle n'est pas évitée.

ATTENTION<br>
Indique une situation potentiellement périlleuse qui, si elle n'est pas évitée, peut entraîner des blessures légères ou moyennement graves et/ou causer des dommages matériels conséquents, des atteintes sensibles à l'environnement ou un préjudice financier important.

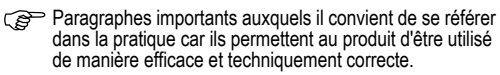

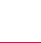
# **Sommaire**

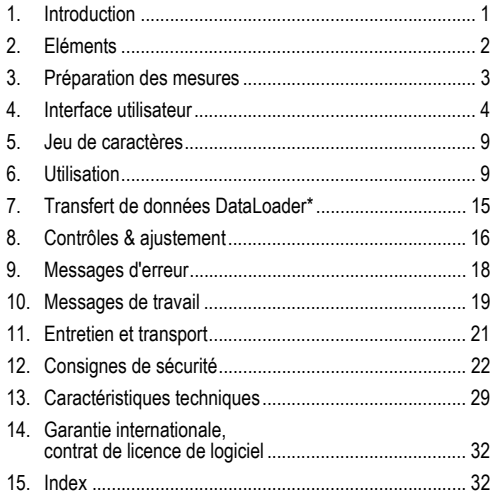

# <span id="page-72-0"></span>**2. Eléments**

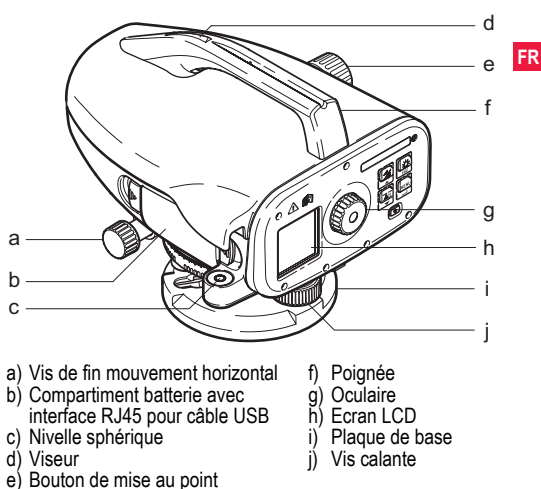

### <span id="page-72-9"></span><span id="page-72-7"></span><span id="page-72-6"></span><span id="page-72-5"></span><span id="page-72-4"></span><span id="page-72-3"></span><span id="page-72-2"></span><span id="page-72-1"></span>**Contenu du coffret**

<span id="page-72-8"></span>Sprinter, piles (4x), clé mâle, mode d'emploi, courroie, CD-ROM\* (avec DataLoader), câble USB\*.

## <span id="page-73-1"></span>**Accessoires**

**FR** option: pare-soleil, 4 piles rechargeables et un chargeur) Trépied, mire aluminium (suivant le pays), mire en fibre de verre (pour obtenir une précision de 0,7 mm avec le Sprinter 250M). (En

# <span id="page-73-0"></span>**3. Préparation des mesures**

# <span id="page-73-6"></span>**3.1 Insertion des piles**

Insérer 4 piles AA conformément aux signes "+" et "-" figurant sur le support.

- Toujours remplacer toutes les piles!
- Ne pas combiner piles utilisées et neuves.
- Ne pas utiliser des piles hétérogènes au niveau de la marque et du type.

# **3.2 Mise en station de l'instrument**

### <span id="page-73-3"></span>**Calage**

- Mettre le trépied en place. Régler les jambes à la longueur adéquate et s'assurer que la tête du trépied est à peu près à l'horizontale. Enfoncer les pieds du trépied fermement dans le sol pour obtenir une position stable.
- Monter l'instrument sur le trépied en vissant la vis du trépied à la base de l'instrument.
- Centrer la bulle de la nivelle au moyen des trois vis calantes pour régler l'instrument à l'horizontale.

## <span id="page-73-5"></span>**Réglage de l'oculaire**

Pointer la lunette sur une surface uniformément éclairée telle qu'un mur ou un bout de papier. Tourner l'oculaire jusqu'à ce que les traits

### du réticule soient nets.

### <span id="page-73-4"></span>**Mise au point de l'image de la cible**

Diriger la lentille de l'objectif sur la mire au moyen du cran de visée. Tourner le mouvement horizontal fin jusqu'à ce que la mire se trouve à peu près au centre du champ visuel puis tourner le bouton de mise au point pour régler la netteté. S'assurer que l'image de la mire et du réticule est nette.

### <span id="page-73-2"></span>**Interrupteur d'alimentation sur ON**

L'instrument est prêt à mesurer.

- Conseils techniques:<br>• Contrôler et corriger dans un premier temps les erreurs de ligne de visée, puis la nivelle sphérique sur l'instrument et, pour finir, la mire: avant de démarrer le travail et après une longue période de stockage ou un long transport.
- Veiller à ce que l'optique soit propre. Une optique encrassée ou embuée peut affecter les mesures.
- Avant de commencer le travail, adapter l'instrument à la température ambiante (env. 2 minutes par °C de différence).
- Eviter de mesurer à travers des vitres.
- Les éléments de mire doivent être entièrement déployés et bien fixés.
- En touchant le tiers supérieur du trépied, on peut amortir les vibrations de l'instrument causées par le vent.
- Utiliser le pare-soleil pour couvrir l'objectif en cas de contre-jour gênant.
- Dans l'obscurité, éclairer de manière homogène, avec une lampe de poche ou un projecteur, la section de mire mesurée.

# <span id="page-74-0"></span>**4. Interface utilisateur**

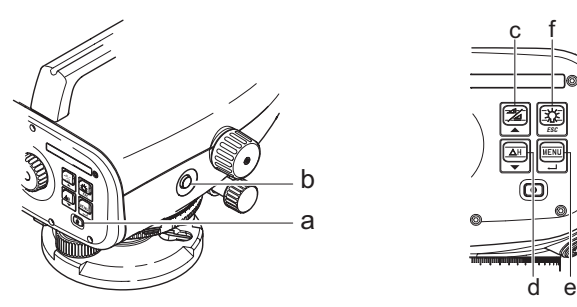

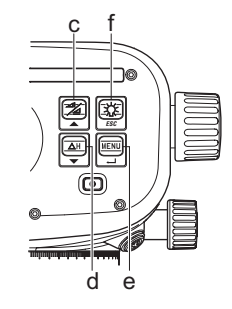

<span id="page-74-2"></span>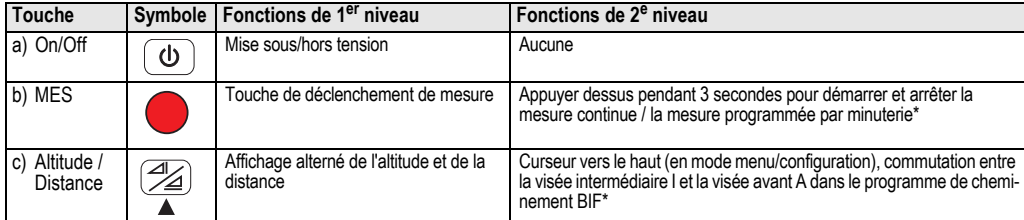

<span id="page-74-1"></span>

<span id="page-75-5"></span><span id="page-75-4"></span>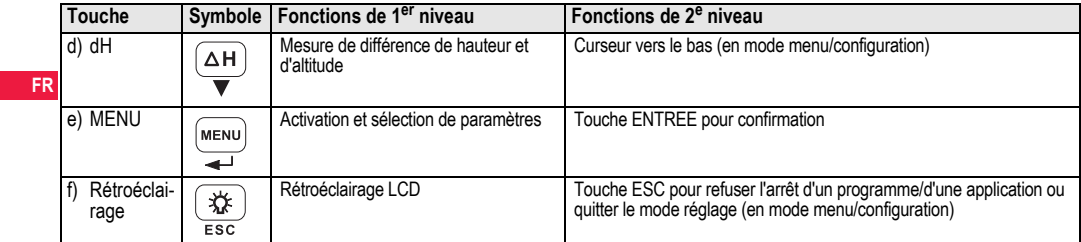

## <span id="page-75-8"></span>**Modes**

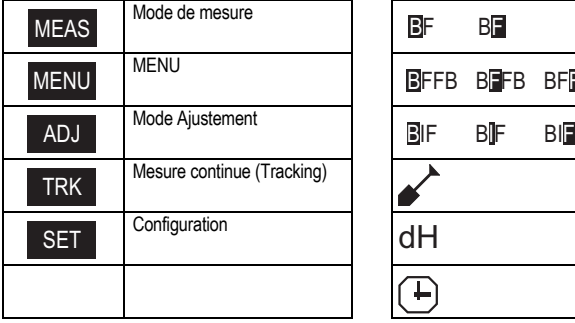

<span id="page-75-7"></span><span id="page-75-6"></span>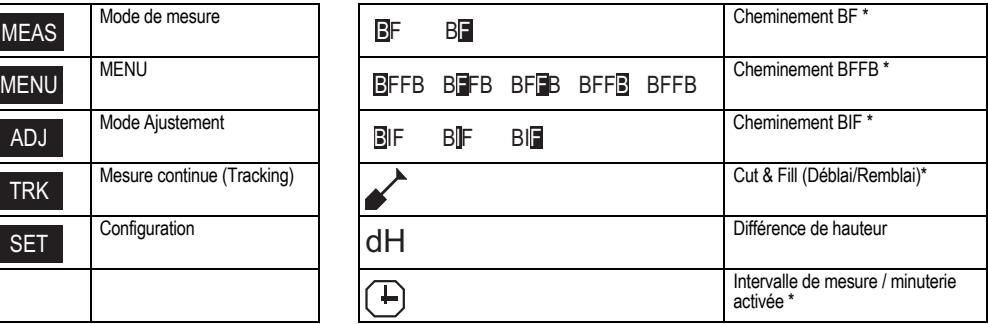

<span id="page-75-3"></span><span id="page-75-2"></span><span id="page-75-1"></span><span id="page-75-0"></span>

# **Interface utilisateur 5** Sprinter 150/150M/250M - 1.0.0fr

### <span id="page-76-1"></span>**Icônes**

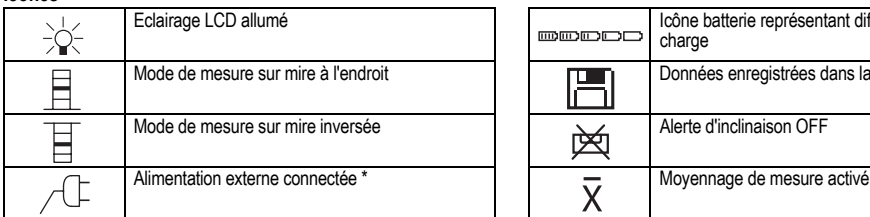

## <span id="page-76-2"></span>**Symboles d'affichage de mesures et de données**

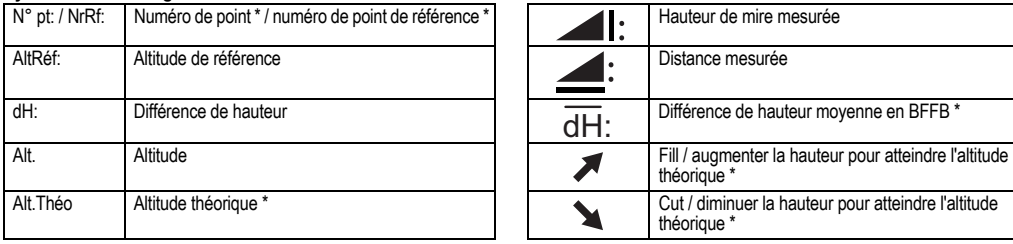

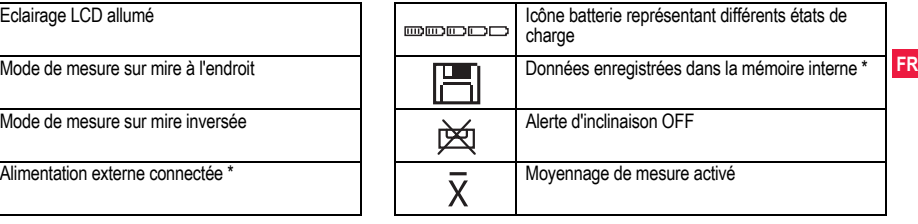

<span id="page-76-0"></span>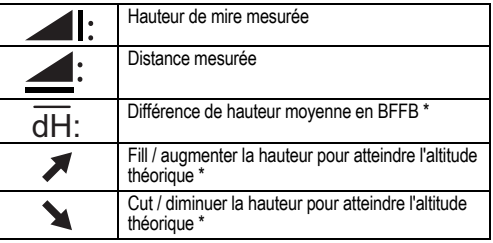

## <span id="page-77-8"></span><span id="page-77-0"></span>**Structure de l'arborescence**

<span id="page-77-9"></span><span id="page-77-7"></span><span id="page-77-5"></span><span id="page-77-4"></span><span id="page-77-3"></span><span id="page-77-2"></span>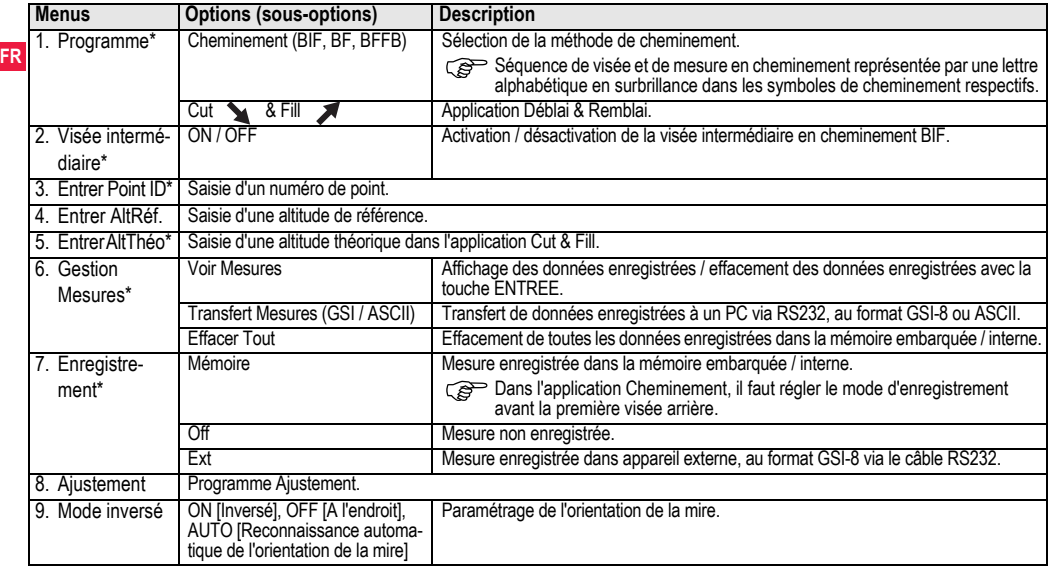

<span id="page-77-6"></span><span id="page-77-1"></span>

<span id="page-78-11"></span><span id="page-78-7"></span><span id="page-78-4"></span><span id="page-78-3"></span><span id="page-78-1"></span>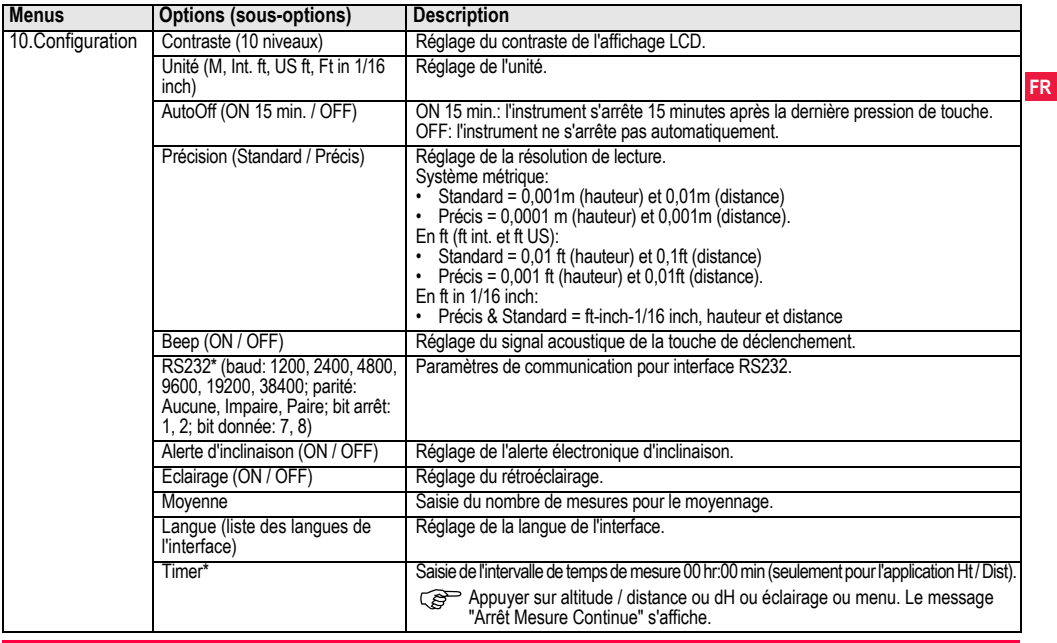

<span id="page-78-10"></span><span id="page-78-5"></span>

<span id="page-78-9"></span><span id="page-78-8"></span><span id="page-78-6"></span><span id="page-78-2"></span><span id="page-78-0"></span>**Interface utilisateur 8** Sprinter 150/150M/250M - 1.0.0fr

# <span id="page-79-0"></span>**5. Jeu de caractères**

### <span id="page-79-2"></span>**Altitude de référence (AltRéf.), altitude théorique\* (AltThéo)**

**FR** tude théorique: 0 ~ 9, espace, point décimal, séparateur Ft in 1/16 Caractères de saisie numérique de l'altitude de référence et de l'altiinch, opérateurs "+" et "-".

## <span id="page-79-5"></span>**N° de point (N° Pt)**

Caractères de saisie alphanumérique pour le n° de point:  $a \sim z$ ,  $0 \sim$ 9 et espace.

## **Validation d'un caractère dans la valeur existante**

Si aucun caractère n'est changé dans le champ existant, presser la touche ENTREE pour valider l'ancienne valeur.

## **Suppression de tout le champ de saisie**

Mettre le premier champ de saisie en surbrillance avec "ESPACE" et presser la touche ENTREE pour supprimer toute la dernière valeur entrée.

## **En cas de rejet de la saisie**

Presser la touche ESC pour rejeter la saisie et restaurer l'ancienne valeur.

## <span id="page-79-3"></span>**Incrémentation de n° de point**

Le n° de point sera automatiquement incrémenté de 1 à partir du dernier n° de point si le champ de saisie N° Pt n'est pas mis à jour manuellement.

# <span id="page-79-1"></span>**6. Utilisation**

**Mesure d'altitude et de distance (électronique)** Exemple de mesure électronique:

Toujours viser le centre de la mire code-barres et faire la mise au point pour obtenir des mesures précises.

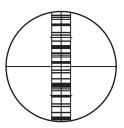

# <span id="page-79-4"></span>**6.1 Mesure d'altitude et de distance**

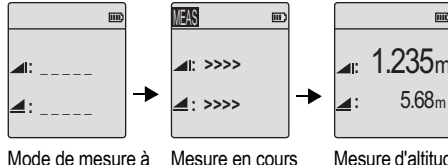

Mesure en cours Mesure d'altitude et de distance

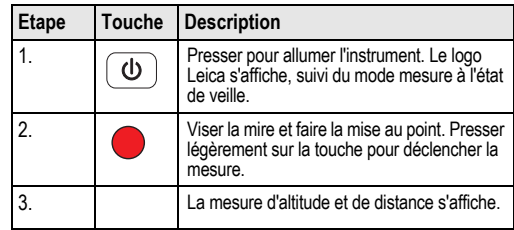

l'état de veille

# <span id="page-80-0"></span>**6.2 Mesure de différence de hauteur et mesure Niveau réduit (mémoire interne non active)**

且画

且画

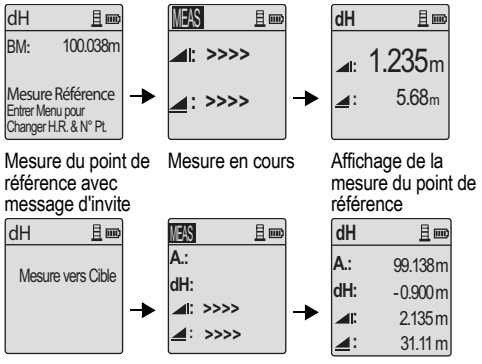

Invite pour mesurer la cible

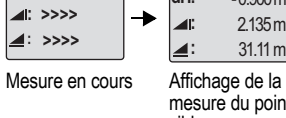

mesure du point cible

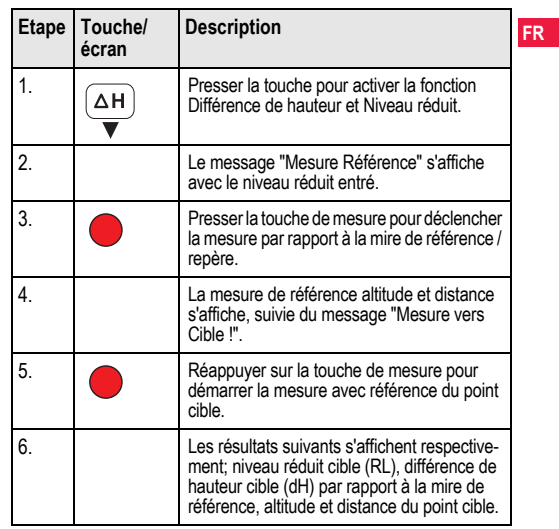

# <span id="page-81-0"></span>**6.3 Mesure Cut & Fill\* (mémoire interne active)**

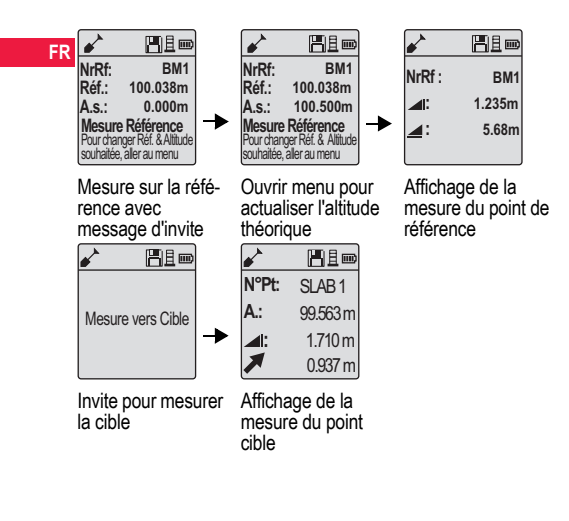

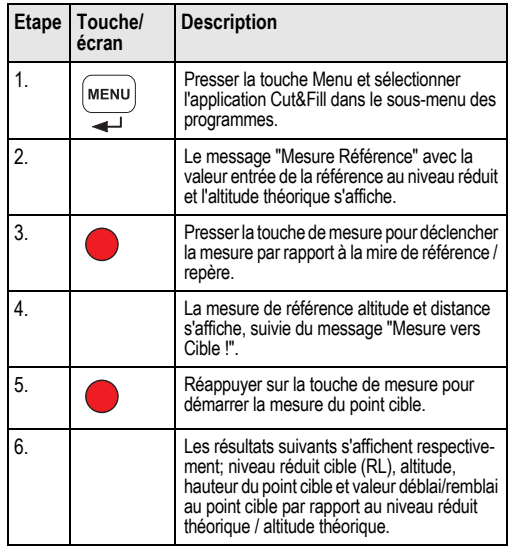

## <span id="page-82-0"></span>**6.4 Mesure de cheminement BIF\* (mémoire interne active)**

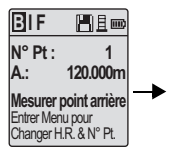

Mesure de point en visée arrière avec message d'invite

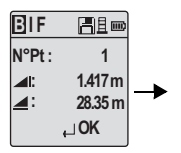

Affichage de mesure de point en visée arrière avec message d'invite

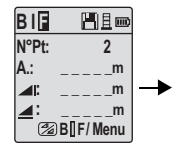

Mesure de point en visée avant avec message d'invite

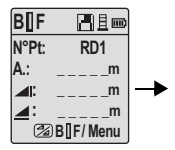

Pour démarrer une mesure en 'visée intermédiaire' configurer l'option 'Visée intermédiaire' sur ON ou presser la touche Altitude et Distance. Mesurer le point en visée intermédiaire.

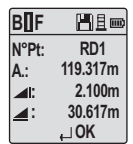

Affichage de mesure de point en visée intermédiaire, affichée avec message d'invite

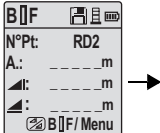

Affichage de mesure du prochain point en visée intermédiaire avec message d'invite

**B I F**  HL画 **N°Pt: 2 A.: \_ \_ \_ \_ \_m :**   $\mathbf{m}$ **:**   $\mathbf{m}$ **B I F/ Menu**

Configurer l'option 'Visée intermédiaire' sur OFF ou presser la touche Altitude et Distance. Mesurer le point en visée avant.

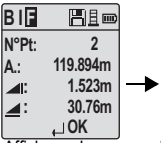

Affichage de mesure de point en visée avant avec message d'invite

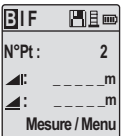

Mesure de point en visée arrière ou prochain point pivot avec message d'invite

## **Utilisation 12** Sprinter 150/150M/250M - 1.0.0fr

**FR**

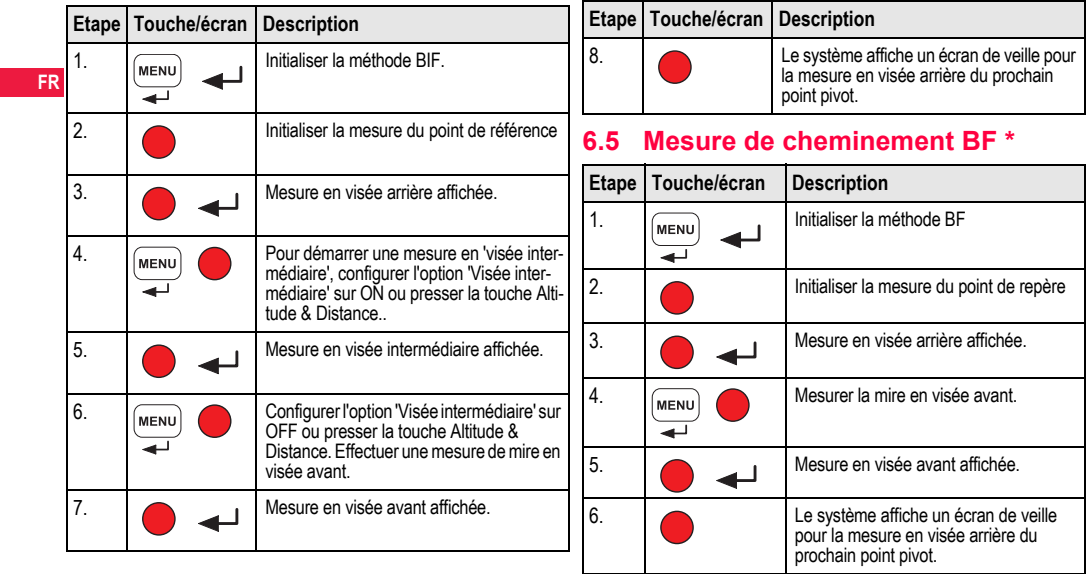

<span id="page-83-0"></span>

# **Utilisation 13** Sprinter 150/150M/250M - 1.0.0fr

<span id="page-84-1"></span>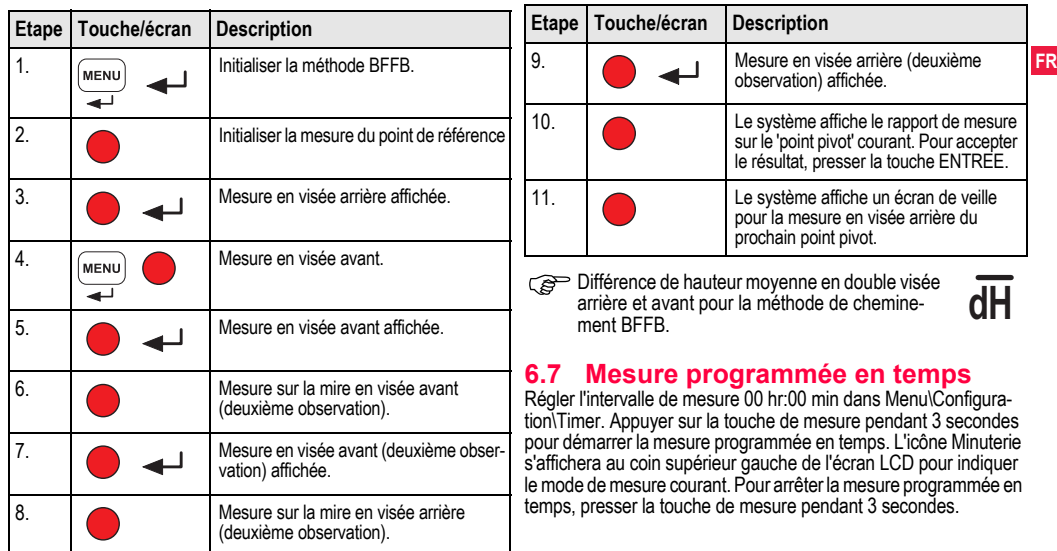

# <span id="page-84-0"></span>**6.6 Mesure de cheminement BFFB \***

# <span id="page-85-0"></span>**7. Transfert de données DataLoader\***

- **FR** 1. Effectuer un double clic sur le fichier Sprinter\_Dataloader .exe (par défaut, DataLoader sera installé sur C: \ Program files \ Leica-Geosystems).
	- 2. Raccorder le câble USB à connecteur RJ45 au port (situé dans le compartiment de batterie de l'instrument ) et le connecteur USB au port USB du PC.
	- 3. Allumer l'instrument. Attendre l'émission de double bips. L'icône USB s'affichera sur le LCD de l'instrument.
	- 4. Démarrer DataLoader à partir du répertoire par défaut C: \ Program files \ Leica-Geosystems.
	- 5. Cliquer avec le bouton gauche de la souris sur le bouton 'USB Connect' du DataLoader. Toutes les informations relatives à l'instrument s'afficheront.
	- 6. Cliquer avec le bouton gauche de la souris sur le bouton 'Data Listing' / 'Field Book' dans la fenêtre Data Export pour transférer les données de l'instrument au programme Ms-Excel ® du PC.
	- Pour plus d'informations sur le DataLoader et le transfert de données RS232, se référer au CD-ROM\* Sprinter.

# <span id="page-86-0"></span>**8. Contrôles & ajustement**

# <span id="page-86-1"></span>**8.1 Ajustement de la collimation électronique**

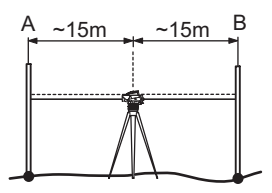

**Pour activer le programme "Ajustement", ouvrir Menu > Ajustement:**

**Pas 1:** Viser la mire A et appuyer sur la touche MES. Affichage de la mesure, presser la touche ENTREE pour l'accepter.

**Pas 2:** Viser la mire B et appuyer sur la touche MES. Affichage de la mesure, presser la touche ENTREE pour l'accepter.

Déplacer maintenant le Sprinter vers la mire A et l'installer à environ 3 m de cette mire.

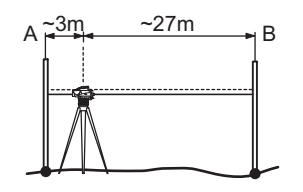

**Pas 3:** Viser la mire B et appuyer sur la touche MES. Affichage de la mesure, presser la touche ENTREE pour l'accepter. **Pas 4:** Viser la mire A et appuyer sur la touche MES. Affichage de

la mesure, presser la touche ENTREE pour l'accepter. La nouvelle erreur de collimation électronique s'affiche. Pour accepter la nouvelle correction, appuyer sur la touche ENTREE; pour la rejeter, sur ESC.

On peut corriger l'erreur de collimation optique en ajustant le réticule.

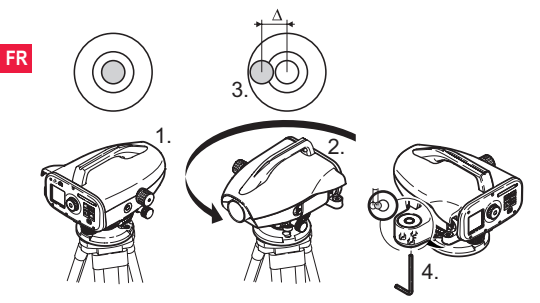

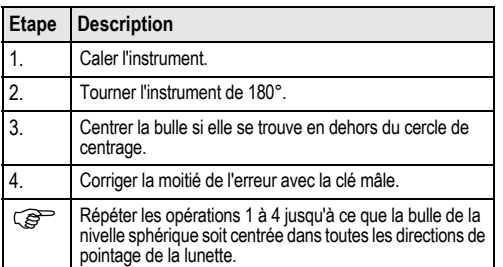

## <span id="page-87-1"></span>**8.2 Nivelle sphérique 8.3 Ajustement de la collimation optique / du réticule**

<span id="page-87-0"></span>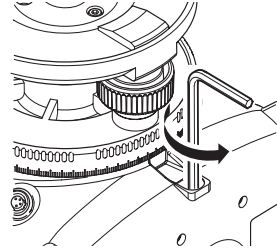

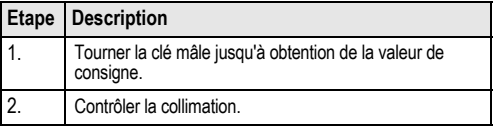

Si l'erreur de collimation excède 3 mm sur 60 m, il faut rectifier la collimation.

# <span id="page-88-0"></span>**9. Messages d'erreur**

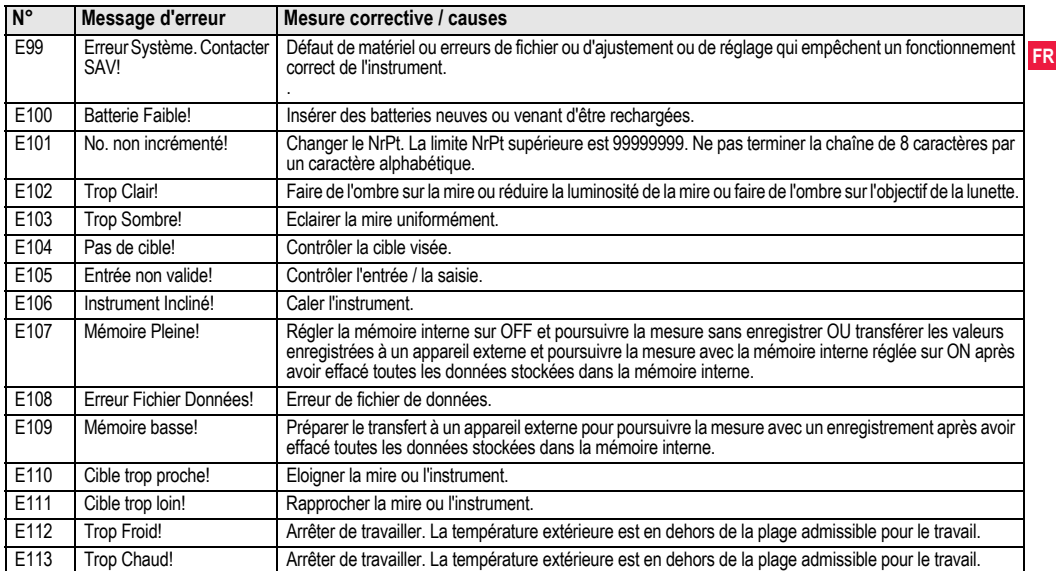

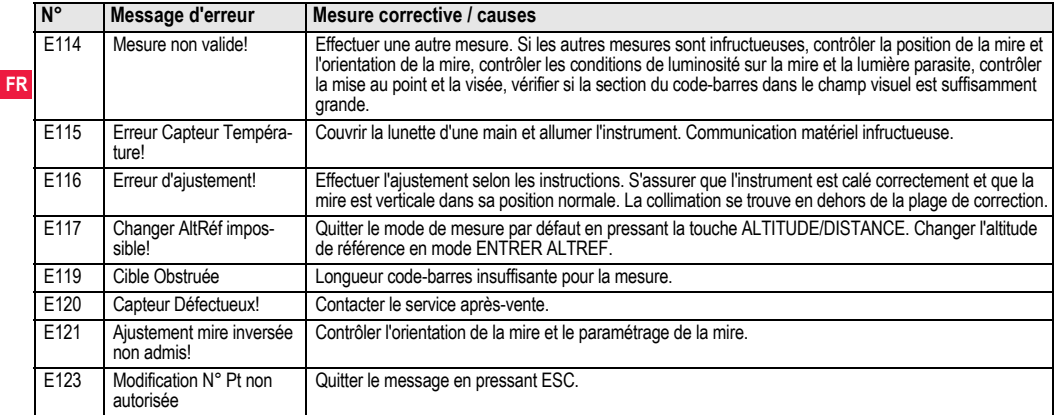

# <span id="page-89-0"></span>**10. Messages de travail**

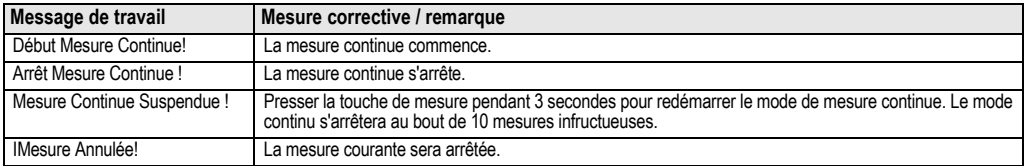

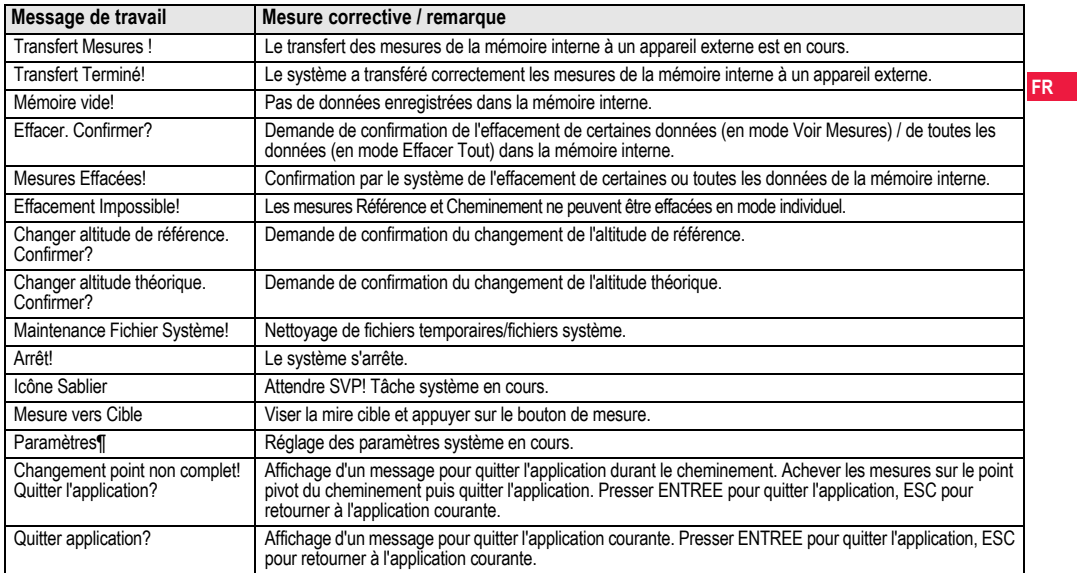

# <span id="page-91-0"></span>**11. Entretien et transport**

# <span id="page-91-3"></span>**11.1 Transport**

# **FR Transport sur le terrain**

- Lors du transport du matériel sur le terrain, assurez-vous toujours de
- transporter l'équipement dans son coffret de transport d'origine
- ou de transporter le trépied en travers de l'épaule, l'instrument monté restant à la verticale.

### **Transport dans un véhicule automobile**

Ne transportez jamais l'équipement dans un véhicule sans l'installer au préalable dans son coffret, il pourrait sinon être endommagé par des chocs ou des vibrations. Rangez-le toujours dans son étui avant le transport et veillez à bien caler ce dernier.

### **Expédition**

Utilisez toujours l'emballage d'origine de Leica Geosystems, le coffret de transport et le carton d'expédition ou équivalent pour tout transport par train, avion ou bateau. Le produit sera ainsi protégé des chocs et des vibrations.

### **Expédition, transport des batteries**

Lors du transport ou de l'expédition de batteries, le responsable de l'équipement doit s'assurer du respect des législations nationale et internationale en vigueur. Avant un transport ou une expédition, contactez le transporteur local.

## **Réglage de terrain**

Après un transport, vérifiez les paramètres de réglage de terrain fournis dans ce manuel de l'utilisateur avant d'utiliser le produit.

# <span id="page-91-2"></span>**11.2 Stockage**

## **Produit**

Respectez les valeurs limite de température de stockage de l'équipement, particulièrement en été, s'il se trouve dans un véhicule. Reportez-vous au chapitre ["13. Caractéristiques techniques"](#page-99-0) pour de plus amples informations sur les limites de température.

## **Réglage de terrain**

Après de longues périodes de stockage, vérifiez les paramètres de réglage de terrain fournis dans ce manuel de l'utilisateur avant de se servir de l'équipement.

Si vous devez ranger l'équipement pendant une longue durée, retirez les batteries alcalines du produit pour éviter tout risque de fuite.

# <span id="page-91-1"></span>**11.3 Nettoyage et séchage**

### **Produit et accessoires**

- Soufflez la poussière qui s'est déposée sur les lentilles.
- Ne touchez jamais le verre avec vos doigts.
- Utilisez un chiffon propre et doux, sans peluche, pour le nettoyage. Au besoin, imbibez légèrement le chiffon d'eau ou d'alcool pur.

N'utilisez pas d'autres liquides qui pourraient attaquer les composants en polymère.

## **Eléments embués**

Faites sécher le produit, le coffret de transport, la mousse et les accessoires à une température limitée à +40°C / +104°F et nettoyezles. Ne rangez aucun élément tant qu'il n'est pas totalement sec.

# <span id="page-92-0"></span>**12. Consignes de sécurité**

# **12.1 Introduction générale**

### **Description**

Les instructions suivantes doivent permettre au responsable du produit et à son utilisateur effectif de prévoir et d'éviter les risques inhérents à l'utilisation du matériel.

Le responsable de l'équipement doit s'assurer que tous les utilisateurs comprennent ces instructions et s'y conforment.

# **12.2 Utilisation conforme**

## **Utilisation autorisée**

- Mesure de distances.
- Enregistrement de mesures.
- Mesures altimétriques électroniques et optiques sur une mire.
- Lectures altimétriques optiques.
- Mesure de distance optique avec fils stadimétriques.
- Echange de données avec des appareils extérieurs.

## **Utilisation à proscrire**

- Utilisation de l'instrument sans instruction préalable.
- Utilisation en dehors des limites prévues.
- Désactivation des systèmes de sécurité.
- Suppression des messages d'avertissement de risque.
- Ouverture de l'équipement à l'aide d'outils, par exemple un tournevis, interdite sauf mention expresse pour certaines fonctions.
- Modification ou conversion de l'équipement.
- Utilisation de l'équipement après son détournement.
- Utilisation de produits endommagés ou présentant des défauts évidents.

- Utilisation avec des accessoires d'autres fabricants sans autorisation expresse préalable de Leica Geosystems.
- Non-respect des consignes de sécurité sur le lieu de travail (en cas de mesure en bord de route par exemple).
- Visée directe vers le soleil.

**AVERTISSEMENT**<br>Une utilisation non conforme peut entraîner des blessures, des dysfonctionnements et des dommages matériels. Il incombe au responsable de l'équipement d'informer l'utilisateur des risques encourus et des moyens de prévention à sa disposition. L'équipement ne doit pas être utilisé tant qu'une formation n'a pas été dispensée à l'opérateur.

# **12.3 Limites d'utilisation**

## **Environnement**

L'équipement est conçu pour fonctionner dans des environnements habitables en permanence et ne peut être utilisé dans des milieux agressifs ou susceptibles de provoquer des explosions.

 **DANGER** Les autorités locales et des experts en matière de sécurité sont à consulter par le responsable de l'équipement avant tout travail dans des zones à risque, à proximité d'installations électriques ou dans tout autre cas similaire.

# **12.4 Responsabilités**

## **Fabricant du produit**

Leica Geosystems AG, CH-9435 Heerbrugg, ci-après dénommé Leica Geosystems, est responsable de la fourniture du produit.

incluant les notices techniques et les accessoires d'origine, en parfait état de fonctionnement.

### **Fabricants d'accessoires autres que Leica Geosystems**

**FR** Les fabricants d'accessoires autres que Leica Geosystems utilisés avec le produit sont responsables de l'élaboration, de la mise en place et de la diffusion des concepts de sécurité relatifs à leurs produits tout comme de l'efficacité de ces concepts en combinaison avec le matériel de Leica Geosystems.

## **Personne en charge de l'équipement**

La personne en charge de l'équipement se doit:

- de comprendre les consignes de sécurité figurant sur le produit ainsi que les instructions du manuel d'utilisation
- d'être familiarisée avec la réglementation localement en vigueur en matière de sécurité et de prévention des accidents
- d'informer Leica Geosystems sans délai si l'équipement et l'application présentent des défauts de sécurité.

 **AVERTISSEMENT** Le responsable du produit doit s'assurer que l'équipement est utilisé conformément aux instructions. Cette personne est également responsable de la formation du personnel utilisant ce matériel et de la sécurité de l'équipement utilisé.

# **12.5 Risques liés à l'utilisation**

**AVERTISSEMENT**<br>
L'absence d'instruction ou une instruction incomplète peut donner lieu à une utilisation incorrecte ou non conforme de l'équipement dont peuvent résulter des accidents aux conséquences graves sur les plans humain, matériel, financier et écologique.

## **Précautions:**

Tous les utilisateurs doivent observer les consignes de sécurité définies par le fabricant ainsi que les instructions du responsable de l'équipement.

# **ATTENTION**

Prenez garde aux mesures erronées prises si le matériel est défectueux, s'il a été utilisé de manière non conforme, s'il a subi une chute, une modification, un long stockage ou un transport.

## **Précautions:**

Exécutez périodiquement des mesures de test et effectuez les réglages de terrain indiqués dans le mode d'emploi, en particulier après une utilisation non conforme de l'équipement ou avant et après des mesures importantes.

**21** DANGER<br>
En raison du risque d'électrocution, il est très dangereux d'utiliser des mires à proximité d'installations électriques telles que des câbles électriques ou des lignes de chemin de fer électrifiées. **Précautions:**

Tenez-vous à distance des installations électriques. S'il est indispensable de travailler dans cet environnement, prenez d'abord contact avec les autorités responsables de la sécurité des installations électriques et suivez leurs instructions.

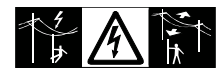

 **ATTENTION** La présence de champs magnétiques de grande intensité à proximité de l'instrument (par ex. transformateurs, fours) peut se répercuter sur le compensateur et fausser les mesures.

## **Précautions:**

En cas de mesure à proximité de champs magnétiques de grande intensité, vérifiez la plausibilité des résultats.

**ATTENTION**<br>
Faites attention lorsque vous pointez l'instrument vers le soleil car la lunette agit comme une loupe et peut conduire à des blessures oculaires et/ou abîmer l'intérieur de l'instrument.

## **Précautions:**

Ne visez jamais directement le soleil.

**AVERTISSEMENT**<br>
Lors d'applications dynamiques, par exemple des implantations, il existe un risque d'accident si l'utilisateur ne prête pas une attention suffisante à son environnement (obstacles, fossés, circulation).

## **Précautions:**

Le responsable du produit doit signaler aux utilisateurs tous les dangers existants.

 **AVERTISSEMENT** Des mesures de sécurité inadaptées sur le lieu de travail peuvent conduire à des situations dangereuses, par exemple sur un chantier de construction, dans des installations industrielles ou relativement à la circulation routière.

## **Précautions:**

Assurez-vous toujours que les mesures de sécurité adéquates ont été prises sur le lieu de travail. Observez les règlements régissant la prévention des accidents de même que le code de la route.

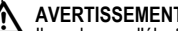

**AVERTISSEMENT**<br>
Il y a danger d'électrocution lorsque des ordinateurs conçus pour être utilisés en intérieur sont employés sur le terrain.

## **Précautions:**

Conformez-vous aux instructions du fabricant de l'ordinateur concernant son utilisation sur le terrain en combinaison avec du matériel de Leica Geosystems.

 **ATTENTION** Le matériel peut être endommagé ou des personnes peuvent être blessées si les accessoires utilisés avec l'équipement sont incorrectement adaptés et que ce dernier subit des chocs mécaniques (tels que des effets de souffle ou des chutes).

## **Précautions:**

Assurez-vous que les accessoires sont correctement adaptés, montés, fixés et verrouillés en position lors de la mise en station de l'équipement.

Evitez d'exposer l'équipement à des chocs mécaniques.

# **ATTENTION**

En cas d'utilisation d'une mire verticale soutenue par une contrefiche, il y a toujours un risque de renversement (par ex. suite à un coup de vent) et par conséquent un risque d'endommagement de l'équipement et de blessures.

## **Précautions:**

Ne laissez jamais une mire verticale soutenue par une contrefiche sans surveillance (personne près de la mire).

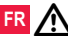

**AVERTISSEMENT**<br>
En cas d'utilisation de ce produit avec des accessoires, par exemple des mâts, mires et cannes, il y a un risque de foudroiement.

## **Précautions:**

N'utilisez pas ce produit par temps d'orage.

**ATTENTION**<br>
Pendant l'utilisation du produit, les pièces en rotation peuvent faire courir un risque d'écrasement des extrémités ou de coincement des cheveux ou des habits.

## **Précautions:**

Tenez-vous à bonne distance des pièces en rotation.

**AVERTISSEMENT**<br>Si vous ouvrez le produit, l'une des opérations suivantes peut provoquer une électrocution.

- Toucher des éléments sous tension
- Mettre le produit en oeuvre après des essais de réparation non conformes.

## **Précautions:**

N'ouvrez pas le produit. Seuls les points SAV agréés par Leica Geosystems sont autorisés à réparer ces produits.

# **AVERTISSEMENT**

Les batteries non recommandées par Leica Geosystems peuvent être endommagées pendant la charge ou la décharge. Elles peuvent brûler et exploser.

# **Précautions:**

Chargez et déchargez seulement les batteries conseillées par Leica Geosystems.

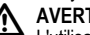

**AVERTISSEMENT**<br>
L'utilisation d'un chargeur de batterie non recommandé par Leica Geosystems peut entraîner la destruction des batteries. Un incendie ou une explosion peut en résulter.

## **Précautions:**

N'utilisez que des chargeurs conseillés par Leica Geosystems pour charger les batteries.

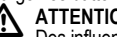

 **ATTENTION** Des influences mécaniques inopportunes peuvent provoquer un incendie lors du transport, de l'expédition ou de la mise au rebut de batteries chargées.

## **Précautions:**

Déchargez les batteries avant d'expédier l'équipement ou de vous en débarrasser, en laissant l'équipement sous tension jusqu'à ce qu'elles soient vides.

Lors du transport ou de l'expédition de batteries, le responsable de l'équipement doit s'assurer du respect des législations nationale et internationale en vigueur. Avant un transport ou une expédition, contactez votre transporteur local.

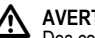

 **AVERTISSEMENT** Des contraintes mécaniques fortes, des températures ambiantes élevées ou une immersion dans des liquides peuvent entraîner des fuites, incendies ou explosions des batteries.

### **Précautions:**

Protégez les batteries des contraintes mécaniques et des températures ambiantes trop élevées. Ne laissez pas tomber les batteries et ne les plongez pas dans des liquides.

# **AVERTISSEMENT**

Des bornes de batteries court-circuitées peuvent surchauffer et entraîner des blessures ou des incendies, par exemple en cas de stockage ou de transport de batteries dans une poche, les bornes peuvent entrer en contact avec des bijoux, des clés, du papier métallisé ou d'autres métaux.

### **Précautions:**

Assurez-vous que les bornes des batteries n'entrent pas en contact avec des objets métalliques.

**ATTENTION**<br>Un stockage de longue durée peut réduire la longévité des batteries ou les endommager.

## **Précautions:**

Pendant un stockage de longue durée, rechargez périodiquement la batterie pour la maintenir en bon état.

**AVERTISSEMENT**<br>
Si la mise au rebut de l'équipement ne s'effectue pas dans les règles, les conséquences suivantes peuvent s'ensuivre:

- La combustion d'éléments en polymère produit un dégagement de gaz toxiques nocifs pour la santé.
- Il existe un risque d'explosion des batteries si elles sont endommagées ou exposées à de fortes températures: elles peuvent alors provoquer des brûlures, des intoxications, une corrosion ou libérer des substances polluantes.

• En vous débarrassant de l'équipement de manière irresponsable, vous pouvez permettre à des personnes non habilitées de s'en servir en infraction avec les règlements en vigueur; elles courent ainsi, de même que des tiers, le risque de se blesser gravement et exposent l'environnement à un danger de libération de substances polluantes.

### **Précautions:**

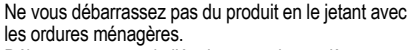

Débarrassez-vous de l'équipement de manière appro-

priée et dans le respect des règlements en vigueur dans votre pays.

Veillez toujours à empêcher l'accès au matériel à des personnes non habilitées.

Des informations spécifiques au produit (traitement, gestion des déchets) peuvent être téléchargées sur le site de Leica Geosystems à l'adresse http://www.leicageosystems.com/treatment ou obtenues auprès de la représentation locale de Leica Geosystems.

# **AVERTISSEMENT**

Seuls les points SAV agréés par Leica Geosystems sont autorisés à réparer ces produits.

# **12.6 Compatibilité Electromagnétique CEM**

## **Description**

La compatibilité électromagnétique exprime la capacité de l'équipement à fonctionner normalement dans un environnement où rayonne-

ment électromagnétique et décharges électrostatiques sont présents et sans perturber le fonctionnement d'autres équipements.

**AVERTISSEMENT**<br>Un rayonnement électromagnétique peut perturber le fonctionnement d'autres équipements.

Bien que le produit réponde rigoureusement aux normes et directives en vigueur, Leica Geosystems ne peut entièrement exclure la possibilité d'une éventuelle interférence avec d'autres équipements.

 **ATTENTION** Des perturbations risquent d'être générées pour d'autres équipements si le matériel est utilisé en combinaison avec des accessoires d'autres fabricants tels que des ordinateurs de terrain, des PC, des talkies-walkies, des câbles spéciaux ou des batteries externes.

## **Précautions:**

Utilisez seulement l'équipement et les accessoires recommandés par Leica Geosystems. Ils satisfont aux exigences strictes stipulées par les normes et les directives lorsqu'ils sont utilisés en combinaison avec le produit. En cas d'utilisation d'ordinateurs et de talkies-walkies, prêtez attention aux informations relatives à la compatibilité électromagnétique fournies par le constructeur.

 **ATTENTION** Les perturbations dues au rayonnement électromagnétique peuvent entraîner des mesures erronées.

Bien que le produit satisfasse aux normes et règles strictes en vigueur en cette matière, Leica Geosystems ne peut totalement exclure la possibilité que l'équipement puisse être perturbé par des rayonne-

ments électromagnétiques très intenses, par exemple à proximité d'émetteurs radio, de talkies-walkies ou de groupes électrogènes. **Précautions:**

Contrôlez la vraisemblance des résultats obtenus dans ces conditions.

**AVERTISSEMENT**<br>Si l'équipement est utilisé avec des câbles de connexion dont une seule extrémité est raccordée (des câbles d'alimentation extérieure, d'interface, etc.), le rayonnement électromagnétique peut dépasser les tolérances fixées et perturber le bon fonctionnement d'autres appareils.

## **Précautions:**

Les câbles de connexion (de l'équipement à la batterie externe, à l'ordinateur, etc.) doivent être raccordés à leurs deux extrémités durant l'utilisation du matériel.

**FR**

# **12.7 FCC statement, applicable aux USA**

# **AVERTISSEMENT**

Cet équipement a été testé et a respecté les limites imparties à un appareil numérique de classe B, conformément au paragraphe 15 des Règles FCC.

Ces limites sont prévues pour assurer une protection suffisante contre les perturbations dans une installation fixe.

Cet équipement génère, utilise et émet une énergie radiofréquence. S'il n'est pas installé et utilisé conformément aux instructions, il peut perturber gravement la communication radio.

Il n'existe cependant aucune garantie que des interférences ne se produiront pas dans une installation particulière même si les instructions sont respectées.

Si cet équipement devait causer de sérieuses perturbations à la réception des émissions de radio ou de télévision, ce que l'on observe en mettant l'équipement sous puis hors tension, nous conseillons à l'utilisateur de tenter de remédier aux interférences en appliquant une ou plusieurs des mesures suivantes :

- Réorienter l'antenne réceptrice ou la changer de place.
- Augmenter la distance entre l'équipement et le capteur.
- Connecter l'équipement à une sortie sur un circuit différent de celui auquel le capteur est branché.
- Demander conseil à votre revendeur ou à un technicien radio/TV expérimenté.

# AVERTISSEMENT

Les modifications dont la conformité n'a pas expressément été approuvée par Leica Geosystems peuvent faire perdre le droit d'utiliser l'équipement.

**Etiquetage**

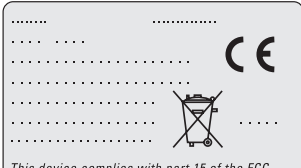

This device complies with part 15 of the FCC Rules, Operation is subject to the following two conditions: (1) This device may not cause harmful interference, and (2) this device must accept any interference received, including interference that may cause undesired operation.

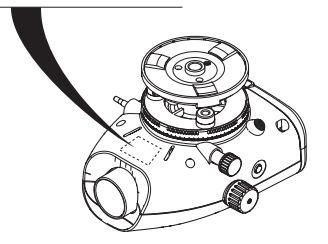

## **Consignes de sécurité 28** Sprinter 150/150M/250M - 1.0.0fr

**FR**

# <span id="page-99-0"></span>**13. Caractéristiques techniques**

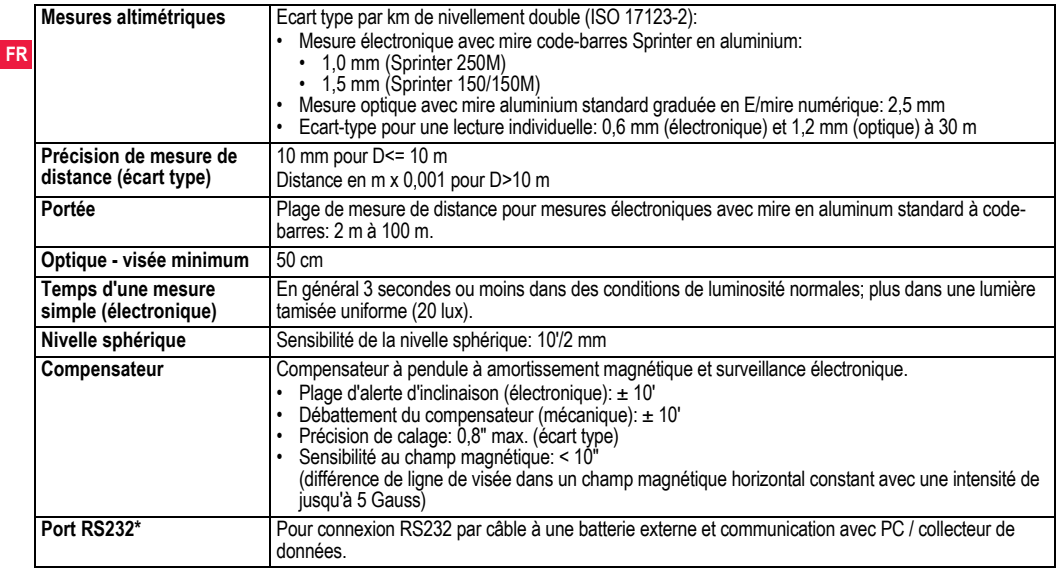

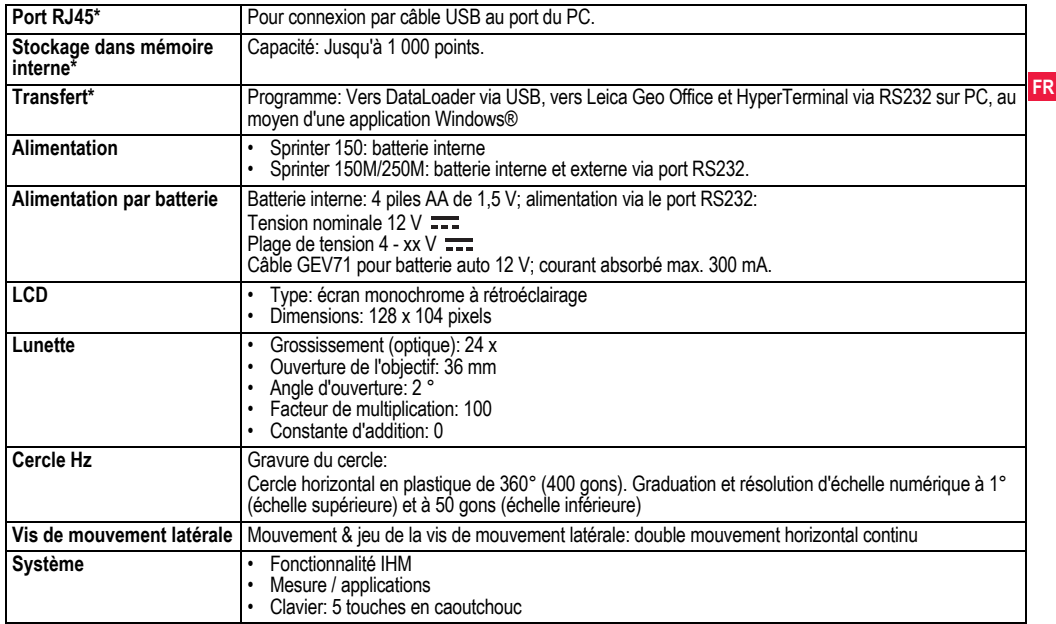

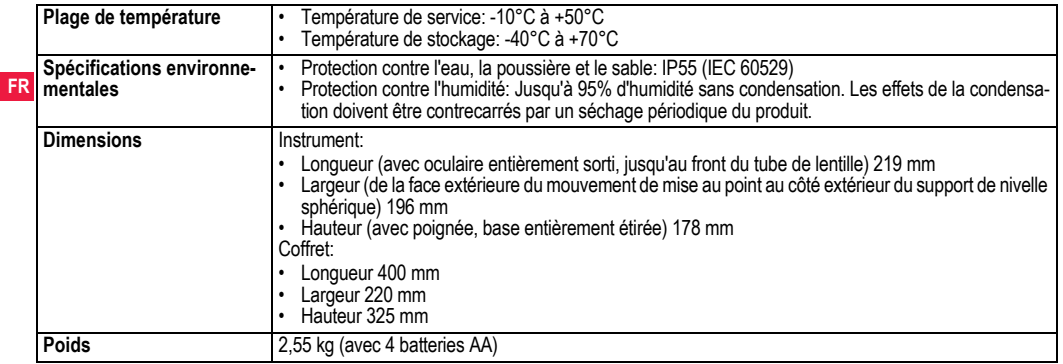

# <span id="page-102-0"></span>**14. Garantie internationale, contrat de licence de logiciel**

### **Garantie internationale**

La garantie internationale peut être téléchargée sur le site de Leica Geosystems AG, à l'adresse http://www.leicageosystems.com/ internationalwarranty, ou obtenue auprès de la représentation locale de Leica Geosystems.

### **Accord de Licence Logiciel**

Le présent produit intègre un logiciel préinstallé ou fourni sur un support de stockage, ou téléchargeable avec l'autorisation préalable de Leica Geosystems. Un tel logiciel est protégé par des droits d'auteur et d'autres lois, et son utilisation est définie et contrôlée par l'accord de licence logiciel de Leica Geosystems, qui porte notamment sur l'étendue de la licence, la garantie, les droits de propriété intellectuelle, les limites de responsabilité, l'exclusion de garanties, le droit applicable et le lieu de juridiction. Assurez-vous de vous conformer à tout moment aux termes et conditions de l'accord de licence logiciel de Leica Geosystems.

Ce contrat est fourni avec tous les produits et se trouve aussi sur le site Internet de Leica Geosystems, à l'adresse http://www.leicageosystems.com/swlicense, ou peut être obtenu auprès de la représentation locale de Leica Geosystems.

Vous ne pouvez ni installer ni utiliser le logiciel sans avoir lu et accepté les termes et conditions du contrat de licence de logiciel de Leica Geosystems. L'installation ou l'utilisation du logiciel dans son intégralité ou non est considérée comme une acceptation implicite des termes et conditions de ce contrat de licence. Si vous n'acceptez

**Garantie internationale, contrat de 32 licence de logiciel**

pas l'intégralité ou une partie des termes de ce contrat, vous n'avez pas le droit de télécharger, installer ou utiliser le logiciel, que vous devez retourner inutilisé avec sa documentation d'origine et la preuve d'achat, à votre revendeur dans un délai de dix (10) jours à partir de la date d'achat afin d'en obtenir le remboursement intégral.

# <span id="page-102-1"></span>**15. Index**

## **A**

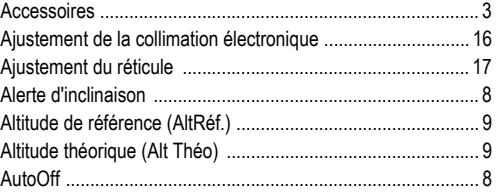

### **B**

### **Batterie**

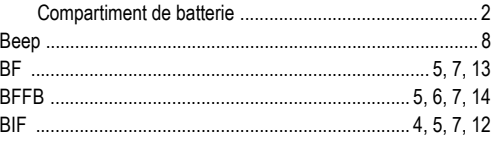

### Sprinter 150/150M/250M - 1.0.0fr

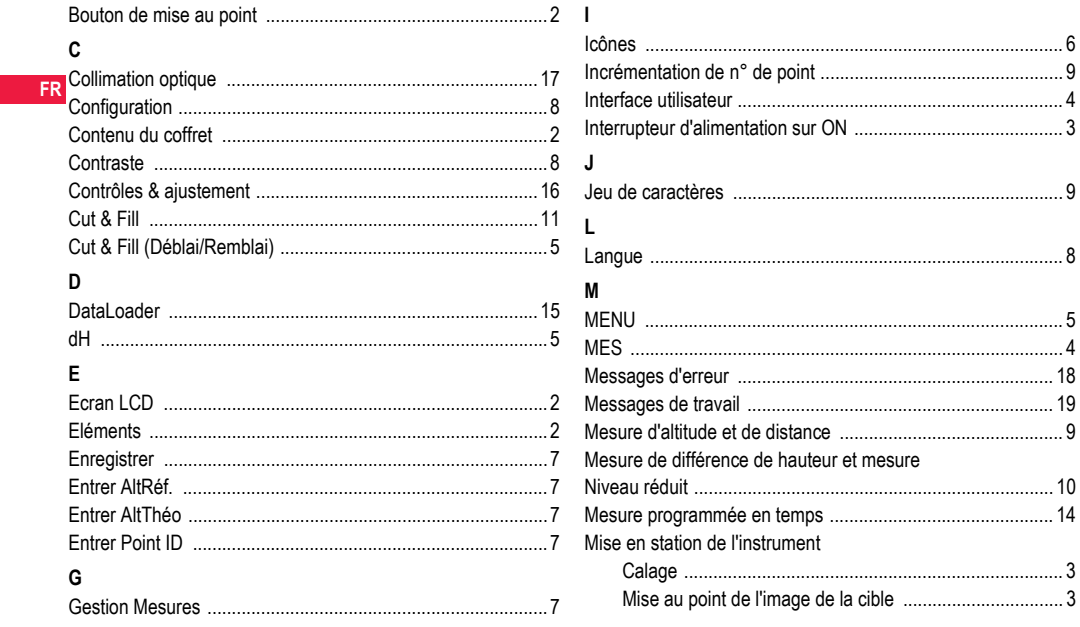

**Index** 

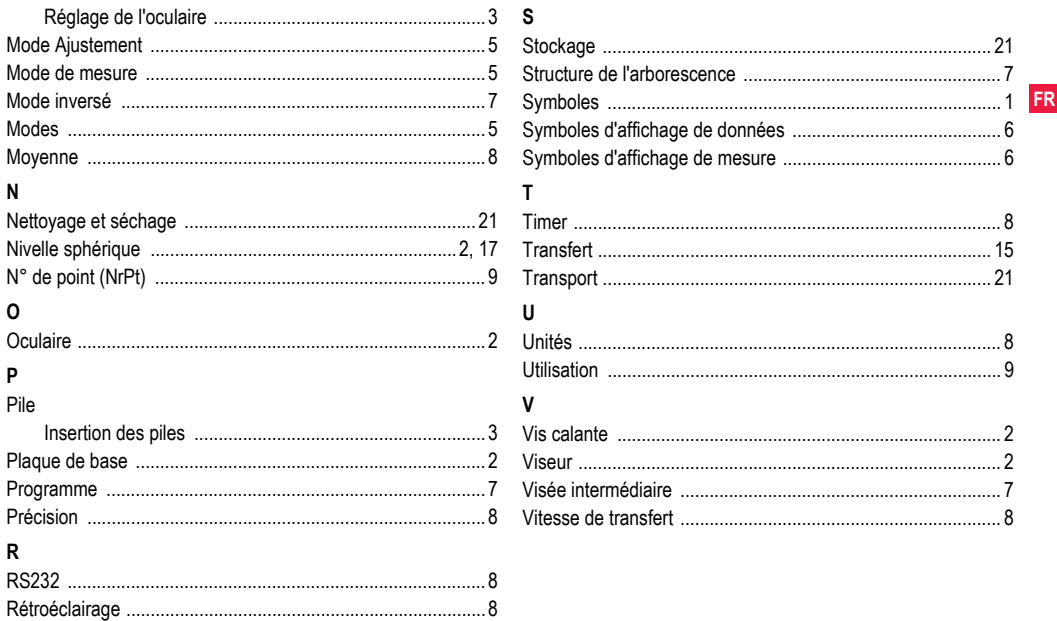

**Index** 

34

# **Manual del usuario (Español)**

# <span id="page-105-0"></span>**1. Introducción**

### **Compra**

**ES** Felicitaciones por su adquisición del nuevo nivel electrónico de Leica Geosystems. Este equipo ha sido diseñado para facilitar y agilizar los trabajos de nivelación en cualquier emplazamiento.

### **Producto**

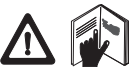

Este manual incluye, junto a las instrucciones relativas a su utilización, una serie de importantes normas de seguridad. Consultar ["12. Instruc](#page-126-0)[ciones de seguridad"](#page-126-0) para más información.

Lea atentamente el Manual de Usuario antes de empezar a trabajar con el producto.

### **Identificación del producto**

El modelo y el número de serie del producto figuran en la placa de identificación.

Traspase esos datos a este manual y haga referencia a ellos cuando tenga que consultar con nuestra agencia o taller de servicio técnico autorizado de Leica Geosystems.

Tipo:  $N^{\circ}$  de serie:

## **Ámbito de validez**

Este manual es válido para los equipos Sprinter 150/150M/250M.

)Las secciones que son válidas sólo para el modelo Sprinter 150M/250M se indican con un asterisco (\*).

## **Marcas comerciales**

Todas las marcas comerciales son propiedad de sus respectivos dueños.

### **Documentación disponible**

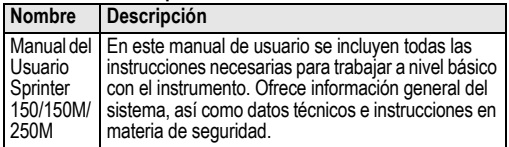

## **Símbolos**

Los símbolos empleados en este manual tienen los siguientes significados:

**A PELIGRO**<br>Indica una situación de riesgo inminente que, en caso de no evitarse, puede ocasionar lesiones graves o incluso la muerte.

**ADVERTENCIA**<br>
Indica una situación de riesgo potencial o de uso inadecuado que, en caso de no evitarse, puede ocasionar lesiones graves o incluso la muerte.

# **A** CUIDADO

Indica una situación de riesgo potencial o de uso inadecuado que, en caso de no evitarse, puede ocasionar lesiones de leves a moderados y/o daños materiales, económicos o medioambientales.

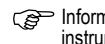

Información importante que ayuda al usuario a emplear el instrumento de forma eficiente y técnicamente adecuada.

**Introducción 1** Sprinter 150/150M/250M - 1.0.0es

# **Índice**

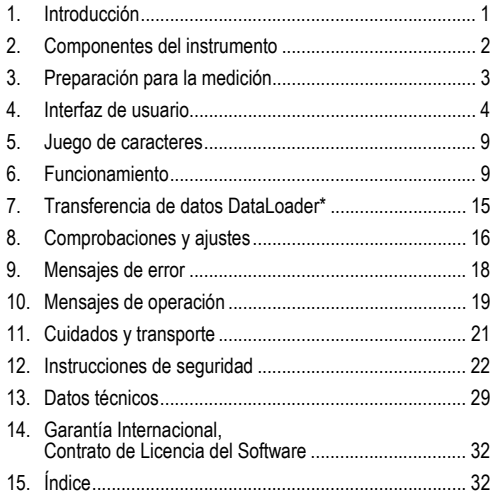

# <span id="page-106-0"></span>**2. Componentes del instrumento**

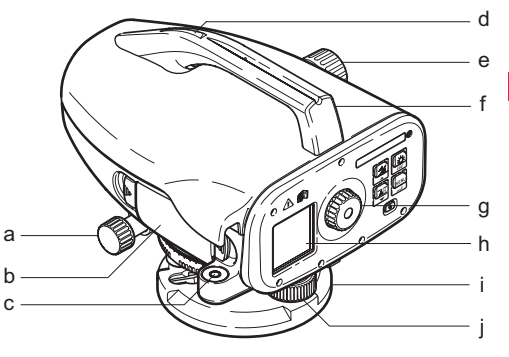

- a) Tornillo de movimiento fino horizontal
- b) Compartimiento para pilas con interfaz phone jab para cable USB
- c) Nivel esférico
- d) Pínula
- e) Botón de enfoque

## **Contenido del maletín**

Sprinter, pilas (4x), llave Allen, manual del usuario, correa, CD-ROM\* (incluye DataLoader), cable USB\*.

Asa g) Ocular h) Pantalla LCD i) Placa base<br>i) Tornillo nive Tornillo nivelante **ES**

## **Accesorios**

**ES**

Trípode, mira de aluminio (depende de la región), mira de fibra de vidrio (para alcanzar precisión de 0.7 mm con Sprinter 250M). (Opcional: quitasol, 4 pilas recargables y un cargador)

# <span id="page-107-0"></span>**3. Preparación para la medición**

# **3.1 Cambiar las pilas**

Inserte las 4 pilas AA haciendo coincidir los símbolos positivo y negativo, tal como se indica en el soporte.

Siempre reemplace el juego completo de pilas!

 $\mathbb{Q}$  No debe mezclar pilas nuevas y antiguas.

No utilice pilas de diferentes fabricantes o de diferente tipo.

# **3.2 Poner en estación el instrumento**

### **Nivelación**

- Estacione el trípode. Extienda las patas hasta una posición cómoda y asegúrese de que la cabeza del mismo quede nivelada lo más posible. Para asegurar mayor estabilidad, encaje las patas del trípode en el terreno.
- Coloque el instrumento, atornillando el tornillo del trípode a la base del instrumento.
- Para nivelar el instrumento, utilice los tres tornillos de nivelación para centrar el nivel circular.

## **Ajuste del ocular**

Apunte el anteojo hacia una superficie clara y uniforme, como puede ser una pared o una hoja de papel. Gire el ocular hasta que la retícula se muestren claramente.

## **Enfoque del punto a visar**

Utilice la pínula para apuntar el ocular hacia la mira de nivelación. Gire el tornillo de movimiento fino horizontal hasta centrar aproximadamente la mira en el campo visual y gire el botón de enfoque hasta percibir la imagen de la mira bien nítida. Asegúrese de que la imagen de la mira y el retículo sean claramente visibles.

### **Encender el instrumento**

El instrumento estará listo para efectuar mediciones.

Sugerencias técnicas:

- Primero compruebe y ajuste los errores del eje de puntería electrónico y óptico, después el nivel esférico del instrumento y por último la mira, todo ello antes de comenzar a trabajar en el campo, después de largos periodos de almacenamiento o de transportación.
- Mantener limpio el sistema óptico. La suciedad o condensación en los objetivos puede repercutir en la calidad de las mediciones.
- Antes de comenzar a trabajar, permitir que el instrumento se adapte a la temperatura ambiente (aproximadamente 2 minutos por °C de diferencia de temperatura).
- Evítese medir a través de un vidrio.
- Extender por completo las secciones de la mira y asegurarlas correctamente.
- Al tocar la tercera sección superior del trípode es posible amortiguar las vibraciones del instrumento por efecto del viento.
- Utilice la tapa del ocular para cubrir el objetivo cuando exista luz de fondo que interfiera.
- El sector de medición de la mira se iluminará del modo más homogéneo posible con una linterna o un reflector.

# **Preparación para la medición 3** Sprinter 150/150M/250M - 1.0.0es
## <span id="page-108-0"></span>**4. Interfaz de usuario**

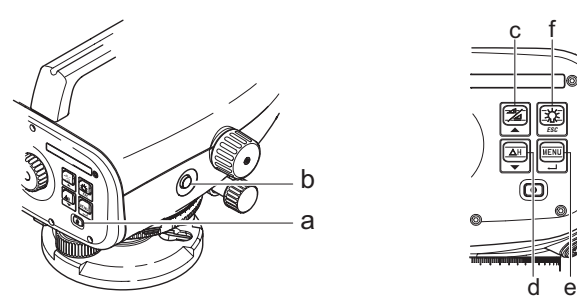

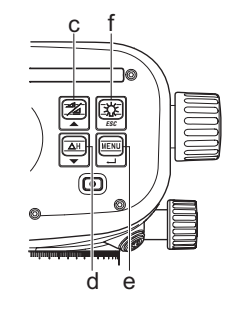

<span id="page-108-1"></span>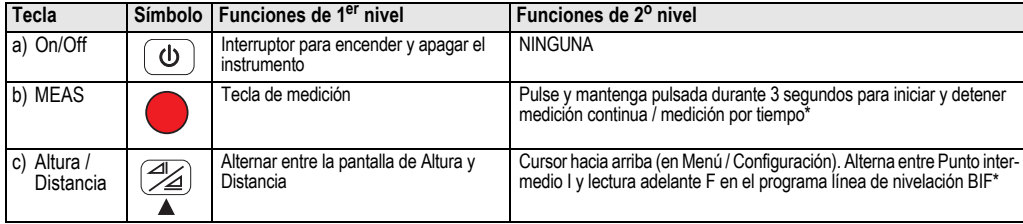

**ES**

<span id="page-109-5"></span><span id="page-109-4"></span>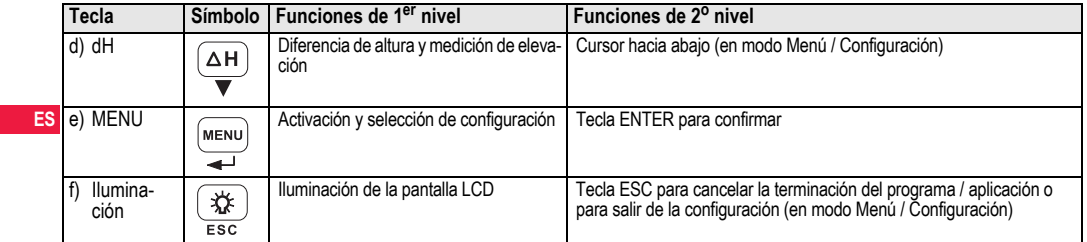

### <span id="page-109-8"></span>**Modos**

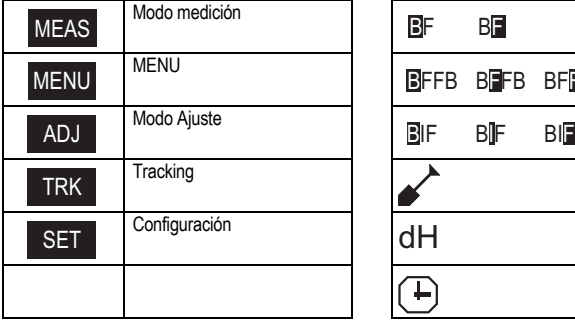

<span id="page-109-7"></span><span id="page-109-6"></span>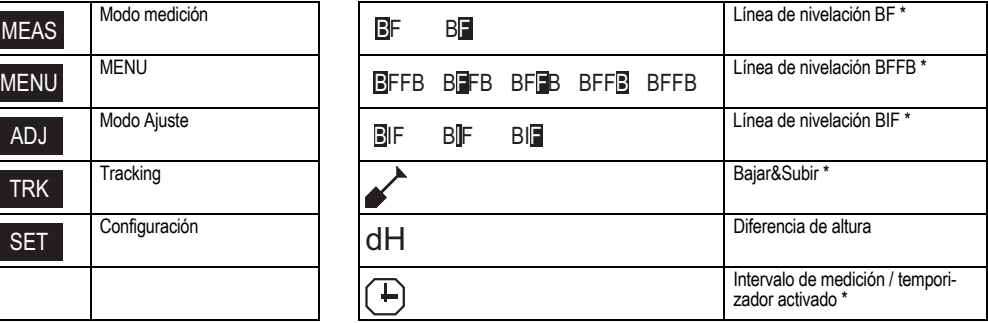

<span id="page-109-3"></span><span id="page-109-2"></span><span id="page-109-1"></span><span id="page-109-0"></span>

## **Interfaz de usuario 5 5** Sprinter 150/150M/250M - 1.0.0es

### <span id="page-110-0"></span>**Iconos**

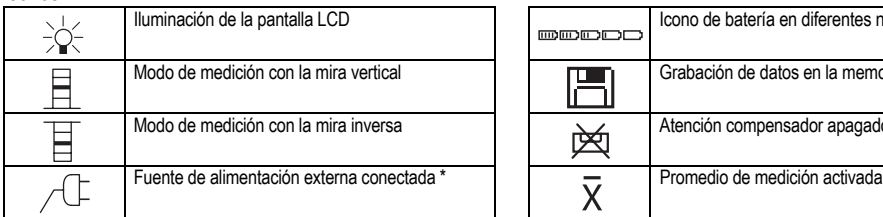

### <span id="page-110-1"></span>**Símbolos de medición y visualización de datos**

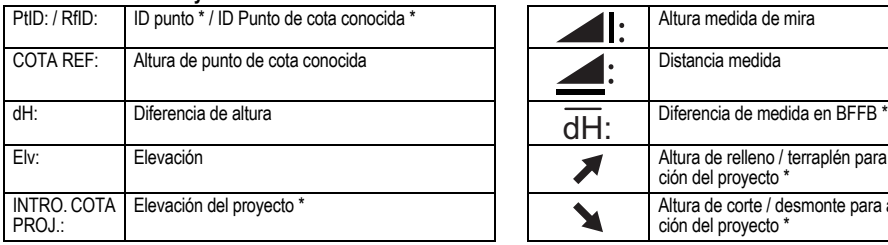

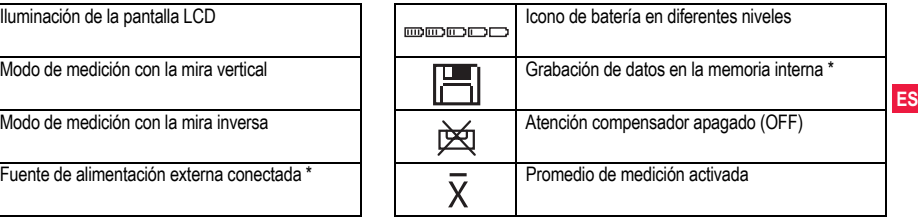

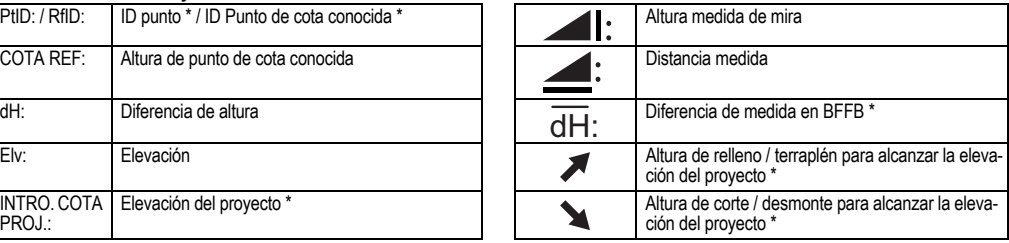

### <span id="page-111-7"></span><span id="page-111-5"></span><span id="page-111-0"></span>**Menú de configuración**

<span id="page-111-8"></span><span id="page-111-4"></span><span id="page-111-3"></span><span id="page-111-2"></span><span id="page-111-1"></span>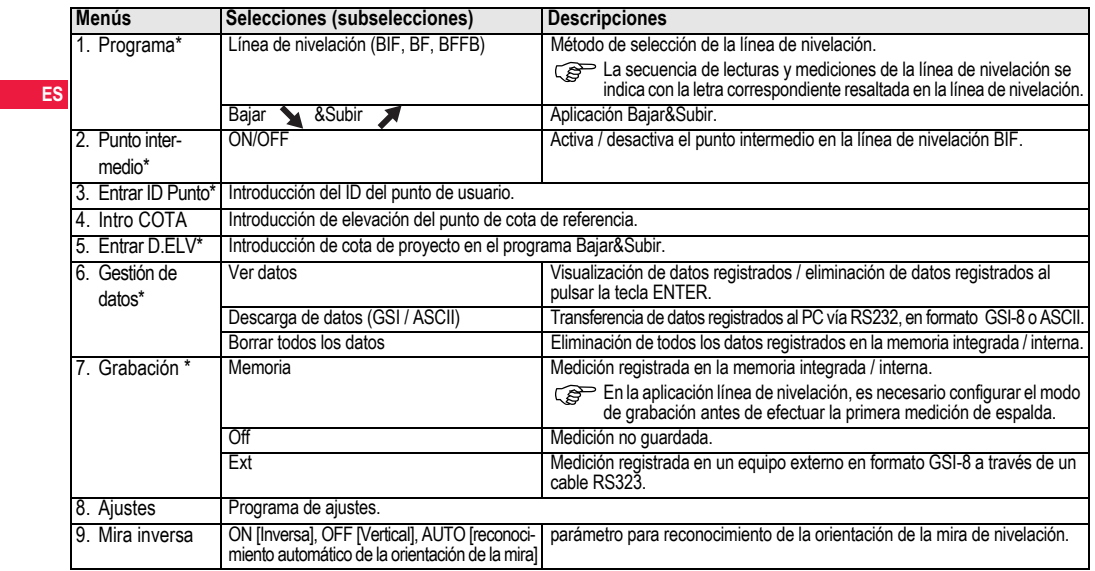

<span id="page-111-9"></span><span id="page-111-6"></span>

<span id="page-112-11"></span><span id="page-112-5"></span><span id="page-112-4"></span><span id="page-112-3"></span><span id="page-112-1"></span>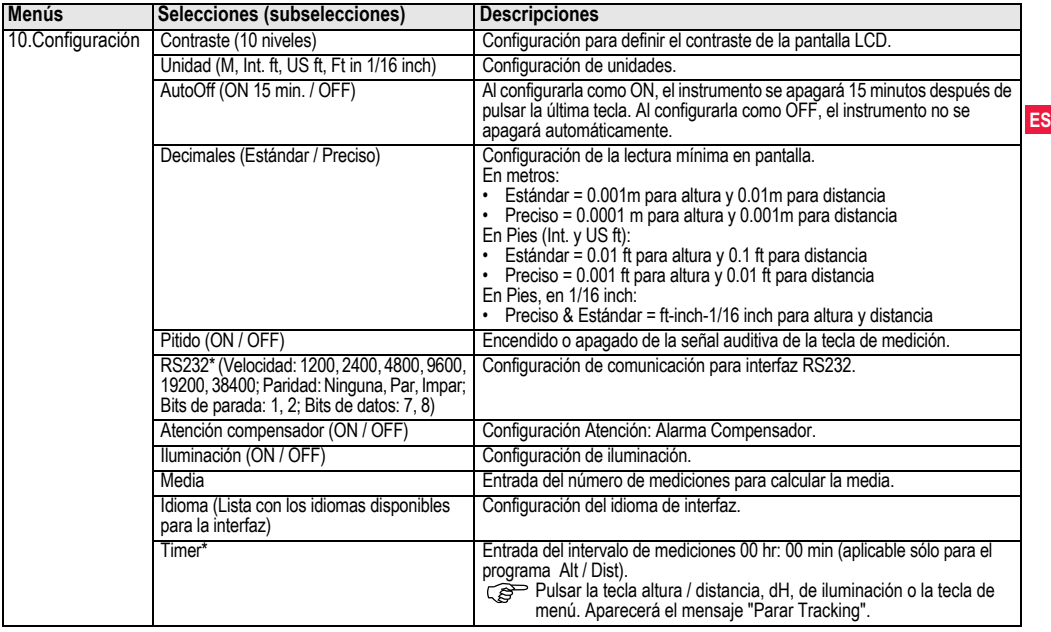

<span id="page-112-10"></span><span id="page-112-9"></span><span id="page-112-8"></span><span id="page-112-7"></span><span id="page-112-6"></span><span id="page-112-2"></span><span id="page-112-0"></span>

## <span id="page-113-4"></span>**5. Juego de caracteres**

### <span id="page-113-0"></span>**Elevación de cota de referencia (BM), Cota de proyecto\* (D.Elv)**

**ES** proyecto puede estar formada por los caracteres 0 ~ 9, espacio, La entrada numérica Elevación de cota e referencia (BM) y Cota del

punto decimal, separador de Ft en 1/16 inch y por los signos "+" y "-".

### <span id="page-113-2"></span>**ID punto\* (PtID)**

La entrada alfanumérica para el ID de Punto puede estar formada por los caracteres a  $\sim$  z, 0  $\sim$  9 y espacio.

### **Aceptar un carácter en el valor existente**

En caso de no aplicar cambio alguno en los caracteres existentes, pulsar la tecla ENTER para aceptarlos.

### **Borrar todos los caracteres**

Resaltar el primer campo de introducción con el carácter "SPACE" y pulsar la tecla ENTER para borrar la totalidad del último valor introducido.

### **Para descartar una entrada**

Pulsar la tecla ESC para descartar la entrada y restablecer el valor anterior.

### <span id="page-113-3"></span>**Incrementar ID Punto**

El ID de Punto se incrementará automáticamente en 1 a partir del último ID de Punto, siempre y cuando este campo de entrada no se actualice de forma manual.

## <span id="page-113-1"></span>**6. Funcionamiento**

### **Medición (electrónica) de altura y distancia**

Ejemplo de una medición electrónica:

**Para una medición precisa,** apuntar siempre al centro de la escala del código de barras y enfocar la imagen de la mira.

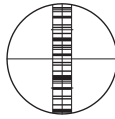

## <span id="page-113-5"></span>**6.1 Medición de altura y distancia**

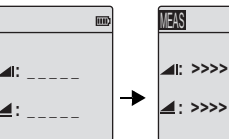

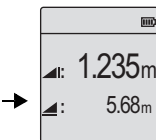

Medición en modo espera

Medición en curso Medición con altura y distancia

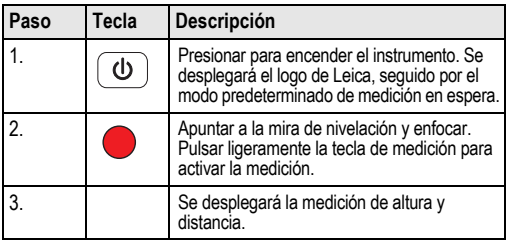

## <span id="page-114-0"></span>**6.2 Medición de desnivel y nivel reducido (memoria interna desactivada)**

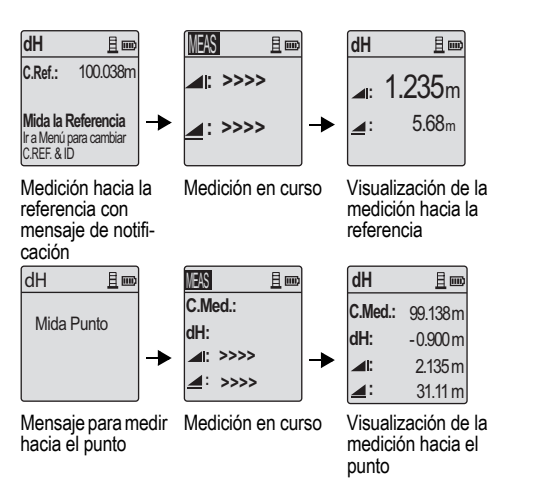

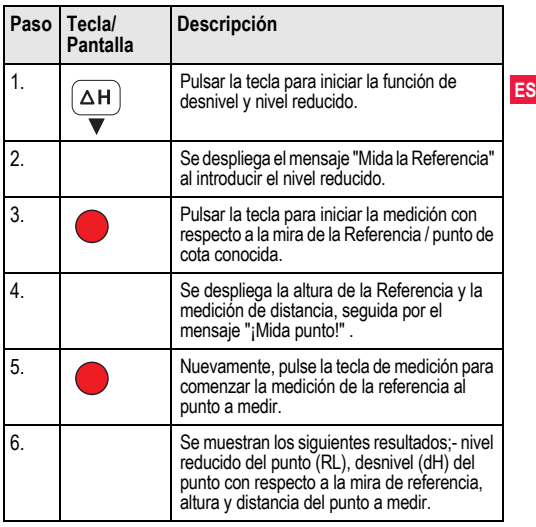

### <span id="page-115-0"></span>**6.3 Medición de Bajar & Subir\* (memoria interna activa)**

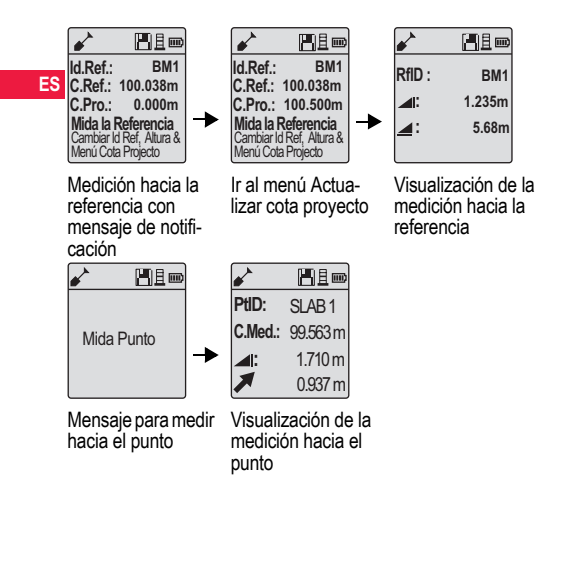

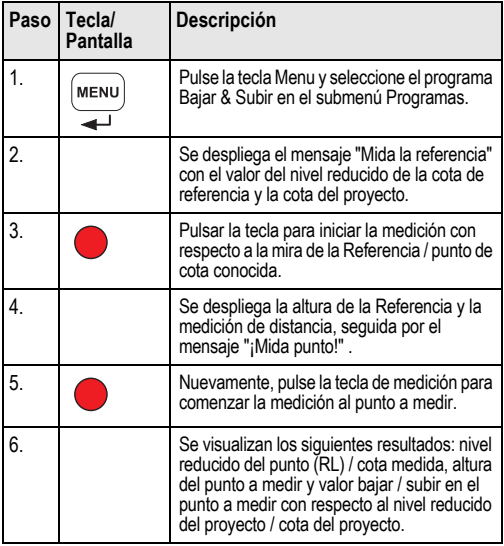

### **6.4 Medición de línea de nivelación BIF\* (memoria interna activa)**

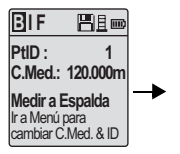

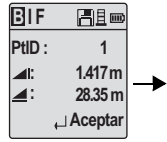

Medición a la espalda con mensaje de notificación

Visualización de la medi-

ción a la espalda con mensaje de notificación

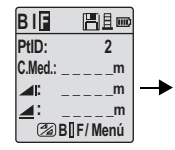

Medición al frente con mensaje de notificación

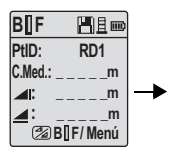

Ir al menú "Punto intermedio" para activarlo O pulse la tecla Altura & Distancia y medir hacia el punto intermedio

| IF<br>В        | Fie d |
|----------------|-------|
| PtID :         | 2     |
| $\blacksquare$ | m     |
| ◢              |       |
| Medir/Menú     |       |

Medición a la espalda del siguiente vértice de poligonal con mensaje de notificación

| B∏F                    | H1∞            |
|------------------------|----------------|
| PtID:                  | RD1            |
| C.Med.:                | 119.317m       |
| $\blacktriangleleft$ : | 2.100m         |
|                        | 30.617m        |
|                        | $\Box$ Aceptar |

Visualización de la medición al punto intermedio con mensaje de notificación

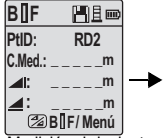

Medición al siguiente punto intermedio con mensaje de notificación

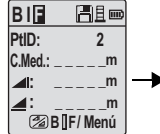

Ir al menú "Punto intermedio" para desactivar O pulse la tecla Altura & Distancia y medir hacia el punto de frente

**B I F**  日目画 **PtID: 2 C.Med.: 119.894m 1.523m : 30.76m : Aceptar**

Visualización de la medición al frente con mensaje de notificación

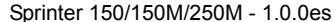

**Funcionamiento 12** Sprinter 150/150M - 1.0.0es

**ES**

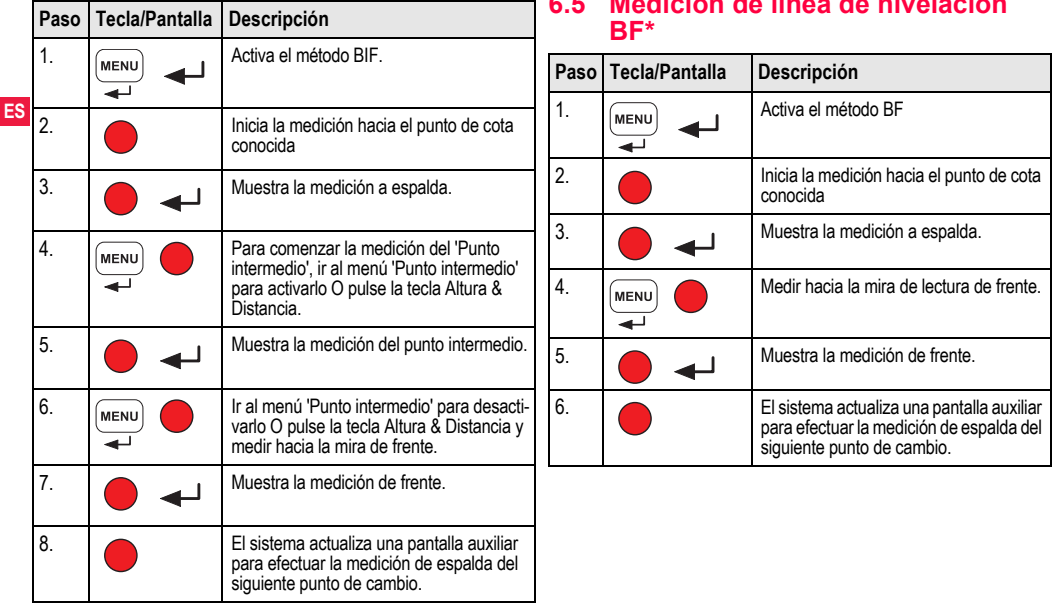

# <span id="page-117-0"></span>**6.5 Medición de línea de nivelación**

<span id="page-118-1"></span>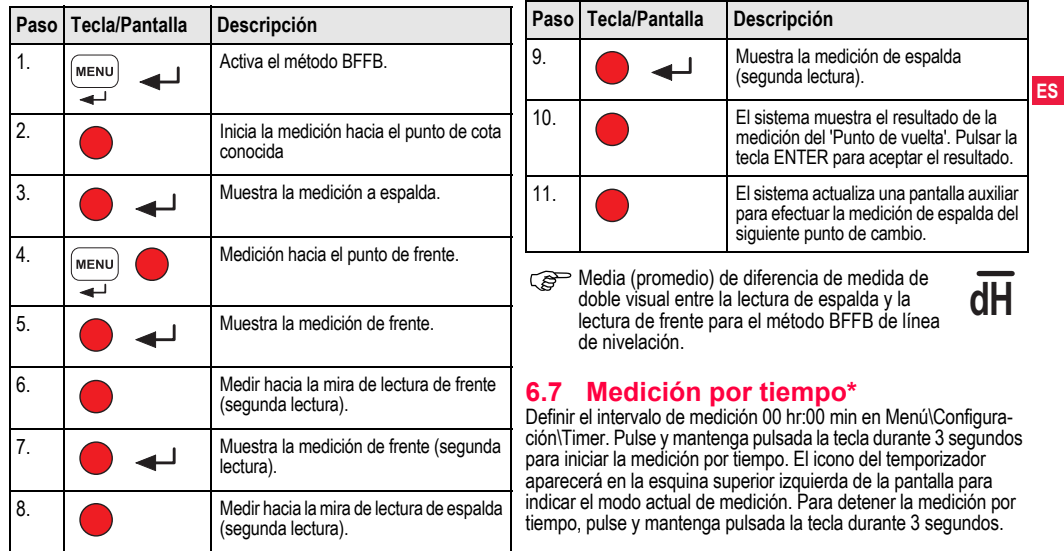

## <span id="page-118-0"></span>**6.6 Medición de línea de nivelación BFFB\***

## <span id="page-119-0"></span>**7. Transferencia de datos Data-Loader\***

- 1. Haga doble clic en el archivo de instalación
- Sprinter\_Dataloader .exe (de forma predeterminada, Data-
- **ES** Loader se instatalará en la carpeta C: \ Program files \ Leica-Geosystems).
	- 2. Conecte el cable USB al puerto de conexión (se encuentra en el compartimiento para pilas del instrumento) y la entrada USB al puerto USB del PC.
	- 3. Encienda el instrumento, espere a que emita dos pitidos y a que el icono USB aparezca en la pantalla del instrumento.
	- 4. Ejecute DataLoader desde su ubicación predeterminada C: \ Program files \ Leica-Geosystems.
	- 5. Haga clic sobre el botón 'USB Connect' de DataLoader y toda la información del instrumento se visualizará.
	- 6. Haga clic sobre el botón 'Data Listing' / 'Field Book' en la ventana Data Export para descargar los datos del instrumento al PC en Window Ms-Excel ®.
	- Para mayor información de DataLoader e instrucciones detalladas de la transferencia por medio de RS232, consulte el CD de Sprinter\*.

## <span id="page-120-1"></span>**8. Comprobaciones y ajustes**

<span id="page-120-0"></span>**8.1 Ajuste electrónico del error de colimación**

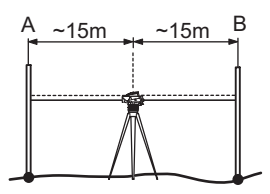

**Para activar el programa "Ajustes", ir a Menú\Ajustes.**

**Paso 1:** Apunte hacia la mira A y pulse la tecla MEAS. En la pantalla Medición, pulse la tecla ENTER para aceptar. **Paso 2:** Apunte hacia la mira B y pulse la tecla MEAS En la pantalla

Medición, pulse la tecla ENTER para aceptar.

Desplace el Sprinter hacia la mira A y estaciónelo aproximadamente a una distancia de 3 m. de la mira A.

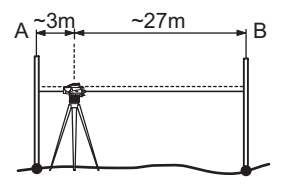

**Paso 3:** Apunte hacia la mira B y pulse la tecla MEAS. En la pantalla Medición, pulse la tecla ENTER para aceptar. **Paso 4:** Apunte hacia la mira A y pulse la tecla MEAS. En la pantalla Medición, pulse la tecla ENTER para aceptar. Se mostrará el nuevo valor electrónico del error de colimación. Para aceptar una nueva corrección, pulse la tecla ENTER o bien, pulse la tecla ESC para rechazar el resultado del ajuste.

Es posible corregir el error de colimación ajustando el retículo.

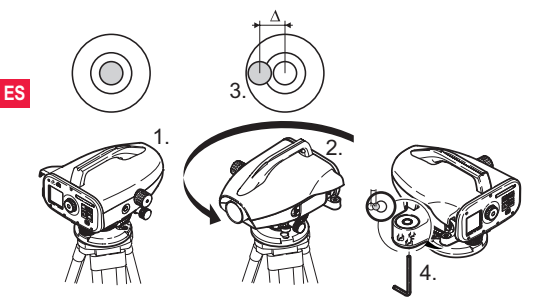

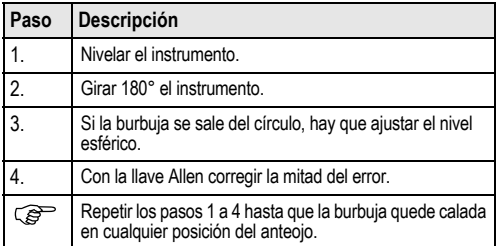

### <span id="page-121-1"></span>**8.2 Nivel esférico 8.3 Ajuste óptico del error de colimación y del retículo**

<span id="page-121-0"></span>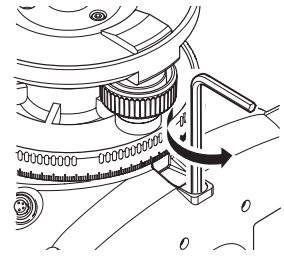

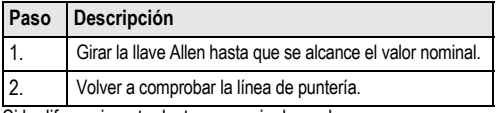

Si la diferencia entre lecturas nominal y real es mayor de 3 mm/ 60m, hay que ajustar la línea de puntería.

## <span id="page-122-0"></span>**9. Mensajes de error**

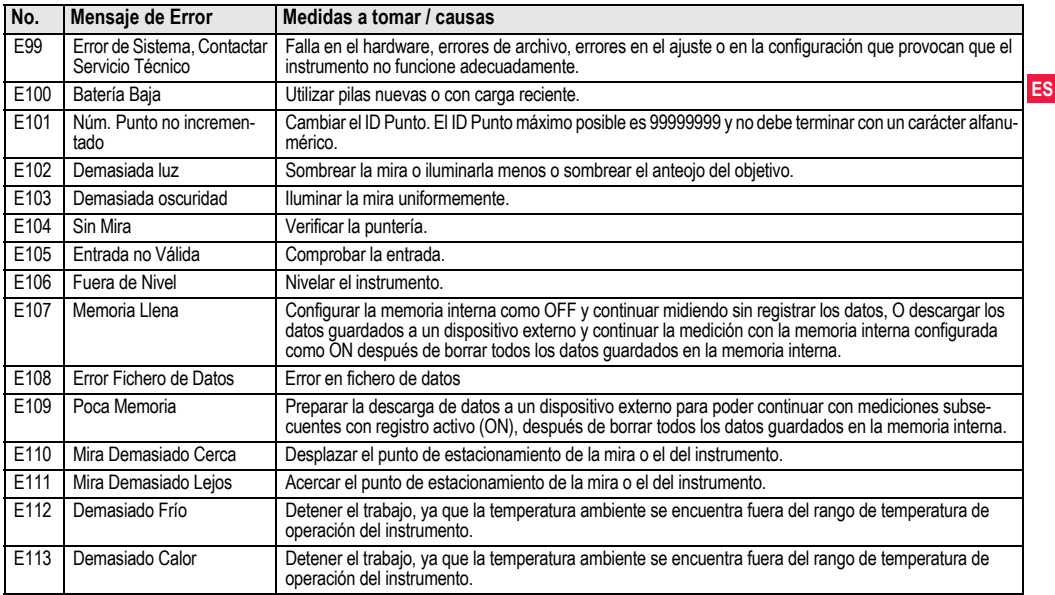

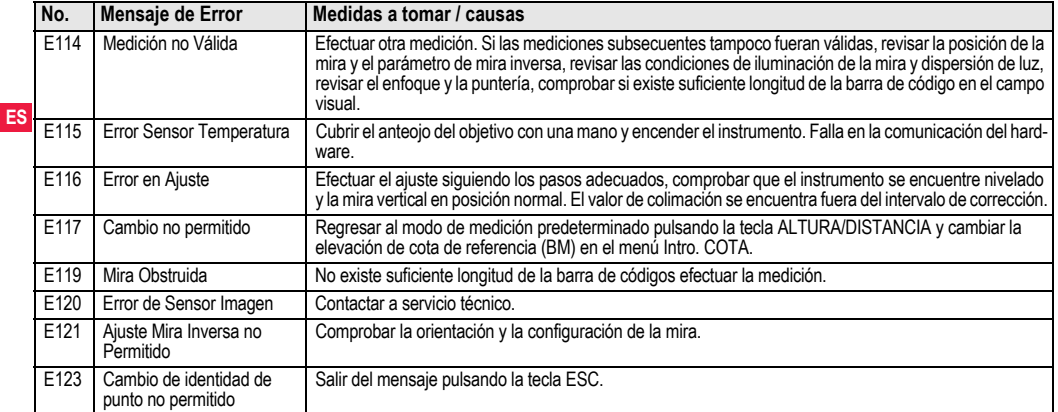

## <span id="page-123-0"></span>**10. Mensajes de operación**

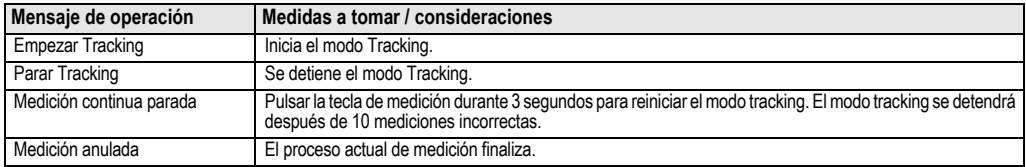

**Mensajes de operación 19 19** Sprinter 150/150M/250M - 1.0.0es

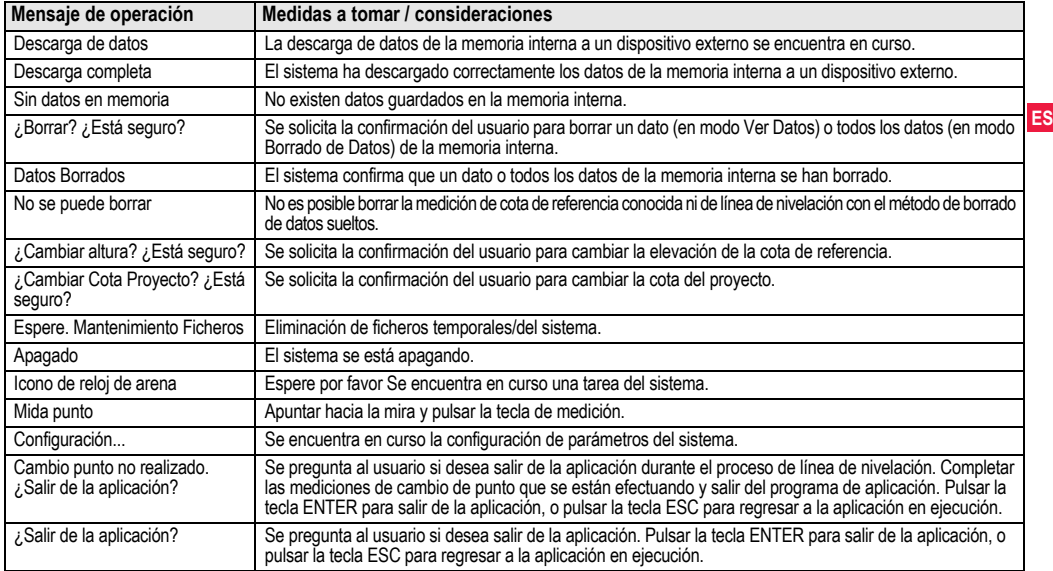

## **11. Cuidados y transporte**

## <span id="page-125-2"></span>**11.1 Transporte**

### **Transporte en el campo**

**ES** siempre Cuando se transporte el equipo en el campo hay que procurar

- 
- llevar el instrumento en su maletín original,
- o llevar al hombro el trípode con las patas abiertas, con el instrumento colocado y atornillado, todo ello en posición vertical.

### **Transporte en un vehículo por carretera**

No se debe transportar nunca el instrumento suelto en el vehículo ya que podría resultar dañado por golpes o vibraciones. Siempre ha de transportarse dentro de su estuche y bien asegurado.

### **Envío**

Para transportar el producto en tren, avión o barco utilizar siempre el embalaje original de Leica Geosystems completo (estuche de transporte y caja de cartón) u otro embalaje adecuado, para proteger el instrumento frente a golpes y vibraciones.

### **Envío y transporte de las baterías**

Cuando se transporten o envíen baterías la persona encargada del producto debe asegurarse de que se observan las leyes y regulaciones nacionales e internacionales aplicables. Antes de efectuar el transporte o el envío, hay que contactar con la compañía de transporte de pasajeros o mercancías.

### **Ajuste en el campo**

Antes de utilizar el instrumento después del transporte hay que controlar los parámetros de ajuste en el campo indicados en este manual.

## <span id="page-125-0"></span>**11.2 Almacenamiento**

### **Producto**

Observar los valores límite de temperatura para el almacenamiento del equipo, especialmente en verano si se transporta dentro de un vehículo. Consultar en ["13. Datos técnicos"](#page-133-0) la información sobre los límites de temperatura.

### **Ajuste en el campo**

Antes de utilizar el instrumento después de un tiempo de almacenamiento prolongado hay que controlar los parámetros de ajuste en el campo indicados en este manual.

Si el equipo se quardará durante un periodo largo, retirar las pilas alcalinas para evitar el riesgo de derrames.

## <span id="page-125-1"></span>**11.3 Limpieza y secado**

### **Producto y accesorios**

- Soplar el polvo de las lentes.
- No tocar el cristal con los dedos.
- Limpiar únicamente con un paño limpio, suave y que no suelte pelusas. Si es necesario, humedecer un poco el paño con alcohol puro.

No utilizar ningún otro líquido ya que podría dañar las piezas de plástico.

### **Productos humedecidos**

Secar el producto, el maletín de transporte, sus interiores de espuma y los accesorios a una temperatura máxima de +40°C /

+104°F y limpiarlo todo. Volver a guardarlo sólo cuando todo esté completamente seco.

## **12. Instrucciones de seguridad**

## **12.1 Introducción general**

### **Descripción**

Con estas instrucciones se trata de que el responsable del producto y la persona que lo está utilizando estén en condiciones de detectar a tiempo eventuales riesgos que se producen durante el uso, es decir, que a ser posible los eviten.

La persona responsable del producto deberá cerciorarse de que todos los usuarios entienden y cumplen estas instrucciones.

## **12.2 Utilización**

### **Uso procedente**

- Medición de distancias.
- Registro de datos de medición.
- Medición electrónica y óptica de alturas hacia una mira.
- Lectura óptica de altura.
- Medición óptica de distancia con lecturas de miras.
- Comunicación de datos con equipos externos.

### **Uso improcedente**

- Utilización del equipo sin instrucciones o formación adecuada.
- Uso fuera de los límites de aplicación.
- Anulación de los dispositivos de seguridad.
- Retirada de los rótulos de advertencia.
- Abrir el producto utilizando herramientas (p.ej. destornilladores) salvo que esté expresamente permitido en determinados casos.
- Realización de modificaciones o transformaciones en el producto.
- Utilización después de hurto.

- Utilización de productos con daños o defectos claramente reconocibles.
- Utilización de accesorios de otros fabricantes que no estén explícitamente autorizados por Leica Geosystems.
- Protección insuficiente del emplazamiento de medición, p.ej. al efectuar mediciones en carreteras.
- Apuntar directamente al sol.

**ADVERTENCIA**<br>
El uso improcedente puede producir lesiones, un error en el funcionamiento o daños materiales. La persona responsable del equipo informará al usuario sobre los peligros en el uso del mismo y sobre las medidas de protección necesarias. El producto sólo se pondrá en funcionamiento cuando el usuario haya recibido la correspondiente formación sobre su uso.

## **12.3 Límites de utilización**

### **Entorno**

Apto para el empleo en ambientes permanentemente habitados; sin embargo, no integra dispositivos de protección que garanticen un empleo seguro en entornos agresivos o con peligro de explosión.

**A PELIGRO**<br>La persona encargada del producto debe contactar con las autoridades locales y con técnicos en seguridad antes de trabajar en zonas con riesgo o en la proximidad de instalaciones eléctricas o situaciones similares.

## **12.4 Ámbitos de responsabilidad**

### **Fabricante del producto**

**ES** manual de empleo y los accesorios originales. Leica Geosystems AG, CH-9435 Heerbrugg (en adelante Leica Geosystems) asume la responsabilidad del suministro del producto en perfectas condiciones técnicas de seguridad, inclusive su

### **Fabricantes de accesorios que no sean Leica Geosystems**

Los fabricantes de accesorios para el producto, que no sean de Leica Geosystems tienen la responsabilidad del desarrollo, la implementación y la comunicación de los conceptos de seguridad correspondientes a sus productos y al efecto de los mismos en combinación con el producto de Leica Geosystems.

### **Persona encargada del producto**

La persona encargada del producto tiene las siguientes obligaciones:

- Entender la información de seguridad que figura en el producto así como las correspondientes al Manual de empleo.
- Conocer las normas locales de seguridad y de prevención de accidentes.
- Informar a Leica Geosystems en cuanto en el equipo o las aplicaciones muestren defectos de seguridad.

**ADVERTENCIA**<br>
El encargado del producto tiene la responsabilidad de que el equipo se utilice conforme a las normas establecidas. Esta persona también es responsable de la formación de los usuarios del equipo y de la seguridad en la utilización del equipo.

## **12.5 Peligros durante el uso**

 **ADVERTENCIA** La falta de información o una formación incompleta puede dar lugar a errores en el manejo o incluso a un uso improcedente y, en ese caso, pueden producirse accidentes con daños graves para las personas, daños materiales y del medio ambiente.

### **Medidas preventivas:**

Todos los usuarios deben cumplir con las instrucciones de seguridad del fabricante y con las instrucciones del responsable del producto.

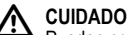

 **CUIDADO** Pueden producirse resultados de medición erróneos si se utiliza un producto que se haya caído, que haya sido objeto de transformaciones no permitidas o de un almacenamiento o transporte prolongados.

### **Medidas preventivas:**

Realizar periódicamente mediciones de control, así como los ajustes de campo que se indican en el Manual de empleo, especialmente cuando el producto ha estado sometido a esfuerzos excesivos y antes y después de tareas de medición importantes.

Al PELIGRO<br>Al trabajar con bastones de reflector y sus prolongaciones en las inmediaciones de instalaciones eléctricas (por ejemplo líneas de alta tensión o tendidos eléctricos de ferrocarril) existe peligro de muerte por una descarga eléctrica.

### **Medidas preventivas:**

Mantener una distancia de seguridad suficiente con respecto a las instalaciones eléctricas. Si fuera absolutamente imprescindible trabajar junto a esas instalaciones, antes de realizar los trabajos se deberá informar a los responsables de las mismas y se deberán sequir las instrucciones de aquellos.

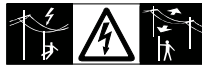

 **CUIDADO** La presencia de campos magnéticos intensos en las proximidades de la zona de medición (por ejemplo

transformadores, hornos de fusión, ...) puede afectar al compensador y producir errores en las mediciones.

### **Medidas preventivas:**

Si se mide cerca de campos magnéticos fuertes, hay que comprobar la plausibilidad de los resultados de las mediciones.

**CUIDADO**<br>
Precaución al apuntar directamente al sol con el equipo. El anteojo actúa como una lente de aumento concentrando los rayos y puede dañar los ojos y/o afectar al interior del producto.

### **Medidas preventivas:**

No apuntar con el anteojo directamente al sol.

 **ADVERTENCIA** En aplicaciones dinámicas, p.ej. replanteos, pueden producirse accidentes si no se tienen en cuenta las condiciones del entorno, p.ej. obstáculos, zanjas o el tráfico.

### **Medidas preventivas:**

El responsable del producto instruirá a todos los usuarios sobre todos los posibles peligros.

## **ADVERTENCIA**

suficientemente, pueden llegar a producirse situaciones peligrosas **ES** Si el emplazamiento de la medición no se protege o marca en la circulación, obras, instalaciones industriales, etc.

### **Medidas preventivas:**

Procurar siempre que el emplazamiento esté suficientemente protegido. Tener en cuenta los reglamentos en materia de seguridad y prevención de accidentes, así como las normas del Código de la Circulación.

## **ADVERTENCIA**

Si se utilizan ordenadores que no estén autorizados por el fabricante para ser utilizados en el campo, se pueden llegar a producir situaciones de peligro debido a una descarga eléctrica.

### **Medidas preventivas:**

Tener en cuenta las instrucciones específicas del fabricante para uso en el campo cuando se empleen con productos de Leica Geosystems.

Si los accesorios utilizados con el equipo no se fijan correctamente y el producto se somete a acciones mecánicas, p.ej. caídas o golpes, existe la posibilidad de que el producto quede dañado o haya riesgo para las personas.

### **Medidas preventivas:**

Al efectuar la puesta en estación del producto, asegurarse de que los accesorios se encuentran correctamente adaptados, instalados, asegurados y fijos en la posición necesaria.

Proteger el producto contra acciones mecánicas.

## **CUIDADO**

Si se deja una mira vertical sujeta con el puntal existe la posibilidad de que la mira se caiga con un golpe de viento, produciendo daños materiales o hiriendo a personas.

### **Medidas preventivas:**

Nunca deje sin vigilancia una mira vertical sujeta con puntales.

## **ADVERTENCIA**

Al utilizar el producto con accesorios (como mástiles, miras de nivel o bastones), aumenta el riesgo de ser alcanzado por un rayo.

### **Medidas preventivas:**

No utilizar el producto durante tormentas.

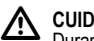

 **CUIDADO** Durante la operación del producto existe el riesgo de que las extremidades, cabello o ropa de las personas en el emplazamiento de medición queden atrapadas por las partes giratorias del equipo.

### **Medidas preventivas:**

Mantenerse una distancia razonable de las partes giratorias del equipo.

**ADVERTENCIA**<br>Si el producto se abre, existe el riesgo de recibir una descarga eléctrica por alguna de las siguientes acciones:

- Tocar los componentes con corriente
- Utilizar el producto después de intentar efectuar reparaciones al mismo.

### **Medidas preventivas:**

No abrir el producto. Hacer reparar estos productos sólo en los talleres de servicio autorizados por Leica Geosystems.

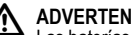

 **ADVERTENCIA** Las baterías que no son las recomendadas por Leica Geosystems pueden resultar dañadas al cargarse y descargarse. ya que pueden incendiarse y explotar.

### **Medidas preventivas:**

Cargar y descargar sólo baterías recomendadas por Leica Geosystems.

## **ADVERTENCIA**

Utilizar un cargador que no sea el recomendado por Leica Geosystems puede destruir las baterías, provocando fuego o explosiones.

### **Medidas preventivas:**

Utilizar sólo cargadores recomendados por Leica Geosystems para cargar las baterías.

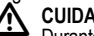

 **CUIDADO** Durante el transporte, el envío o la extracción de baterías existe el riesgo de incendio en caso de que la batería se vea expuesta a acciones mecánicas indebidas.

**ES**

### **Medidas preventivas:**

Antes de enviar el producto o de desecharlo hacer que se descarguen completamente las baterías utilizando el equipo.

Cuando se transporten o envíen baterías la persona encargada del producto debe asegurarse de que se observan las leyes y regulaciones nacionales e internacionales aplicables. Antes de efectuar el transporte o el envío, contactar con la compañía de transporte de pasajeros o mercancías.

**ADVERTENCIA**<br>Una tensión mecánica elevada, las temperaturas ambientales altas o la inmersión en líquidos pueden causar escapes, fuego o explosiones de las baterías.

### **Medidas preventivas:**

Proteger las baterías de influencias mecánicas y de las altas temperaturas ambientales. No introducir ni sumergir las baterías en líquidos.

**ADVERTENCIA**<br>
Los cortocircuitos en los bornes de las baterías producen recalentamiento que puede causar lesiones o fuego, por ejemplo si al almacenar o transportar en los bolsillos, los bornes de las baterías se ponen en contacto con joyas, llaves, papeles metalizados u otros objetos metálicos.

### **Medidas preventivas:**

Asegurarse de que los bornes de las baterías no entran en contacto con objetos de metal.

## **CUIDADO**

El almacenamiento prolongado de las baterías puede reducir la vida útil de las mismas o incluso, dañarlas.

### **Medidas preventivas:**

Durante periodos largos de almacenamiento, conservar la vida útil de la batería efectuando ciclos periódicos de carga y descarga.

 **ADVERTENCIA** Si el producto se desecha de forma indebida pueden producirse las siguientes situaciones:

- Al quemar piezas de plástico se producen gases tóxicos que pueden ser motivo de enfermedad para las personas.
- Si se dañan o calientan intensamente las baterías, pueden explotar y causar intoxicaciones, quemaduras, corrosiones o contaminación medioambiental.
- Si el producto se desecha de forma irresponsable, es posible que personas no autorizadas utilicen el equipo de modo improcedente. Esto podría causar graves lesiones a terceros así como contaminación medioambiental.

### **Medidas preventivas:**

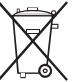

No desechar el producto con la basura doméstica. Eliminar el producto correctamente. Cumplir con las normas de eliminación específicas del país.

Proteger el equipo en todo momento impidiendo el acceso a él de personas no autorizadas.

Las especificaciones para el manejo y desecho del producto se pueden descargar de la página web de Leica Geosystems: http://www.leica-geosystems.com/treatment o solicitarla directamente a su representante Leica Geosystems.

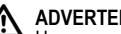

 **ADVERTENCIA** Hacer reparar estos productos sólo en los talleres de servicio autorizados por Leica Geosystems.

**Instrucciones de seguridad 26** Sprinter 150/150M/250M - 1.0.0es

### **12.6 Compatibilidad electromagnética EMC**

### **Descripción**

Denominamos compatibilidad electromagnética a la capacidad del producto de funcionar perfectamente en un entorno con radiación elec-

**ES**

### **tromagnética y descarga electrostática, sin causar perturbaciones elec**tromagnéticas en otros aparatos.

**ADVERTENCIA**<br> **Posibilidad de interferir con otros aparatos a causa de radia**ción electromagnética.

Aunque el producto cumple los estrictos requisitos de las directivas y normas aplicables, Leica Geosystems no puede excluir por completo la posibilidad de la perturbación de otros aparatos.

 **CUIDADO** Posibilidad de perturbación de otros aparatos cuando el producto se utilice en combinación con accesorios de terceros, por ejemplo, ordenadores de campo, PCs, radiotransmisores, cables diversos o baterías externas.

### **Medidas preventivas:**

Utilizar sólo equipos y accesorios recomendados por Leica Geosystems. Ellos cumplen en combinación con el producto los severos requisitos de las directivas y normas aplicables. Cuando utilice ordenadores y radiotransmisores preste atención a las especificaciones del fabricante respecto a su compatibilidad electromagnética.

 **CUIDADO** Las interferencias causadas por radiación electromagnética pueden producir mediciones erróneas.

Aunque el producto cumple los severos requisitos de las directivas y normas aplicables, Leica Geosystems no puede excluir del todo la posibilidad de que una radiación electromagnética muy intensa llegue a perturbar el producto, por ejemplo, en la proximidad de emisoras de radio, radiotransmisores o generadores diesel.

### **Medidas preventivas:**

Cuando se efectúen mediciones en estas condiciones hay que comprobar la bondad de los resultados de la medición.

ADVERTENCIA<br>
Si el producto está funcionando con un cable conectado sólo por uno de sus extremos, p.ej. cable de alimentación externa o cable de interfaz, se pueden sobrepasar los valores de radiación electromagnética permitidos y perturbar otros aparatos.

### **Medidas preventivas:**

Mientras se esté trabajando con el producto los cables han de estar conectados por los dos extremos, p.ej. del producto a la batería externa, del producto al ordenador.

### **12.7 Normativa FCC (aplicable en EE UU)**

ADVERTENCIA<br>
Los tests efectuados han puesto de manifiesto que este equipo se atiene a los valores límite, determinados en la sección 15 de la normativa FCC, para instrumentos digitales de la clase B. Esto significa que el instrumento puede emplearse en las proximidades de lugares habitados, sin que su radiación resulte molesta. Los equipos de este tipo generan, utilizan y emiten una frecuencia alta y, en caso de no ser instalados conforme a las instrucciones, pueden causar perturbaciones en la recepción radiofónica. En todo caso, no es posible excluir la posibilidad de que se

produzcan perturbaciones en determinadas instalaciones.

Si este equipo causa perturbaciones en la recepción radiofónica o televisiva, lo que puede determinarse al apagar y volver a encender el equipo, el operador puede intentar corregir estas interferencias de la forma siguiente:

- cambiando la orientación o la ubicación de la antena receptora.
- aumentando la distancia entre el instrumento y el receptor.
- conectando el instrumento a un circuito distinto al del receptor.
- asesorándose por el vendedor o algún técnico de radio-televisión.

ADVERTENCIA<br>
Si en el instrumento se efectúan modificaciones que no estén explícitamente autorizadas por Leica Geosystems, el derecho de uso del mismo por parte del usuario puede verse limitado.

### **Rótulo**

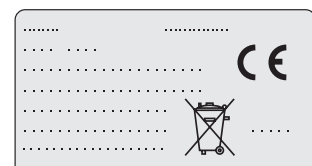

This device complies with part 15 of the FCC Rules. Operation is subject to the following two conditions: (1) This device may not cause harmful interference, and (2) this device must accept any interference received, including interference that may cause undesired operation.

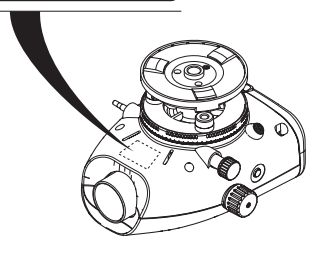

## <span id="page-133-0"></span>**13. Datos técnicos**

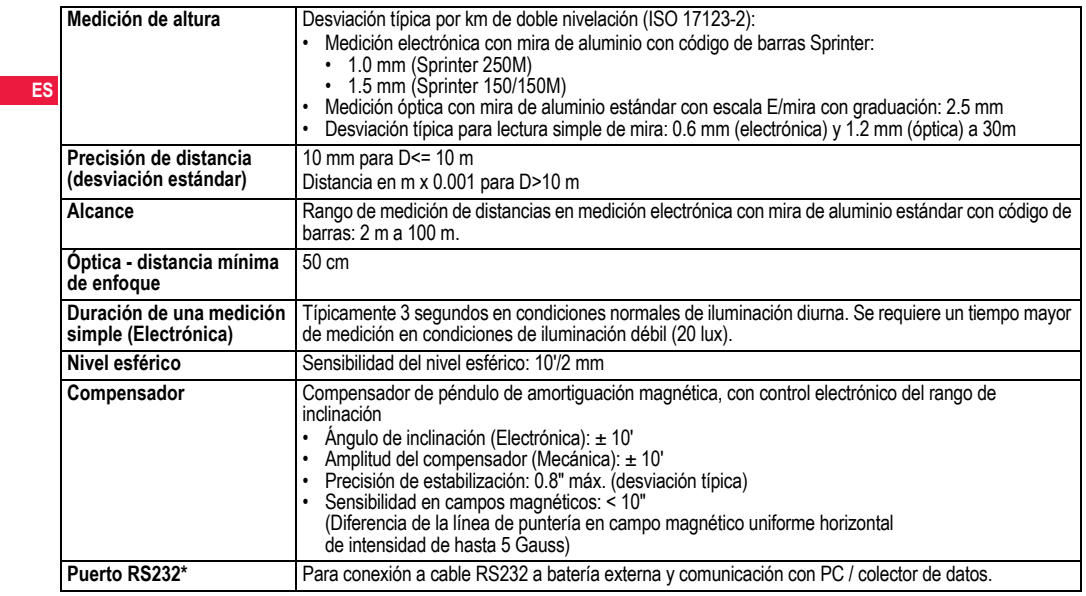

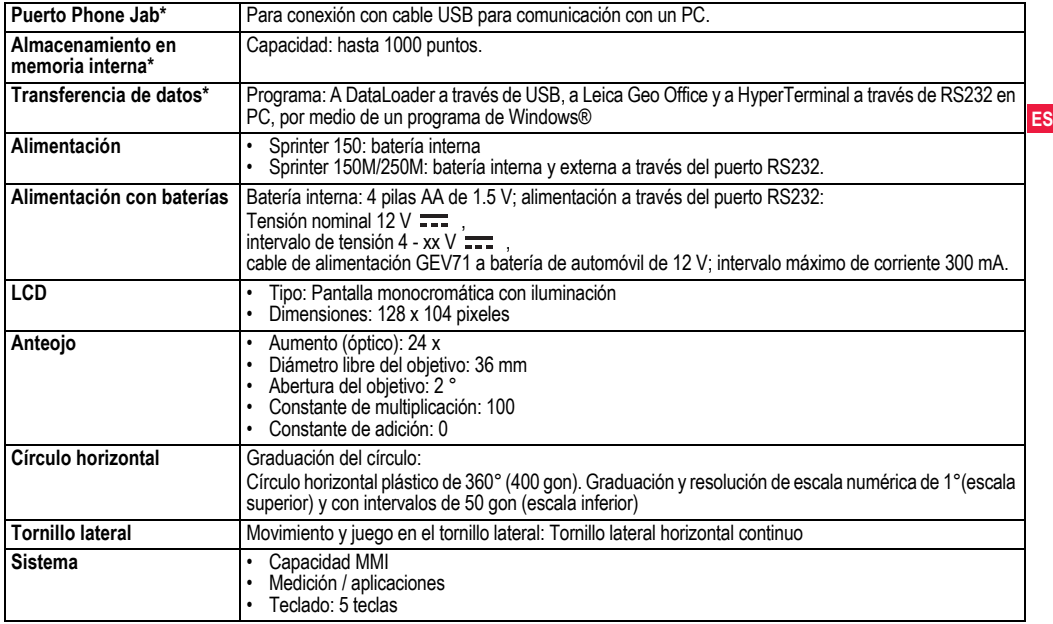

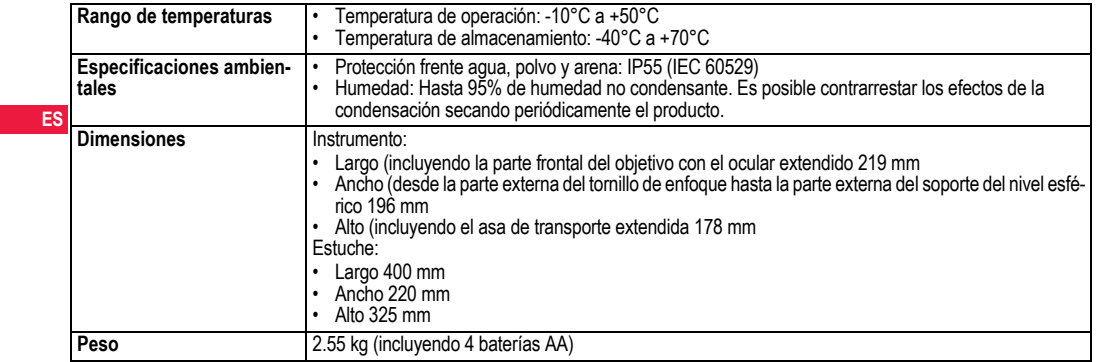

## **14. Garantía Internacional, Contrato de Licencia del Software**

### **Garantía Internacional**

La Garantía Internacional se puede descargar de la página web de Leica Geosystems AG en http://www.leica-geosystems.com/internationalwarranty o solicitarla directamente a su representante Leica Geosystems.

### **Contrato de Licencia de Software**

Este producto contiene software que está preinstalado en el producto o se entrega en un medio de soporte de datos o se puede descargar de Internet con la autorización previa de Leica Geosystems. Ese software está protegido por el copyright y otras leyes, y su uso está definido y regulado por el Contrato de Licencia de Software de Leica Geosystems, que cubre aspectos tales como, pero no limitado a, Ámbito de la Licencia, Garantía, Derechos de la Propiedad Intelectual, Limitación de Responsabilidad, Exclusión de otras Garantías, Legislación Aplicable y Tribunales Competentes. Compruebe que cumple usted en todo momento con los términos y condiciones del Contrato de Licencia de Software de Leica Geosystems.

El contrato se entrega con todos los productos y también se puede encontrar en la página principal de Leica Geosystems en http:// www.leica-geosystems.com/swlicense o con su representante local de Leica Geosystems.

No deberá usted instalar ni usar el software sin haber leído previamente el Contrato de Licencia de Software de Leica Geosystems y haber aceptado los términos y condiciones del mismo. La instalación o el uso del software o de cualquiera de sus partes lleva implícita la

**Garantía Internacional, Contrato de 32 Licencia del Software**

**ES** compró el producto, dentro de los diez (10) días siguientes a la fecha aceptación de todos los términos y condiciones de tal contrato de licencia. Si no está usted de acuerdo con alguno de los términos de tal contrato, no podrá usted descargar el software, instalarlo ni utilizarlo, y deberá devolver el software sin utilizar, junto con la documentación que lo acompaña y el recibo de compra, al distribuidor al que de compra, para obtener el reembolso del precio pagado.

## **15. Índice**

### **A**

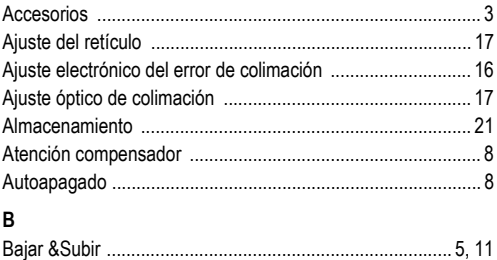

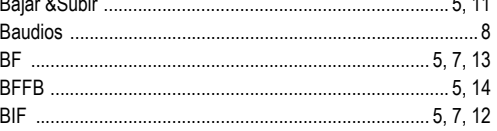

Sprinter 150/150M/250M - 1.0.0es

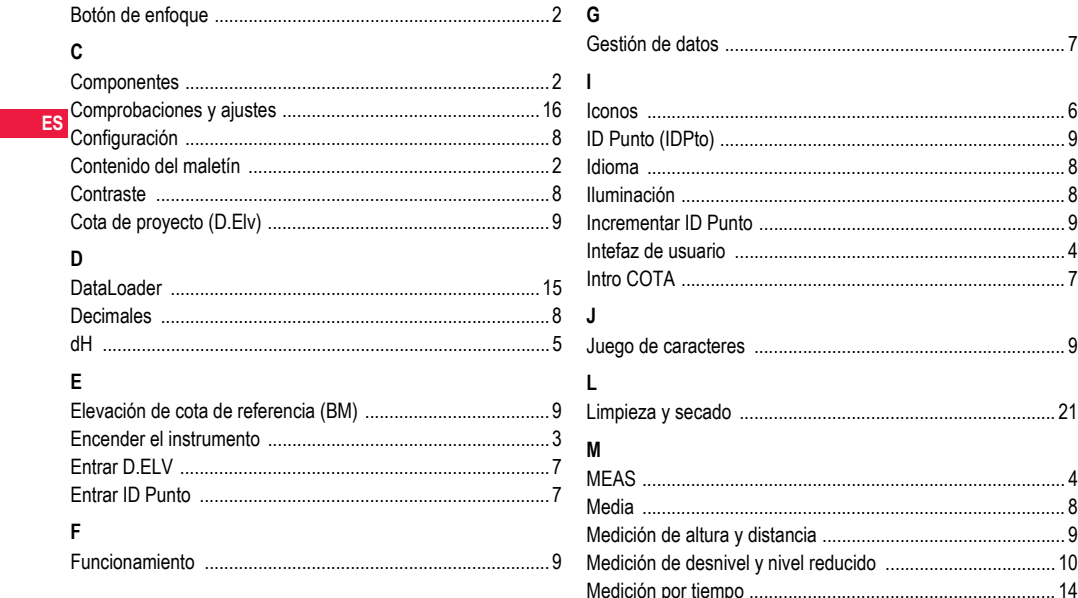

*<u>Índice</u>* 

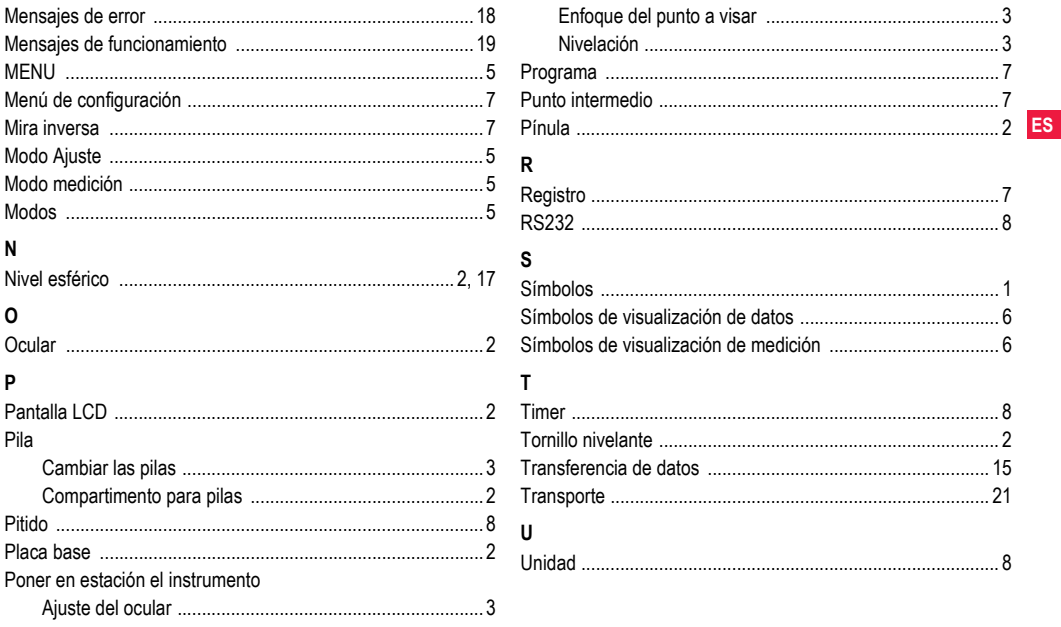

*<u>Índice</u>* 

34

## **Manuale d'uso (Italiano)**

## <span id="page-139-0"></span>**1. Introduzione**

### **Acquisto**

**IT**

Congratulazioni per aver acquistato un nuovo livello elettronico Leica Geosystems. È stato progettato per rendere le operazioni di livellazione più facili e veloci in qualsiasi cantiere.

## **Apparecchio**

Il presente manuale contiene delle importanti indicazioni per la sicurezza, oltre ad istruzioni relative all'installazione e all'utilizzo del prodotto. Per ulteriori informazioni consultare il

capitolo ["12. Norme di sicurezza".](#page-160-0)

Prima di utilizzare lo strumento, leggere attentamente il Manuale d'uso.

### **Identificazione del prodotto**

Il modello e il numero di serie del prodotto sono riportati sulla targhetta. Il modello e il numero di serie devono essere trascritti nel manuale e vanno sempre citati ogni volta che ci si rivolge al proprio rappresentante di zona o a un centro di assistenza autorizzato Leica Geosystems.

Tipo:  $N^{\circ}$  di serie:

## **Validità del presente manuale**

Il presente manuale è valido per Sprinter 150/150M/250M.

)I paragrafi che si riferiscono solo a Sprinter 150M/250M sono adeguatamente contrassegnati con un asterisco (\*).

## **Marchi di fabbrica**

Tutti i marchi di fabbrica sono di proprietà dei rispettivi titolari.

### **Documentazione disponibile**

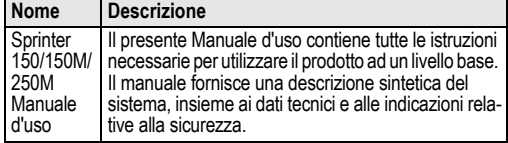

### **Simboli**

I simboli usati in questo manuale hanno il seguente significato:

## **PERICOLO**

Indica un'imminente situazione di pericolo che, se non evitata, causerà morte o danni fisici gravi.

## **AVVERTENZA**

Indica una situazione potenzialmente pericolosa o un uso improprio che, se non evitati, potrebbero causare morte o danni fisici gravi.

**ATTENZIONE**<br>
Indica una situazione potenzialmente pericolosa o un uso improprio che, se non evitati, potrebbero causare danni fisici di entità minore o moderata e/o gravi danni materiali, economici e ambientali.

Introduce indicazioni importanti a cui bisogna attenersi per usare lo strumento in modo tecnicamente corretto ed efficiente.

## **Indice**

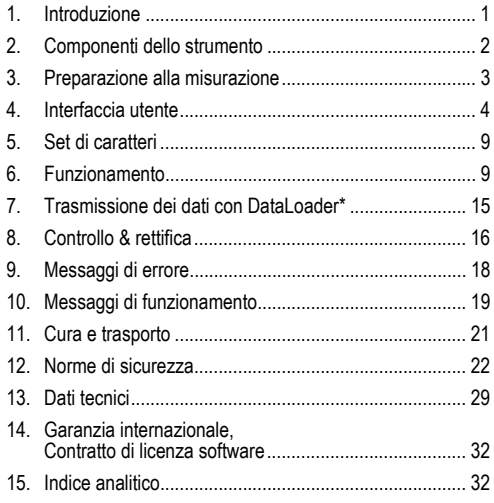

## <span id="page-140-0"></span>**2. Componenti dello strumento**

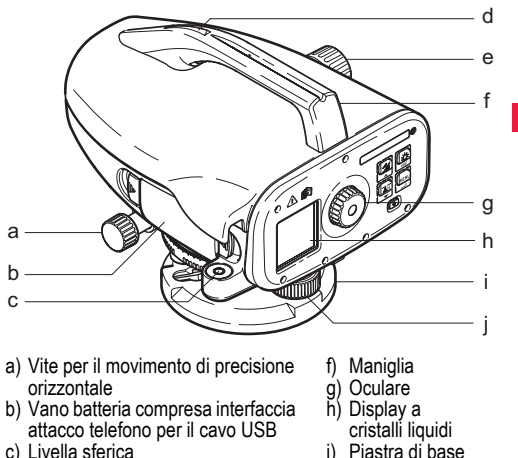

- c) Livella sferica
- d) Dispositivo di mira
- e) Manopola per la messa a fuoco
- **Contenuto della custodia**
- Sprinter, batterie (4x), chiave per brugole, manuale d'uso, fascetta, CD-ROM\* (incl. DataLoader), cavo USB\*.

Vite calante per il livellamento

**IT**

### **Accessori**

**IT**

Treppiede, stadia in alluminio (in base alla regione), stadia in fibra di vetro (per ottenere una precisione di 0.7 mm con Sprinter 250M). (Optional: parasole, 4 batterie ricaricabili e caricabatterie)

## <span id="page-141-0"></span>**3. Preparazione alla misurazione**

## **3.1 Sostituzione della batteria**

Inserire 4 batterie AA in base ai simboli positivo e negativo come indicato sul contenitore.

- Sostituire sempre un set completo di batterie!
- Non usare contemporaneamente batterie vecchie e nuove.
- Non usare batterie di produttori diversi o batterie di diverso tipo.

## **3.2 Messa a punto dello strumento**

### **Livellazione**

- Montare il treppiede. Estendere le gambe del treppiede fino a raggiungere la lunghezza adatta e assicurarsi che la testa del treppiede sia approssimativamente orizzontale. Premere gli appoggi del treppiede saldamente dentro il terreno per garantirne la stabilità.
- Montare lo strumento sul treppiede avvitando la vite del treppiede sulla base dello strumento.
- Con le tre viti calanti centrare la livella sferica per livellare lo strumento.

### **Regolazione dell'oculare**

Orientare il cannocchiale su una superficie con luce uniforme, come una parete o un foglio di carta. Ruotare l'oculare finché il reticolo risulta a fuoco o ben distinto.

### **Messa a fuoco dell'immagine target**

Utilizzare il dispositivo di mira per puntare la lente dell'obbiettivo sulla stadia. Ruotare la vite per il movimento di precisione orizzontale finché la stadia è quasi centrata nel campo visivo e poi ruotare la manopola di messa a fuoco per mettere a fuoco la stadia. Accertarsi che l'immagine della stadia e del reticolo sia a fuoco o nitida.

### **Accensione**

Lo strumento è pronto per la misurazione.

### Consigli tecnici:

- Prima di iniziare a lavorare in campagna, dopo che lo strumento è rimasto a lungo in magazzino e dopo lunghi trasporti, controllare e regolare innanzi tutto gli errori dell'asse collimazione elettronici ed ottici, poi la livella circolare sullo strumento e la stadia.
- Prestare attenzione che l'ottica sia pulita. Un'ottica sporca o appannata può pregiudicare la misurazione.
- Adattare lo strumento alla temperatura ambiente prima di iniziare le misurazioni (ca. 2 minuti per °C di differenza di temperatura).
- Evitare di effettuare misurazioni attraverso i vetri.
- Le sezioni della stadia devono essere completamente allungate e fissate adeguatamente.
- Toccando la terza parte superiore del treppiede, si possono ridurre le vibrazioni che il vento può provocare allo strumento.
- Utilizzare lo schermo paraluce per coprire l'obiettivo quando disturba l'illuminazione controluce.
- Al buio illuminare la stadia nel campo di misura con una torcia o un riflettore, nel modo più uniforme possibile.

## <span id="page-142-0"></span>**4. Interfaccia utente**

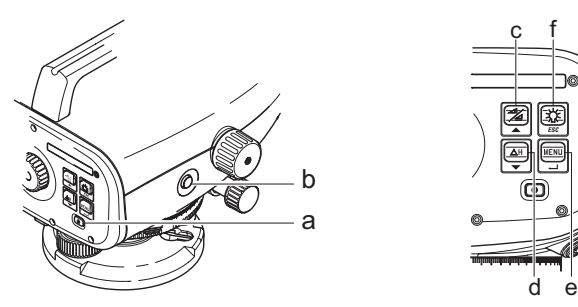

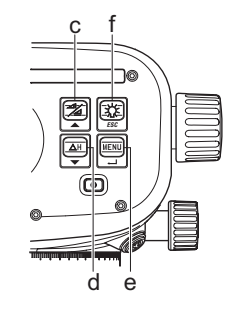

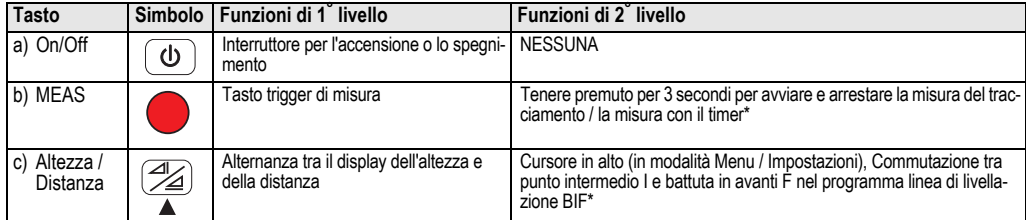

**IT**

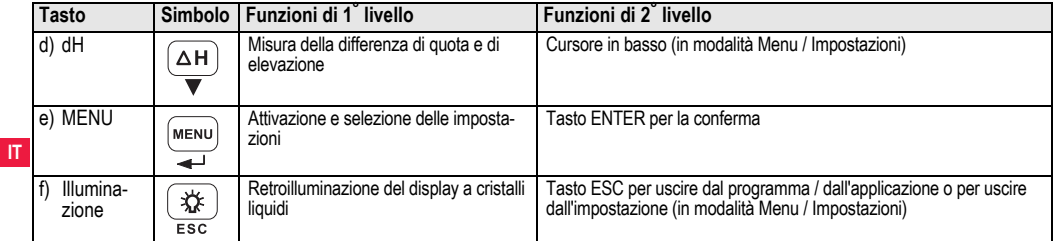

### **Modalità**

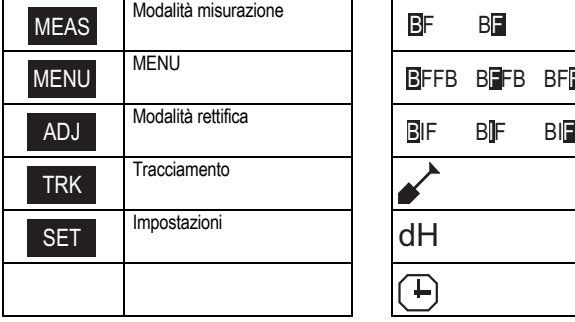

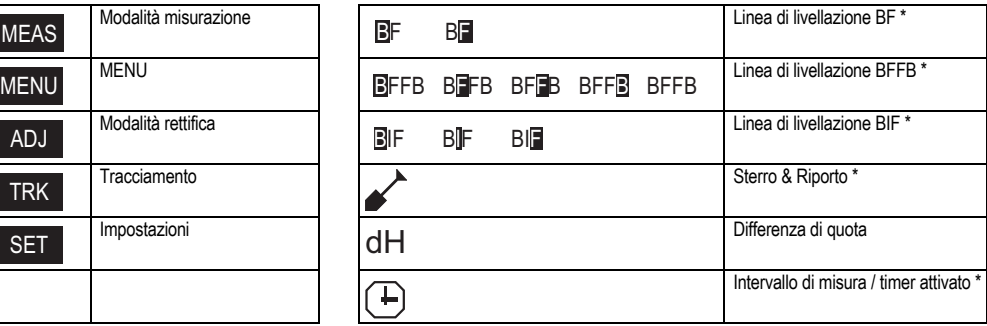
### <span id="page-144-1"></span>**Icone**

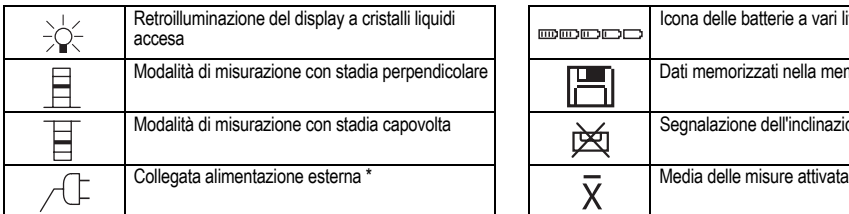

### <span id="page-144-2"></span>**Simboli sul Display per le misure e i dati**

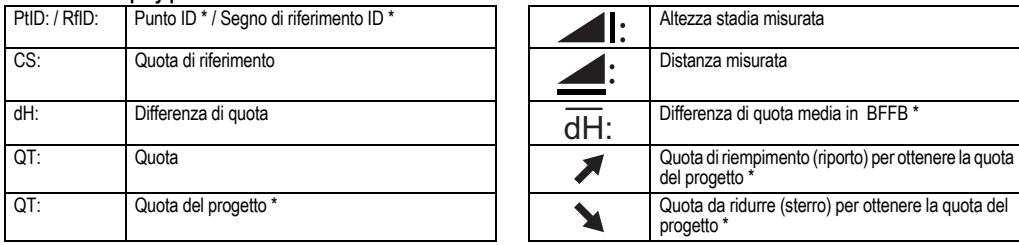

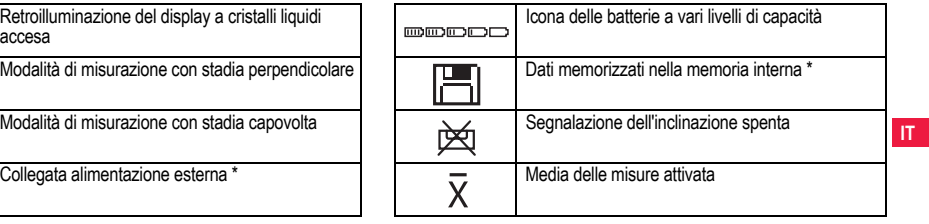

<span id="page-144-0"></span>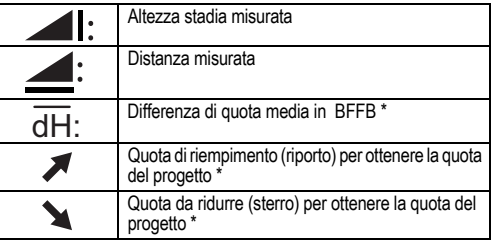

### <span id="page-145-2"></span><span id="page-145-0"></span>**Impostazione del menu**

<span id="page-145-7"></span><span id="page-145-6"></span><span id="page-145-5"></span><span id="page-145-4"></span><span id="page-145-3"></span><span id="page-145-1"></span>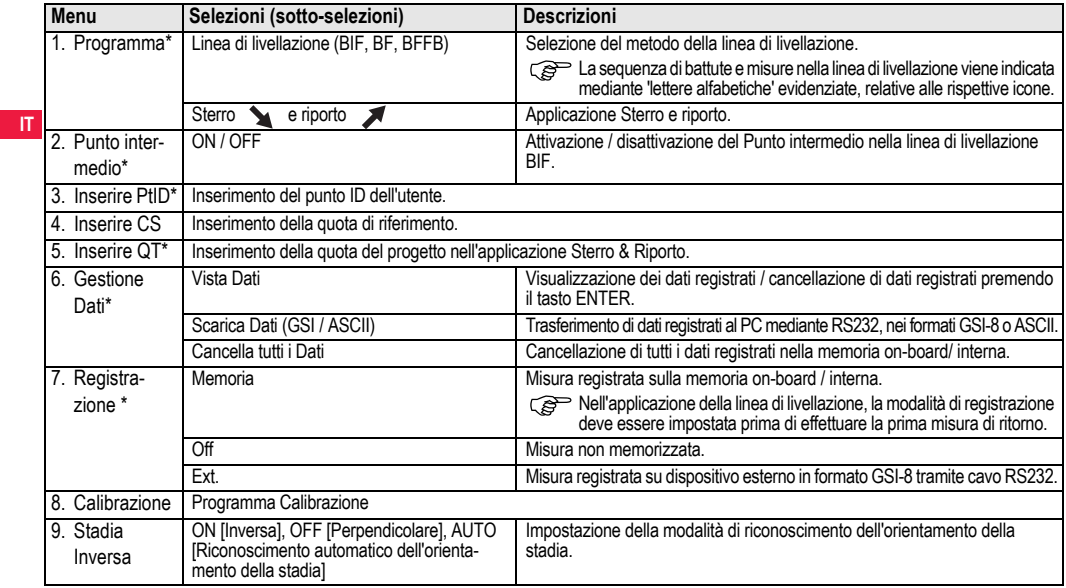

<span id="page-145-9"></span><span id="page-145-8"></span>

<span id="page-146-10"></span><span id="page-146-6"></span><span id="page-146-4"></span><span id="page-146-3"></span><span id="page-146-0"></span>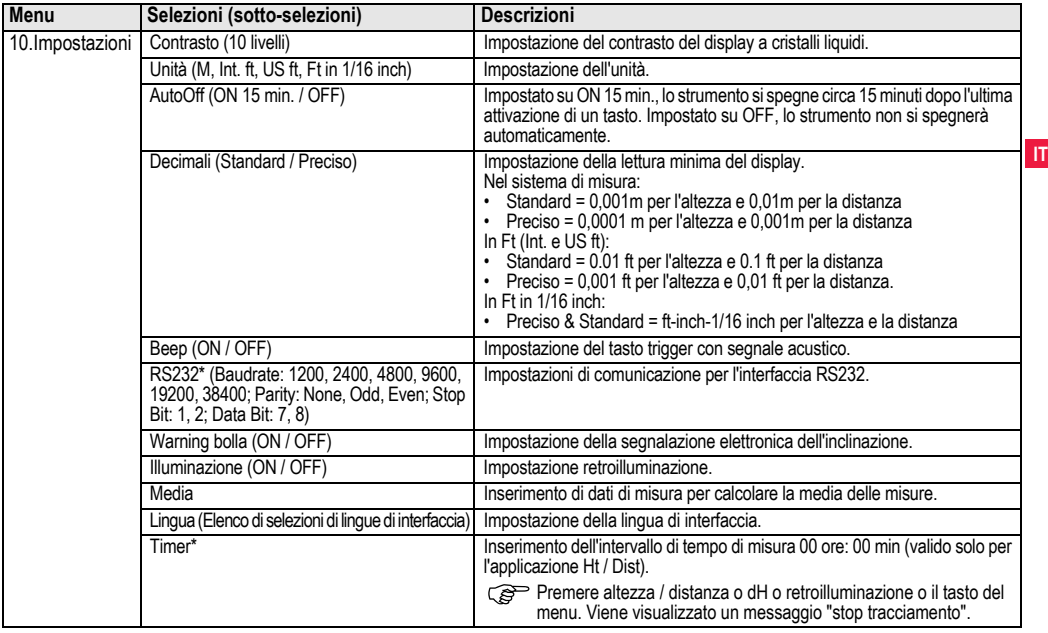

<span id="page-146-11"></span><span id="page-146-9"></span><span id="page-146-8"></span><span id="page-146-7"></span><span id="page-146-5"></span><span id="page-146-2"></span><span id="page-146-1"></span>

# <span id="page-147-5"></span>**5. Set di caratteri**

### <span id="page-147-4"></span>**Quota di riferimento (CS), Quota del progetto\* (QT)**

L'inserimento numerico di CS e della quota del progetto è costituito da 0 ~ 9, spazio, decimali, separatore Ft in 1/16 inch, i segni "+" e "-".

### <span id="page-147-3"></span>**Punto ID\* (PtID)**

**IT** L'inserimento alfanumerico del Punto ID è costituito da a ~ z, 0 ~ 9 e spazio.

### **Conferma di un carattere nel valore attuale**

Se non ci sono modifiche per un carattere particolare nel campo di inserimento esistente, premere il tasto ENTER per confermare la registrazione precedente.

### **Azzeramento di tutto il campo di inserimento attuale**

Evidenziare il primo campo di inserimento con il carattere "SPACE" e premere il tasto ENTER per azzerare completamente l'ultimo valore inserito.

### **Per cancellare un inserimento**

Premere il tasto ESC per cancellare l'inserimento e ripristinare il valore precedente.

### <span id="page-147-1"></span>**Incremento del Punto ID**

Il Punto ID sarà incrementato automaticamente di 1 dall'ultimo Punto ID se il campo di inserimento Punto ID non viene aggiornato manualmente.

# <span id="page-147-0"></span>**6. Funzionamento**

### **Misurazione dell'altezza e della distanza (elettronica)** Esempio di misurazione elettronica:

**Puntare sempre al centro del** codice a barre della stadia e mettere a fuoco l'immagine della stadia per una misurazione precisa.

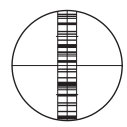

## <span id="page-147-2"></span>**6.1 Misurazione dell'altezza e della distanza**

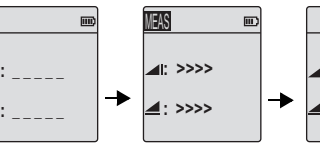

corso

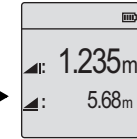

Misurazione in modalità standby Misurazione in Misurazione con altezza e distanza

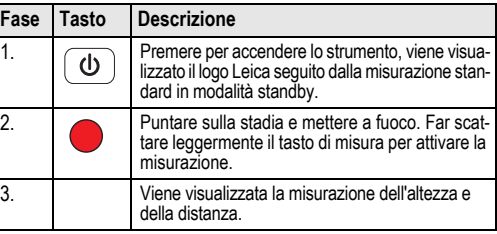

## <span id="page-148-0"></span>**6.2 Differenza di quota e misura del livello ridotto (memoria interna non attiva)**

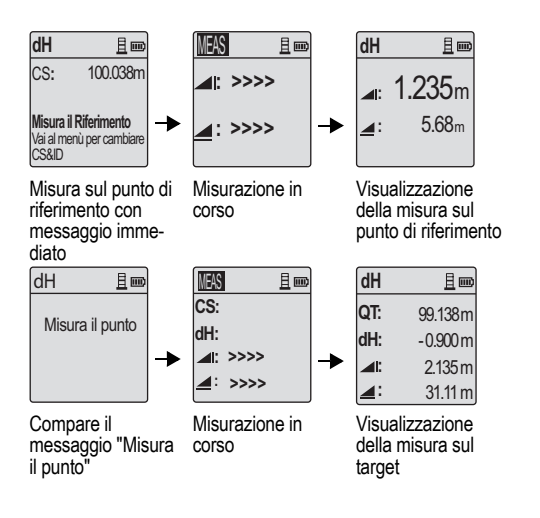

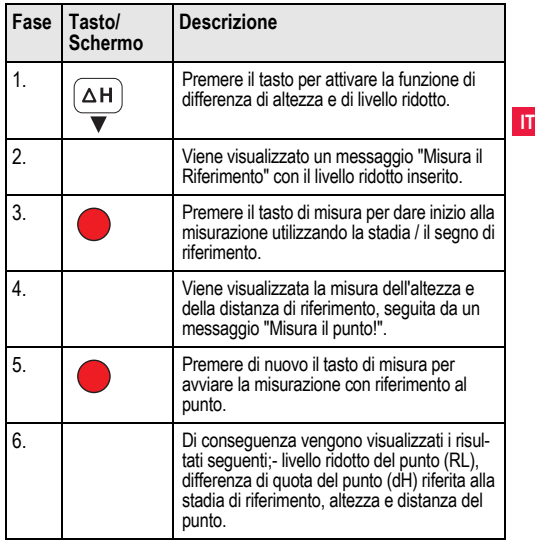

## <span id="page-149-0"></span>**6.3 Misura Sterro & Riporto\* (Memoria interna attiva)**

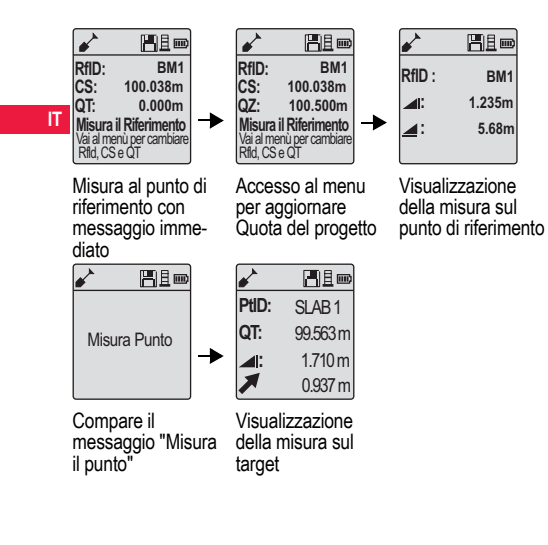

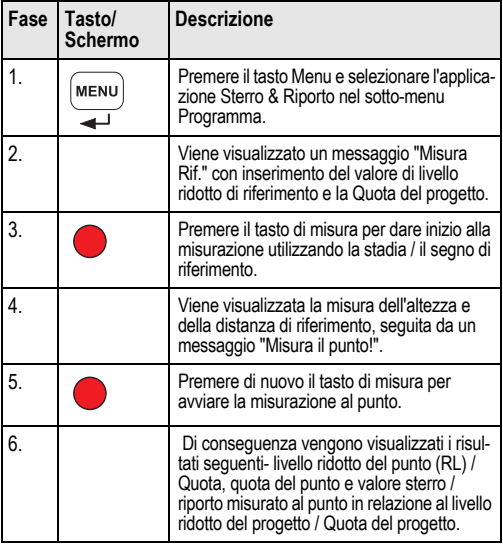

## <span id="page-150-0"></span>**6.4 Misura della linea di livellazione BIF\* (Memoria interna attiva)**

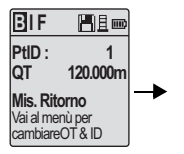

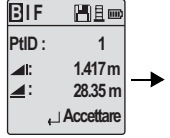

Misura alla battuta indietro con messaggio immediato

Visualizzazione della

misura alla battuta indietro con messaggio immediato

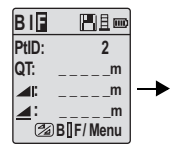

Misura alla battuta in avanti con messaggio immediato

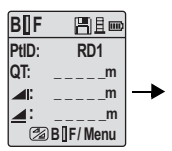

Accesso al menu per impostare "Punto intermedio" su ON O premere il tasto Altezza & Distanza, misura al punto intermedio

**B I F**  問目画 **PtID: RD1 QT: 119.317m 2.100m : 30.617m : Accettare**

Visualizzazione

**IT**

punto intermedio

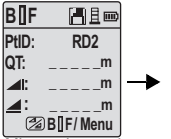

Misura al punto intermedio successivo con messaggio immediato

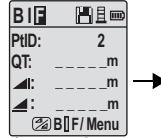

Accesso al menu per impostare "Punto intermedio" su OFF O premere il tasto Altezza & Distanza, misura alla battuta in avanti

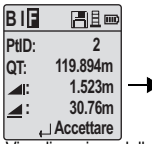

Visualizzazione della misura alla battuta in avanti con messaggio immediato

| BIF        | Her            |
|------------|----------------|
| PtID:      | $\overline{2}$ |
| <b>A</b>   | m              |
| ◢∶         |                |
| Mis / Menu |                |

Misura alla battuta indietro del punto di passaggio successivo con messaggio immediato

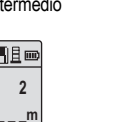

della misura al con messaggio immediato

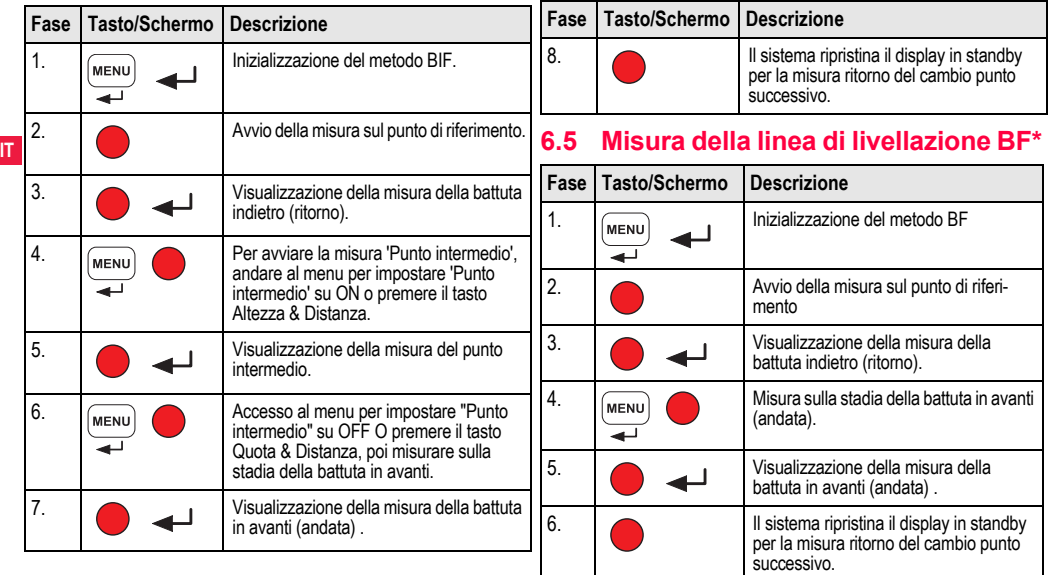

<span id="page-151-0"></span>

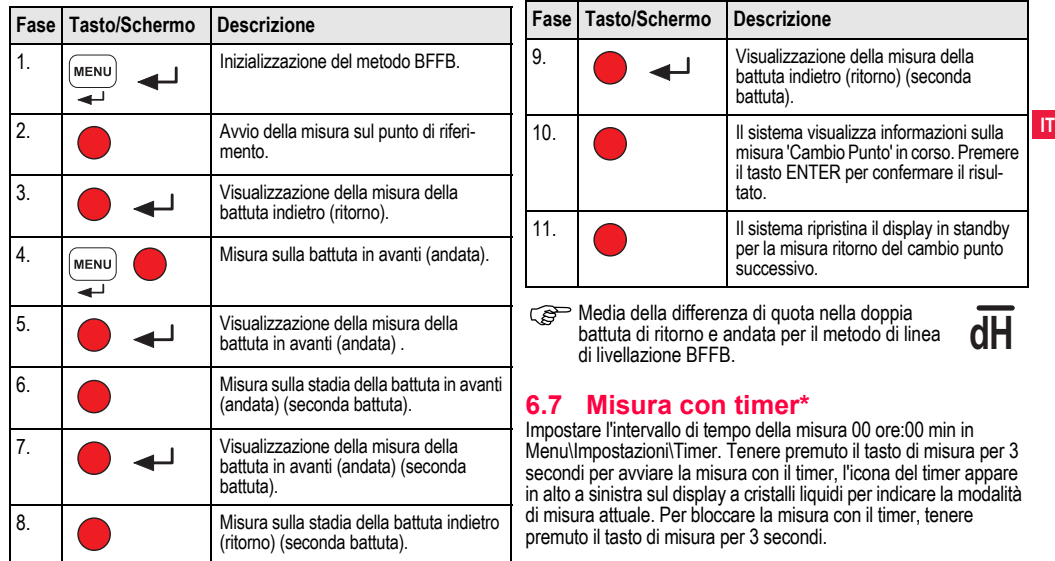

# <span id="page-152-0"></span>**6.6 Misura della linea di livellazione BFFB\***

<span id="page-152-1"></span>

# <span id="page-153-0"></span>**7. Trasmissione dei dati con Data-Loader\***

- 1. Cliccare due volte con il tasto sinistro sul launcher d'installazione Sprinter\_Dataloader .exe (per default, DataLoader sarà installato in C: \ Program files \ Leica-Geosystems).
- **IT** 2. Collegare il cavo USB con l'attacco per il telefono alla porta del connettore (che si trova nel vano batteria dello strumento) e l'attacco USB alla porta USB sul PC.
	- 3. Accendere lo strumento, aspettare i due beep e l'icona USB apparirà sul display a cristalli liquidi dello strumento.
	- 4. Avviare DataLoader dal default C: \ Program files \ Leica-Geosystems.
	- 5. Cliccare con il tasto sinistro sul pulsante 'USB Connect' nel DataLoader e saranno visualizzate tutte le informazioni importanti per lo strumento.
	- 6. Cliccare con il tasto sinistro sul pulsante 'Data Listing' / 'Field Book' nella finiestra Data Export per scaricare i dati dallo strumento al PC in Window Ms-Excel <sup>®</sup>.
	- Per maggiori dettagli su DataLoader e sulle istruzioni per la trasmissione dei dati con RS232, si prega di consultare il CD-ROM\* di Sprinter.

## <span id="page-154-1"></span>**8. Controllo & rettifica**

## <span id="page-154-0"></span>**8.1 Calibrazione della collimazione elettronica**

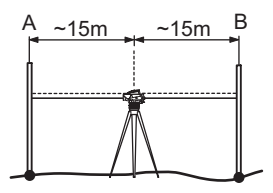

**Per attivare il programma "Calibrazione", andare su Menu\Calibrazione.**

**Fase 1:** Mirare alla Stadia A e premere il tasto MEAS. Viene visualizzata la misura, premere il tasto ENTER per accettare.

**Fase 2:** Mirare alla Stadia B e premere il tasto MEAS. Viene visualizzata la misura, premere il tasto ENTER per accettare.

Ora spostare lo Sprinter in direzione della stadia A e sistemarlo a circa 3 m dalla stadia A.

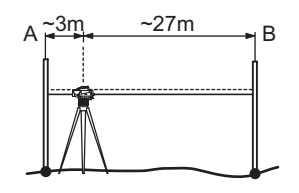

**Fase 3:** Mirare alla Stadia B e premere il tasto MEAS. Viene visualizzata la misura, premere il tasto ENTER per accettare. **Fase 4 :** Mirare alla Stadia A e premere il tasto MEAS. Viene visualizzata la misura, premere il tasto ENTER per accettare. Viene visualizzato il nuovo errore elettronico dell'asse di collimazione. Per accettare una nuova correzione, premere il tasto ENTER, altrimenti premere il tasto ESC per rifiutare il risultato della calibrazione.

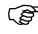

)L'errore ottico dell'asse di collimazione può essere corretto regolando il reticolo.

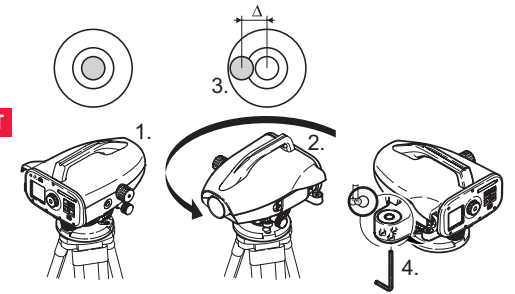

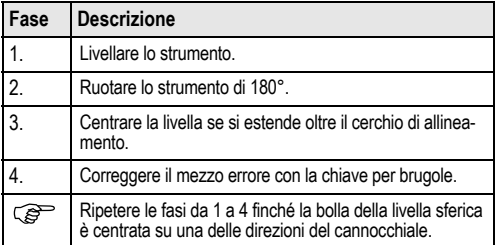

### <span id="page-155-1"></span>**8.2 Livella sferica 8.3 Collimazione ottica / Rettifica del reticolo**

<span id="page-155-0"></span>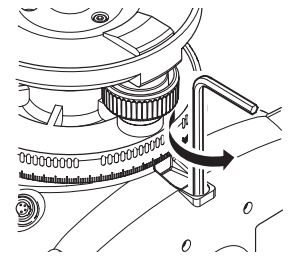

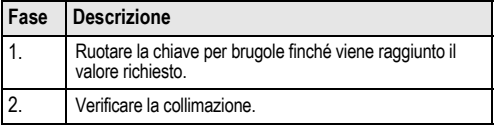

Se l'errore dell'asse di collimazione è maggiore di 3 mm su una distanza di 60 m, la collimazione deve essere rettificata.

# <span id="page-156-0"></span>**9. Messaggi di errore**

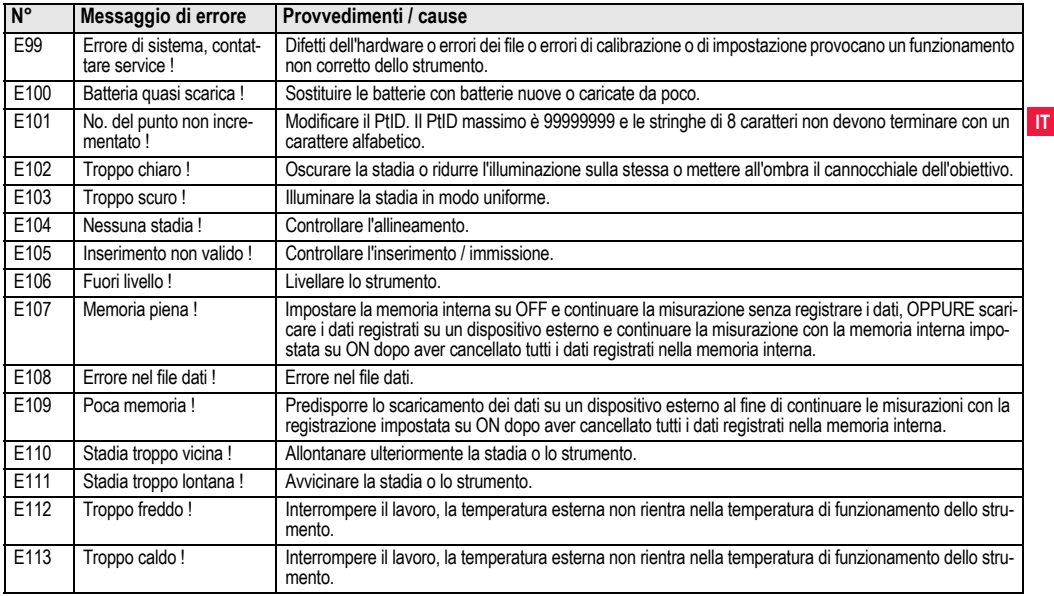

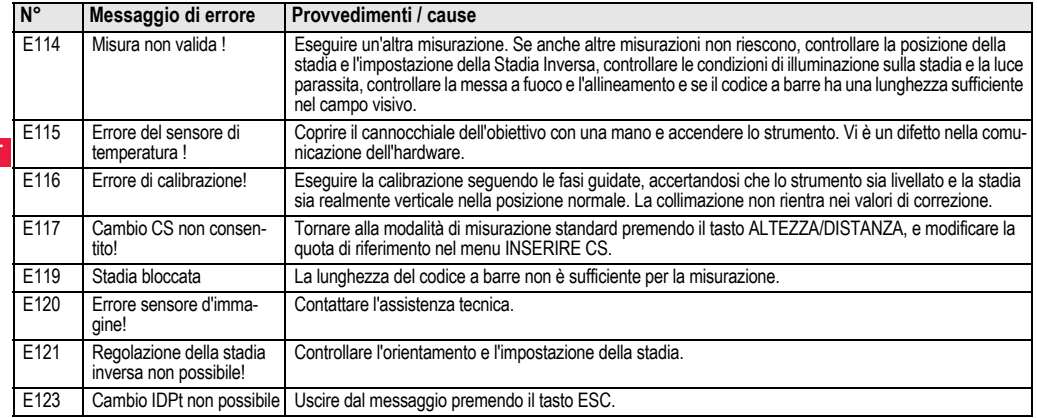

# <span id="page-157-0"></span>**10. Messaggi di funzionamento**

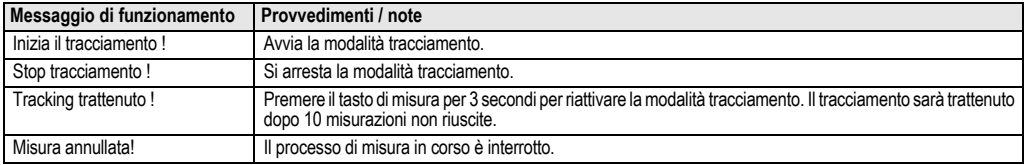

**IT**

**Messaggi di funzionamento 19** Sprinter 150/150M/250M - 1.0.0it

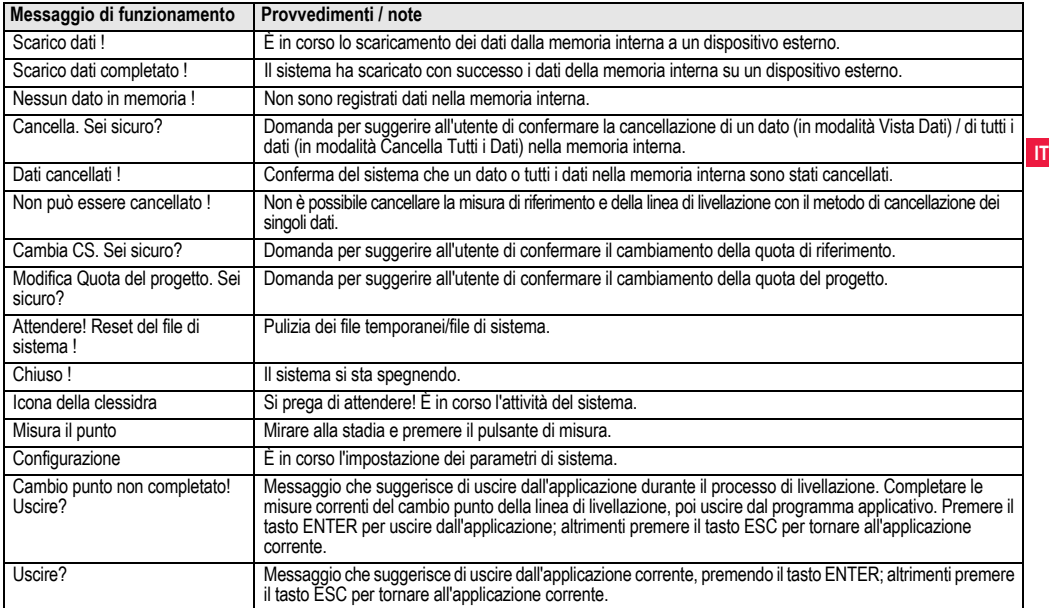

# **11. Cura e trasporto**

# <span id="page-159-2"></span>**11.1 Trasporto**

### **Trasporto in campagna**

Per il trasporto dell'apparecchiatura in campagna assicurarsi sempre di

• trasportare il prodotto nella custodia originale,

• trasportare il treppiede appoggiandolo sulla spalla con le gambe divaricate e tenendo lo strumento in posizione eretta.

### **Trasporto in un veicolo**

Non trasportare mai lo strumento senza imballo all'interno di un veicolo perché può essere danneggiato da colpi e vibrazioni. Per il trasporto del prodotto utilizzare sempre la custodia e fissarla in modo sicuro.

### **Spedizione**

**IT**

Quando si spedisce lo strumento per mezzo di treni, aerei o navi, usare l'imballaggio originale completo Leica Geosystems, il contenitore o il cartone per il trasporto, o un altro imballaggio idoneo che protegga lo strumento da colpi e vibrazioni.

### **Spedizione e trasporto delle batterie**

Per il trasporto o la spedizione delle batterie, la persona responsabile del prodotto deve verificare il rispetto delle leggi e dei regolamenti nazionali e internazionali applicabili. Prima di trasportare o spedire le batterie, chiedere informazioni al proprio spedizioniere o alla società per il trasporto passeggeri.

### **Regolazioni in campagna**

Dopo il trasporto, prima di utilizzare il prodotto controllare i parametri di regolazione riportati in questo manuale d'uso.

# <span id="page-159-1"></span>**11.2 Stoccaggio**

### **Apparecchio**

Quando si ripone lo strumento, soprattutto in estate e all'interno di un'auto, tenere sempre presenti i limiti della temperatura di stoccaggio. Consultare il capitolo ["13. Dati tecnici"](#page-167-0) per informazioni circa i limiti di temperatura.

### **Regolazioni in campagna**

Dopo una permanenza prolungata in magazzino, prima di utilizzare il prodotto controllare i parametri di regolazione riportati in questo manuale d'uso.

Se lo strumento deve essere conservato a lungo in magazzino, togliere le batterie alcaline per evitare il rischio di perdite.

## <span id="page-159-0"></span>**11.3 Pulizia e asciugatura**

### **Prodotto e accessori**

- Soffiare via la polvere dalle lenti.
- Non toccare mai il vetro con le dita.
- Per la pulizia utilizzare un panno morbido e pulito, che non lasci pelucchi. Se necessario inumidire il panno con acqua o alcol puro.

Non utilizzare altri liquidi, perché potrebbero corrodere i componenti dei polimeri.

### **Strumenti umidi**

Asciugare lo strumento, la custodia di trasporto, gli inserti in spugna e gli accessori ad una temperatura non superiore a +40°C / +104°F e pulirli. Richiudere lo strumento solo quando è perfettamente asciutto.

# **12. Norme di sicurezza**

# **12.1 Informazioni generali**

### **Descrizione**

Le presenti avvertenze hanno lo scopo di aiutare la persona responsabile del prodotto e chi lo utilizza a riconoscere e prevenire pericoli legati al funzionamento.

La persona responsabile del prodotto è tenuta ad assicurarsi che tutti gli operatori comprendano e rispettino le seguenti norme.

# **12.2 Uso dell'apparecchio**

### **Uso consentito**

- Misurazione di distanze.
- Registrazione delle misure.
- Misurazioni elettroniche e ottiche dell'altezza su una stadia.
- Letture ottiche dell'altezza.
- Misurazioni ottiche della distanza con letture su una stadia.
- Trasmissione dei dati con apparecchiature esterne.

### **Usi vietati**

- Uso del prodotto senza preventiva istruzione.
- Uso al di fuori dei limiti consentiti.
- Manomissione dei dispositivi di sicurezza.
- Rimozione delle targhette con le segnalazioni di pericolo.
- Apertura del prodotto con strumenti, ad esempio cacciaviti, a meno che ciò non sia espressamente previsto per determinate funzioni.
- Modifica o conversione dello strumento.
- Uso di uno strumento rubato.
- Uso di strumenti con danni o difetti chiaramente riconoscibili.

- Uso con accessori di altre marche senza previa espressa autorizzazione di Leica Geosystems.
- Protezioni inadeguate sul luogo di lavoro, ad esempio quando si effettuano misurazioni su strade.
- Puntamento diretto verso il sole.

# **AVVERTENZA**

Un impiego non corretto può causare ferite, cattivo funzionamento e danni materiali. È compito della persona responsabile dello strumento informare l'operatore circa i possibili pericoli e i mezzi per prevenirli. Non azionare il prodotto fino a quando l'utente non è stato istruito sul suo impiego.

# **12.3 Limiti all'uso**

### **Ambiente**

Adatto all'impiego in ambienti idonei ad insediamenti abitativi umani permanenti (da non usare in ambienti aggressivi o a rischio di esplosione).

**A PERICOLO**<br>La persona responsabile del prodotto deve mettersi in contatto con le autorità locali addette alla sicurezza e con gli esperti di sicurezza prima di lavorare in aree pericolose o in prossimità di installazioni elettriche o in situazioni simili.

# **12.4 Responsabilità**

### **Produttore dell'apparecchiatura**

Leica Geosystems AG, CH-9435 Heerbrugg, di seguito denominata Leica Geosystems, è responsabile della fornitura del prodotto, compreso il manuale d'uso e gli accessori originali, in condizioni di assoluta sicurezza.

### **Produttori di accessori non Leica Geosystems**

I produttori di accessori per lo strumento non Leica Geosystems sono responsabili dello sviluppo, dell'implementazione e della comunicazione delle norme di sicurezza relative ai propri prodotti e sono altresì responsabili dell'efficacia dei relativi concetti di sicurezza in abbinamento al prodotto Leica Geosystems.

### **Responsabilità della persona responsabile del prodotto**

La persona incaricata del prodotto ha i sequenti doveri:

- Comprendere le norme di sicurezza relative al prodotto e le istruzioni contenute nel manuale d'uso.
- Conoscere le normative locali sulla sicurezza e la prevenzione degli infortuni.
- Informare Leica Geosystems non appena si verificano difetti che pregiudicano la sicurezza dell'apparecchiatura.

**IT**

AVVERTENZA<br>La persona responsabile del prodotto deve assicurarsi che venga usato nell'osservanza delle istruzioni. Inoltre è responsabile dell'istruzione e dell'impiego del personale che usa lo strumento e della sicurezza dell'attrezzatura utilizzata.

## **12.5 Pericoli insiti nell'uso**

## **AVVERTENZA**

La mancanza di istruzioni o istruzioni impartite in modo inadeguato possono portare a un utilizzo scorretto o non consentito del prodotto e provocare incidenti con gravi conseguenze per le persone o danni materiali, economici ed ambientali.

### **Contromisure:**

Tutti gli operatori devono seguire le norme di sicurezza indicate dal produttore e le indicazioni della persona responsabile del prodotto.

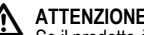

A **ATTENZIONE**<br>Se il prodotto è caduto o se è stato utilizzato in modo scorretto, modificato, tenuto in magazzino per lungo tempo o trasportato, possono verificarsi errori di misura.

### **Contromisure:**

Effettuare periodicamente delle misure di controllo e le rettifiche di campagna indicate nelle istruzioni per l'uso, soprattutto se lo strumento è stato utilizzato in un modo non regolare e prima e dopo misurazioni di particolare importanza.

 **PERICOLO** A causa del rischio di scariche elettriche, è estremamente pericoloso usare stadie nelle vicinanze di impianti elettrici, quali cavi di rete o ferrovie elettriche.

### **Contromisure:**

Mantenere una distanza di sicurezza sufficiente dagli impianti elettrici. Nel caso in cui sia assolutamente necessario lavorare in tali aree, prima di effettuare i lavori informare le autorità responsabili della sicurezza dell'impianto e seguirne le direttive.

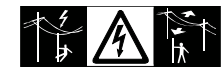

**ATTENZIONE**<br>
Forti campi magnetici nelle immediate vicinanze (es. trasformatori, forni fusori…) possono interferire sul compensatore e quindi causare errori di misurazione.

### **Contromisure:**

In caso di misurazioni nelle vicinanze di forti campi magnetici, verificare la plausibilità dei risultati ottenuti.

**ATTENZIONE**<br>
Fare attenzione quando si punta il prodotto in direzione del sole, perché il cannocchiale funziona come una lente d'ingrandi-

mento e può provocare lesioni agli occhi e/o danni all'interno dello strumento.

### **Contromisure:**

Non puntare lo strumento direttamente verso il sole.

**AVVERTENZA**<br>
Durante le applicazioni dinamiche, ad esempio operazioni di ricognizione o di tracciamento, vi è il rischio di incidenti se l'operatore non presta la dovuta attenzione alle condizioni ambientali circostanti, quali ad esempio ostacoli, lavori di scavo o traffico.

## **Contromisure:**

La persona responsabile dello strumento deve informare tutti gli operatori circa i pericoli esistenti.

AVVERTENZA<br>La mancanza di protezioni adeguate sul luogo di lavoro può creare situazioni di pericolo, come ad es. in presenza di traffico, sui cantieri edili o nelle installazioni industriali.

### **Contromisure:**

Assicurarsi sempre che il luogo in cui si lavora sia dotato di protezioni adeguate. Rispettare scrupolosamente la normativa vigente in merito alla sicurezza, alla prevenzione degli infortuni e al traffico stradale.

 **AVVERTENZA** L'impiego di computer non omologati dal costruttore per l'utilizzo in campagna, può comportare rischi di folgorazione.

### **Contromisure:**

Attenersi scrupolosamente alle istruzioni fornite dal produttore del computer per quanto riguarda l'uso in campagna in abbinamento a strumenti Leica Geosystems.

**ATTENZIONE**<br>
Se gli accessori usati con lo strumento non sono perfettamente fissati e l'equipaggiamento subisce sollecitazioni meccaniche (colpi, cadute, ecc.), lo strumento può danneggiarsi e causare lesioni alle persone.

### **Contromisure:**

Quando si mette in stazione lo strumento, assicurarsi che gli accessori siano correttamente accoppiati, montati, fissati e bloccati in posizione.

Non sottoporre lo strumento a sollecitazioni meccaniche.

**ATTENZIONE**<br>Quando si usa una stadia verticale retta da un sostegno, c'è sempre il pericolo che cada, ad es. per raffiche di vento, e quindi che si danneggi l'apparecchiatura e che si provochino ferite alle persone.

### **Contromisure:**

Non lasciare mai una stadia verticale retta da supporti senza sorveglianza (portastadia).

# **AVVERTENZA** Se lo strumento è usato con accessori, ad esempio supporti, stadie, paline, può aumentare il rischio di essere colpiti da un

## **IT** fulmine.

### **Contromisure:**

Non usare lo strumento durante i temporali.

ATTENZIONE<br>
Mentre lo strumento è in funzione, vi è il rischio di schiacciamento degli arti o che capelli e/o abiti rimangano impigliati nelle parti rotanti.

### **Contromisure:**

Tenersi ad una distanza adeguata dalle parti rotanti.

AVVERTENZA<br>
Se si apre lo strumento, è possibile rimanere folgorati nei casi seguenti:

- Toccando componenti sotto tensione
- Usando lo strumento dopo aver tentato di eseguire riparazioni in modo scorretto.

### **Contromisure:**

Non aprire lo strumento. Questi prodotti possono essere riparati solo presso i centri di assistenza Leica Geosystems autorizzati.

 **AVVERTENZA** Batterie non consigliate da Leica Geosystems possono danneggiarsi se caricate o scaricate. Possono bruciarsi ed esplodere.

### **Contromisure:**

Caricare e scaricare solo batterie consigliate da Leica Geosystems.

AVVERTENZA<br>
L'uso di caricabatterie non raccomandati da Leica Geosystems può causare la distruzione delle batterie e provocare incendi o esplosioni.

### **Contromisure:**

Per ricaricare le batterie utilizzare solo caricabatterie raccomandati da Leica Geosystems.

**ATTENZIONE**<br>
Durante il trasporto, la spedizione o lo smaltimento delle batterie è possibile che condizioni meccaniche inappropriate creino un rischio di incendio.

### **Contromisure:**

Prima di spedire o smaltire lo strumento, fare funzionare l'apparecchio fino a quando le batterie sono scariche.

Per il trasporto o la spedizione delle batterie, la persona responsabile del prodotto deve verificare il rispetto delle leggi e dei regolamenti nazionali e internazionali applicabili. Prima di trasportare o spedire le batterie, chiedere informazioni al proprio spedizioniere o alla società per il trasporto passeggeri.

 **AVVERTENZA** Sollecitazioni meccaniche notevoli, temperature ambiente elevate o l'immersione in fluidi possono provocare perdite nelle batterie o causarne l'incendio o l'esplosione.

### **Contromisure:**

Proteggere le batterie dalle sollecitazioni meccaniche e dalle temperature elevate. Non lasciare cadere le batterie e non immergerle in fluidi.

**AVVERTENZA**<br>
Il contatto accidentale tra i terminali delle batterie, ad esempio quando vengono trasportate in tasca, e gioielli, chiavi, carta metallizzata o altri oggetti di metallo, può provocare il cortocircuito dei terminali e il surriscaldamento o l'incendio delle batterie.

### **Contromisure:**

Assicurarsi che i terminali della batteria non entrino in contatto con oggetti metallici.<br>A ATTENZIONE

 **ATTENZIONE** La conservazione in magazzino per lunghi periodi può ridurre la durata delle batterie o danneggiarle.

### **Contromisure:**

Durante la conservazione in magazzino per lunghi periodi, ricaricare periodicamente le batterie, mantenendo così la loro durata.

**AVVERTENZA**<br>
Se lo strumento non viene smaltito correttamente possono verificarsi le condizioni riportate di seguito:

• la combustione di componenti in polimeri provoca l'emissione di gas velenosi dannosi per la salute.

• Se le batterie sono danneggiate o esposte ad un riscaldamento eccessivo,

possono esplodere e causare avvelenamento, ustione, corrosione e contaminazione

ambientale.

• Se si smaltisce lo strumento in modo irresponsabile, è possibile che persone

non autorizzate si trovino in condizione di utilizzarlo in deroga a quanto stabilito dalle disposizioni vigenti, esponendo se stessi e terze persone al rischio di

gravi lesioni e rendendo l'ambiente soggetto a contaminazione.

### **Contromisure:**

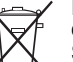

Il prodotto non deve essere smaltito insieme ai rifiuti domestici.

Smaltire il prodotto adeguatamente in conformità ai regolamenti nazionali in vigore nel proprio paese.

Impedire l'accesso al prodotto a persone non autoriz-

### zate.

Le informazioni sul trattamento specifico del prodotto e sulla gestione dei rifiuti possono essere scaricate dalla homepage di Leica Geosystems all'indirizzo http://www.leica-geosystems.com/ treatment o richieste al proprio rivenditore di fiducia Leica Geosystems.

 **AVVERTENZA** Questi prodotti possono essere riparati solo presso i centri di assistenza Leica Geosystems autorizzati.

## **12.6 Compatibilità elettromagnetica (EMC)**

### **Descrizione**

**IT** causare disturbi elettromagnetici ad altre apparecchiature. Il termine compatibilità elettromagnetica si usa per indicare la capacità dello strumento di funzionare senza problemi in un ambiente in cui sono presenti radiazioni elettromagnetiche e scariche elettrostatiche e senza

 **AVVERTENZA** Le radiazioni elettromagnetiche possono causare disturbi ad altre apparecchiature.

Benché questo prodotto soddisfi le norme e gli standard più rigidi in materia, Leica Geosystems non può escludere del tutto la possibilità di disturbi ad altri apparecchi.

# **ATTENZIONE**

Esiste il rischio di disturbi causati ad altri apparecchi se il prodotto viene utilizzato insieme ad accessori di altri costruttori come, ad esempio, computer portatili, PC, radiotelefoni portatili, cavi non standard o batterie esterne.

## **Contromisure:**

Usare solo apparecchi e accessori raccomandati da Leica Geosystems che, se utilizzati insieme al prodotto, rispondono ai rigidi requisiti definiti dalle linee guida e dagli standard. Se si usano computer e radio ricetrasmittenti, fare attenzione alle informazioni sulla compatibilità elettromagnetica fornite dal produttore.

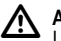

**ATTENZIONE**<br>
I disturbi provocati dalle radiazioni elettromagnetiche possono comportare errori di misura.

Benché il prodotto sia conforme alle normative e agli standard più rigidi vigenti in materia, Leica Geosystems non può escludere completamente la possibilità che lo strumento venga disturbato da radiazioni elettromagnetiche molto intense quali, ad esempio, quelle prodotte da radiotrasmettitori, radio ricetrasmittenti o generatori diesel.

### **Contromisure:**

In caso di misurazioni effettuate in queste condizioni, verificare la plausibilità dei risultati ottenuti.

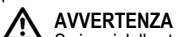

Se i cavi dello strumento (ad esempio i cavi di alimentazione o d'interfaccia) sono collegati ad una sola delle due estremità, è possibile che venga superato il livello consentito di radiazioni elettromagnetiche, con conseguenze negative sul corretto funzionamento di altre apparecchiature.

### **Contromisure:**

Quando il prodotto è in uso, i cavi di collegamento, ad es. quello che collega lo strumento

alla batteria esterna o al computer, devono avere entrambe le estremità inserite.

### **12.7 Dichiarazione FCC, valida negli USA**

**AVVERTENZA**<br>Questo strumento è stato collaudato ed è risultato conforme ai limiti stabiliti per i dispositivi digitali di classe B, ai sensi della sezione 15 delle normative FCC.

Questi limiti sono stati concepiti per garantire una ragionevole protezione dalle interferenze dannose in caso di installazione in zone residenziali.

Questo strumento genera, utilizza e può irradiare energia in radiofrequenza e, qualora non venga installato e utilizzato secondo le istruzioni, può causare interferenze dannose alle comunicazioni radio.

Tuttavia, non vi è alcuna garanzia che non si verifichino interferenze in una particolare installazione.

Qualora lo strumento causi interferenze dannose alla ricezione radiofonica o televisiva, il che può essere accertato spegnendo o riaccendendo lo strumento, l'utente potrà tentare di eliminare l'interferenza nei modi seguenti:

- Riorientando o riposizionando l'antenna di ricezione.
- Aumentando la distanza tra lo strumento e il ricevitore.
- Collegando lo strumento a una presa di corrente appartenente a un circuito diverso da quello a cui è collegato il ricevitore.
- Consultando il fornitore o un tecnico radiotelevisivo qualificato.

AVVERTENZA<br>Qualsiasi modifica o variazione non espressamente autorizzata da Leica Geosystems può invalidare il diritto dell'utilizzatore ad usare lo strumento.

### **Etichetta del prodotto**

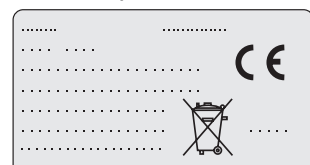

This device complies with part 15 of the FCC Rules. Operation is subject to the following two conditions: (1) This device may not cause harmful interference, and (2) this device must accept any interference received, including interference that may cause undesired operation.

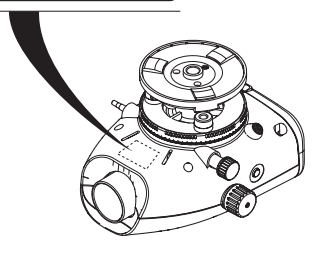

# <span id="page-167-0"></span>**13. Dati tecnici**

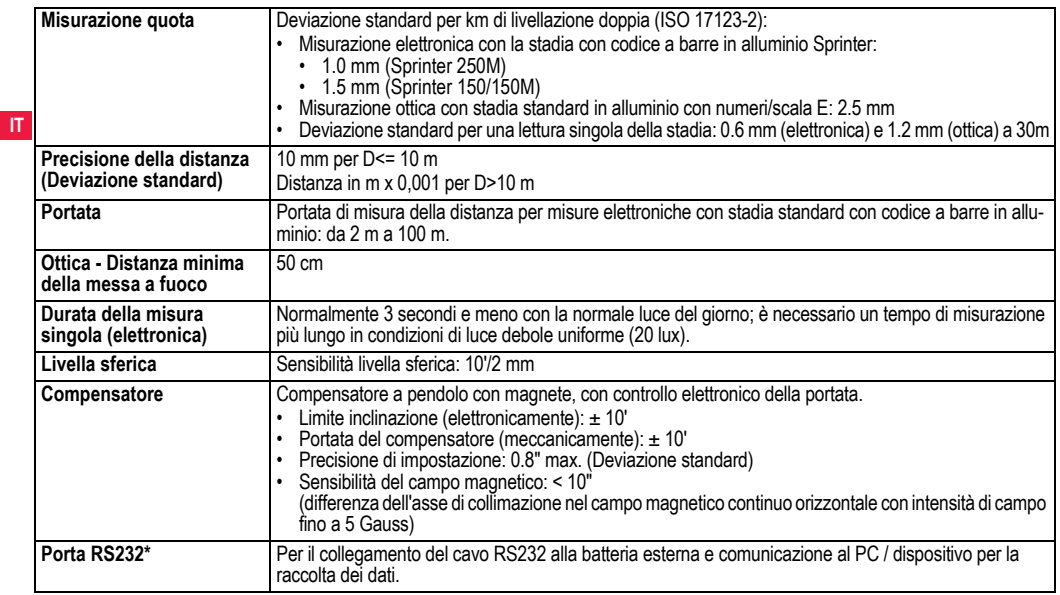

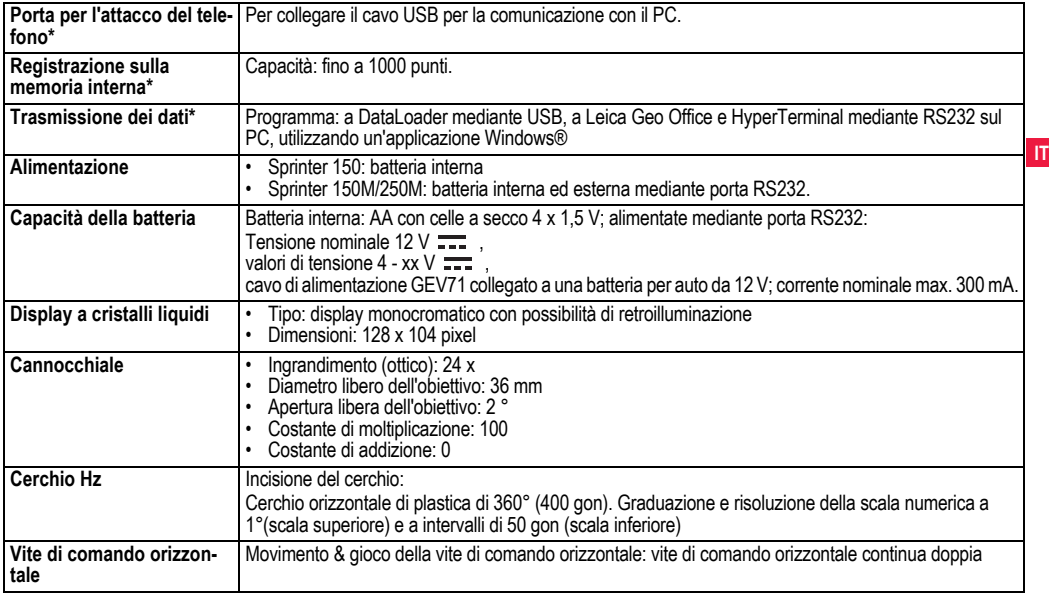

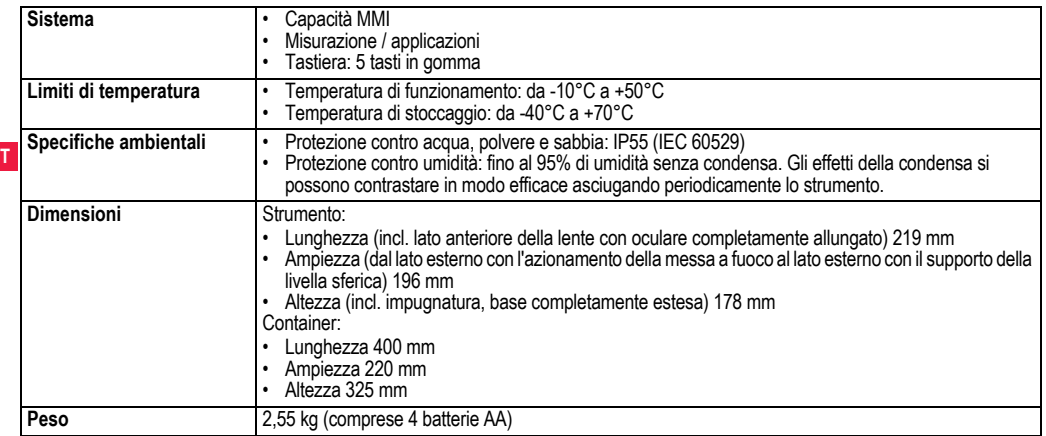

**IT**

## **14. Garanzia internazionale, Contratto di licenza software**

### **Garanzia internazionale**

La garanzia internazionale può essere scricata dalla homepage di Leica Geosystems AG all'indirizzo http://www.leica-geosystems.com/internationalwarranty o richiesta al proprio rivenditore di fiducia Leica Geosystems.

### **Contratto di licenza software**

Questo prodotto contiene software già preinstallato, oppure fornito su un supporto dati, o ancora che può essere scaricato online previa autorizzazione di Leica Geosystems. Il software è protetto dal diritto d'autore e da altre disposizioni di leggi e il suo uso è definito e regolato dal Contratto di licenza software Leica Geosystems, che copre, senza limitarsi a, aspetti quali l'ambito della licenza, la garanzia, i diritti relativi alla proprietà intellettuale, il limite di respon-**B** sabilità, l'esclusione di altre assicurazioni, la legislazione e il foro competenti. Rispettare in qualsiasi momento e interamente i termini e le condizioni stabiliti dal Contratto di licenza software Leica Geosystems.

Il contratto viene fornito insieme a tutti i prodotti e può essere consultato anche sulla homepage di Leica Geosystems all'indirizzo http://www.leica-geosystems.com/swlicense o presso il proprio rivenditore di fiducia Leica Geosystems.

Prima di installare o utilizzare il software è necessario leggere e accettare i termini e le condizioni del Contratto di licenza software Leica Geosystems. L'installazione o l'uso del software o di qualsiasi sua parte implica l'accettazione di tutti i termini e le condizioni del

### **Garanzia internazionale, Contratto di 32 licenza software**

contratto di licenza. Chi non accetta tutti o alcuni dei termini stabiliti dal contratto di licenza, non ha diritto a scaricare, installare o usare il software e sarà tenuto a restituire il software inutilizzato insieme alla documentazione di accompagnamento e la ricevuta d'acquisto al rivenditore da cui l'ha acquistato entro dieci (10) giorni dall'acquisto per ottenere il rimborso completo del prezzo d'acquisto.

# **15. Indice analitico**

### **A**

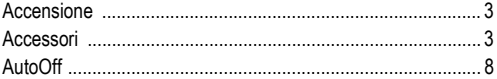

### **Batteria**

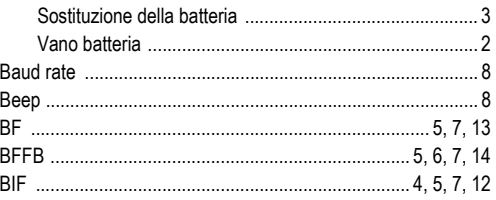

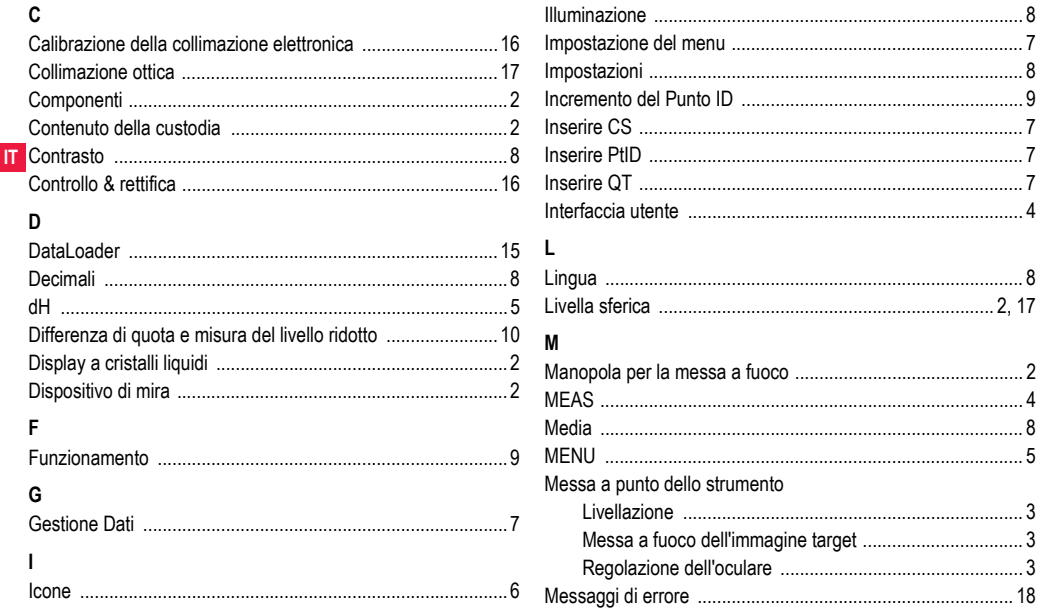

**Indice analitico** 

33

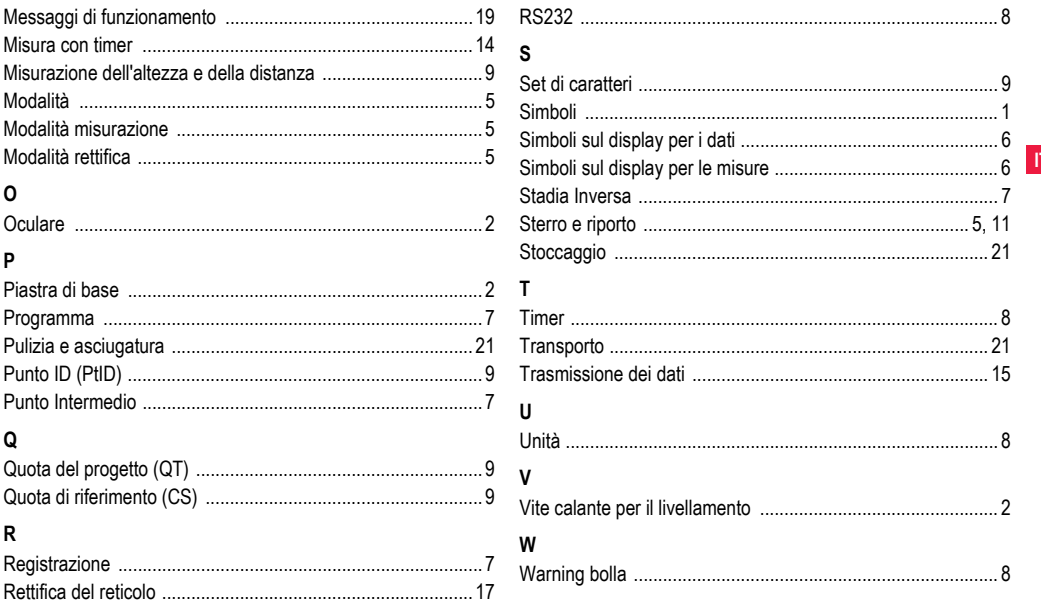

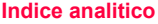

# **Manual de Operação (Português)**

# <span id="page-173-0"></span>**1. Introdução**

### **Aquisição**

Os nossos cumprimentos pela sua compra de um nível electrónico Leica Geosystems. Este produto foi concebido para simplificar e agilizar as operações de nivelamento em qualquer estaleiro de construção.

### **Produto**

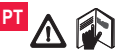

Este manual contém importantes instruções de segurança, assim como instruções para a configuração do produto e para a sua operação. Para obter mais infor-

mações, consulte o capítulo ["12. Instruções de Segurança"](#page-194-0). Leia com atenção este Manual de Operação antes de utilizar o produto. **Identificação do Produto**

A indicação do modelo e do número de série do produto encontrase gravada na respectiva chapa de características.

Registe no manual o modelo e o número de série do produto e forneça sempre estas indicações, quando for necessário contactar o fabricante ou um centro de assistência autorizado.<br>Tipo:  $N_{\cdot}^{\circ}$  de série: N.º de série:

### **Validade deste manual**

Este manual é válido apenas para os modelos Sprinter 150/150M/ 250M.

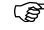

 $\epsilon$  As secções do manual válidas apenas para os modelos Sprinter 150M/250M encontram-se identificadas com um asterisco (\*).

### **Marcas registadas**

Todas as marcas registadas são propriedade dos respectivos proprietários.

### **Documentação disponível**

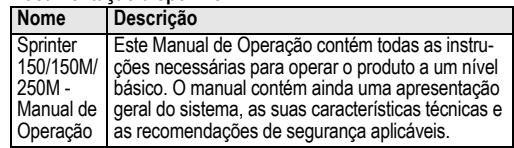

### **Símbolos**

Os símbolos utilizados no Manual de Operação têm o seguinte significado:<br>A PERIGO

**A PERIGO**<br>
Indicação de uma situação de perigo iminente que, a não ser evitada, pode provocar a morte ou lesões corporais graves.

## **ATENÇÃO**

Indicação de uma situação potencialmente perigosa ou de uma utilização não recomendada que, a não for evitada, pode provocar a morte ou lesões corporais graves.

# **AVISO**

Indicação de uma situação potencialmente perigosa ou de uma utilização não recomendada que, se não for evitada, pode provocar lesões corporais ligeiras e/ou danos materiais, financeiros ou ambientais significativos.

Informações importantes que devem ser observadas, de forma a que o produto seja utilizado de um modo tecnicamente correcto e eficiente.

# **Índice**

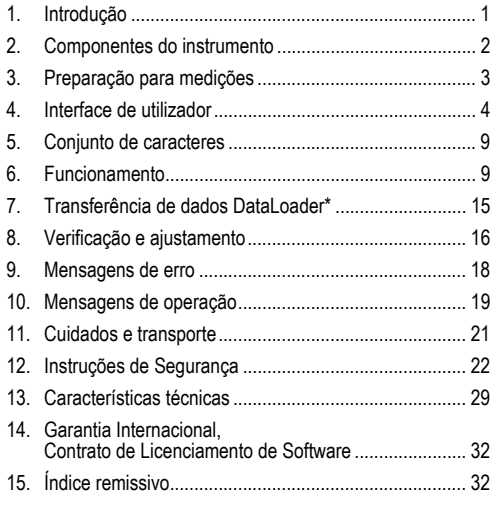

## <span id="page-174-0"></span>**2. Componentes do instrumento**

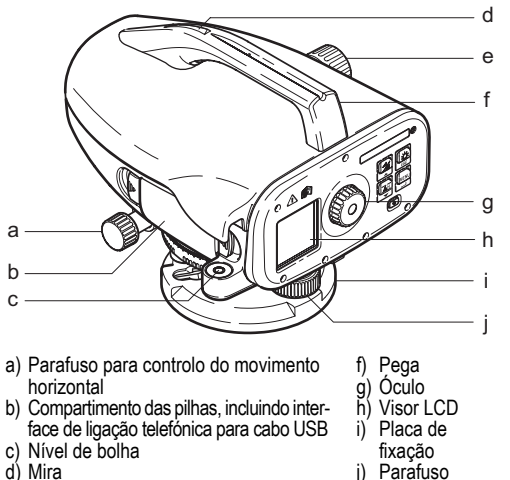

e) Botão de focagem

- 
- de calagem

### **Conteúdo do contentor de transporte**

Sprinter, 4 pilhas, chave Allen, manual de operação, correia, CD-ROM\* (incluindo DataLoader), cabo USB\*.

**PT**

### **Acessórios**

Tripé, mira de alumínio (em função da região), mira de fibra de vidro (para obter uma precisão de 0,7 mm com o Sprinter 250M). (Opcional: tapa-sol, 4 pilhas recarregáveis e carregador)

## <span id="page-175-0"></span>**3. Preparação para medições**

## **3.1 Substituição das pilhas**

**PT** conforme indicado no suporte. Instalar as 4 pilhas AA, tendo em atenção os sinais de polaridade,

- Substituir sempre todas as pilhas ao mesmo tempo!
- Não utilizar ao mesmo tempo pilhas usadas e novas.

### ( $\mathcal{F}$  Não utilizar pilhas de marcas ou de tipos diferentes.<br>3.2 Configuração do equipamento **3.2 Configuração do equipamento**

### **Nivelamento**

- Preparar o tripé. Esticar os pés até que estes atinjam uma dimensão adequada e certificar-se de que a cabeça do tripé se encontra relativamente nivelada. Pressionar os pés do tripé de encontro ao pavimento para garantir uma maior estabilidade.
- Montar o equipamento no tripé, aparafusando o parafuso do mesmo à base do equipamento.
- Utilizar os três parafusos de calagem para centrar o nível de bolha circular e nivelar deste modo o equipamento.

### **Ajustamento do óculo**

Orientar o telescópio na direcção de uma superfície uniforme, como uma parede ou uma folha de papel. Rodar o óculo até que os fios cruzados se apresentem nítidos e bem distintos.

### **Focagem da imagem do alvo**

Utilizar a mira para apontar a objectiva na mira. Rodar o parafuso de controlo do movimento horizontal até a mira ficar quase centrada no campo de visão. Em seguida, rodar o botão de focagem para focar na mira. As imagens da mira e da retícula devem apresentar-se nítidas e bem distintas.

### **Ligar o instrumento (ON)**

O instrumento está pronto para a realização de medições.

- Sustantente cela protte para a realização do modições.<br>
 Em primeiro lugar, verificar e ajustar os erros electrónicos e ópticos da mira, depois o nível de bolha no instrumento e, finalmente, a mira: antes de começar a trabalhar no exterior, após longos períodos de armazenamento do instrumento e após um transporte longo.
- Manter os elementos ópticos sempre bem limpos. A sujidade e a condensação nos elementos ópticos podem limitar a execução e a precisão das medições.
- Antes de iniciar o trabalho, deixar o instrumento atingir a temperatura ambiente (cerca de 2 minutos por cada grau Celsius de diferença de temperatura).
- Evitar as medições através de planos envidraçados.
- As secções da mira devem ser totalmente estendidas e devidamente fixas.
- Tocar no terço superior do tripé, com vista a amortecer as vibrações do instrumento provocadas pelo vento.
- Utilizar o para-sol da lente para cobrir a objectiva em condições de encandeamento.
- Em condições de falta de iluminação, iluminar uniformemente com uma lanterna portátil a área de medição da mira ou o ponto visado.

# <span id="page-176-0"></span>**4. Interface de utilizador**

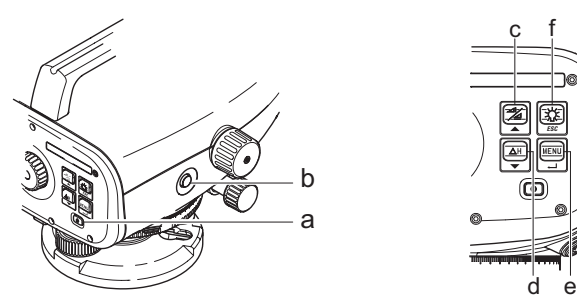

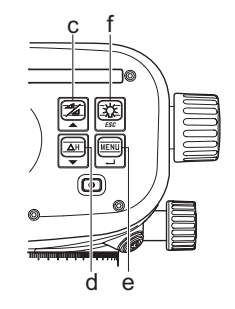

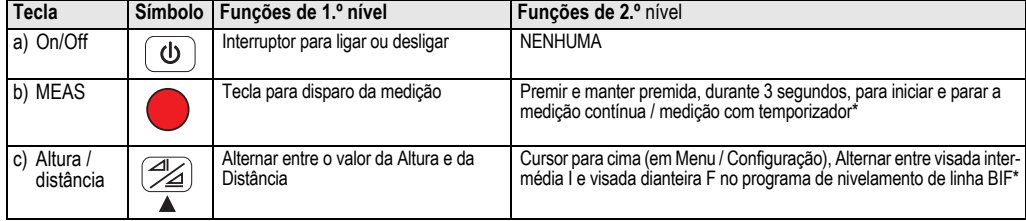

**PT**

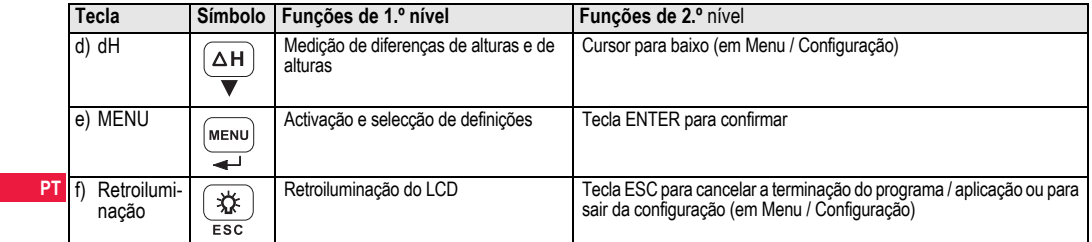

### **Modos**

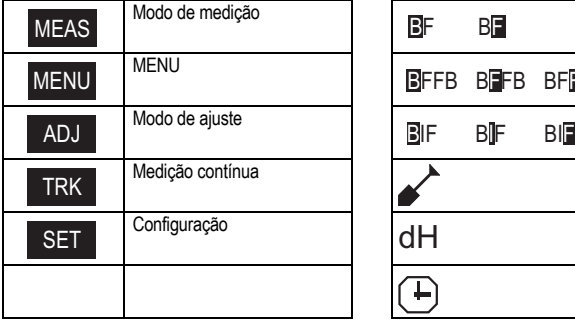

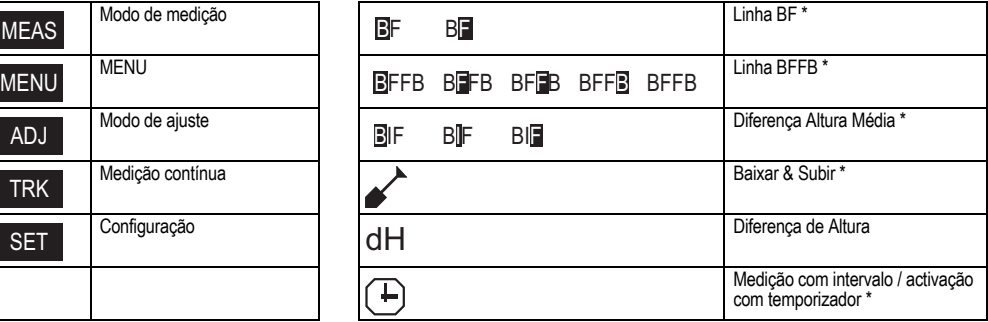

## **Interface de utilizador 5 5** Sprinter 150/150M/250M - 1.0.0pt

### **Símbolos utilizados**

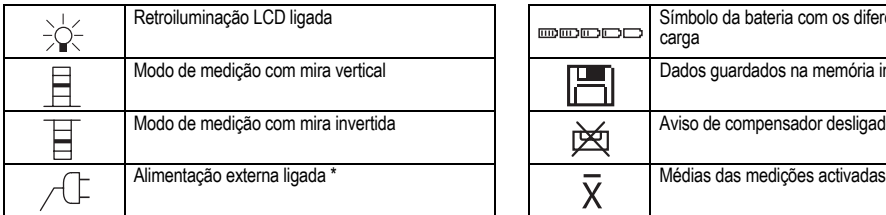

### **Símbolos do visor para medições e dados**

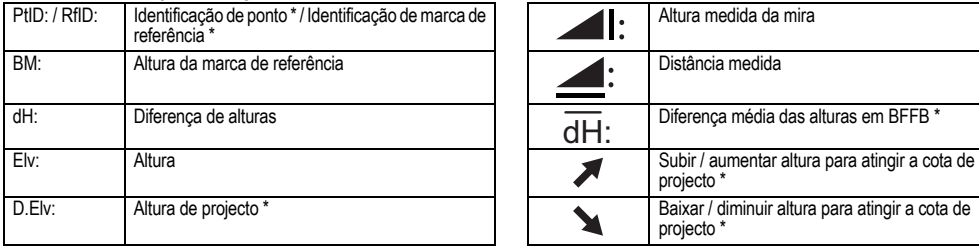

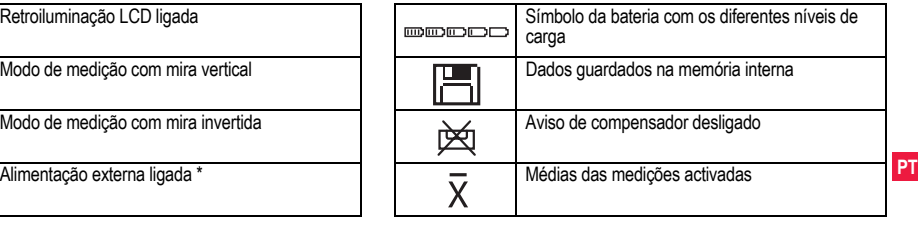

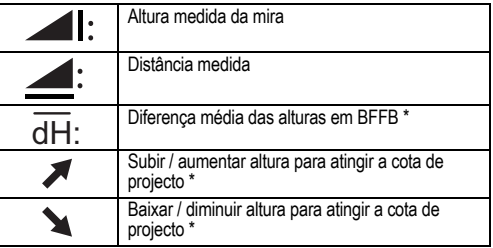

**Interface de utilizador 6 6** Sprinter 150/150M/250M - 1.0.0pt

### **Definição de menus**

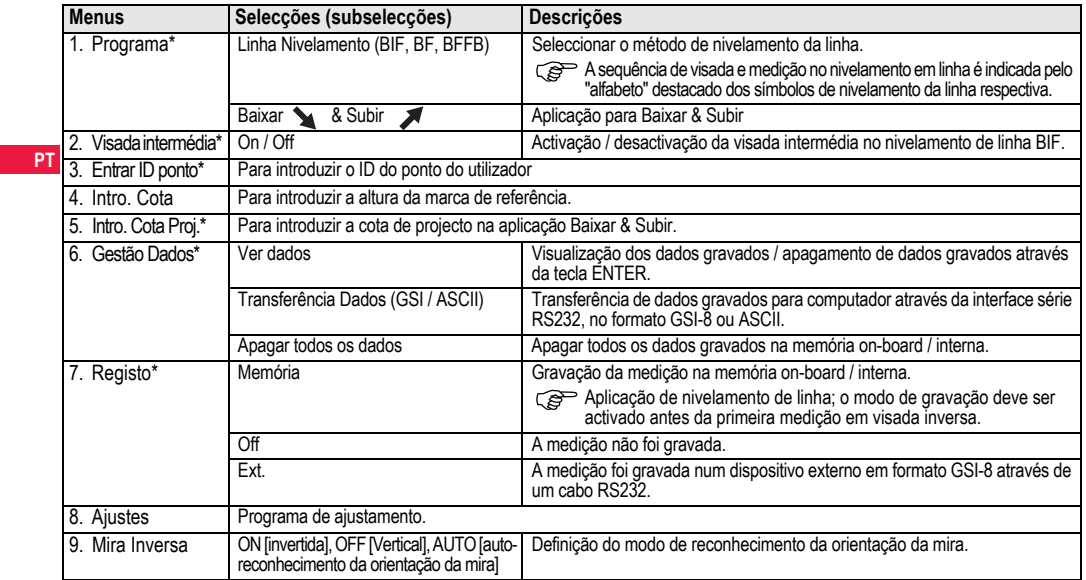
<span id="page-180-11"></span><span id="page-180-4"></span><span id="page-180-3"></span><span id="page-180-2"></span><span id="page-180-1"></span>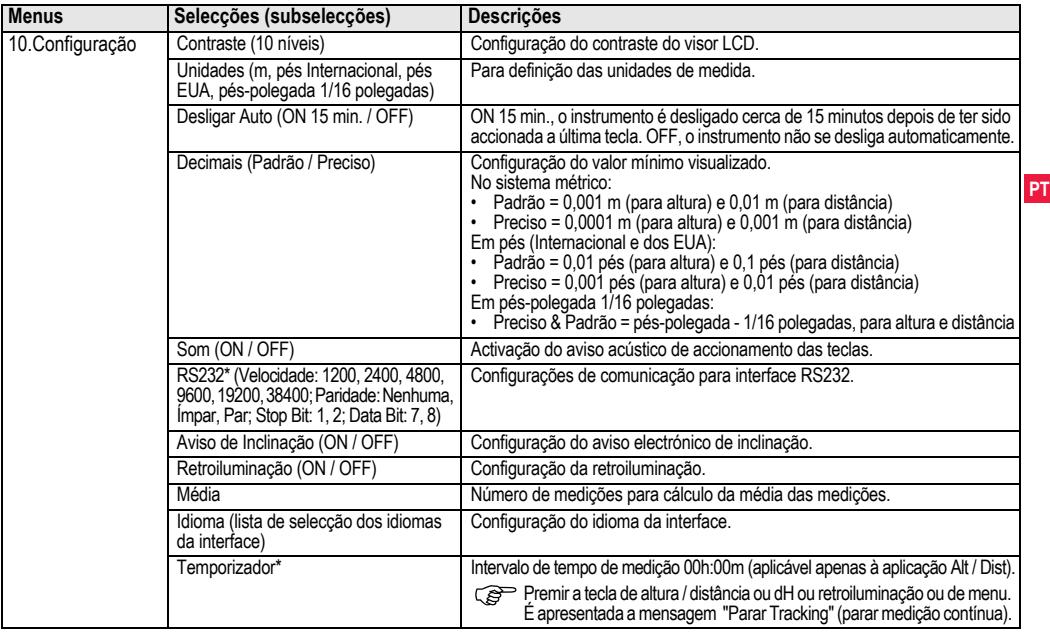

<span id="page-180-10"></span><span id="page-180-9"></span><span id="page-180-8"></span><span id="page-180-7"></span><span id="page-180-6"></span><span id="page-180-5"></span><span id="page-180-0"></span>

# <span id="page-181-1"></span>**5. Conjunto de caracteres**

## <span id="page-181-0"></span>**Altura de referência (BM), Cota de projecto\* (D.Elv)**

O valor numérico da altura de BM (marca de referência) e de projecto é composto por 0 ~ 9, espaço, decimal, separador Ft in 1/ 16 inch e os símbolos "+" e "-".

## <span id="page-181-3"></span>**Identificação do ponto\* (PtID)**

A identificação do ponto é composta por a ~ z, 0 ~ 9 e espaço.

# **PT Aceitação de carácter no valor existente**

Se não houver alteração em qualquer carácter particular no campo de entrada existente, premir a tecla ENTER para aceitar o valor antigo.

## **Apagamento de dados no campo de entrada existente**

Destacar o primeiro campo de entrada com o carácter "SPACE" e premir a tecla ENTER para apagar por completo o último valor introduzido.

## **Apagamento de entrada**

Premir a tecla ESC para apagar a entrada e utilizar o valor antigo.

## <span id="page-181-4"></span>**Incremento da identificação do ponto**

O ponto ID é automaticamente incrementado em 1, a partir da última identificação, se o campo de entrada da identificação não for actualizado manualmente.

# <span id="page-181-2"></span>**6. Funcionamento**

## **Medição (electrónica) da altura e distância**

Exemplo de uma medição electrónica:

Apontar sempre para o centro da mira com código de barras e focar a imagem da mira para medições precisas.

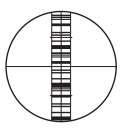

# <span id="page-181-5"></span>**6.1 Medição da altura e distância**

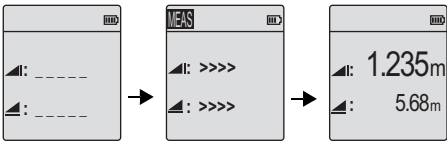

Modo de espera de Medicão em curso medição

Medição com altura e distância

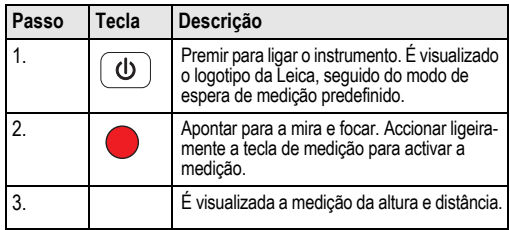

## <span id="page-182-0"></span>**6.2 Medição da diferença de altura e de nível reduzido (memória interna inactiva)**

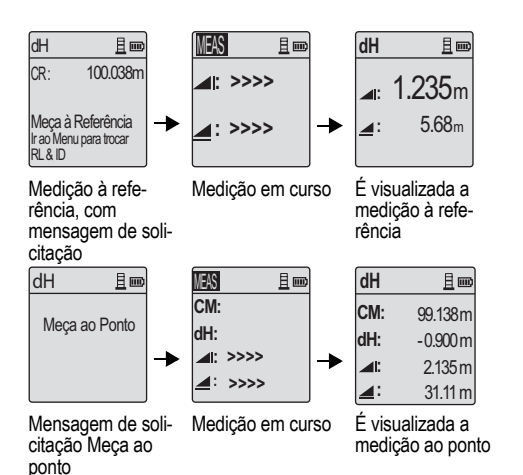

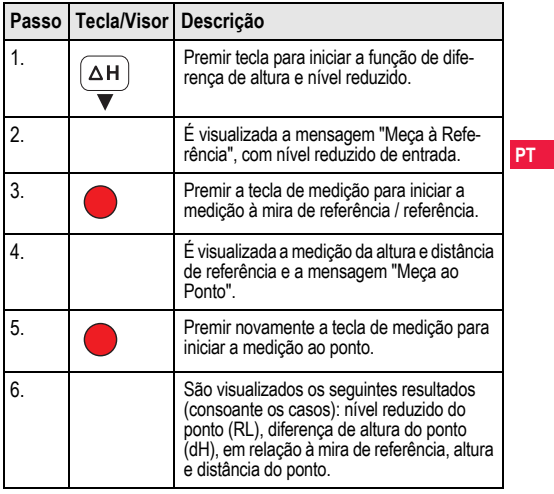

## <span id="page-183-0"></span>**6.3 Medição Baixar & Subir\* (memória interna activa)**

 **1.235m 5.68m**

問目

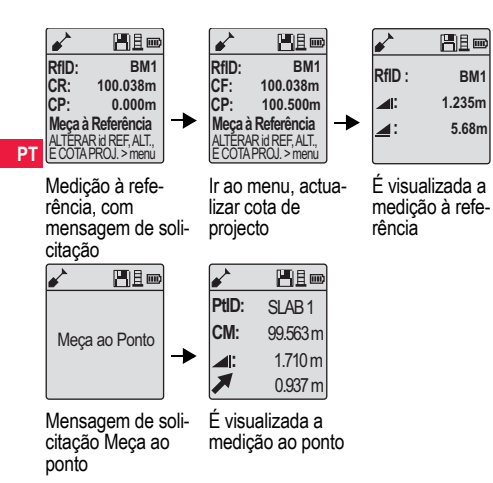

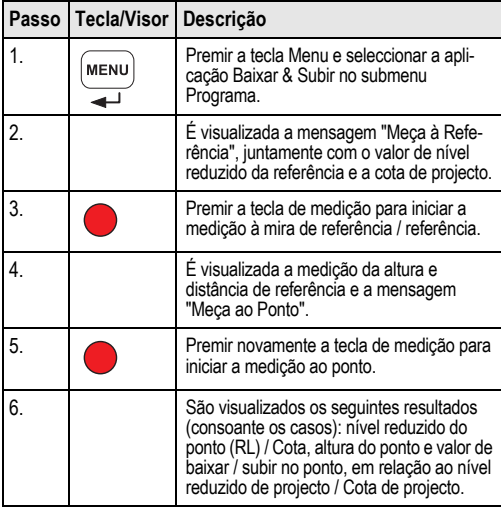

## <span id="page-184-0"></span>**6.4 Medição da linha de nivelamento BIF\* (memória interna activa)**

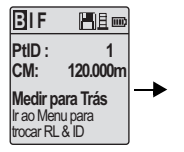

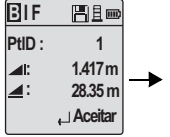

Medição à visada inversa, com mensagem de solicitação

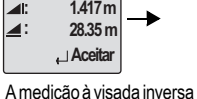

é visualizada com uma mensagem de solicitação

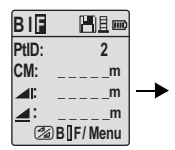

Medição à visada dianteira, com mensagem de solicitação

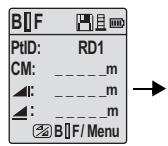

Ir ao menu e activar "Visada intermédia" OU premir a tecla Altura e distância, medição à visada intermédia

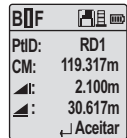

A medição à visada intermédia é visualizada com uma mensagem de solicitação

**PT**

**B I** F HE **PtID: RD2 CM:** m **:**   $\mathsf{m}$ **:**   $\mathsf{m}$ **B I F/ Menu**

Medição à visada intermédia seguinte, com mensagem de solicitação

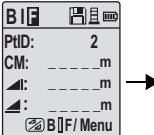

Ir ao menu e desactivar "Visada intermédia" OU premir a tecla Altura e distância, medição à visada dianteira

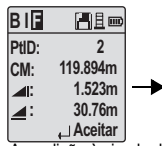

A medição à visada dianteira é visualizada com uma mensagem de solicitação

| BIF          | Fie d          |
|--------------|----------------|
| PtID:        | $\overline{2}$ |
| 4ľ:          | m              |
|              |                |
| Medir / Menu |                |

Medição à visada inversa do ponto de alteração seguinte, com mensagem de solicitação

**Medir / Menu**

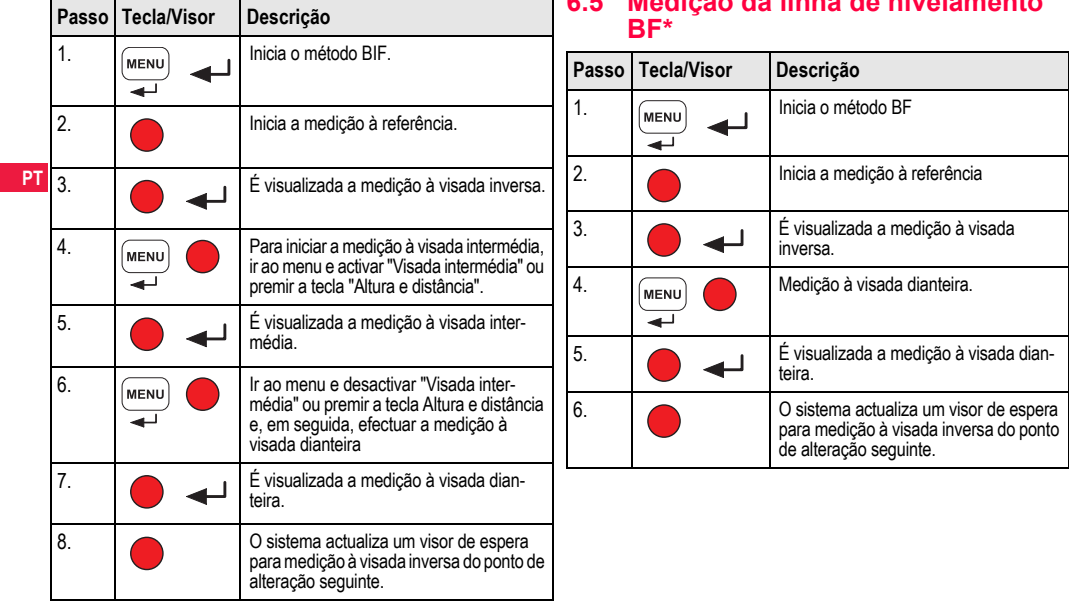

# <span id="page-185-0"></span>**6.5 Medição da linha de nivelamento**

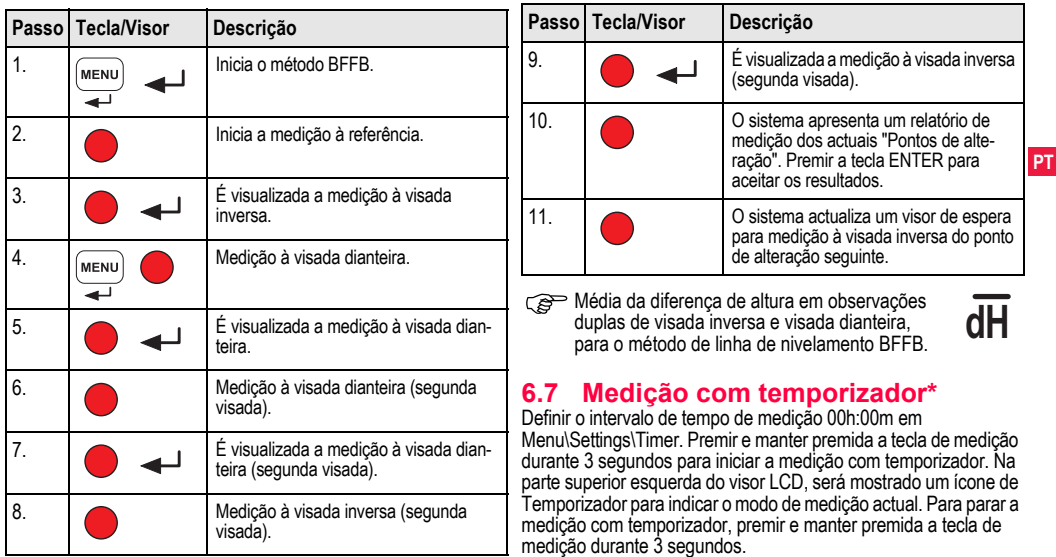

## <span id="page-186-0"></span>**6.6 Medição da linha de nivelamento BFFB\***

<span id="page-186-1"></span>

# <span id="page-187-0"></span>**7. Transferência de dados DataLo-** C<sup>om Para obter mais informações sobre o DataLoader e as instruções de transferência de dados via RS232, consul</sup> **ader\***

- 1. Fazer duplo clique com o botão esquerdo do rato no ficheiro de configuração Sprinter\_Dataloader.exe (por predefinição, o programa DataLoader será instalado na pasta C:\Program files[Programas]\Leica-Geosystems).
- **PT** 2. Ligar o cabo USB com ficha telefónica à porta de ligação (localizada no compartimento das pilhas do instrumento) e a ficha USB à porta USB do PC.
	- 3. Ligar o instrumento e aguardar até ouvir sons duplos. Nesse momento, o visor LCD do instrumento mostrará um ícone de USB.
	- 4. Iniciar o DataLoader a partir da pasta predefinida C:\Program files[Programas]\Leica-Geosystems.
	- 5. Clicar com o botão esquerdo do rato no botão "USB Connect" (Ligação USB) no DataLoader, para visualizar todas as informações relacionadas com o instrumento.
	- 6. Clicar com o botão esquerdo do rato no botão "Data Listing" / "Field Book" (Listagem de dados/Livro de registo) na janela Data Export (Exportação de dados), para transferir os dados do instrumento para o PC em formato lido pelo Windows MS Excel ®.

instruções de transferência de dados via RS232, consultar o CD-ROM do Sprinter\*.

# <span id="page-188-1"></span>**8. Verificação e ajustamento**

## <span id="page-188-0"></span>**8.1 Ajuste electrónico da colimação**

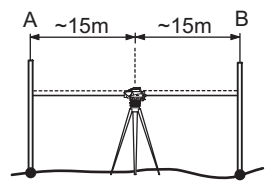

**Para activar o programa "Ajuste", ir a Menu\Adjustment. Operação 1:** Apontar para a mira A e premir a tecla MEAS. A medição é apresentada no visor, premir a tecla ENTER para aceitar.

**Operação 2:** Apontar para a mira B e premir a tecla MEAS. A medição é apresentada no visor, premir a tecla ENTER para aceitar.

Em seguida, deslocar o modelo Sprinter na direcção da mira A e configurá-la a cerca de 3 m da mira A.

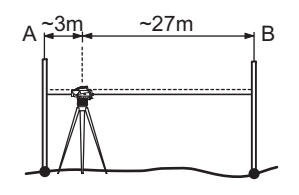

**PT**

**Operação 3:** Apontar para a mira B e premir a tecla MEAS. A medição é apresentada no visor, premir a tecla ENTER para aceitar.

**Operação 4:** Apontar para a mira A e premir a tecla MEAS. A medição é apresentada no visor, premir a tecla ENTER para aceitar.

É apresentado o novo erro de colimação electrónica. Para aceitar a nova correcção, premir a tecla ENTER; para rejeitar o resultado do ajuste, premir a tecla ESC.

O erro de colimação óptica pode ser corrigido através do ajustamento da retícula.

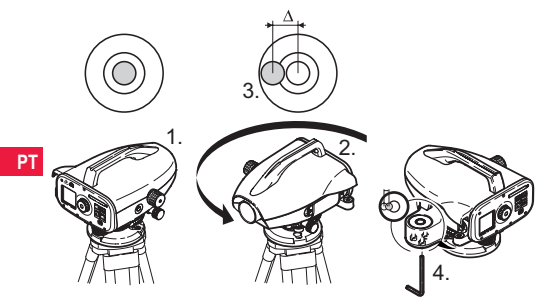

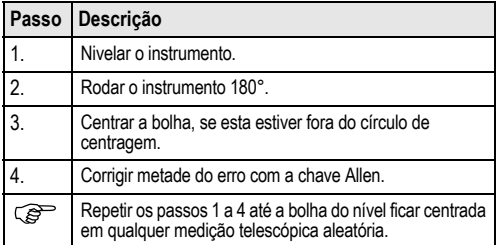

## <span id="page-189-1"></span>**8.2 Nível de bolha 8.3 Colimação óptica / Ajuste da retícula**

<span id="page-189-0"></span>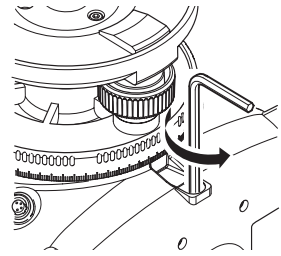

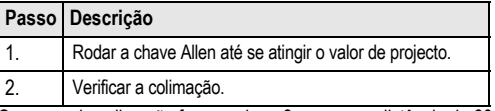

Se o erro de colimação for superior a 3 mm numa distância de 60 m, então a colimação deverá ser ajustada.

# <span id="page-190-0"></span>**9. Mensagens de erro**

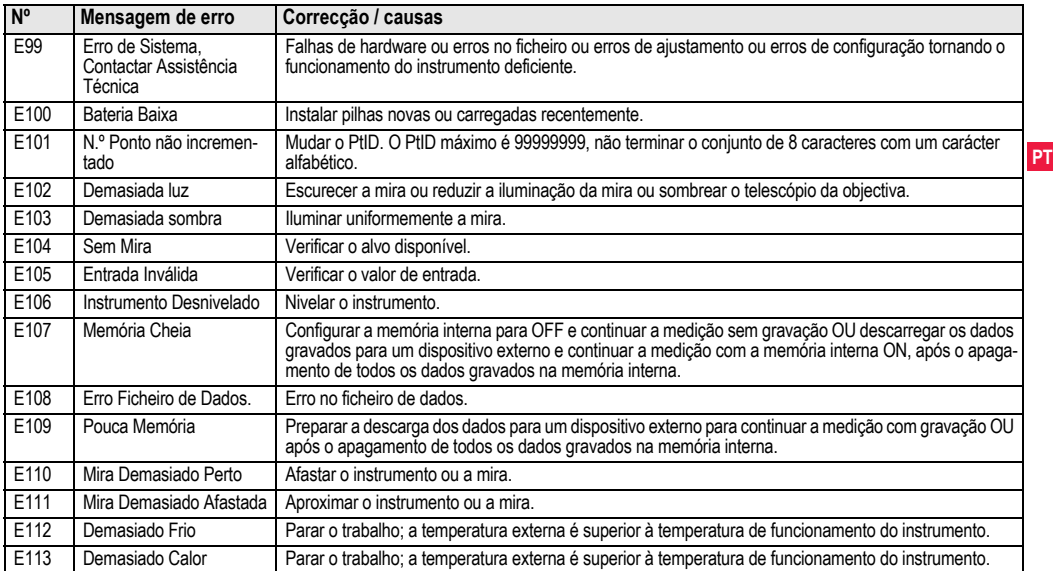

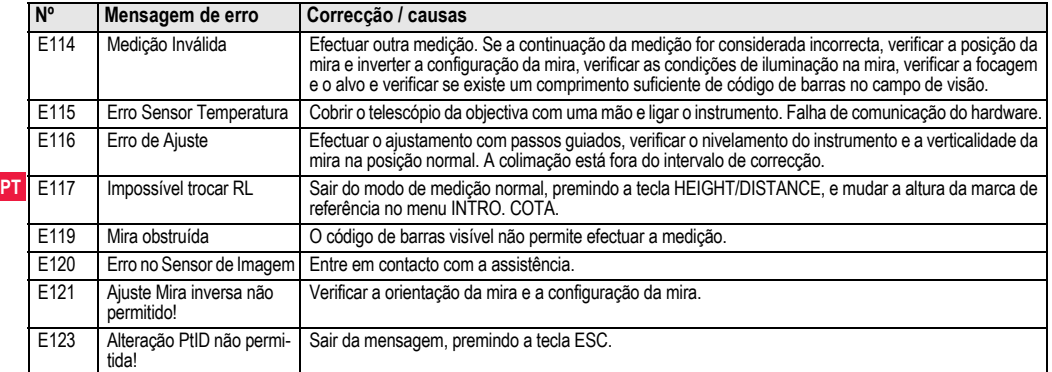

# <span id="page-191-0"></span>**10. Mensagens de operação**

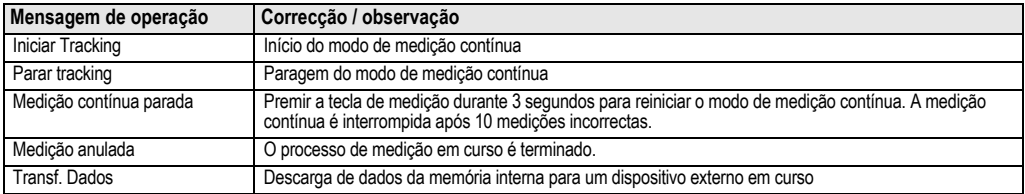

**Mensagens de operação 19 19** Sprinter 150/150M/250M - 1.0.0pt

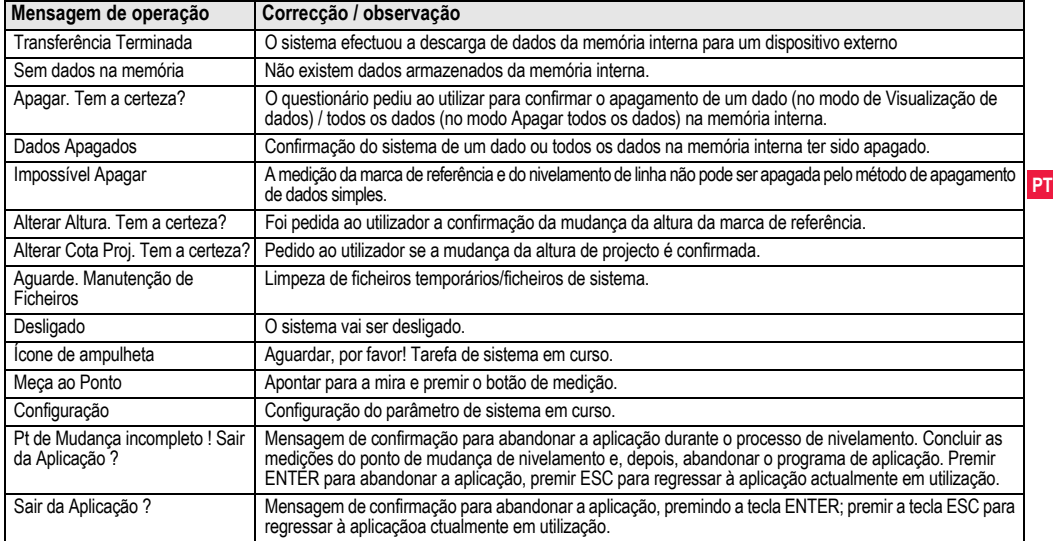

# **11. Cuidados e transporte**

## <span id="page-193-2"></span>**11.1 Transporte**

## **Transporte no exterior**

Durante o transporte do equipamento no exterior, certifique-se de que

- transporta o produto no contentor de transporte original,
- ou de que carrega o tripé com as respectivas pernas sobre o ombro, de modo a manter o produto na vertical.

### **Transporte em veículos automóveis**

Nunca transportar o produto solto num veículo automóvel, de modo a evitar os danos provocados pelos choques e vibrações. Transportar o produto no contentor de transporte devidamente fixado.

### **Expedição**

**PT**

Durante o transporte do produto por via férrea, aérea ou marítima, utilizar sempre a embalagem original da Leica Geosystems, o contentor de transporte apropriado e a caixa de cartão, ou outra embalagem equivalente, para o proteger contra os choques e vibrações.

### **Expedição, transporte de baterias**

Durante o transporte ou expedição das baterias, a pessoa responsável pelo produto deve assegurar o cumprimento das leis nacionais e internacionais aplicáveis em vigor. Antes do transporte ou expedição, contactar a empresa transportadora.

### **Ajustamentos no exterior**

Após o transporte, e antes da utilização do produto, inspeccionar os parâmetros de ajustamento no exterior indicados neste manual.

## <span id="page-193-0"></span>**11.2 Armazenamento**

### **Produto**

Observar os limites de temperatura durante o armazenamento do equipamento, especialmente durante o Verão, se o equipamento for mantido no interior de veículos automóveis. Para obter mais informações sobre os limites de temperatura, consultar o capítulo ["13. Características técnicas"](#page-201-0).

### **Ajustamentos no exterior**

Após longos períodos de armazenamento, e antes da utilização do produto, inspeccionar os parâmetros de ajustamento no exterior indicados neste manual.

Se o produto for armazenado durante um período prolongado, remover as pilhas alcalinas do instrumento, de modo a evitar o risco de derrame do electrólito das pilhas.

### <span id="page-193-1"></span>**11.3 Limpeza e secagem do produto Produto e acessórios**

## • Soprar as lentes.

- Não tocar nas lentes com os dedos.
- Limpar o instrumento com um pano limpo, macio e sem pêlos. Se necessário, humedecer o pano com água ou álcool puro. Não usar quaisquer outros líquidos, devido ao risco de danificação dos componentes de plástico.

### **Produto molhado**

Secar o produto, o contentor de transporte, os forros de espuma e os acessórios a uma temperatura inferior a +40°C / +104°F e limpá-los de seguida. Não embalar o instrumento nem os acessórios sem estarem completamente secos.

# **12. Instruções de Segurança**

# **12.1 Introdução Geral**

### **Descrição**

As instruções seguintes destinam-se a informar a pessoa responsável pelo produto e a pessoa que utiliza o equipamento sobre os riscos inerentes à sua operação e ao modo de os evitar.

A pessoa responsável pelo produto deve verificar se todos os utilizadores compreendem claramente estas instruções e controlar o seu estrito cumprimento.

## **12.2 Utilização admissível**

## **Utilização correcta**

- Medição de distâncias.
- Gravação das medições.
- Medições de alturas electrónicas e ópticas para miras topográficas.
- Leitura óptica de alturas.
- Medição óptica de distâncias com leituras de estádios.
- Transmissão de dados para dispositivos externos.

## **Utilização incorrecta**

- Utilização do produto sem instrução prévia.
- Utilização fora dos limites normais.
- Desactivação dos sistemas de segurança.
- Remoção dos avisos de segurança/risco.
- Abertura do produto com ferramentas, por exemplo chaves de fendas, excepto se permitido em determinadas condições.
- Modificação ou alteração do produto.
- Utilização após furto ou roubo.

- Utilização de produtos danificados ou com defeitos claramente existentes.
- Utilização de acessórios de outros fabricantes sem a autorização expressa da Leica Geosystems.
- Segurança inadequada do local de trabalho, por exemplo, durante a realização de medições em vias públicas.
- Apontamento do instrumento directamente para o sol.

 **ATENÇÃO** A utilização incorrecta pode conduzir a lesões corporais, avarias e danos. Compete à pessoa responsável pelo equipamento informar os utilizadores sobre os riscos da sua utilização e as respectivas medidas correctivas. O produto não deverá ser utilizado, sem que o utilizador tenha sido previamente instruído sobre o modo correcto da sua utilização.

## **12.3 Limites da utilização**

## **Condições ambientais**

Adequado para utilização em atmosferas próprias para ocupação humana permanente: não adequado para utilização em ambientes agressivos ou explosivos.

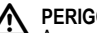

 **PERIGO** A pessoa responsável pelo produto deverá contactar as autoridades de segurança locais e técnicos de segurança devidamente credenciados, antes da operação do aparelho em zonas perigosas, na proximidade de instalações eléctricas ou em condições ambientais extremas.

## **12.4 Responsabilidades**

## **Fabricante do produto**

A Leica Geosystems AG, CH-9435 Heerbrugg, adiante designada Leica Geosystems, é responsável pelo fornecimento do produto, incluindo o manual de operação e os acessórios originais, em condições de total segurança.

## **Fabricantes de acessórios não Leica Geosystems**

**PT** sáveis pelo desenvolvimento, implementação e comunicação dos Os fabricantes de acessórios não Leica Geosystems são responprincípios de segurança dos seus produtos, sendo ainda responsáveis pela eficácia dos princípios de segurança em combinação com o produto Leica Geosystems.

## **Pessoa responsável pelo produto**

As responsabilidades da pessoa responsável pelo produto são as sequintes:

- Compreender as instruções de segurança referentes ao produto e as instruções do manual de operação.
- Familiarizar-se com os regulamentos locais relacionados com a segurança e a prevenção de acidentes.
- Informar imediatamente a Leica Geosystems em caso de falta de segurança do produto e da aplicação.

 **ATENÇÃO** A pessoa responsável pelo produto deve assegurar que a sua utilização é efectuada de acordo com as respectivas instruções. Esta pessoa é também responsável pela formação do pessoal utilizador do produto e pela segurança deste, durante a sua utilização.

# **12.5 Riscos de utilização**

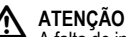

A falta de instruções ou a utilização inadequada das instruções pode conduzir ao uso incorrecto ou adverso do produto, bem como a lesões e danos materiais, financeiros e ambientais.

## **Precauções:**

Todos os utilizadores do instrumento devem seguir as instruções de segurança do fabricante e as indicações da pessoa responsável pelo produto.

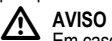

Em caso de queda ou uso incorrecto, modificação, armazenamento durante longos períodos de tempo ou transporte do produto, os valores obtidos com a sua utilização poderão apresentar incorrecções ou erros.

## **Precauções:**

Efectuar periodicamente medições de teste e os ajustamentos no exterior indicados no manual de operação, especialmente após a utilização do produto em condições anormais, assim como antes e depois de medições importantes.

# **PERIGO**

Devido ao risco de electrocussão, a utilização de miras nas proximidades de instalações eléctricas, tais como cabos eléctricos ou linhas férreas electrificadas, é uma prática muito perigosa.

## **Precauções:**

Manter o aparelho a uma distância segura das instalações eléctricas. Se for necessário trabalhar nestes ambientes, contactar primeiro os

responsáveis pela instalação e observar as instruções eventualmente recebidas.

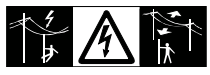

AVISO<br>
Os campos magnéticos de elevada intensidade existentes nas proximidades imediatas do instrumento (como, por exemplo, transformadores, fornos eléctricos, etc.) podem influenciar o compensador do instrumento e conduzir a erros de medição.

## **Precauções:**

Os resultados efectuados nas proximidades de campos magnéticos de grande intensidade devem ser verificados quanto à sua correcção e plausibilidade.

AVISO<br>
Proceder com extremo cuidado se o produto tiver que ser apontado para o sol, uma vez que a mira telescópica funciona como lente convergente e a radiação solar directa pode provocar lesões graves nos olhos ou nos componentes internos do produto.

## **Precauções:**

Não apontar o produto directamente para o sol.

# **ATENÇÃO**

Durante as aplicações dinâmicas, por exemplo, trabalhos de estaqueamento, existe o risco de ocorrência de acidentes se o operador não prestar atenção às condições do local, como, por exemplo, obstáculos, escavações ou tráfego de veículos.

## **Precauções:**

A pessoa responsável pelo produto deve avisar os restantes utilizadores dos riscos presentes ou previsíveis.

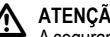

## **ATENÇÃO**

A segurança inadequada do local de trabalho pode conduzir a situações perigosas, como, por exemplo, no tráfego de veículos, em locais de construção e instalações industriais.

## **Precauções:**

Verificar sempre as condições de segurança do local de trabalho. Observar estritamente as normas de prevenção de acidentes e as regras de circulação rodoviária em vigor.

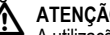

 **ATENÇÃO** A utilização de computadores normais no exterior pode conduzir a riscos de choque eléctrico.

## **Precauções:**

Observar as instruções do fabricante do computador relativamente à sua utilização no exterior com produtos da Leica Geosystems.

# AVISO

Se os acessórios utilizados com o produto não forem adequadamente fixados, e se o produto for sujeito a choques mecânicos (pancadas, quedas, etc.), o mesmo poderá ser danificado e as pessoas poderão sofrer lesões corporais graves.

## **Precauções:**

Durante a preparação do produto para utilização, verificar se os acessórios se encontram correctamente adaptados, instalados, fixos e bloqueados na devida posição.

Evitar submeter o produto a choques mecânicos.

 **AVISO** Durante a utilização de uma mira vertical suportada por escora, existe sempre o perigo de queda, por exemplo devido a rajadas de vento, e o risco de danificação do equipamento e de lesões corporais.

## **Precauções:**

Não deixar as miras verticais escoradas sem supervisão (uma pessoa junto da mira).

**PT**

# ATENÇÃO

Se o produto for utilizado com acessórios como, por exemplo, mastros, miras, postes, o risco de ser atingido por um raio é maior.

## **Precauções:**

Não utilizar o produto durante trovoadas.

 **AVISO** Durante a operação do produto, existe o risco de aprisionamento dos cabelos ou dos dedos e/ou vestuário pelas peças em rotação.

## **Precauções:**

Manter-se sempre afastado das peças em rotação.

# **ATENÇÃO**

Ao abrir o produto, as seguintes operações podem causarlhe um choque eléctrico.

- Contacto com componentes em tensão
- Utilização do produto, após tentativas incorrectas de reparação.

## **Precauções:**

Não abrir o produto. A reparação destes produtos deve apenas ser efectuada por centros de assistência da Leica Geosystems.

 **ATENÇÃO** As baterias não recomendadas pela Leica Geosystems podem ser danificadas durante a carga ou a descarga. Nestas condições, as baterias podem inflamar-se e explodir.

## **Precauções:**

Carregar e descarregar apenas as baterias recomendadas pela Leica Geosystems.

# **ATENÇÃO**

A utilização de carregadores não recomendados pela Leica Geosystems pode destruir as baterias. A danificação das baterias pode provocar incêndios ou explosões.

## **Precauções:**

Utilizar apenas carregadores recomendados pela Leica Geosystems.

 **AVISO** Durante o transporte, expedição ou eliminação de baterias, algumas acções mecânicas podem conduzir a riscos de incêndio.

## **Precauções:**

Antes da expedição do produto ou da sua eliminação, as baterias devem ser totalmente descarregadas.

Durante o transporte ou expedição das baterias, a pessoa responsável pelo produto deve assegurar o cumprimento das leis nacionais e internacionais aplicáveis em vigor. Contactar a empresa responsável pelo transporte, antes de efectuar a expedição do produto.

 **ATENÇÃO** As tensões mecânicas elevadas, temperaturas ambiente elevadas ou a imersão do produto em fluidos pode provocar fugas, inflamação ou explosão das baterias.

## **Precauções:**

Proteger as baterias das influências mecânicas e temperaturas ambiente elevadas. Não permitir o contacto das baterias com fluidos.

# **ATENÇÃO**

O curto-circuito dos terminais das baterias pode provocar o seu sobreaquecimento e conduzir à ocorrência de lesões corporais ou incêndio, por exemplo devido ao armazenamento ou transporte das baterias nos bolsos, onde estas podem entrar em contacto com jóias, chaves, moedas, etc.

## **Precauções:**

Não permitir o contacto dos terminais das baterias com objectos metálicos.

 **AVISO** O armazenamento de longa duração pode reduzir a durabilidade ou danificar as baterias.

## **Precauções:**

Durante o armazenamento de longa duração, recarregar periodicamente as baterias, de modo a manter a sua durabilidade.

 **ATENÇÃO** A eliminação incorrecta do produto pode conduzir às seguintes ocorrências:

• Libertação de gases venenosos, no caso de queima de polímeros, prejudiciais à saúde.

### • Explosão das baterias, devido a aquecimento intenso, conduzindo a envenenamento, queimaduras, corrosão ou contaminação do ambiente.

• A eliminação irresponsável do produto pode permitir a sua utilização não autorizada em contravenção com os regulamentos aplicáveis; existe ainda o risco de lesões corporais graves e a contaminação do ambiente.

## **Precauções:**

O produto não dever ser misturado com os resíduos domésticos.

Eliminar o produto de modo apropriado, de acordo com os regulamentos em vigor no país de utilização.

Impedir o acesso ao produto a pessoas não autori-

## zadas.

As informações de manuseamento e controlo de resíduos podem ser obtidas no sítio Web da Leica Geosystems em http://www.leicageosystems.com/ ou através de qualquer distribuidor Leica Geosystems.

 **ATENÇÃO** A reparação destes produtos deve apenas ser efectuada por centros de assistência da Leica Geosystems.

## **12.6 Compatibilidade Electromagnética (EMC)**

## **Descrição**

O termo "compatibilidade electromagnética" refere-se à capacidade de o produto funcionar correctamente em ambientes em que existam radi-

ações electromagnéticas e descargas electrostáticas, sem provocar perturbações magnéticas em outro equipamento.

# **ATENÇÃO**

A radiação electromagnética pode provocar perturbações em outros equipamentos.

**PT** equipamentos. Apesar de este produto satisfazer integralmente os mais estritos regulamentos e normas em vigor, a Leica Geosystems não pode excluir completamente a possibilidade de interferência em outros

 **AVISO** Existe o risco de poderem ser provocadas interferências em outros equipamentos se o produto for utilizado com acessórios de outros fabricantes, como, por exemplo, computadores, computadores portáteis, rádios, emissores-receptores, cabos não normalizados, baterias externas, etc..

## **Precauções:**

Utilizar apenas equipamento e acessórios recomendados pela Leica Geosystems. Quando utilizados com este produto, estes acessórios satisfazem os mais estritos requisitos estipulados pelos regulamentos e normas em vigor. Durante a utilização de computadores, rádios e emissores-receptores, tomar em consideração as informações sobre compatibilidade electromagnética fornecidas pelos respectivos fabricantes.

 **AVISO** As perturbações provocadas pela radiação electromagnética podem conduzir a medições erradas.

Apesar de este produto satisfazer integralmente os mais estritos regulamentos e normas em vigor, a Leica Geosystems não pode excluir completamente a possibilidade de interferência no produto provocada por radiação electromagnética muito intensa, por exemplo, na proximidade emissores de rádio, rádios, grupos electrogéneos, cabos eléctricos, etc.

## **Precauções:**

Verificar a possível incorrecção dos resultados obtidos nestas condições.

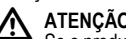

ATENÇÃO<br>
Se o produto for utilizado com cabos ligados apenas a uma das suas extremidades (como cabos de alimentação externa,

cabos de ligação a periféricos), o nível admissível de radiação electromagnética pode ser ultrapassado e o funcionamento correcto de outros produtos pode ser afectado.

## **Precauções:**

Durante a utilização do produto, os cabos de ligação (de ligação do instrumento a baterias externas ou do instrumento a um computador) devem estar ligados em ambas as extremidades.

## **12.7 Declaração FCC (aplicável apenas aos EUA)**

# **ATENÇÃO**

Os testes realizados a este equipamento revelaram a sua compatibilidade com os limites referentes a dispositivos digitais da Classe B, nos termos da parte 15 dos Regulamentos FCC.

Estes limites foram definidos para conferir um grau de protecção adequado contra as interferências nocivas em instalações domésticas. Este equipamento produz, utiliza e pode radiar energia de radiofre-

quências e, se não for instalado e utilizado em conformidade com as instruções do fabricante, pode provocar interferências nas comunicações de rádio.

No entanto, não existe qualquer garantia de tal interferência não poder ocorrer numa instalação específica.

Se o equipamento provocar interferências nocivas na recepção de sinais de rádio ou de televisão, o que pode ser determinado pela ligação e desligação do equipamento, o utilizador deverá tentar corrigir a interferência, através de uma ou mais das medidas seguintes:

- Reorientar ou deslocar a antena de recepção.
- Aumentar o afastamento entre o equipamento e o receptor.
- Ligar o equipamento a uma tomada ou circuito diferente do que alimenta do receptor.
- Consultar um concessionário ou técnico especializado em equipamento de rádio e TV.

# **ATENÇÃO**

As alterações ou modificações funcionais não aprovadas expressamente pela Leica Geosystems podem cancelar a autorização do utilizador para operar o equipamento.

### **Marcação**

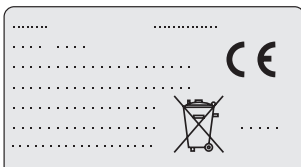

This device complies with part 15 of the FCC Rules. Operation is subject to the following two conditions: (1) This device may not cause harmful interference, and (2) this device must accept any interference received, including interference that may cause undesired operation.

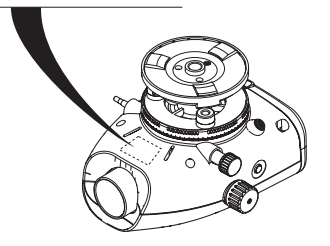

## **Instruções de Segurança 28** Sprinter 150/150M/250M - 1.0.0pt

### **PT**

# <span id="page-201-0"></span>**13. Características técnicas**

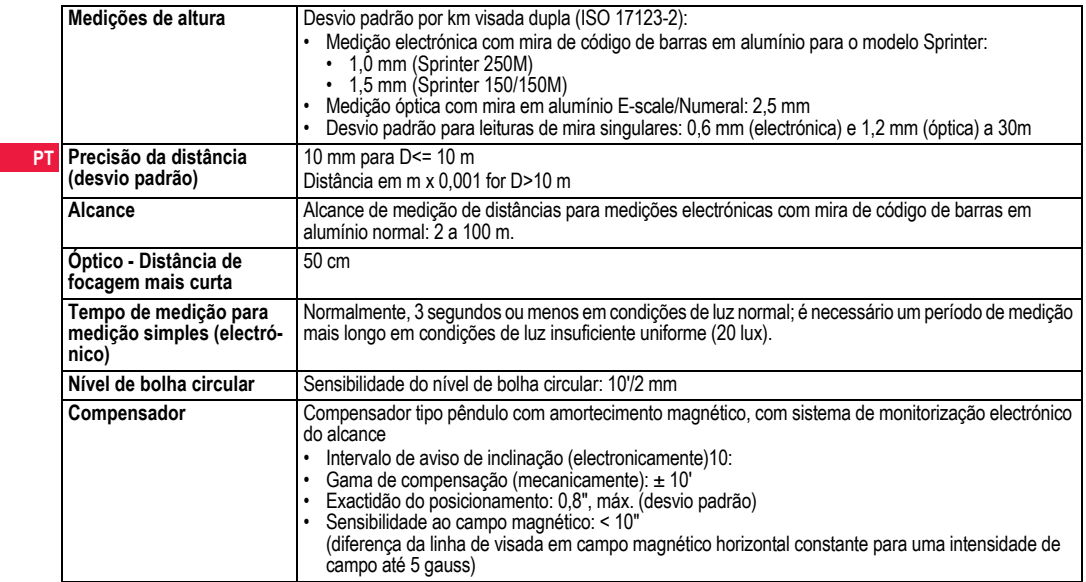

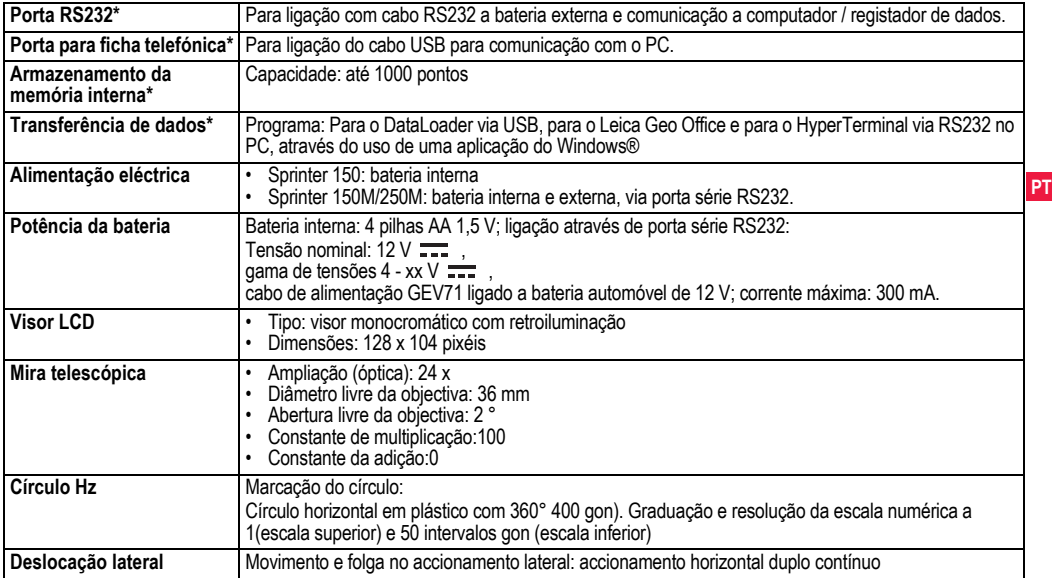

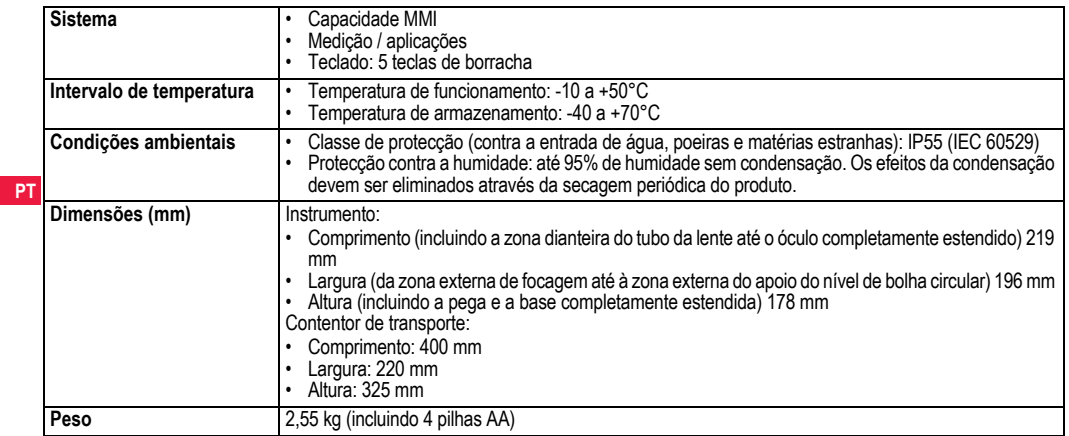

## **14. Garantia Internacional, Contrato de Licenciamento de Software**

### **Garantia Internacional**

A Garantia Internacional pode ser obtida no sítio Web da Leica Geosystems em http://www.leica-geosystems.com/internationalwarranty ou através de qualquer distribuidor Leica Geosystems.

### **Contrato de Licenciamento de Software**

Este produto contém software pré-instalado no produto ou fornecido em suporte adequado, ou que possa ser descarregado on-line através de autorização prévia da Leica Geosystems. Este software encontra-se protegido por copyright e outras leis, sendo a sua utilização definida e regulada pelo Contrato de Licenciamento de Software, o qual cobre diversos aspectos, tais como, mas não se limitando a, âmbito do licenciamento, garantia, direitos de propriedade intelectual, limitações de responsabilidade, exclusões de outras garantias, foro aplicável e jurisidição. O utilizador do equipamento deverá observar sempre os termos e condições do Contrato de Licenciamento de Software da Leica Geosystems.

Este contrato é fornecido com todos os produtos e pode também ser encontrado no sítio Web da Leica Geosystems em http:// www.leica-geosystems.com/swlicense ou através de qualquer distribuidor da Leica Geosystems.

O software não deve ser instalado ou utilizado, sem a leitura prévia e aceitação dos termos e condições do Contrato de Licenciamento de Software. A instalação ou utilização do software, ou de qualquer parte deste, é considerada uma aceitação de todos os termos e condições do presente contrato de licenciamento. Se discordar de todos ou alguns

**Garantia Internacional, Contrato de 32 Licenciamento de Software**

termos do presente contrato de licenciamento, não poderá transferir, instalar ou utilizar o software, que terá de ser devolvido, juntamente com a respectiva documentação e o recibo de compra, à loja onde adquiriu o produto, num prazo de dez (10) dias a contar da data da compra, para, assim, ter direito à restituição integral do montante da compra.

# **15. Índice remissivo**

## **A** [Acessórios ............................................................................... 3](#page-175-0) [Ajuste da retícula ................................................................... 17](#page-189-0) [Ajuste electrónico da colimação ............................................ 16](#page-188-0) [Altura de referência \(BM\) ......................................................... 9](#page-181-0) [Armazenamento ..................................................................... 21](#page-193-0) [Aviso de Inclinação .................................................................. 8](#page-180-0) **B** [Baixar & Subir .................................................................... 5,](#page-177-0) [11](#page-183-0) [BF .................................................................................. 5,](#page-177-1) [7,](#page-179-0) [13](#page-185-0) [BFFB .......................................................................... 5,](#page-177-2) [6,](#page-178-0) [7,](#page-179-0) [14](#page-186-0)

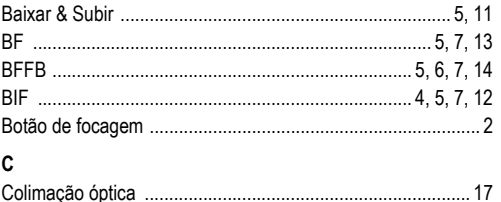

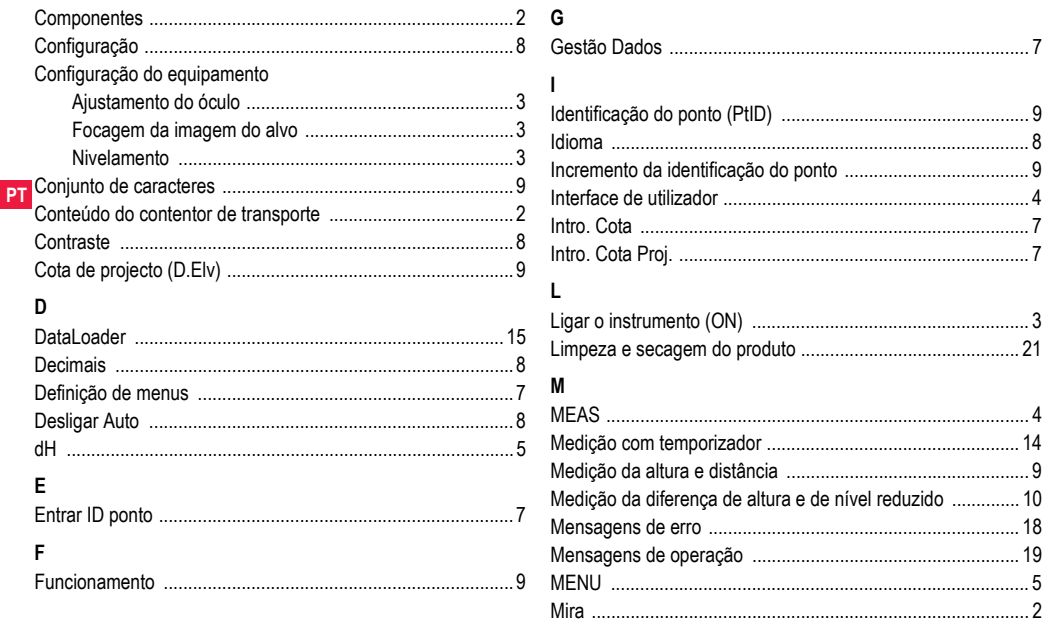

Índice remissivo

33

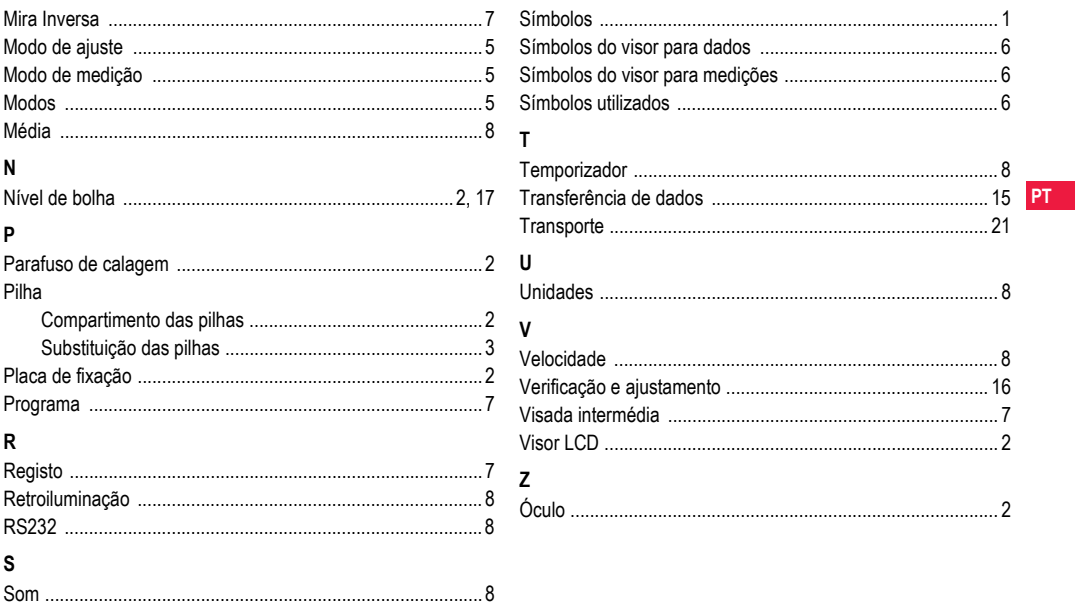

Índice remissivo

34

# **Gebruiksaanwijzing (Nederlands)**

# <span id="page-207-0"></span>**1. Introductie**

### **Aanschaf**

Gefeliciteerd met de aanschaf van een nieuw Leica Geosystems Digitaal Waterpastoestel. Het is ontworpen om het waterpassen op iedere bouwplaats eenvoudiger en sneller te maken.

## **Instrument**

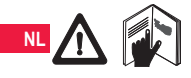

Deze gebruiksaanwijzing bevat belangrijke veiligheidsaanwijzingen, evenals aanwijzingen voor het opstellen en het gebruik van het instrument. Zie hoofdstuk ["12. Veiligheidsvoor-](#page-228-0)

[schriften"](#page-228-0) voor verdere informatie.

Lees de gebruiksaanwijzing zorgvuldig door, voor u het instrument in gebruik neemt.

## **Productidentificatie**

Het type en serienummer staan vermeld op het typeplaatje.

Vul deze gegevens in op deze bladzijde van uw gebruiksaanwijzing en verwijs naar deze informatie als u contact opneemt met uw dealer of een door Leica Geosystems geautoriseerde werkplaats. Type: \_\_\_\_\_\_\_\_\_\_\_\_ Serienr.: \_\_\_\_\_\_\_\_\_\_\_\_

**Geldigheid van deze handleiding** 

Deze handleiding geldt voor de Sprinter 150/150M/250M.

Delen die alleen gelden voor de Sprinter 150M/250M zijn overeenkomstig gemarkeerd met een ster (\*).

## **Handelsmerken**

Alle andere handelsmerken zijn het eigendom van hun respectieve eigenaren.

### **Beschikbare documentatie**

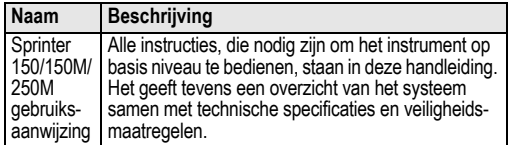

## **Symbolen**

De symbolen, die in dit handboek worden gebruikt, hebben de volgende betekenis:

**CO GEVAAR**<br>Direct gevaar bij gebruik, dat beslist leidt tot ernstig lichamelijk letsel of de dood.

**WAARSCHUWING**<br>Gevaar bij gebruik of onjuist gebruik, dat kan leiden tot ernstig lichamelijk letsel of de dood.

**2. VOORZICHTIG**<br>Gevaar bij gebruik of onjuist gebruik, dat kan leiden tot licht of matig lichamelijk letsel en/of aanzienlijke materiële, financiële of milieuschade.

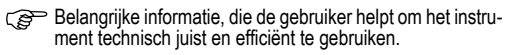

# **Inhoudsopgave**

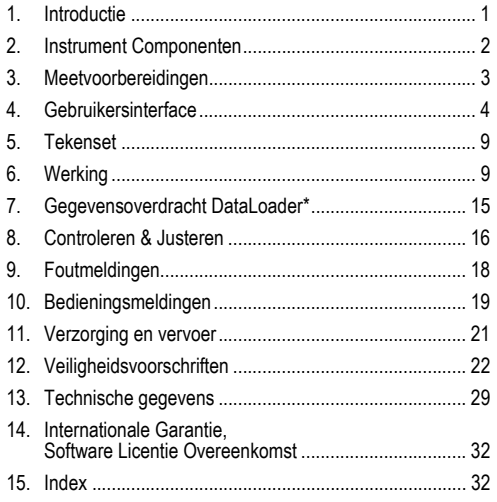

# <span id="page-208-0"></span>**2. Instrument Componenten**

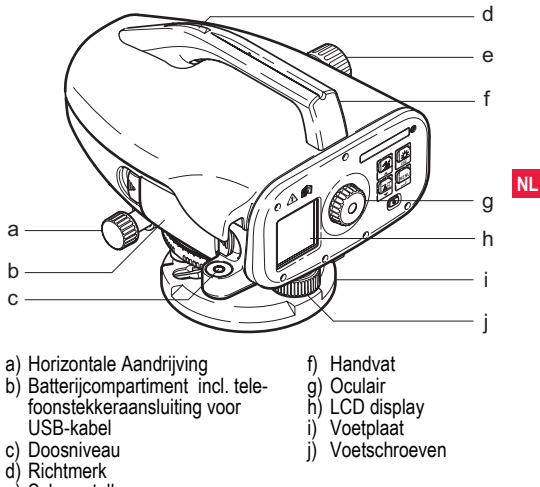

e) Scherpstelknop

### **Inhoud transportkoffer**

Sprinter, batterijen (4x), inbussleutel, handleiding, draagriem, CD-ROM\* (incl. DataLoader), USB-kabel\*.

### **Accessoires**

Statief, aluminium baak (regioafhankelijk), glasfiber baak (om 0,7 mm nauwkeurigheid te bereiken met de Sprinter 250M). (Optioneel: zonnekap, 4 oplaadbare batterijen en oplaadapparaat)

## <span id="page-209-0"></span>**3. Meetvoorbereidingen**

## **3.1 Batterijen wisselen**

Zet 4 AA batterijen in met de polariteit zoals aangegeven in de houder.

- **NL**<br> **Certaine Caltijd alle batterijen tegelijkertijd vervangen!<br>
Gebruik geen oude en nieuwe batterijen door** 
	- Gebruik geen oude en nieuwe batterijen dor elkaar heen.<br>Gebruik geen batterijen van verschillende merken of van
	- Gebruik geen batterijen van verschillende merken of van verschillende types. verschillende types.

## **3.2 Opstellen instrument**

## **Waterpasstellen**

- Het statief opstellen. Trek de benen uit tot een passende lengte en zorg ervoor, dat de kop van het statief ongeveer waterpas staat. Trap de statiefbenen stevig in de grond om een goede stabiliteit te waarborgen.
- Plaats het instrument op het statief en draai de vastzetschroef aan.
- Gebruik de drie stelschroeven van het stelschroevenblok om de waterpasbel te centreren en zo het instrument waterpas te stellen.

### **Justeren van het Oculair**

Richt de telescoop op een egaal verlicht object, zoals een muur of een blad papier. Draai het oculair tot de kruisdraden scherp en helder zichtbaar zijn.

## **Baak Scherpstellen**

Gebruik het richtmerk om de lens van het objectief op de baak te richten. Draai de schroeven van de horizontale aandrijving tot de baak vrijwel in het midden van het gezichtsveld staat en draai vervolgens aan de scherpstelschroef om het beeld van de baak scherp te stellen. Let op, dat het beeld van de baak en de kruisdraad scherp en helder zijn.

## **Inschakelen**

Het instrument is gereed om te meten.

- )Technische tips: Controleer en justeer eerst de elektronische en optische vizierlijnfout, dan het doosniveau op het instrument en daarna de baak: voordat het werk in het veld wordt gestart, na lange perioden van opslag of transport.
- Houdt de optiek van het instrument schoon. Vuil of condens op de optiek kunnen de metingen beïnvloeden.
- Laat het instrument acclimatiseren aan de omgevingstemperatuur (ca. 2 minuten per ¬×C temperatuurverschil) voordat u met het werk begint.
- Vermijdt het meten door vensters.
- Baaksecties moeten volledig zijn uitgeschoven en goed vastgezet.
- vasthouden van het bovenste deel van het statief, kan trillingen dempen van het instrument als gevolg van wind.
- Gebruik de lenskap over het objectief bij storend tegenlicht.
- Verlicht het te meten gebied van de meetbaak met een zaklamp of schijnwerper bij duisternis.

## <span id="page-210-0"></span>**4. Gebruikersinterface**

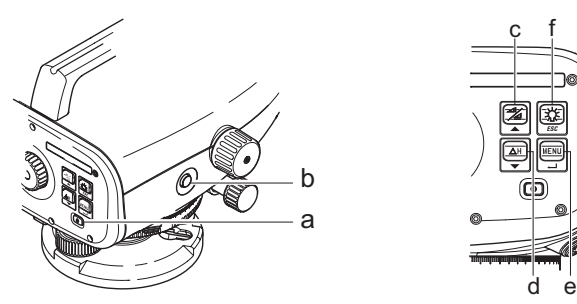

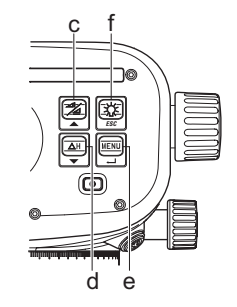

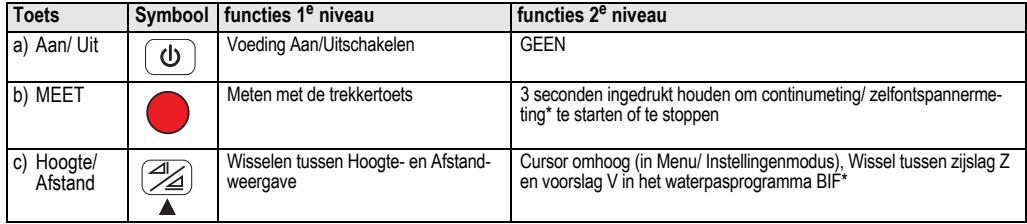

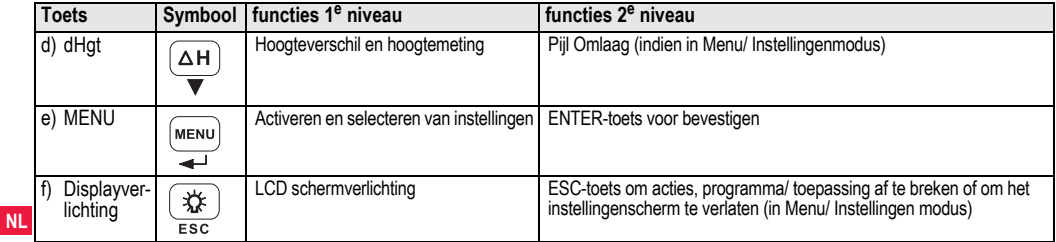

**Modi**

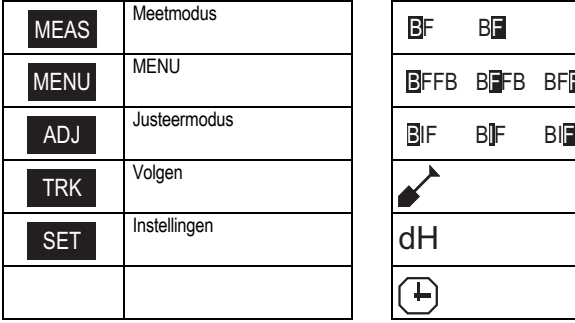

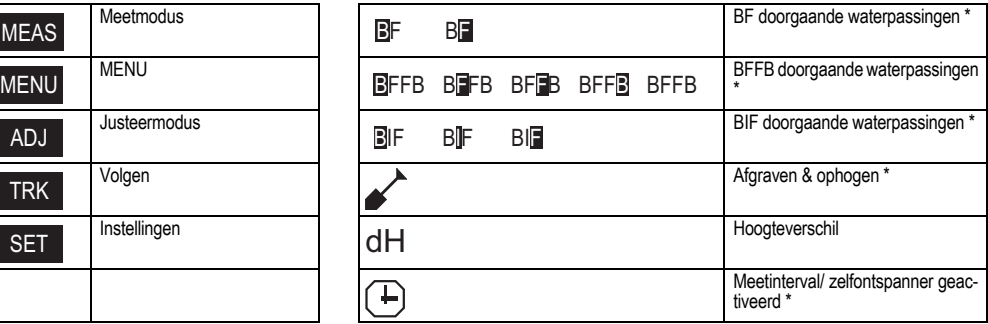

## **Gebruikersinterface 5** Sprinter 150/150M/250M - 1.0.0nl

## **Pictogrammen**

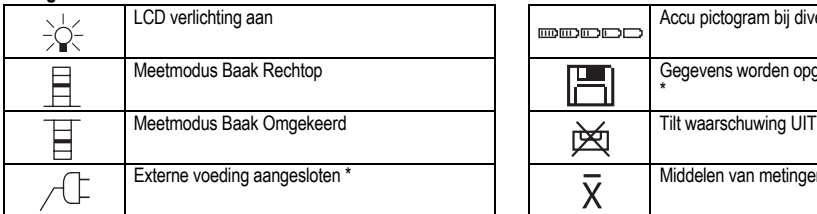

## **Meting en Gegevens Schermpictogrammen**

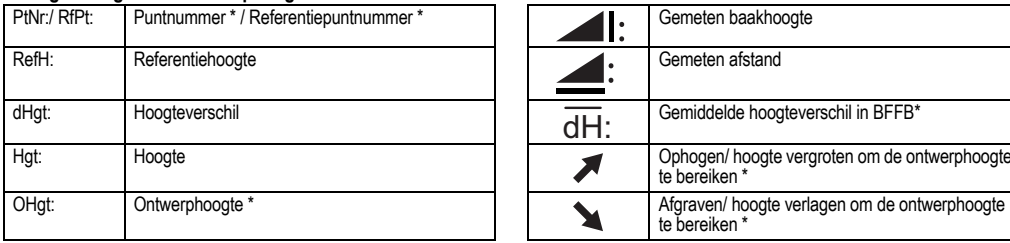

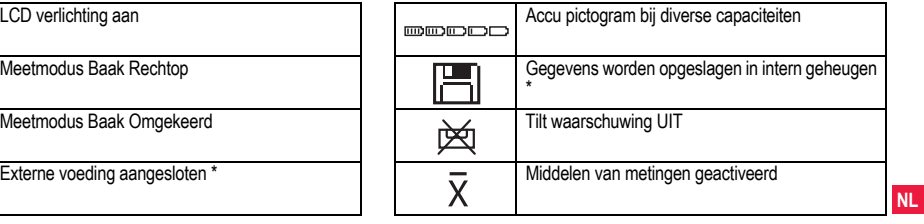

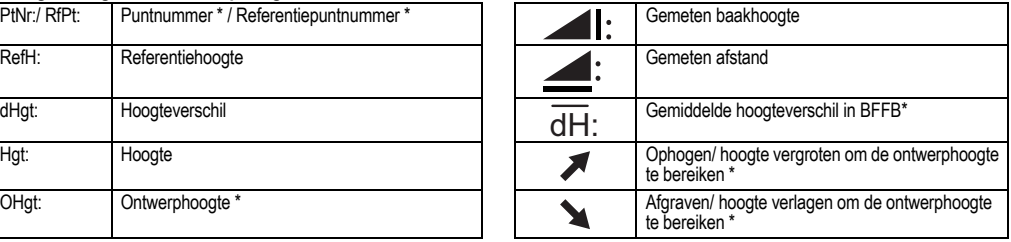

## **MENU Instelling**

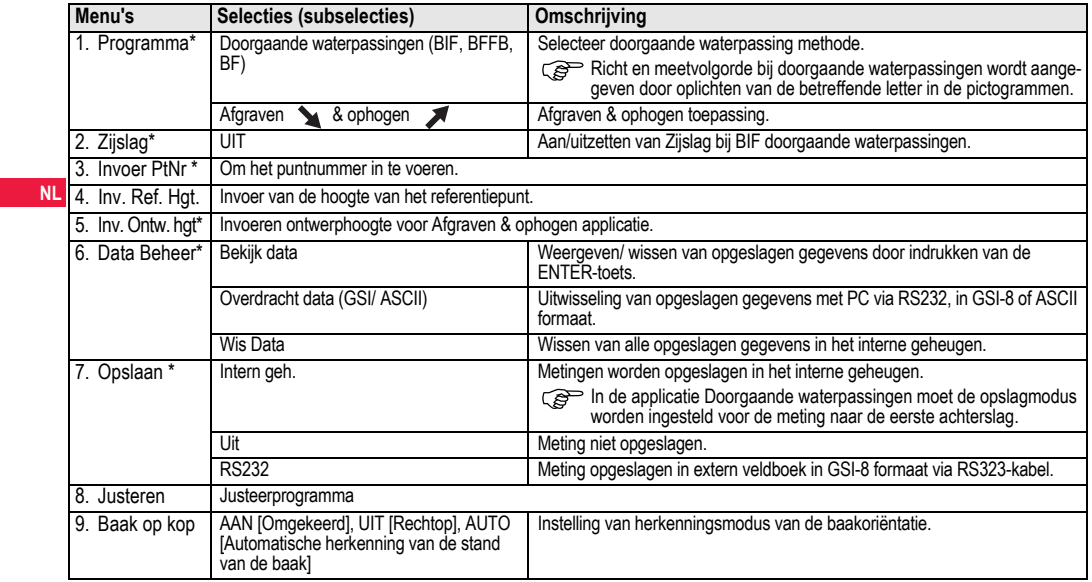

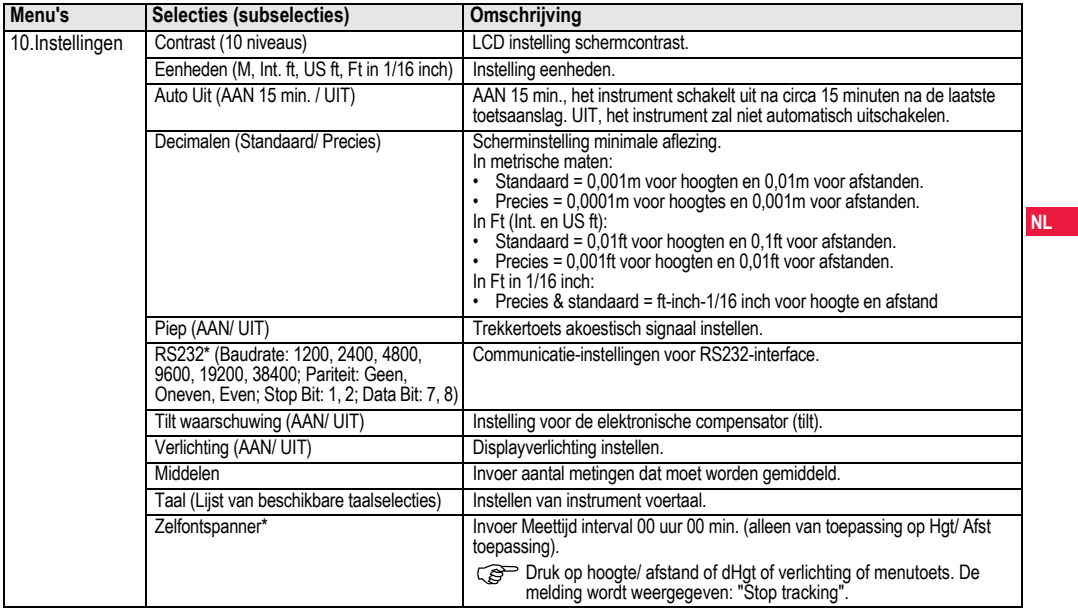

# <span id="page-215-0"></span>**5. Tekenset**

## **Referentiehoogte (RefH.), Ontwerphoogte\* (O.Hgt.)**

Invoer van numerieke ref. en ontwerphoogtes bestaat uit  $0 \sim 9$ . spatie, decimale punt, Ft in 1/16 inch scheidingsteken, de "+" en "-" tekens.

## **Puntnr.\* (PtNr)**

Invoer van alfanumerieke puntnummers bestaat uit a  $\sim$  z, 0  $\sim$  9 en spatie.

## **Tekens in de bestaande waarde accepteren**

**NL** Als geen enkel teken behoeft te worden gewijzigd, dan kan de oude waarde worden geaccepteerd door indrukken van de ENTER-toets.

## **Het gehele invoerveld leegmaken**

Plaats op de eerste positie van het invoerveld een "SPATIE" en druk op de ENTER-toets om het gehele veld te wissen.

### **Invoer weigeren**

ESC-toets indrukken om de invoer te weigeren en de oude waarde te herstellen.

## **Puntnummer ophogen**

Puntnummers zullen automatisch met 1 worden opgehoogd, als zij niet handmatig worden aangepast.

# <span id="page-215-1"></span>**6. Werking**

## **Hoogte en Afstandsmeting (elektronisch)**

Voorbeeld van een elektronische meting:

Richt altijd op het midden van de barcode baak en stel goed scherp voor nauwkeurige metingen.

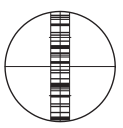

# **6.1 Hoogte en afstandmeting**

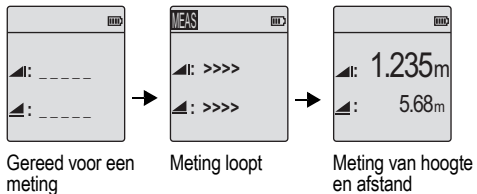

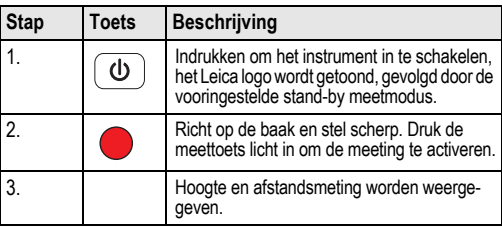
# <span id="page-216-0"></span>**6.2 Hoogteverschil en berekende hoogtemeting (interne geheugen niet actief)**

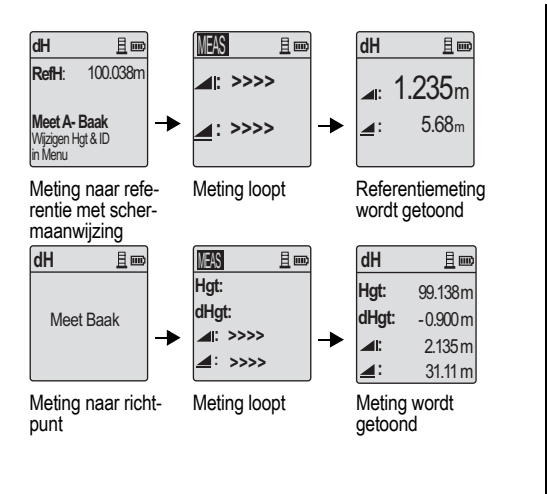

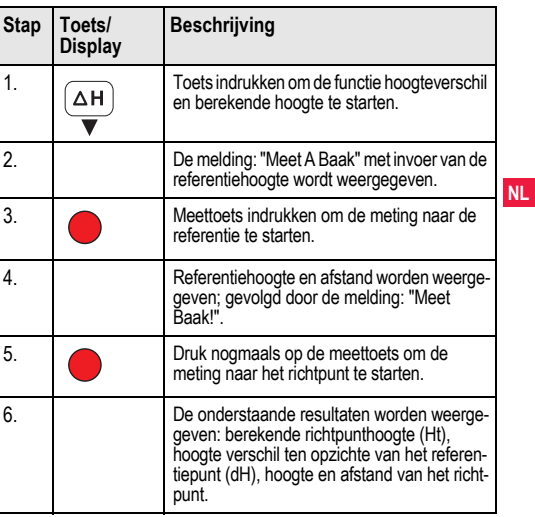

# <span id="page-217-0"></span>**6.3 Afgraven & ophogenmeting\* (interne geheugen actief)**

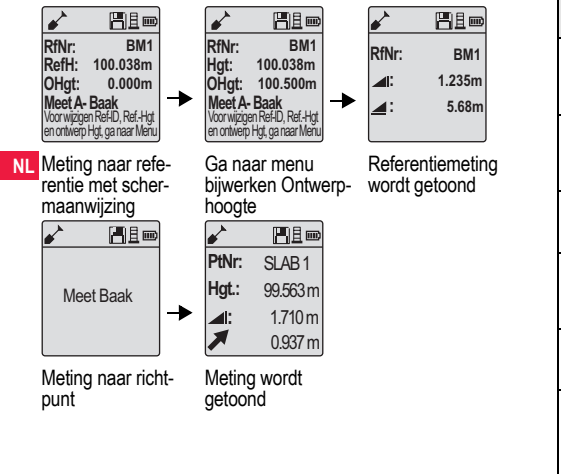

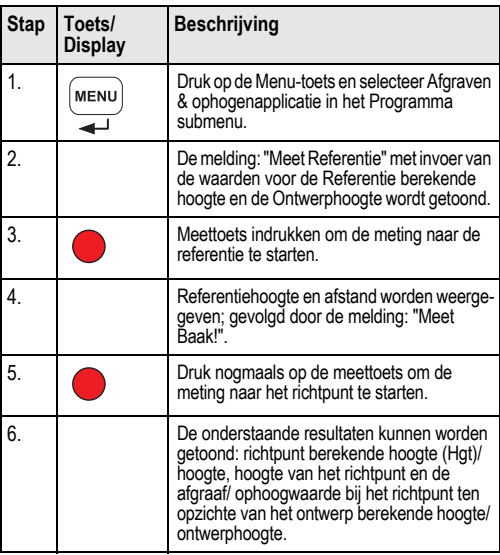

# <span id="page-218-0"></span>**6.4 BIF doorgaande waterpassingen\* (intern geheugen actief)**

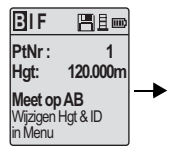

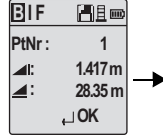

Meting naar achterbaak met schermaanwijzing

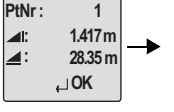

Achterslagmeting weergave met schermaanwijzing

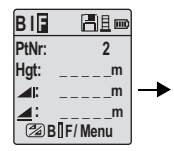

Meting naar voorbaak met schermaanwijzing

| <b>B</b> <sub>IF</sub> | 円目画             |  |
|------------------------|-----------------|--|
| PtNr:                  | RD <sub>1</sub> |  |
| lat:                   |                 |  |
| II.                    |                 |  |
|                        | 28 B I F / Menu |  |

Ga naar menu, zet "Zijslag" op AAN OF druk op de Hoogte & Afstandtoets. meet de zijslag

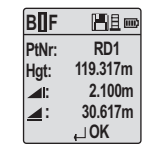

Zijslagmeting weergave met schermaanwijzing

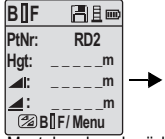

Meet de volgende zijslag met schermaanwijzing

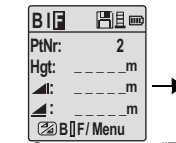

Ga naar menu, zet "Zijslag" op UIT OF druk op de Hoogte & Afstandtoets, meet de voorslag

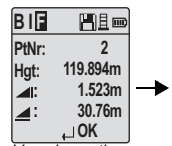

Voorslagmeting weergave met schermaanwijzing

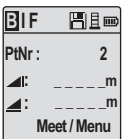

Meet de achterslag op het volgende punt met schermaanwijzing

# **Werking 12** Sprinter 150/150M/250M - 1.0.0nl

**NL**

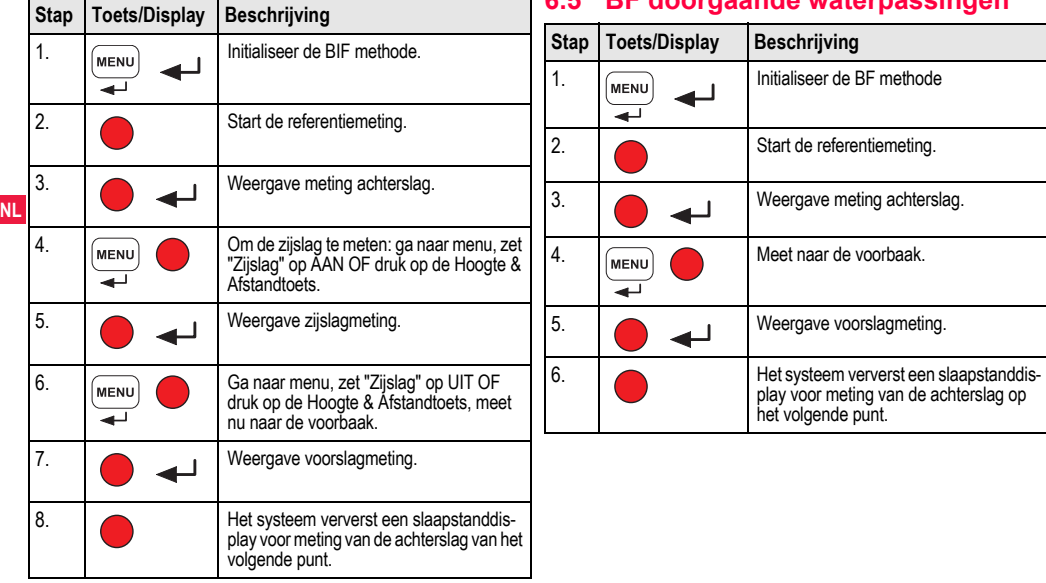

# <span id="page-219-0"></span>**6.5 BF doorgaande waterpassingen\* Stap Toets/Display Beschrijving**

<span id="page-220-0"></span>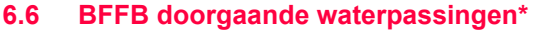

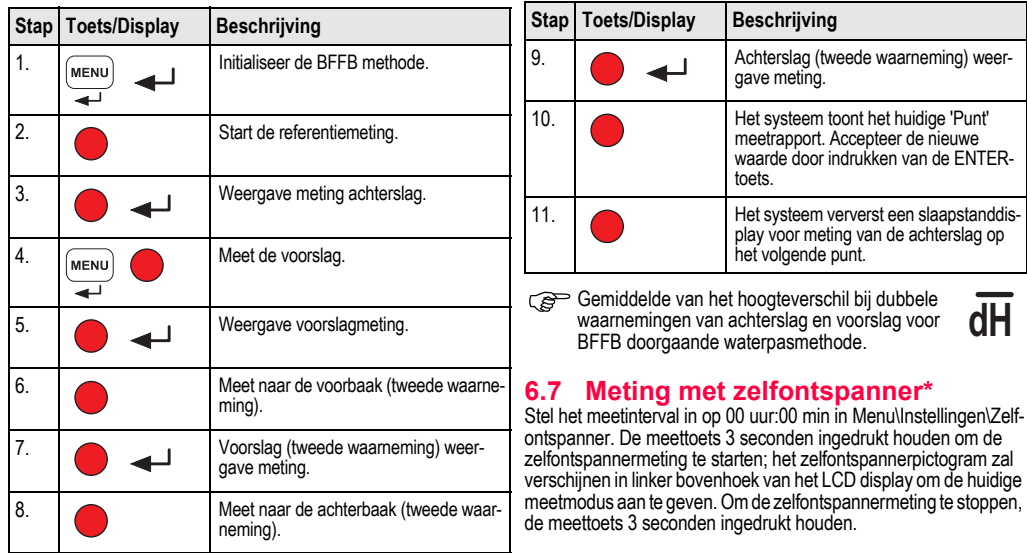

<span id="page-220-1"></span>**NL**

# <span id="page-221-0"></span>**7. Gegevensoverdracht Data-Loader\***

- 1. Dubbelklik op het Sprinter\_Dataloader.exe setupprogramma (standaard wordt de DataLoader geïnstalleerd in "C:\Program Files\Leica-Geosystems").
- 2. Sluit de USB-kabel met de telefoonstekker aan op de instrumentaansluiting (deze bevindt zich in het batterijcompartiment van het instrument) en de USB-stekker op de USB-poort van de PC.
- 3. Schakel het instrument in, wacht op de dubbele piepjes en het USB-pictogram zal verschijnen op het display van het instrument.
- 4. Start de DataLoader vanaf de standaard locatie: "C:\Program Files\Leica-Geosystems".
- 5. Klik op de knop 'USB Connect' in de DataLoader en alle relevante informatie van het instrument zal worden weergegeven.
- 6. Klik op de knop 'Data Listing'/ 'Field Book' in het Data Export venster om de gegevens uit het instrument over te brengen naar de PC in Window Ms-Excel ®.
- )Voor verdere details over DataLoader en instructies voor RS232-gegevensoverdracht zie de Sprinter CD-ROM\*.

**NL**

# <span id="page-222-0"></span>**8. Controleren & Justeren**

# <span id="page-222-1"></span>**8.1 Justeren van de elektronische collimatie**

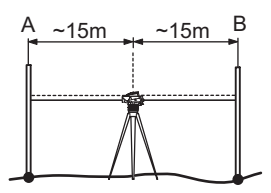

**Oproepen van programma "Justering", druk op Menu\Kalibratie:**

**Stap 1:** Richt op baak A en druk op de MEET-toets. Meetscherm, druk op de ENTER-toets om te accepteren.

**Stap 2:** Richt op baak B en druk op de MEET-toets. Meetscherm, druk op de ENTER-toets om te accepteren.

Verplaats de Sprinter nu naar een positie circa 3 m verwijderd van baak A.

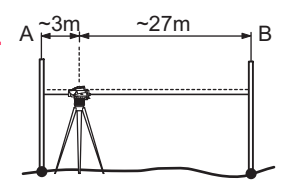

**NL**

**Stap 3:** Richt op baak B en druk op de MEET-toets. Meetscherm, druk op de ENTER-toets om te accepteren.

**Stap 4:** Richt op baak A en druk op de MEET-toets. Meetscherm, druk op de ENTER-toets om te accepteren.

De nieuwe elektronische collimatiefout wordt weergegeven. Druk op de ENTER-toets om de nieuwe correctie te accepteren, ruk anders op de ESC-toets om de kalibratieresultaten af te wijzen.

De optische collimatiefout kan worden gecorrigeerd door de kruisdraad te justeren.

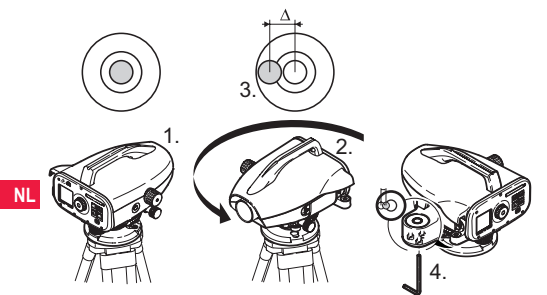

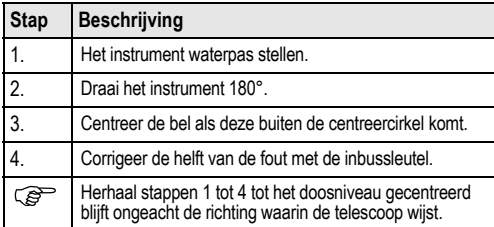

# <span id="page-223-0"></span>**8.2 Doosniveau 8.3 Optische collimatie / Kruisdraadjustering**

<span id="page-223-1"></span>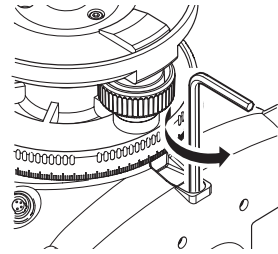

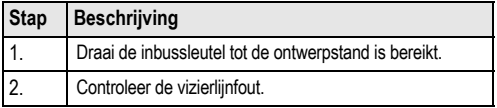

Als de vizierlijnfout meer bedraagt dan 3 mm over een afstand van 60 m, dan moet de vizierlijnfout worden gecorrigeerd.

# <span id="page-224-0"></span>**9. Foutmeldingen**

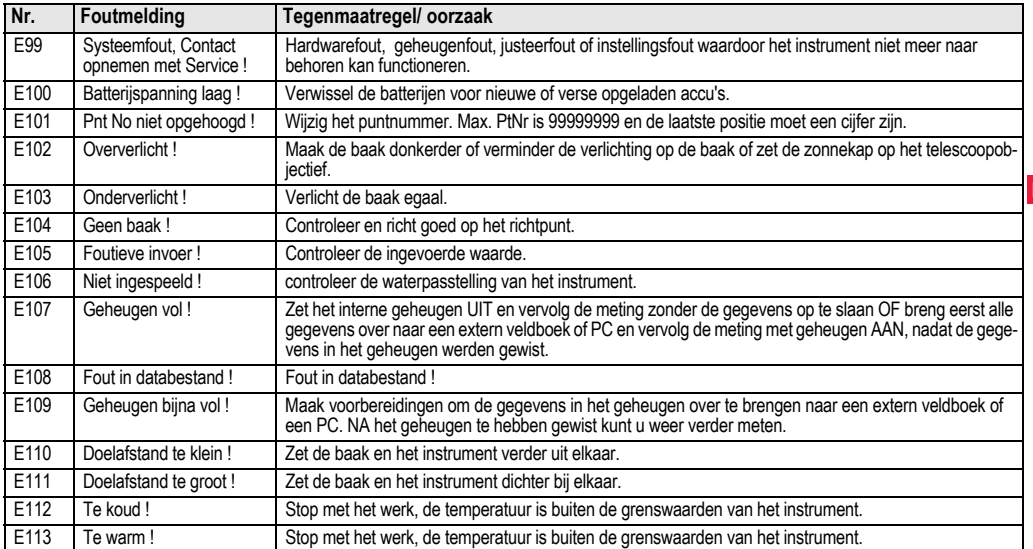

**NL**

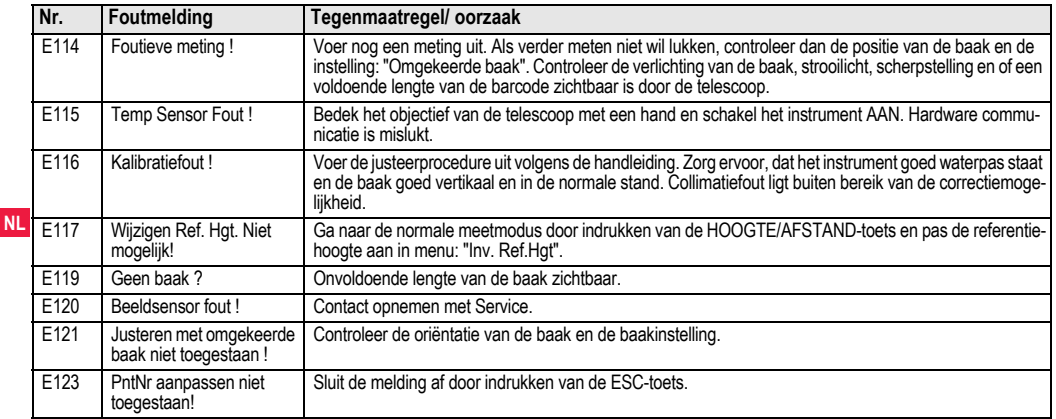

# <span id="page-225-0"></span>**10. Bedieningsmeldingen**

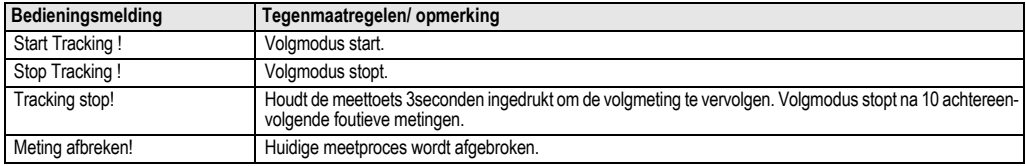

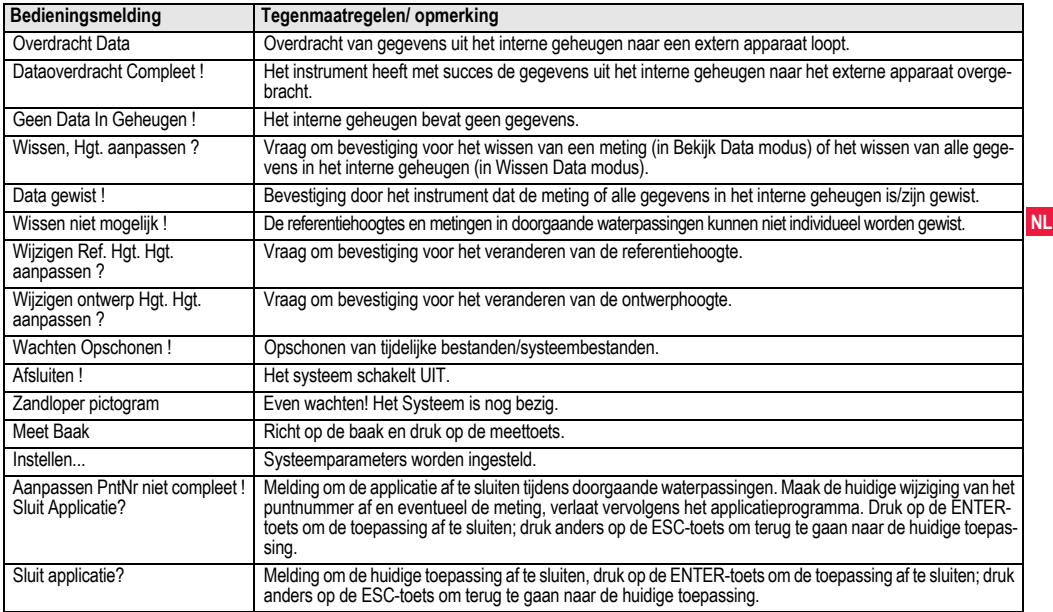

# **11. Verzorging en vervoer**

# <span id="page-227-2"></span>**11.1 Vervoer**

### **Vervoer in het veld**

Bij vervoer van de apparatuur in het veld, er altijd zorg voor dragen dat u:

- het instrument draagt in de originele transportkoffer;
- of het statief draagt met de benen gespreid over uw schouders, onderwijl het instrument rechtop houdend.

# **NL Vervoer in een wegvoertuig**

Vervoer het instrument nooit losliggend in een auto, het kan dan onderhevig zijn aan schokken en trillingen. Vervoer het instrument altijd in de transportkoffer en zet deze vast.

### **Verschepen**

Als het instrument per spoor, vliegtuig of schip wordt vervoerd, gebruik dan steeds de originele Leica Geosystems of gelijkwaardige verpakking om het te beschermen tegen schokken en trillingen.

### **Verschepen, vervoer van accu's**

Als accu's worden verscheept of vervoerd, moet de beheerder van het instrument er voor zorgen, dat aan de van toepassing zijnde nationale en internationale regels en voorschriften wordt voldaan. Neem vooraf contact op met uw plaatselijke personen of vrachtvervoersbedrijf.

### **Justeren in het veld**

Inspecteer de veld kalibratieparameters, zoals vermeld in de handleiding, voordat u het instrument in gebruik neemt na transport.

# <span id="page-227-1"></span>**11.2 Opslag**

### **Instrument**

Bij opslag van uw uitrusting de temperatuurgrenswaarden in acht nemen, vooral in de zomer wanneer u uw uitrusting in uw auto bewaart. Zie hoofdstuk ["13. Technische gegevens"](#page-235-0) voor informatie over temperatuurgrenswaarden.

## **Justeren in het veld**

Inspecteer de veld kalibratieparameters, zoals vermeld in de handleiding, voordat u het instrument in gebruik neemt na een langere periode in opslag.

Als de apparatuur gedurende langere tijd wordt opgeslagen. verwijder dan de alkaline batterijen uit het instrument om het risico van lekkage te voorkomen.

# <span id="page-227-0"></span>**11.3 Onderhoud en drogen**

### **Instrument en accessoires**

- Blaas stof van de lenzen.
- Raak het glas nooit met de vingers aan.
- Gebruik alleen een schone, zachte, pluisvrije doek om schoon te maken. Maak de doek zo nodig vochtig met wat schoon water of pure alcohol.

Gebruik geen andere vloeistoffen, deze kunnen de polymeren componenten aantasten.

### **Vochtige instrumenten**

Droog het instrument, de transportkoffer, de schuimrubberen inzetstukken en de accessoires bij een temperatuur niet hoger dan +40 ¬× C/ +104 ¬× F en maak ze schoon. Niet opnieuw inpakken voordat alles goed droog is.

# **12. Veiligheidsvoorschriften**

# **12.1 Algemene Introductie**

## **Beschrijving**

Deze aanwijzingen dienen om beheerders en gebruikers van het instrument in staat te stellen om tijdig op eventuele gebruiksgevaren in te spelen en zo mogelijk te vermijden.

De beheerder moet er op toezien, dat alle gebruikers deze aanwijzingen begrijpen en opvolgen.

# **12.2 Gebruiksdoel**

## **Toegestaan Gebruik**

- Meten van afstanden.
- Vastleggen van metingen.
- Elektronische en optische hoogtemetingen naar een baak.
- Optische hoogtemetingen.
- Optische afstandmetingen met aflezing van de kruisdraden.
- Data communicatie met externe apparatuur.

# **Onjuist Gebruik**

- Gebruik van het instrument zonder de noodzakelijke instructie.
- Toepassing buiten de gebruiksgrenzen.
- Het onklaar maken van veiligheidsvoorzieningen.
- Het verwijderen van waarschuwingsstickers.
- Openen van het instrument met gereedschap (schroevendraaier, enz.), tenzij dit nadrukkelijk is toegestaan voor bepaalde functies.
- Modificatie of aanpassing van het instrument.
- Gebruik na ontvreemding.

- Gebruik van instrumenten met duidelijk zichtbare schade of defecten.
- Gebruik van accessoires van andere fabrikanten zonder de nadrukkelijke toestemming vooraf van Leica Geosystems.
- Onvoldoende veiligheidsvoorzorgen op de werklocatie, bijvoorbeeld bij metingen op of langs wegen.
- Direct in de zon richten

**WAARSCHUWING**<br>Bij ondeskundig gebruik bestaat gevaar voor letsel, het niet functioneren of het ontstaan van materiële schade. De beheerder dient de gebruiker te informeren omtrent gevaren bij gebruik van het instrument en over de voorzorgsmaatregelen. Het instrument mag pas in gebruik worden genomen, nadat de gebruiker de betreffende instructies heeft ontvangen.

# **12.3 Beperkingen in het gebruik**

## **Omgeving**

Geschikt voor gebruik in atmosferen bestemd voor permanente menselijke bewoning; niet geschikt voor gebruik in een agressieve of explosieve omgeving.

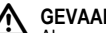

 **GEVAAR** Alvorens te gaan werken in een gevaarlijke explosieve omgeving, of vlak bij elektrische installaties of dergelijke situaties, moet de beheerder de plaatselijke veiligheidsautoriteiten en experts raadplegen.

# **12.4 Verantwoordelijkheden**

### **Fabrikant van het instrument**

Leica Geosystems AG, CH-9435 Heerbrugg, hierna genoemd Leica Geosystems, is verantwoordelijk voor de veiligheidstechnisch onberispelijke levering van het instrument inclusief gebruiksaanwijzing en originele accessoires.

## **Fabrikanten van niet-Leica Geosystems-accessoires**

Fabrikanten van niet-Leica Geosystems-accessoires voor het instrument zijn verantwoordelijk voor het ontwikkelen, invoeren en

**NL** communiceren van veiligheidsconcepten voor hun producten en voor het functioneren daarvan in combinatie met het Leica Geosystems-instrument.

# **Beheerder van het instrument**

De beheerder van het instrument heeft de volgende verplichtingen:

- Hij begrijpt de veiligheidsinformatie op het instrument en de instructies in de gebruiksaanwijzing.
- Hij is bekend met de plaatselijke voorschriften met betrekking tot veiligheid en preventie van ongelukken.
- Hij stelt Leica Geosystems er onmiddellijk van op de hoogte, zodra veiligheidsgebreken aan de uitrusting optreden.

# **WAARSCHUWING**

De beheerder is er verantwoordelijk voor dat het instrument conform de voorschriften wordt gebruikt. Deze persoon moet tevens zorgen voor een goede training en inzet van het personeel, dat het product gebruikt en voor de veilige toepassing van de apparatuur.

# **12.5 Gebruiksrisico's**

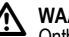

**A WAARSCHUWING**<br>Ontbrekende of onvolledige instructie kan leiden tot een onjuiste bediening of ondeskundig gebruik. Daarbij kunnen zich ongelukken voordoen met ernstig lichamelijk letsel, aanzienlijke materiële en financiële schade en schade aan het milieu.

### **Voorzorgsmaatregelen:**

Alle gebruikers dienen de veiligheidsaanwijzingen van de fabrikant en de instructies van de beheerder op te volgen.

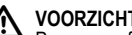

**200 VOORZICHTIG**<br>
Pas op voor foutieve meetresultaten nadat een instrument is gevallen, misbruikt, gemodificeerd, opgeslagen is geweest over een langere periode of getransporteerd.

## **Voorzorgsmaatregelen:**

Voer periodiek testmetingen uit en controleer de veldjustering zoals aangegeven in de handleiding, in het bijzonder nadat het instrument heeft blootgestaan aan abnormale omstandigheden en zowel voor als na belangrijke metingen.

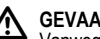

# **GEVAAR**

Vanwege het risico van elektrocutie, is het zeer gevaarlijk om baken te gebruiken in de nabijheid van elektrische installaties zoals hoogspanningskabels of bovenleiding van treinen.

## **Voorzorgsmaatregelen:**

Blijf op een veilige afstand van elektrische installaties. Als het noodzakelijk is om in een dergelijke omgeving te werken, neem dan eerst contact op met de betreffende veiligheidsautoriteiten en volg hun instructies op.

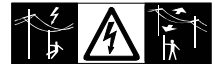

 **VOORZICHTIG** Sterke magnetische velden in de onmiddellijke omgeving (b.v. transformators, smeltovens, enz.) kunnen de compensator beïnvloeden en meetfouten veroorzaken.

## **Voorzorgsmaatregelen:**

Controleer de meetresultaten op aannemelijkheid wanneer u in de nabijheid van magnetische velden meet.

**2. VOORZICHTIG**<br>
Pas op als het instrument in de richting van de zon wordt gericht. De telescoop kan als een brandglas werken en kan het oog beschadigen en/of inwendige schade in het instrument aanrichten.

## **Voorzorgsmaatregelen:**

Richt het instrument niet direct in de zon.

**WAARSCHUWING**<br>Tijdens het gebruik van dynamische applicaties, bijvoorbeeld uitzetprocedures, bestaat gevaar voor ongelukken als onvoldoende aandacht wordt geschonken aan de omgeving, zoals obstakels, ontgravingen of verkeer.

## **Voorzorgsmaatregelen:**

De beheerder is verantwoordelijk voor het instrument en moet alle gebruikers wijzen op de bestaande risico's.

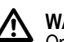

**MAARSCHUWING**<br>
Onvoldoende beveiliging van de werklocatie kan leiden tot gevaarlijke situaties, bijvoorbeeld in het verkeer, op bouwlocaties en op industriële installaties.

### **Voorzorgsmaatregelen:**

Zorg er altijd voor, dat de werklocatie voldoende is beveiligd. Volg de voorschriften betreffende veiligheid en ter voorkoming van ongelukken en voor wegverkeer strikt op.<br> **ALL MAARSCHUWING**<br>
ALL serveiters bestend voor.

**ALU WAARSCHUWING**<br>Als computers bestemd voor gebruik binnenshuis worden gebruikt in de buitenlucht, dan bestaat gevaar voor elektrische schokken.

### **Voorzorgsmaatregelen:**

Volg de instructies van de computerfabrikant op met betrekking tot gebruik in het veld en in combinatie met Leica Geosystems-instrumenten.

**ALLO VOORZICHTIG**<br>Als de met het instrument gebruikte accessoires onvoldoende worden vastgezet en het instrument bloot komt te staan aan mechanische schokken, bijvoorbeeld stoten of vallen, dan kan het instrument beschadigd raken of mensen kunnen worden verwond.

## **Voorzorgsmaatregelen:**

Let bij opstellen van het instrument goed op, dat accessoires correct worden aangesloten, gemonteerd, vastgezet en in positie vergrendeld.

Vermijdt het blootstellen van het instrument aan mechanische belasting.

**NL**

**21 VOORZICHTIG**<br>Wanneer u een baak met één steun gebruikt, bestaat de mogelijkheid van vallen van de baak bijvoorbeeld bij een windvlaag en daardoor beschadiging van het instrument of verwonding van personen.

# **Voorzorgsmaatregelen:**

Laat altijd een persoon de baak vasthouden.

**NL** slag worden vergroot. **WAARSCHUWING** Als het instrument wordt gebruikt met accessoires, bijvoorbeeld masten, baken, meetstokken, kan het risico van bliksemin-

# **Voorzorgsmaatregelen:**

Gebruik het instrument niet tijdens onweer.

**1 VOORZICHTIG**<br>Tijdens gebruik van het instrument bestaat gevaar voor het klemmen van vingers of verward raken van haren en/of kleding door draaiende onderdelen.

# **Voorzorgsmaatregelen:**

Houdt een veilige afstand tot draaiende onderdelen.

**ALUIRT WAARSCHUWING**<br>Als u het instrument openmaakt kan elk van onderstaande acties een elektrische schok opleveren.

• Aanraken van stroomvoerende componenten

• Gebruik van het instrument na onjuist uitgevoerde reparatiepogingen.

# **Voorzorgsmaatregelen:**

Maak het instrument niet open. Uitsluitend door Leica Geosystems geautoriseerde werkplaatsen zijn bevoegd deze instrumenten te repareren.

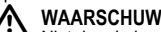

**A WAARSCHUWING**<br>Niet door Leica Geosystems aanbevolen batterijen kunnen beschadigd raken bij het opladen of ontladen. Zij kunnen verbranden of exploderen.

## **Voorzorgsmaatregelen:**

Laadt en ontlaadt uitsluitend batterijen aanbevolen door Leica Geosystems.

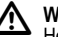

**A WAARSCHUWING**<br>Het gebruik van niet door Leica Geosystems aanbevolen acculaders kan de accu's vernielen. Dit kan brand of explosie veroorzaken.

## **Voorzorgsmaatregelen:**

Gebruik alleen acculaders, die door Leica Geosystems worden aanbevolen om de accu's te laden.<br>
N VOORZICHTIG

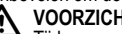

**1 VOORZICHTIG**<br>Tijdens vervoer, verschepen of verwijderen van accu's bestaat de mogelijkheid dat onvoorziene mechanische invloeden brandgevaar veroorzaken.

# **Voorzorgsmaatregelen:**

Voor verscheping of verwijdering van het instrument de accu's eerst ontladen door het instrument aan te laten staan tot de accu's leeg zijn.

Als accu's worden verscheept of vervoerd, moet de beheerder van het instrument er voor zorgen, dat aan de van toepassing zijnde

nationale en internationale regels en voorschriften wordt voldaan. Neem vooraf contact op met uw plaatselijke personen of vrachtvervoersbedrijf.

 **WAARSCHUWING** Hoge mechanische belasting, hoge omgevingstemperaturen of onderdompeling in vloeistoffen kan lekkage, brand of explosie van de accu's veroorzaken.

# **Voorzorgsmaatregelen:**

Bescherm accu's tegen mechanische invloeden en hoge omgevingstemperaturen. Laat accu's niet in vloeistoffen vallen en dompel ze niet onder.

**WAARSCHUWING**<br>Kortsluiten van accupolen kan oververhitting, brand of verwondingen veroorzaken, bijvoorbeeld tijdens bewaren of vervoer in (jas)zakken kunnen de accupolen in contact komen met sieraden, sleutels, gemetalliseerd papier of andere metalen voorwerpen.

## **Voorzorgsmaatregelen:**

Zorg er voor, dat accupolen niet in contact komen met metalen voorwerpen.

**A VOORZICHTIG**<br>Langdurige opslag kan de levensduur van de batterijen verkorten of deze beschadigen.

# **Voorzorgsmaatregelen:**

Tijdens langdurige opslag de batterijen periodiek opladen.

# **WAARSCHUWING**

Bij het ondeskundig verwijderen van het instrument kan het volgende zich voordoen:

- Het verbranden van polymeren onderdelen kan giftige gassen produceren, die de gezondheid kunnen schaden.
- Als accu's beschadigd raken of sterk worden verwarmd, dan kunnen zij exploderen en vergiftiging, brand, corrosie of besmetting van het milieu veroorzaken.
- Verwijdering van het instrument op een onverantwoorde wijze kan er voor zorgen, dat onbevoegden door incorrect gebruik de wet overtreden. Hierdoor kunnen zij zichzelf en derden blootstellen aan ernstige verwondingen en het milieu vervuilen.

## **Voorzorgsmaatregelen:**

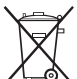

Het product mag niet samen met het huisvuil worden weggegooid.

Het verwijderen van het instrument moet in overeenstemming zijn met de geldende regels in uw land.

Bescherm het instrument te allen tijde tegen het gebruik door onbevoegden.

Product specifieke informatie over behandeling en afvalverwerking kan worden gedownload van de Leica Geosystems homepage op http://www.leica-geosystems.com/treatment of worden verkregen via uw Leica Geosystems-dealer.

**A WAARSCHUWING**<br>Uitsluitend door Leica Geosystems geautoriseerde werkplaatsen zijn bevoegd deze instrumenten te repareren.

# **12.6 Elektromagnetische Compatibiliteit EMC**

## **Beschrijving**

Onder elektromagnetische compatibiliteit wordt verstaan de mogelijkheid van het instrument om zonder problemen te functioneren in een omgeving met elektromagnetische straling en elektrostatische ontladingen, zonder daarbij storingen in andere apparaten te veroorzaken.

**NL** andere apparatuur. **MAARSCHUWING**<br>Elektromagnetische straling kan storingen veroorzaken in

Hoewel het instrument voldoet aan strenge normen en richtlijnen op dit gebied, kan Leica Geosystems de mogelijkheid van storing in andere apparatuur niet volledig uitsluiten.

# **A** VOORZICHTIG

Er bestaat een risico, dat storingen kunnen worden veroorzaakt in andere apparatuur, als het instrument wordt gebruikt in combinatie met accessoires van andere fabrikanten, bijvoorbeeld veld computers, personal computers, tweeweg radio's, niet-standaard kabels of externe accu's.

# **Voorzorgsmaatregelen:**

Gebruik alleen de apparatuur en accessoires aanbevolen door Leica Geosystems. Indien gebruikt in combinatie met het instrument voldoen deze aan de strengste voorschriften en normen. Let bij gebruik van computers en tweeweg radio's goed op de informatie betreffende elektromagnetische compatibiliteit, zoals verstrekt door de fabrikant.

**2 VOORZICHTIG**<br>Storingen veroorzaakt door elektromagnetische straling kunnen meetfouten veroorzaken.

Hoewel het instrument voldoet aan de strengste regelgeving en normen op dit gebied, kan Leica Geosystems nooit de mogelijkheid uitsluiten, dat het instrument kan worden gestoord door sterke elektromagnetische straling, bijvoorbeeld vlak bij radiozenders, tweeweg radio's of dieselgeneratoren.

# **Voorzorgsmaatregelen:**

Controleer onder deze omstandigheden of de verkregen meetresultaten binnen de grenzen van redelijkheid liggen.

# **A**WAARSCHUWING

Als het instrument wordt gebruikt terwijl verbindingskabels, zoals snoeren voor externe voedingen of interfacekabels, slechts aan één zijde zijn aangesloten, dan bestaat de mogelijkheid, dat de toegestane stralingsniveaus worden overschreden en het juist functioneren van het instrument negatief wordt beïnvloed.

### **Voorzorgsmaatregelen:**

Terwijl het instrument in gebruik is, dienen de gebruikte verbindingskabels, bijvoorbeeld instrument naar externe voeding, instrument naar computer, aan beide zijden te zijn aangesloten.

# **12.7 FCC-verklaring, geldig in de V.S.**

# **WAARSCHUWING**

Dit apparaat heeft in tests de grenswaarden aangehouden voor digitale apparaten uit de klasse B, die zijn gedefinieerd in paragraaf 15 van de FCC-bepalingen.

Deze eisen zijn ontworpen om bescherming te bieden tegen schadelijke invloeden van installatie in de woonomgeving.

Dit product genereert en gebruikt stralingsenergie en kan deze uitzenden indien niet geïnstalleerd en gebruikt volgens de voorschriften. Dit kan schadelijke storingen veroorzaken bij radiocommunicatie.

Echter er wordt geen garantie gegeven dat storingen niet voor zullen komen in een bepaalde installatie.

Als dit product schadelijke storingen veroorzaakt in radio of televisieontvangst, hetgeen kan worden vastgesteld door het product uit en aan te schakelen, wordt de gebruiker de volgende maatregelen aanbevolen om te pogen de storing te elimineren:

- De ontvangstantenne opnieuw richten of verplaatsen.
- De afstand tussen instrument en ontvanger vergroten.
- Het apparaat aansluiten op een stopcontact van een andere stroomkring, dan die waarop de ontvanger is aangesloten.
- Raadpleeg uw dealer of een ervaren radio/tv-technicus.

WAARSCHUWING<br>Wijzigingen of modificaties die niet nadrukkelijk door Leica Geosystems zijn toegestaan, kunnen het recht beëindigen van de gebruiker om het apparaat te gebruiken.

### **Labeling**

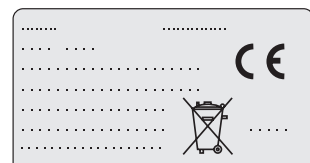

This device complies with part 15 of the FCC Rules. Operation is subject to the following two conditions: (1) This device may not cause harmful interference, and (2) this device must accept any interference received, including interference that may cause undesired operation.

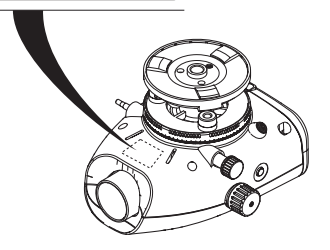

# <span id="page-235-0"></span>**13. Technische gegevens**

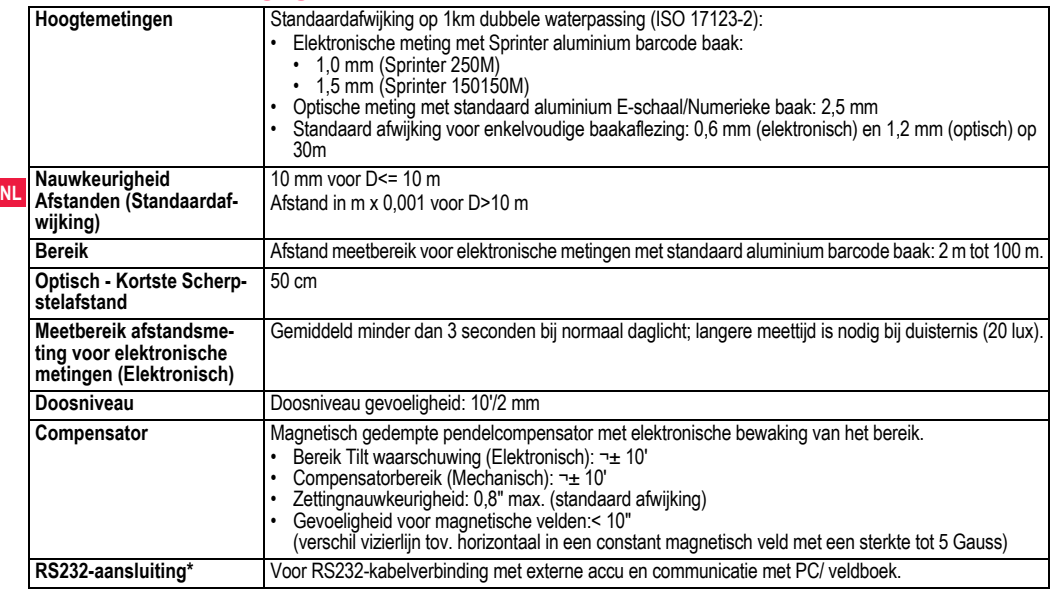

**Technische gegevens 29** Sprinter 150/150M/250M - 1.0.0nl

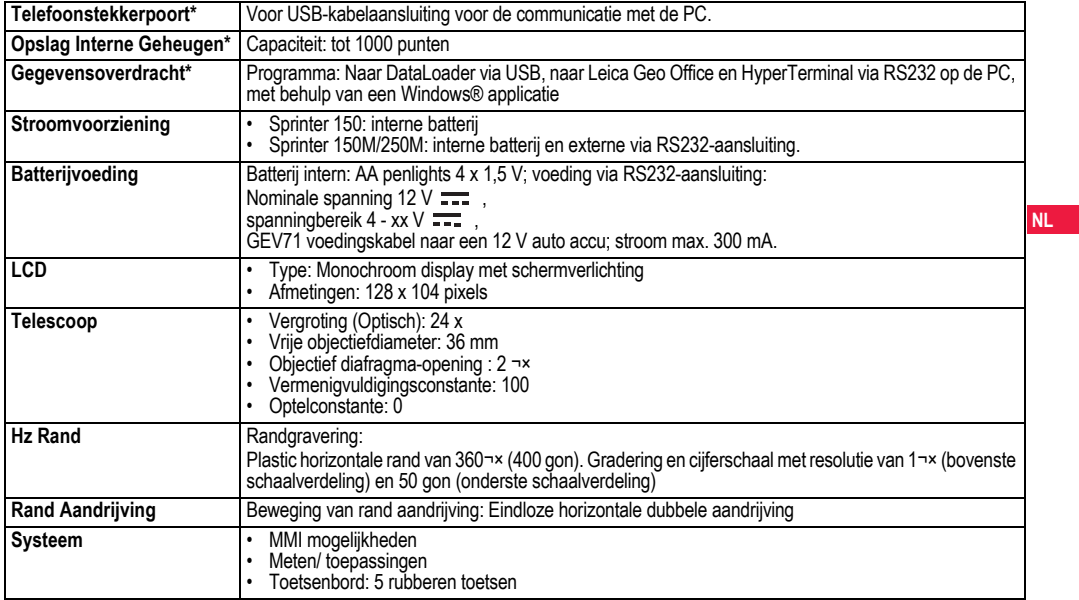

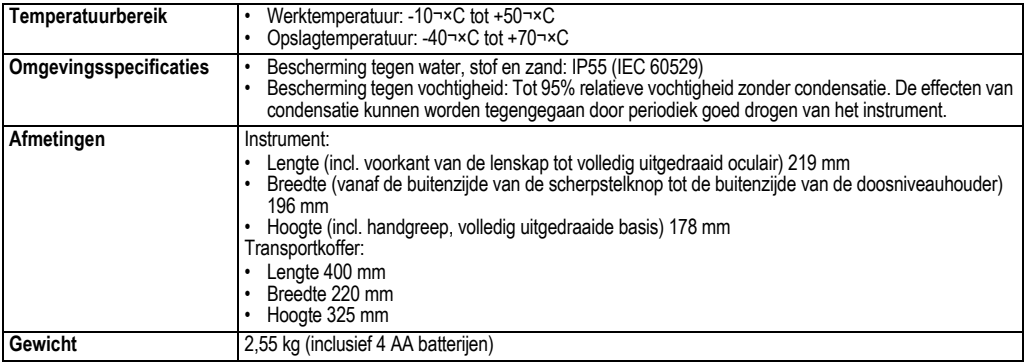

# **14. Internationale Garantie, Software Licentie Overeenkomst**

### **Internationale Garantie**

De Internationale garantie kan worden gedownload van de Leica Geosystems homepage op http://www.leica-geosystems.com/internationalwarranty of worden verkregen via uw Leica Geosystems-dealer.

### **Software Licentie Overeenkomst**

Dit instrument bevat software, die vooraf op het instrument is geïnstalleerd, of die is geleverd op een gegevensdrager of die online kan worden gedownload in overeenstemming met autorisatie vooraf door Leica Geosystems. Dergelijke software wordt beschermd onder auteursrecht en andere wetgeving en het gebruik wordt bepaald en geregeld in de Leica Geosystems Software Licentie Overeenkomst, welke aspecten dekt, zoals, maar niet uitsluitend, reikwijdte van de licentie, garantie, intellectuele eigendomsrechten, beperking van aansprakelijkheid, uitsluiting van andere garanties, bepalende wetgeving en plaats van rechtsbevoegdheid. Zorg er voor dat u steeds voldoet aan de bepalingen en condities van de Leica Geosystems Software Licentie Overeenkomst.

Dergelijke overeenkomsten worden samen met alle instrumenten geleverd en kunnen ook worden ingezien en gedownload van de Leica Geosystems homepage op http://www.leica-geosystems.com/ swlicense of opgevraagd via uw Leica Geosystems-distributeur.

U mag de software niet installeren tenzij u de bepalingen en condities van de Leica Geosystems Software Licentie Overeenkomst hebt gelezen en hiermee accoord gaat. Door het installeren of gebruiken van de software of een deel daarvan wordt u geacht alle bepalingen

**Internationale Garantie, Software Licen- 32 tie Overeenkomst**

en condities van een dergelijk licentie overeenkomst te accepteren. Als u niet kunt instemmen met alle of enkele van de bepalingen van een dergelijk licentie overeenkomst, dan mag u de software niet downloaden, installeren of gebruiken en u moet alle software samen met de bijbehorende documentatie en de factuur binnen tien (10) dagen na aanschaf retourneren. De koopsom zal dan volledig worden vergoed.

# **15. Index**

## **A**

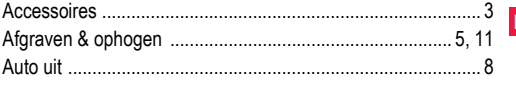

### **B** Batterijen

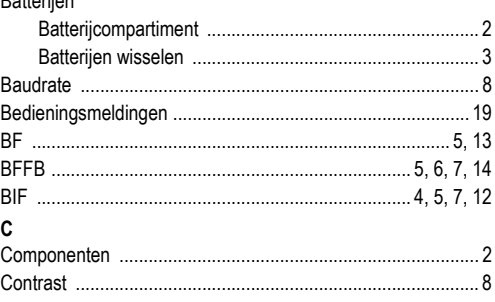

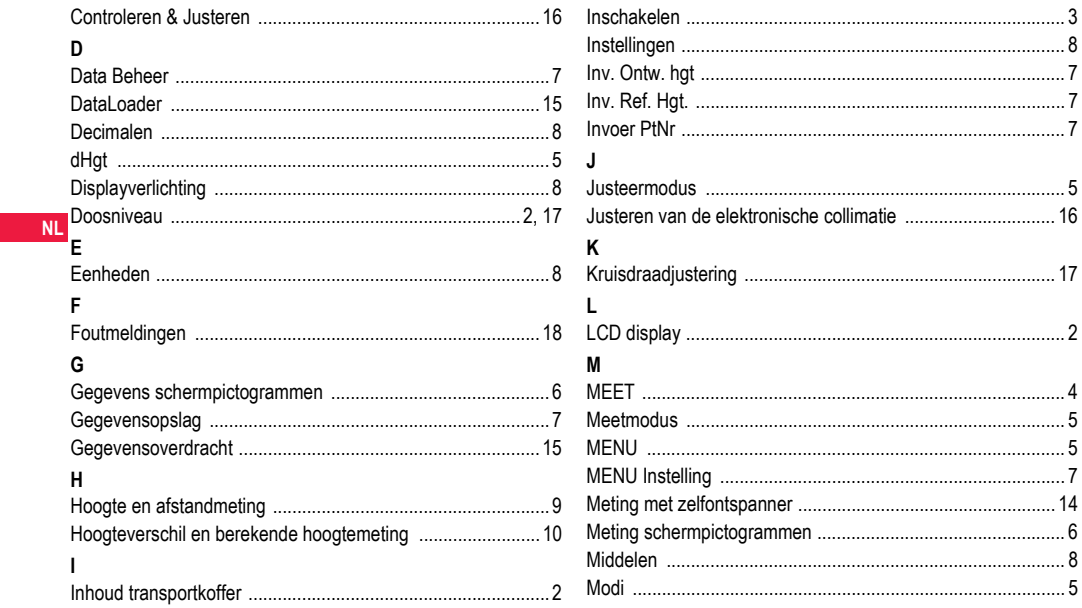

**Index** 

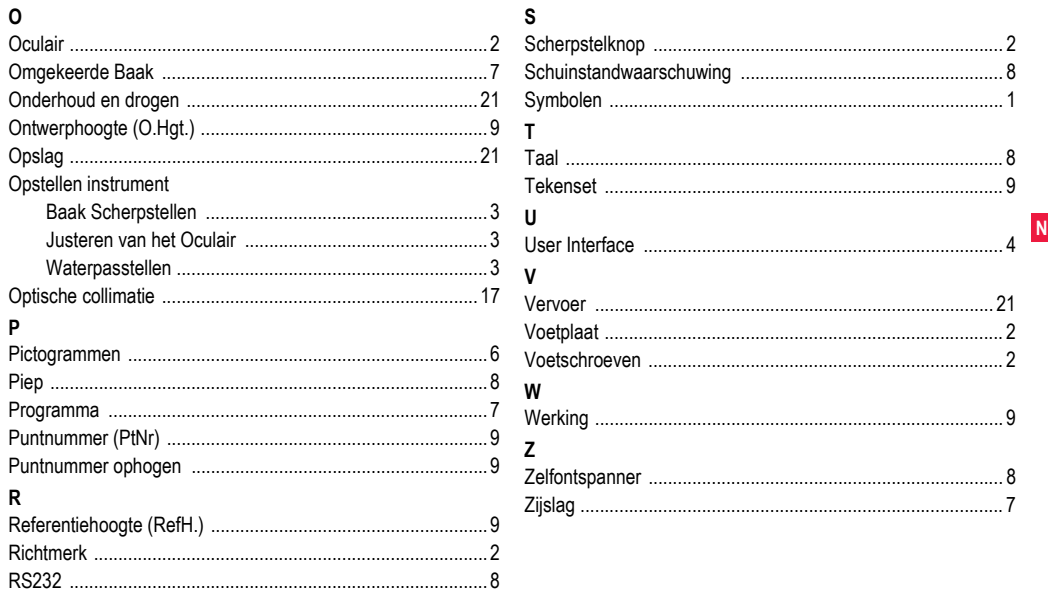

**Index** 

34

# **Brukerhåndbok (Norsk)**

# **1. Innledning**

## **Anskaffelse**

Gratulerer med anskaffelsen av en ny Leica Geosystems elektronisk niveller. Den er konstruert med tanke på å gjøre nivellering lettere og raskere på enhver anleggsplass.

# **Utstyr**

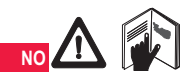

Denne håndboka inneholder viktige sikkerhetsanvisninger samt instruksjoner for oppstilling og betjening av produktet. Se ["12. Sikkerhetsin](#page-262-0)strukser<sup>"</sup> for vtterligere opplysninger.

Les nøye igjennom brukerhåndboka før du tar i bruk utstyret.

# **Produktidentifisering**

Utstyrets modell og serienummer finnes på typeskiltet.

Skriv opp modell og serienummer i denne håndboka og oppgi alltid disse ved henvendelse til forhandleren eller et serviceverksted som er godkjent av Leica Geosystems.

Type: The Serienummer:

# **Gyldighetsområdet for denne håndboka**

Denne håndboka gjelder for Sprinter 150/150M/250M.

Avsnitt som kun gjelder for Sprinter 150M/250M er merket med en asterisk (\*).

# **Varemerker**

Alle eiendomsretter tilhører de respektive eierne.

### **Tilgjengelig dokumentasjon**

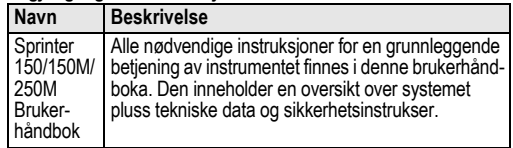

# **Symboler**

Symbolene som er benyttet i denne håndboken betyr følgende:

 **FARE** Angir en umiddelbar farlig situasjon som vil medføre alvorlige personskader eller død, hvis ikke situasjonen blir unngått.

**ADVARSEL**<br>Angir en potensiell farlig situasjon eller utilsiktet bruk som kan medføre alvorlige personskader eller død, hvis ikke situasjonen blir unngått.

 **OBS** Angir en potensiell farlig situasjon eller utilsiktet anvendelse som kan føre til mindre personskader og/eller betydelige materielle, økonomiske og miljømessige skader, hvis situasjonen ikke blir unngått.

)Viktige avsnitt som må følges i praksis fordi de gjør det mulig å bruke produktet på en teknisk korrekt og effektiv måte.

# **Innholdsfortegnelse**

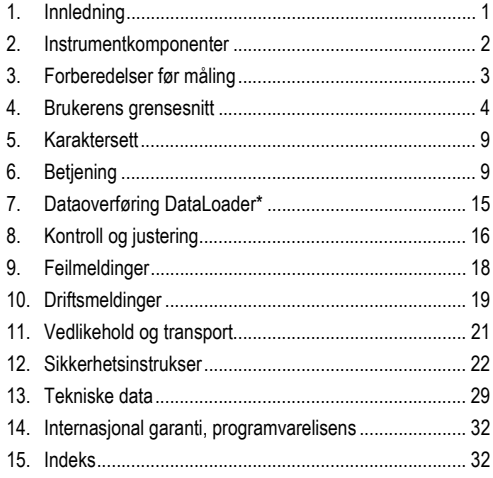

# **2. Instrumentkomponenter**

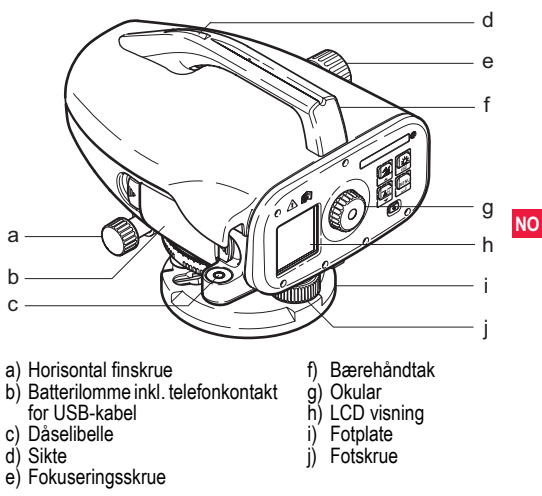

## **Beholderens innhold**

Sprinter, batterier (4x), unbrakonøkkel, brukerhåndbok, stropp, CD-plate\* (innhold: Data Loader), USB-kabel.

### **Tilbehør**

Stativ, aluminumstang (områdeavhengig), glassfiberstang (som gir 0,7 mm nøyaktighet med Sprinter 250M). (Valgfritt ekstrautstyr: solskierm, 4 oppladbare batterier og lader)

# **3. Forberedelser før måling**

# **3.1 Bytte batteri**

Sett inn de 4 AA tørrbatteriene riktig vei i forhold til pluss- og minussymbolene på holderen.

Sørg for alltid å utskifte hele settet av batterier!

**NO**<sup>C</sup>
<sup>S</sup> Bruk aldri gamle og nye batterier sammen.<br>
Bland ikke ulike fabrikater eller typer av ba

 $\mathbb{G}^{\mathbb{P}}$  Bland ikke ulike fabrikater eller typer av batterier.<br>3.2 Instrumentoppstilling

# **3.2 Instrumentoppstilling**

### **Horisontering**

- Sett opp stativet. Dra ut stativbeina til en passende lengde og sørg for at topplaten er mest mulig horisontal. Trykk stativbeina skikkelig ned i bakken for å sikre stabilitet.
- Instrumentet monteres på stativet ved å skru stativets festeskrue inn i instrumentets bunn.
- Bruk de tre fotskruene til å sentrere dåselibellen slik at instrumentet horisonteres.

### **Justering av trådkorset**

Kikkerten tilsiktes mot en jevn lys flate som f.eks. en vegg eller et stykke papir. Drei okularet inntil trådkorset er skarpt eller tydelig.

# **Fokusering av kikkertbilde**

Bruk siktet til å rette kikkerten mot målestanga. Still på horisontalfinskruen inntil stanga er omtrent i midten av synsfeltet og bruk deretter fokuseringsskruen til å fokusere mot stanga. Forsikre deg om at stangbildet og trådkorset vises skarpt og tydelig.

### **Strømforsyningen på**

Instrumentet er klart til måling.

- )Tekniske tips: Sjekk først og juster elektronisk og optisk siktelinjefeil, deretter dåselibellen på instrumentet og til slutt stangen: før du begynner arbeid i felten, etter lengre tids lagring, og etter lang transport.
- Hold optikken ren. Smuss eller kondens på optikken kan begrense målingene.
- Før start av arbeidet må instrumentet tilpasse seg omgivelsenes temperatur (ca. 2 minutter per °C temperaturforskjell).
- Unngå måling gjennom vindusruter
- Stangseksjonene må være fullstendig trukket ut og skikkelig sikret.
- Du kan dempe instrumentvibrasjoner som skyldes vind ved å berøre den øvre tredjedelen av stativet.
- Bruk solblender til å skjerme til objektivet ved forstyrrende motlys.
- Måleområdet på stanga belyses med lommelykt eller en lyskaster i mørke.

# **4. Brukerens grensesnitt**

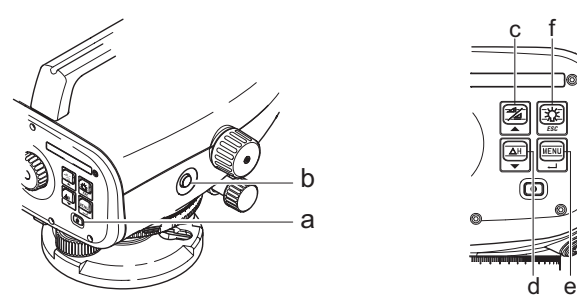

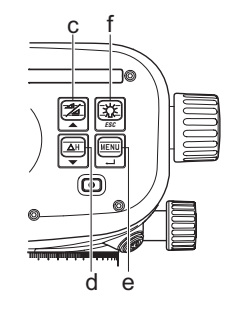

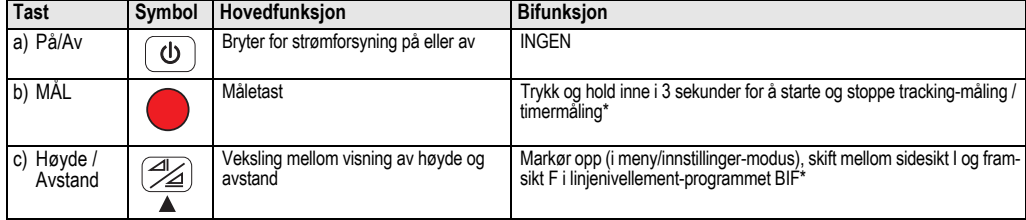

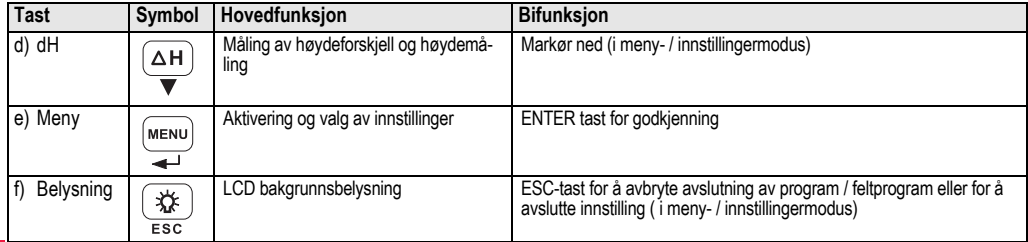

## **NO Moduser**

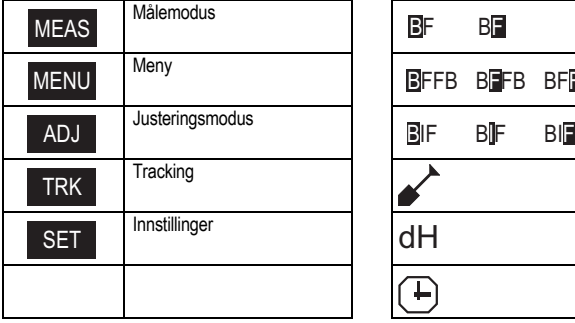

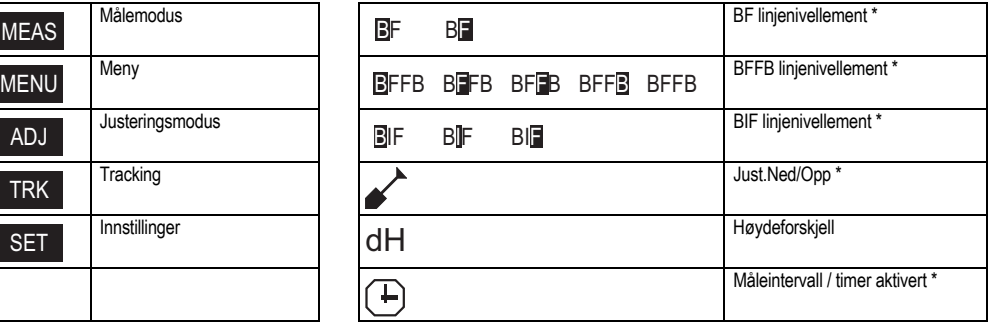

## **Symboler**

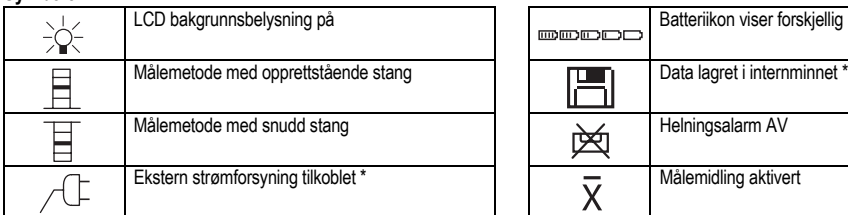

## **Symboler i måle- og dataskjerm**

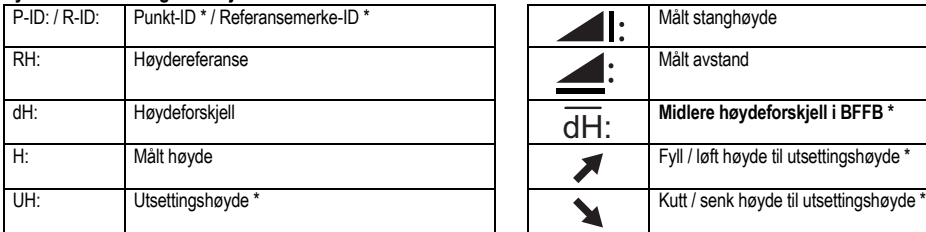

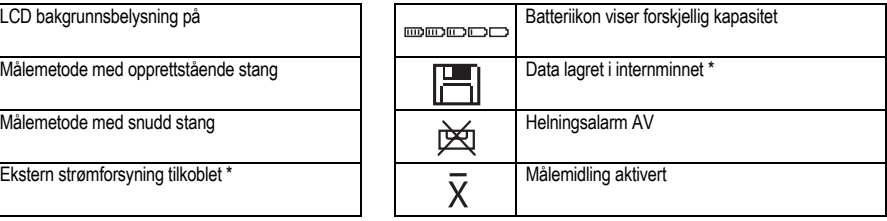

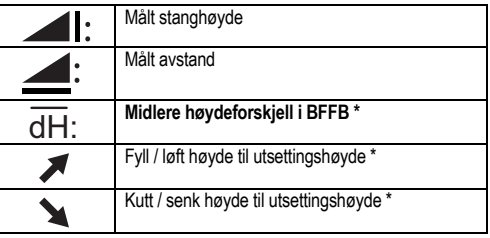

**NO**

 $\mathbf{I}$ 

# **Meny innstilling**

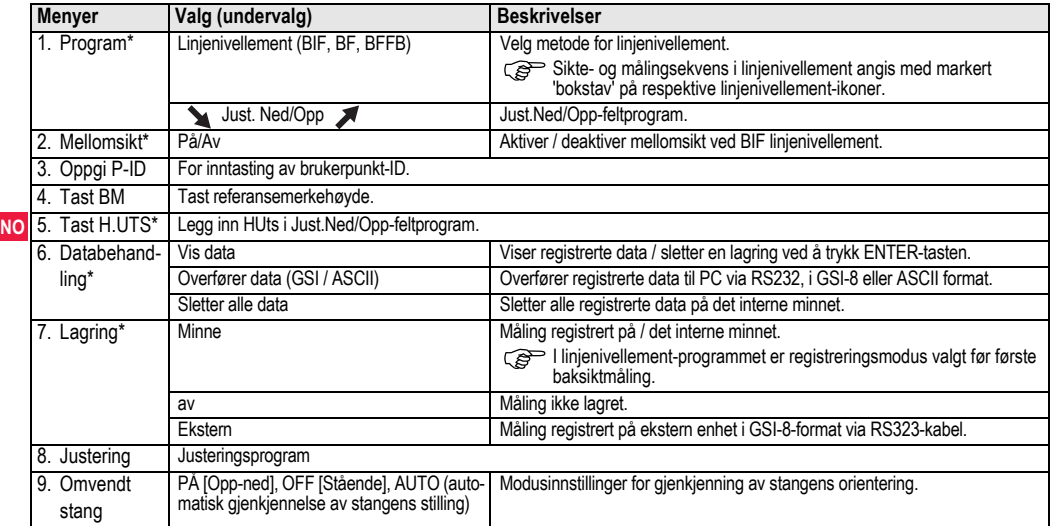

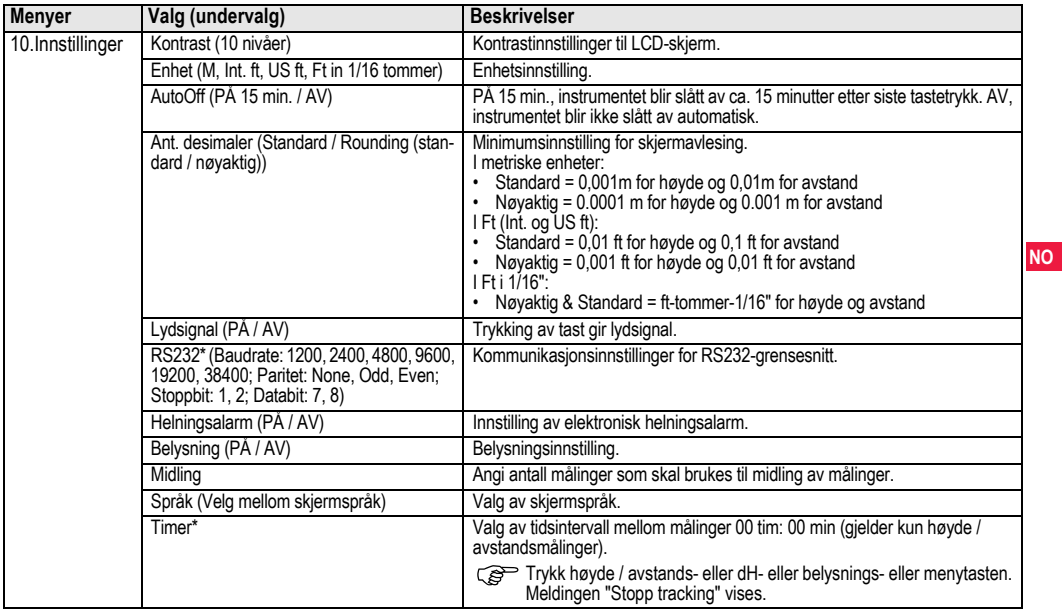

**I** 

# **5. Karaktersett**

# **Referansemerke-høyde (HRef), Utstukket høyde\* (HUts)**

Inntasting av verdier for RH og UH består av 0 ~ 9, mellomrom, desimal, Ft i 1/16", skilletegn, og "+" og "-" tegn.

# **Punkt-ID\* (P-ID)**

Alfanumerisk inntasting av punkt-ID består av a ~ z, 0 ~ 9 og mellomrom.

# **Bekrefte en karakter i den eksisterende verdien**

Dersom ingen av karakterene i det aktuelle inntastingsfeltet skal endres, trykkes på tasten ENTER for å bekrefte tidligere inntasting.

### **NO Tømme alt i det eksisterende inntastingsfeltet**

Marker inntastingsfeltet med "MELLOMROM"-tegnet og trykk ENTER-tasten for å slette sist inntastet verdi.

# **Annullering av inntasting**

Trykk ESC-tasten for å avbryte inntastingen og bruke den gamle verdien.

# **Punkt ID tilvekst**

Punkt ID økes automatisk i steg på 1 fra forrige Punkt ID dersom siste Punkt ID inntastingsfelt ikke er oppdatert manuelt.

# **6. Betjening**

## **Høyde og avstandsmåling (elektronisk)**

Eksempel på en elektronisk måling:

Sørg for alltid å tilsikte midten av strekkoden på stanga og fokuser på stangbildet for å få nøyaktige målinger.

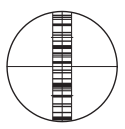

# **6.1 Høyde og avstandsmåling**

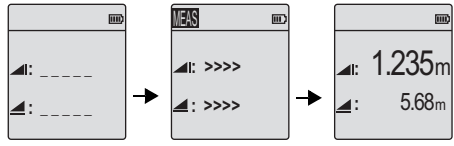

Måling ventemodus Måling utføres Måling av høyde og

avstand

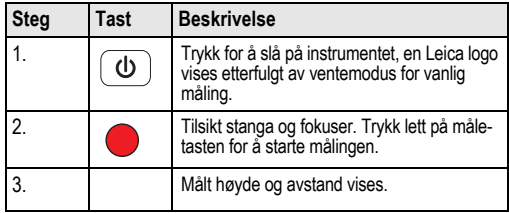

# **6.2 Høydeforskjell og redusert nivåmåling (internminne ikke aktivt)**

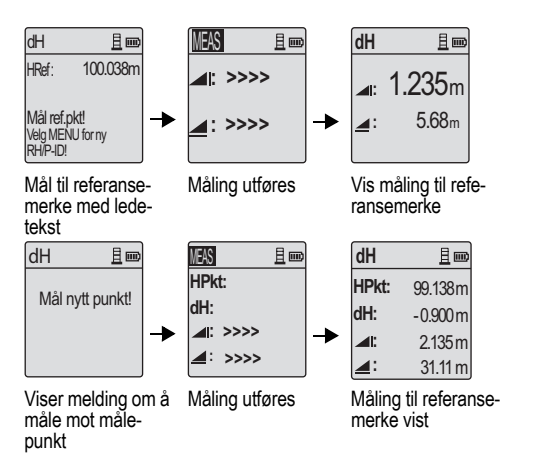

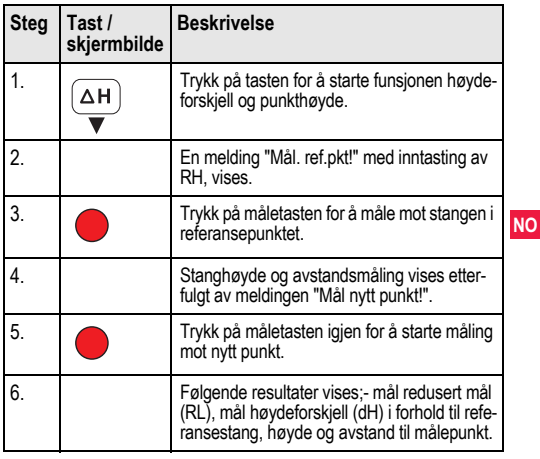

# **6.3 Just. Ned/Opp-måling\* (internminne aktivt)**

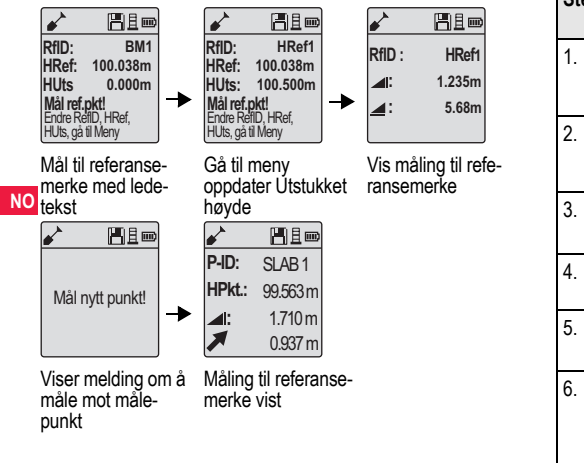

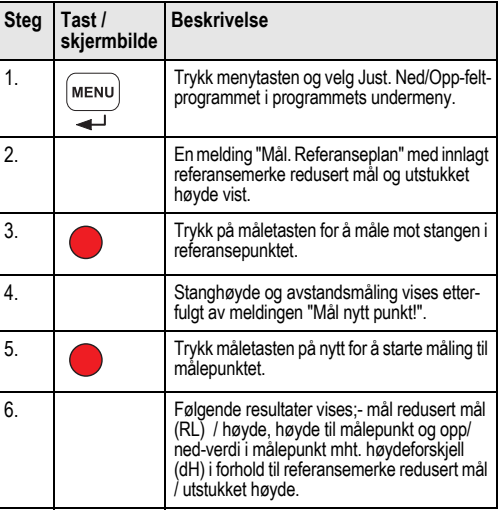
## **6.4 BIF-linje linjenivellement-måling\* (internminne aktivt)**

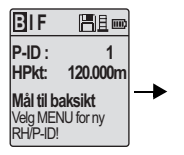

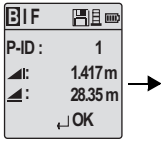

Mål til referansemerke med orienteringspunkt

Baksikttmåling vises med ledetekst

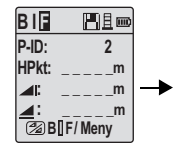

Mål til framsikt med ledetekst

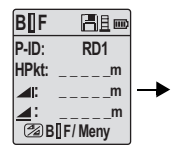

Gå til menyen still "Mellomsikte" til ON ELLER trykk Høyde & Avstands-tasten til mellomsiktet

| BIJF         | Hio      |
|--------------|----------|
| P-ID:        | RD1      |
| <b>HPkt:</b> | 119.317m |
| ◢            | 2.100m   |
| ◢∺           | 30.617m  |
|              | ∟ok      |

Mellomsiktemålingen vises med ledetekst

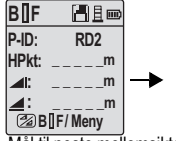

Mål til neste mellomsikte med ledetekst

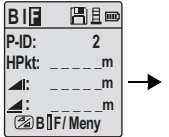

Gå til menyen still "Mellomsikte" til OFF ELLER trykk Høyde & Avstands-tasten mål til framsiktet

**B I F PLE P-ID: 2 HPkt: 119.894m 1.523m : 30.76m : OK**

Framsiktemålingen vises med ledetekst

| ١F         | 円且画 |
|------------|-----|
| -ID :      | 2   |
| ı:         | m   |
|            |     |
| Mål / Meny |     |

Mål til baksiktet til neste endring av punkt med ledetekst

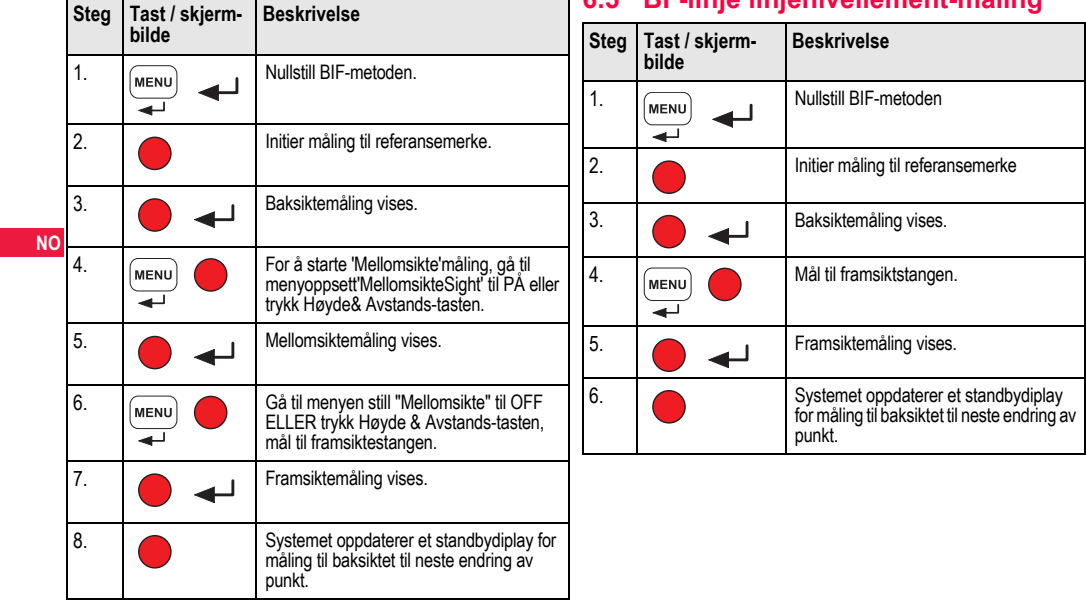

# **6.5 BF-linje linjenivellement-måling\* Steg Tast / skjerm-**

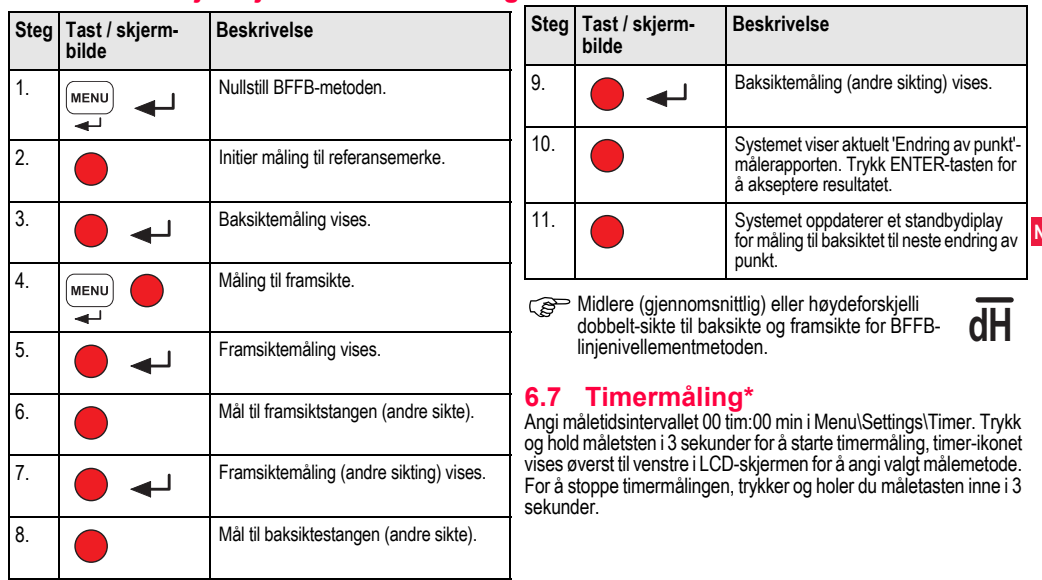

# **6.6 BFFB-linje linjenivellement-måling\***

**NO**

 $\mathbf{I}$ 

# **7. Dataoverføring DataLoader\***

- 1. Dobbelt venstreklikk på Sprinter Dataloader .exe installasjonsprogrammet (som standard installeres DataLoader i C: \ Program files \ Leica-Geosystems).
- 2. Koble USB-kabelen med telefonkontakten til kontakten (som er plassert i batterilommen å instrumente) og USB-kontakten på USB-porten på datamaskinen.
- 3. Slå på instrumentet, vent på dobbelt lydsignal, og USB-ikonet vises i LCD-skjermen på instrumentet.
- **NO** 4. Start DataLoader fra standard C: \ Program files \ Leica-Geosystems.
	- 5. Venstreklikk på 'USB Connect'-tasten i DataLoader og all info relevant til instrumentet blir vist.
	- 6. Venstreklikk på 'Data Listing' / 'Field Book'-tsten i Data Exportvinduet for å laste ned data fra instrumentet til datamaskinen i Window Ms-Fxcel ®.
	- For mer informasjon om DataLoader og instruksjoner for hvordan man overfører RS232-data, henvises til Sprinter CD-platen\*.

# **8. Kontroll og justering**

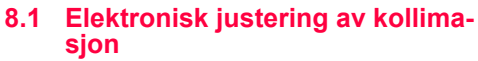

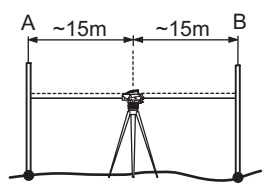

**For å aktivere "Justering"-programmet, trykker du Meny\Justering.**

**Steg 1:** Sikt på stang A og trykk måletasten. Måleskjermen, trykk ENTER-tasten for å akseptere.

**Steg 2:** Sikt på stang B og trykk måletasten. Måleskjermen, trykk ENTER-tasten for å akseptere.

Nå flyttes Sprinter mot stang A og stilles opp i en avstand av ca. 3 m fra stang A.

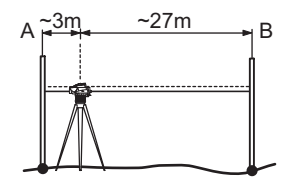

**Steg 3:** Sikt på stang B og trykk måletasten. Måleskjermen, trykk ENTER-tasten for å akseptere.

**Steg 4:** Sikt på stang A og trykk måletasten. Måleskjermen, trykk ENTER-tasten for å akseptere.

Den nye elektroniske kollimasjonsfeilen blir vist. For å akseptere den nye korreksjonen, trykk ENTER-tasten, hvis ikke trykker du ESC-tasten for å avvise resultatet av justeringen.

Optisk kollimasjonsfeil kan korrigeres ved å justere trådkorset.

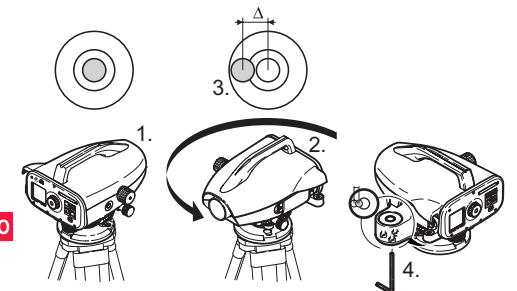

## **8.2 Dåselibelle 8.3 Justering av optisk kollimajson / trådkors**

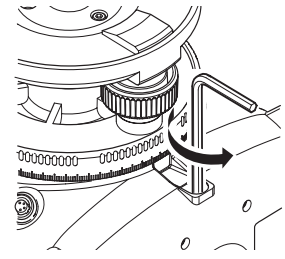

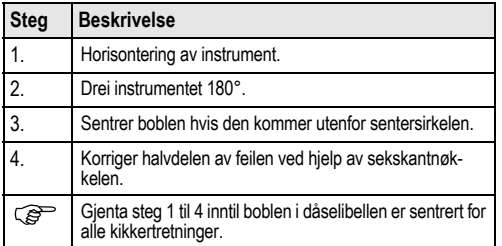

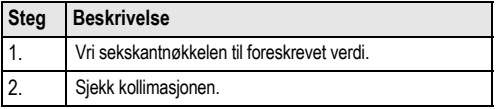

Dersom kollimasjonsfeilen overskrider 3 mm over 60 meters avstand, må kollimasjonen justeres.

**NO**

# **9. Feilmeldinger**

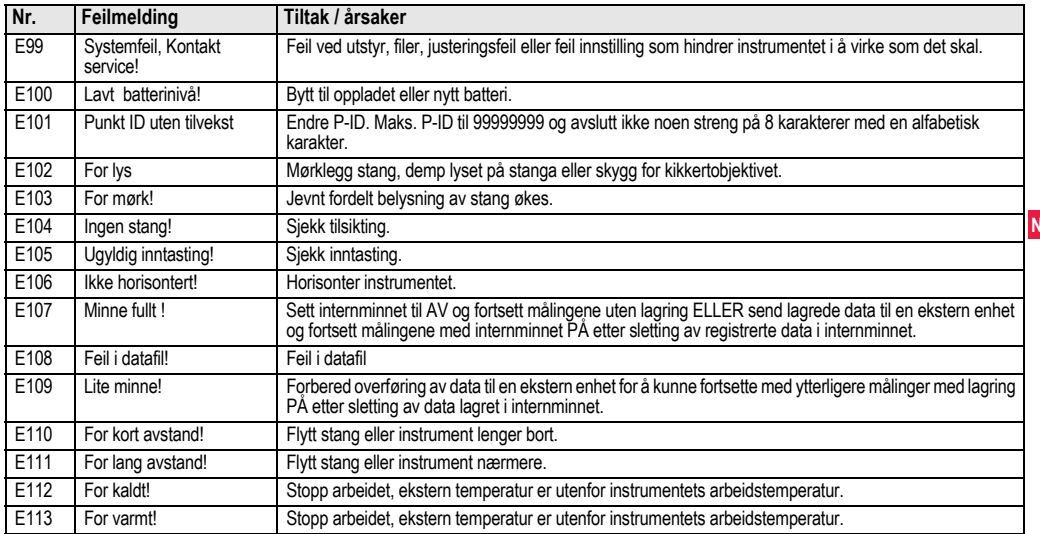

**NO**

**I** 

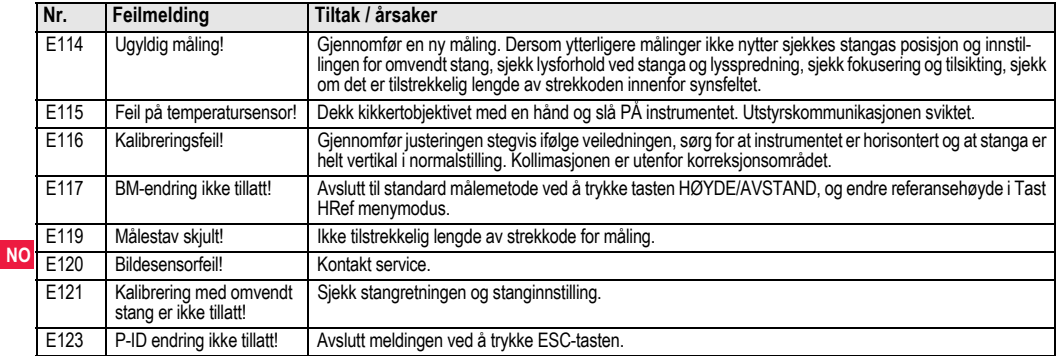

# **10. Driftsmeldinger**

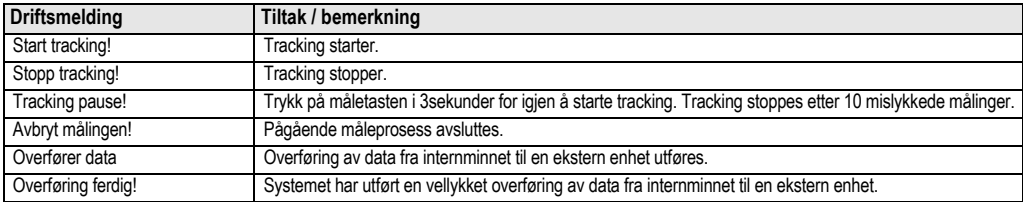

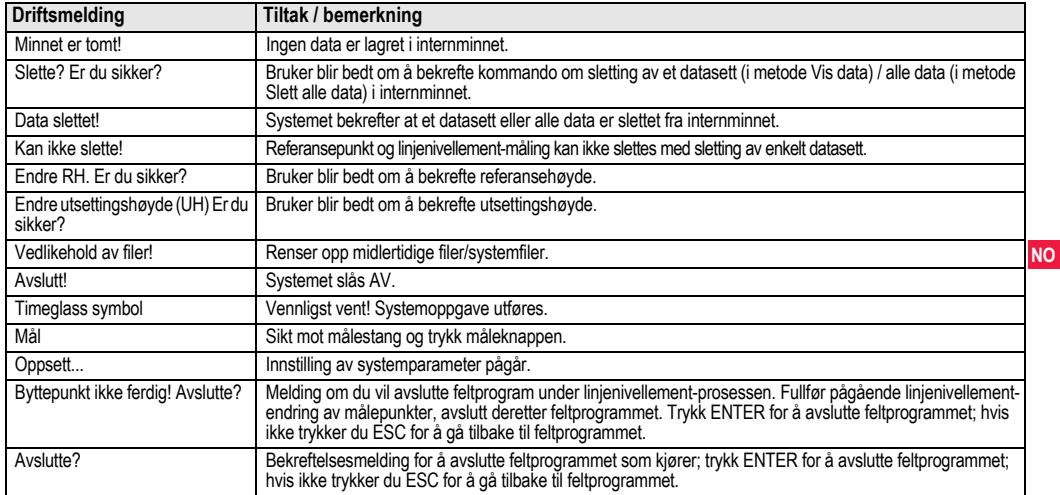

**I** 

# **11. Vedlikehold og transport**

# **11.1 Transport**

### **Transport i felten**

Når utstyret transporteres i felten må man alltid sørge for

- enten å bære utstyret i dets originale transportbeholder,
- eller å bære stativet over skulderen med stativbeina spredd over skulderen og utstyret fast påskrudd i loddrett stilling.

### **Transport i bil**

**NO** portbeholder og sikres på en betryggende måte. Utstyret må aldri transporteres løst i en bil fordi det da kan bli utsatt for slag og vibrasjoner. Utstyret må alltid transporteres i sin trans-

### **Forsendelse**

Når utstyret sendes med jernbane, fly eller båt må det alltid benyttes komplett original emballasje fra Leica Geosystems (transportbeholder og forsendelseskartong) eller tilsvarende emballasje som beskytter mot slag og vibrasjoner.

### **Forsendelse, transport av batterier**

Ved transport eller forsendelse av batterier må den som har ansvar for utstyret sørge for at gjeldende nasjonale og internasjonale regler og forskrifter overholdes. Ta kontakt med den lokale speditøren eller transportselskapet før transport eller forsendelse.

### **Kalibrering i felten**

Etter transporten må kalibreringsresultatene, som angitt i denne brukerhåndboka, kontrolleres før utstyret tas i bruk.

# **11.2 Lagring**

### **Utstyr**

Sørg for å overholde temperaturgrensene ved lagring av utstyret, spesielt om sommeren dersom utstyret oppbevares inne i en bil. Se ["13. Tekniske data"](#page-269-0) for nærmere opplysninger om temperaturgrenser.

### **Kalibrering i felten**

Etter lengre tids lagring må kalibreringsresultatene, som angitt i denne brukerhåndboka, kontrolleres før utstyret tas i bruk.

Hvis utstyret skal lagres over lengre tid, fjerner man alkaliske batterier fra produktet for å unngå at det skades av lekkasjer.

# **11.3 Rengjøring og tørking**

Produkt og tilbehør

- Blås støv av linsene.
- Glasset må aldri berøres med fingrene.
- Det må bare brukes en ren og myk klut uten fibrer til rengjøring. Om nødvendig kan kluten fuktes med vann eller ren alkohol. Det må ikke benyttes andre væsker da disse kan angripe kunststoffdelene.

### **Fuktig utstyr**

Tørk utstyret, transportbeholderen, skumgummiforinger og tilbehør ved en temperatur som ikke overstiger +40°C og rengjør delene. Vent med emballering til alle delene er helt tørre.

# **12. Sikkerhetsinstrukser**

# **12.1 Generell innledning**

### **Beskrivelse**

Disse instruksene skal sette den som har ansvar for produktet, og den som bruker utstyret, i stand til å oppdage og å unngå farer i forbindelse med bruken.

Den som har ansvar for produktet, er forpliktet til å sørge for at alle brukere forstår og følger disse instruksene.

# **12.2 Forutsatt bruk**

### **Tillatt bruk**

- Måling av avstander.
- Registrere målinger.
- Elektronisk og optisk måling av høyde mot en målestang.
- Optiske høydeavlesinger.
- Optisk avstandsmåling med avstandsstreker.
- Datakommunikasjon med eksterne enheter.

### **Ulovlig bruk**

- Bruk av utstyret uten instruksjon.
- Bruk utenfor forutsatte grenser.
- Sette sikkerhetssystemer ut av funksjon.
- Fjerning av advarsler.
- Åpne utstyret ved hjelp av verktøy som f.eks. skrutrekker, dersom dette ikke er uttrykkelig tillatt for visse funksjoner.
- Modifisering eller ombygging av utstyret.
- Bruk etter vraking.
- Bruk av utstyr med tydelige tegn på skader eller defekter.
- Bruk med tilleggsutstyr fra andre leverandører uten forutgående uttrykkelig tillatelse fra Leica Geosystems.
- Utilstrekkelige sikkerhetstiltak på arbeidsstedet, som for eksempel ved måling på veier.
- Retting direkte mot solen.

ADVARSEL<br>Feil bruk kan føre til personskader, funksjonsfeil og materiell skade. Den som har ansvar for utstyret må informere brukeren om farer og beskyttende mottiltak. Utstyret må ikke benyttes før brukeren er instruert i betieningen av dette.

# **12.3 Bruksbegrensninger**

## **Miljø**

Utstyret egner seg for bruk i en atmosfære som er permanent beboelig for mennesker, men skal ikke brukes i aggressive eller eksplosjonsfarlige omgivelser.

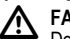

### **FARE** Den som har ansvar for utstyret må konsultere lokale autoriteter og sikkerhetseksperter før det utføres arbeid i farlige og eksplosive omgivelser, i umiddelbar nærhet av elektriske anlegg og

## ved liknende forhold. **12.4 Ansvar**

### **Produsenten av utstyret**

Leica GeosystemsAG, CH-9435 Heerbrugg, kort Leica Geosystems, er ansvarlig for leveranse av utstyret, inklusive brukerhåndbok og originaltilbehør, i en fullstendig sikker tilstand.

### **Produsenter av tilbehør som ikke er fra Leica Geosystems**

Andre produsenter av tilbehør for utstyret enn Leica Geosystems, er ansvarlige for utvikling, implementering og informasjon om sikkerhetskonsepter for sine produkter samt for effektiviteten til disse sikkerhetskonseptene i kombinasjon med utstyr fra Leica Geosystems.

### **Den som har ansvar for utstyret**

Den som har ansvar for utstyret har følgende plikter:

- Å forstå sikkerhetsinstruksene for utstyret og instruksene i brukerhåndboka.
- Å være fortrolig med lokale forskrifter for sikkerhet og forebyggelse av ulykker.
	- Å informere Leica Geosystems umiddelbart i tilfelle utstyret og bruken av dette ikke lenger er trygg.

**ADVARSEL**<br>Den som har ansvar for utstyret må sørge for at det brukes i samsvar med instruksene. Vedkommende er også ansvarlig for opplæring og arbeidsoppgaver for det personalet som bruker utstyret og for sikkerheten til det utstyret som er i bruk.

## **12.5 Farer ved bruk**

ADVARSEL<br>Manglende brukerhåndbok eller utilstrekkelig formidling av instruksjoner kan føre til ukorrekt eller feilaktig bruk, og det kan være årsak til ulykker med vidtrekkende konsekvenser for mennesker, materiell, verdier og miljø.

### **Forholdsregler**:

Alle brukere må følge produsentens sikkerhetsforskrifter og anvisningene fra den som er ansvarlig for utstyret.

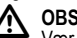

 **OBS** Vær oppmerksom på mulige feil i måleresultater dersom utstyret har vært mistet i bakken, misbrukt, modifisert, lagret gjennom lang tid eller transportert.

### **Forholdsregler**:

Gjennomfør regelmessige testmålinger og utfør kalibrering som angitt i brukerhåndboka, spesielt etter at utstyret har vært utsatt for unormal bruk samt før og etter viktige målinger.

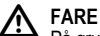

På grunn av faren for elektrisk støt er det meget farlig å bruke stenger eller forlengelser i nærheten av elektriske anlegg som f.eks. luftledninger eller kjøreledninger.

**Forholdsregler**:<br>Hold tilstrekkelig sikkerhetsavstand til elektriske anlegg. Dersom det er nødvendig å arbeide i slike områder, må de offentlige myndigheter som har ansvar for disse anlegg, underrettes på forhånd, og deres instrukser må følges.

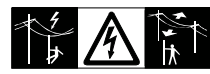

 **OBS** Kraftige magnetfelter i de nærmeste omgivelsene (f.eks. transformatorer, smelteovner...) kan påvirke kompensatoren og gi målefeil.

**NO**

### **Forholdsregler**:

Når det måles i nærheten av kraftige magnetfelter må resultatene kontrolleres med tanke på sannsynlighet.

 **OBS** Vær forsiktig når du retter produktet mot solen, da teleskopet fungerer som et forstørrelsesglass og kan skade øynene og/eller skade innsiden av produktet.

## **Forholdsregler**:

Ikke rett produktet direkte mot solen.

**ADVARSEL**<br>Under dynamiske arbeidsrutiner som for eksempel utsetting, er det fare for ulykker hvis ikke brukeren tar hensyn til miljøforhold som for eksempel hindringer i terrenget, utgravinger eller trafikk.

### **Forholdsregler**:

Den som er ansvarlig for utstyret må instruere brukeren om eksisterende farer.

# **ADVARSEL**

Utilstrekkelig sikring av arbeidsstedet kan føre til farlige situasjoner, for eksempel i trafikk, på byggeplasser og industrianlegg.

## **Forholdsregler**:

Forsikre deg om at anlegget alltid er tilstrekkelig sikret. Overhold det regelverket som gjelder sikkerhet, forebyggelse av ulykker og veitrafikk.

 **ADVARSEL** Dersom det i felten benyttes PC beregnet for innendørs bruk, er det fare for elektrisk støt.

## **Forholdsregler**:

Følg PC-produsentens forskrifter med hensyn til feltbruk sammen med utstyr fra Leica Geosystems.

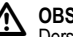

 **OBS** Dersom tilbehør som brukes med dette utstyret, ikke er forsvarlig sikret og utstyret utsettes for mekaniske påkjenninger som for eksempel vindstøt eller fall, kan utstyret skades eller mennesker kan påføres skader.

### **Forholdsregler**:

Når man setter opp produktet, må man forsikre seg om at alt tilbehør er riktig montert, utstyrt, sikret og låst på plass. Unngå å utsette utstyret for mekaniske påkjenninger.

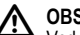

 **OBS** Ved bruk av vertikal målestang som støttes av én avstiver, er det alltid fare for fall, f.eks. på grunn av vindkast, og derfor også fare for skader på utstyr og personer.

## **Forholdsregler**:

En vertikal målestang som støttes av én avstiver, må aldri være uten tilsyn (person ved stang).

ADVARSEL<br>Hvis produktet brukes sammen med tilbehør, som for eksempel stenger eller staver, kan dette øke faren for at du kan bli truffet av lynnedslag.

**Forholdsregler:**<br>Ikke bruk dette produktet under tordenvær.

 **OBS** Under bruk av produktet er det fare for klemskader eller at hår og/eller klær fanges inn av roterende deler.

## **Forholdsregler**:

Hold sikker avstand til roterende deler.

ADVARSEL<br>Hvis du åpner produktet, kan en av følgende føre til at du får elektrisk støt.

• Berøring av strømførende komponenter

• Bruk av produktet etter at det er forsøkt reparert på feil måte.

## **Forholdsregler**:

**NO** Ikke åpne produktet. Dette utstyret må bare repareres i et serviceverksted som er godkjent av Leica Geosystems.

**ADVARSEL**<br>Batterier som ikke er anbefalt av Leica Geosystems kan bli ødelagt hvis de lades eller lades ut. De kan ta fyr og eksplodere.

## **Forholdsregler**:

Lad og lad ut kun batterier som er anbefalt av Leica Geosystems.

**ADVARSEL**<br>Bruk av andre ladeapparater enn de som er anbefalt av Leica Geosystems, kan ødelegge batteriene. Dette kan føre til brann eller eksplosjon.

## **Forholdsregler**:

Bruk bare ladeapparater som er anbefalt av Leica Geosystems, til opplading av batterier.

 **OBS** Under transport, forsendelse eller avfallshåndtering av batterier er det mulighet for uheldige mekaniske påkjenninger som kan medføre brannfare.

## **Forholdsregler**:

Før utstyret fraktes eller kasseres må batteriene utlades ved å la utstyret kjøre inntil batteriene er helt utladet.

Ved transport eller forsendelse av batterier må den som har ansvar for utstyret sørge for at gjeldende nasjonale og internasjonale regler og forskrifter overholdes. Ta kontakt med den lokale speditøren eller transportselskapet før transport eller forsendelse.

 **ADVARSEL** Store mekaniske påkjenninger, høye temperaturer i omgivelsene eller nedsenking i væsker kan være årsak til lekkasje, brann eller eksplosjon i batteriene.

## **Forholdsregler**:

Beskytt batteriene mot mekaniske påkjenninger og høye omgivelsestemperaturer. Batteriene må ikke komme ned i noen væske.

ADVARSEL<br>Kortslutning av batteripoler kan føre til overoppheting med personskader eller brann, noe som for eksempel kan skje hvis batteripolene ved oppbevaring eller transport i lommene kommer i kontakt med smykker, nøkler, sølvpapir eller andre metalldeler.

## **Forholdsregler**:

Sørg for at batteripolene ikke kan komme i kontakt med metalldeler.

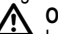

 **OBS** Langvarig lagring kan redusere levetiden eller ødelegge batteriet.

### **Forholdsregler**:

Under langvarig lagring må batteriet vedlikeholdslades.

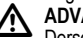

**ADVARSEL** Dersom produktet kasseres uforsvarlig, kan følgende skje:

- Når plastdeler brennes kan det dannes giftige gasser som kan være helsefarlige.
- Når batterier skades eller overopphetes kan de eksplodere og være årsak til forgiftning, brann, korrosjon eller miljøforsøpling.
- Ved uansvarlig avfallshåndtering av utstyret er det mulighet for at uvedkommende kan bruke det i strid med forskrifter og dermed utsette seg selv eller andre for alvorlige personskader og miljøet kan risikere å bli forurenset.

### **Forholdsregler**:

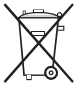

Produktet må ikke kastes i husholdningsavfallet.

Utstyret må kasseres på forsvarlig måte i samsvar med gjeldende nasjonale forskrifter.

Sørg alltid for at ingen uvedkommende har adgang til utstyret.

Produktspesifikk håndtering og avfallshåndtering kan lastes ned fra hjemmesiden til Leica Geosystems på http://www.leica-geosystems.com/treatment eller du kan få dette tilsendt fra din Leica Geosystems-forhandler.

**ADVARSEL**<br>Dette utstyret må bare repareres i et serviceverksted som er godkjent av Leica Geosystems.

# **12.6 Elektromagnetisk kompatibilitet, EMC**

### **Beskrivelse**

Med elektromagnetisk kompatibilitet menes utstyrets evne til å fungere uten problemer i et miljø med elektromagnetisk stråling og elektrostatisk utladning, uten å utsette andre apparater for elektromagnetiske forstyrrelser.

**ADVARSEL**<br>Elektromagnetisk stråling kan forstyrre andre apparater. Selv om utstyret oppfyller de strenge kravene ifølge gjeldende retningslinjer og normer, kan ikke Leica Geosystems helt utelukke muligheten for forstyrrelse av andre apparater.

 **OBS** Det er mulighet for å forstyrre andre apparater hvis utstyret brukes i forbindelse med tilbehør fra andre produsenter, slik som for eksempel håndholdte PC'er, transportable PC'er, toveis radioutstyr, ikke standardmessige kabler eller eksterne batterier.

## **Forholdsregler**:

Bruk bare utstyr og tilbehør som anbefales av Leica Geosystems. Når det brukes sammen med produktet, vil det oppfylle de strenge kravene ifølge gjeldende retningslinjer og standarder. Sørg for å kontrollere den elektromagnetiske kompatibiliteten til PC og toveis radioutstyr på grunnlag av de opplysninger som meddeles av produsenten.

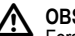

 **OBS** Forstyrrelser forårsaket av elektromagnetisk stråling kan resultere i målefeil.

Selv om utstyret oppfyller de strenge kravene ifølge gjeldende retningslinjer og normer, kan ikke Leica Geosystems helt utelukke muligheten for at meget kraftig elektromagnetisk stråling vil forstyrre utstyret i nærheten av radiosendere, toveis radioutstyr, dieselgeneratorer osv.

### **Forholdsregler**:

Kontroller påliteligheten til resultatene som oppnås under slike forhold.

**NO** mulighet for at de tillatte verdiene for elektromagnetisk stråling over-ADVARSEL<br>Når utstyret er tilkoblet en kabel som er åpen i den andre enden, slik som f.eks. ekstern matekabel eller datakabel, er det skrides slik at andre apparater dermed kan forstyrres.

## **Forholdsregler**:

Ved drift av utstyret må kabler, for eksempel mellom utstyr og eksternt batteri eller mellom utstyr og PC, være tilkoblet i begge ender.

# **12.7 FCC Statement (gjelder i USA)**

**ADVARSEL**<br>This equipment has been tested and found to comply with the limits for a Class B digital device, pursuant to part 15 of the FCC rules.

These limits are designed to provide reasonable protection against harmful interference in a residential installation.

This equipment generates, uses and can radiate frequency energy and, if not installed and used in accordance with the instructions, may cause harmful interference to radio communication.

However, there is no guarantee that interference will not occur in a particular installation.

If this equipment does cause harmful interference to radio or television reception, which can be determined by turning the equipment off and on, the user is encouraged to try to correct the interference by one or more of the following measures:

- Reorient or relocate the receiving antenna.
- Increase the separation between the equipment and the receiver.
- Connect the equipment into an outlet on a circuit different from that to which the receiver is connected.
- Consult the dealer or an experienced radio/TV technician for help.

**ADVARSEL**<br>Endringer og modifikasjoner som ikke er uttrykkelig godkjent av Leica Geosystems kan medføre at brukeren mister retten til å benytte utstyret.

### **Merking**

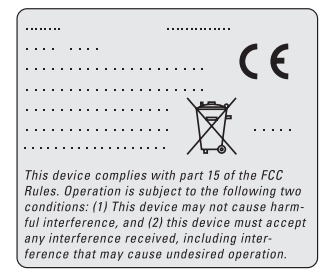

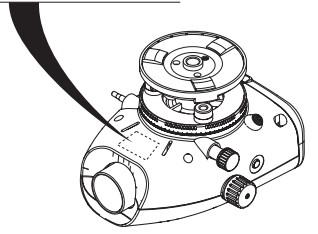

**Sikkerhetsinstrukser 28** Sprinter 150/150M/250M - 1.0.0no

# <span id="page-269-0"></span>**13. Tekniske data**

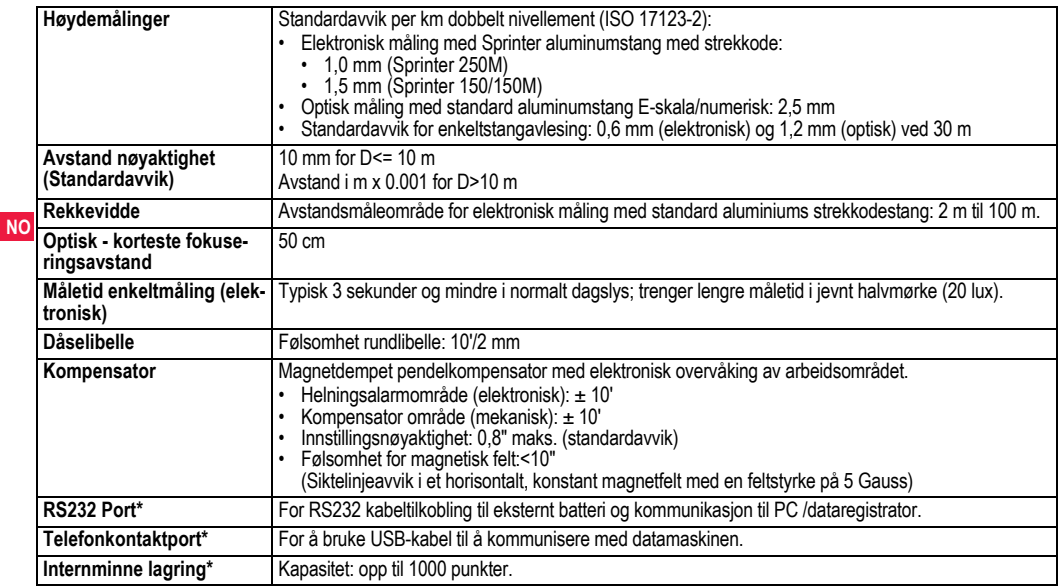

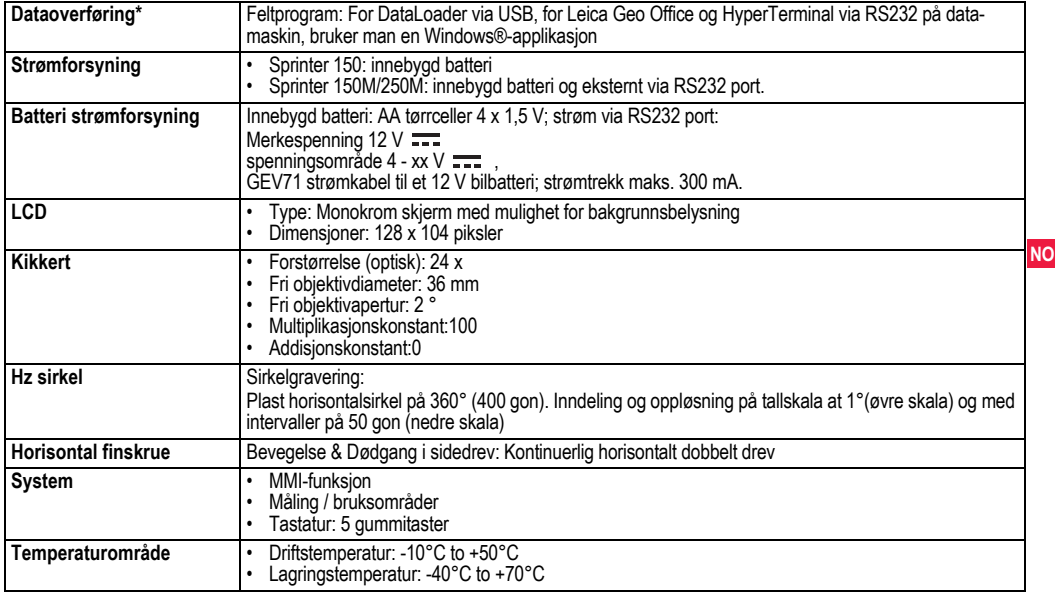

**I** 

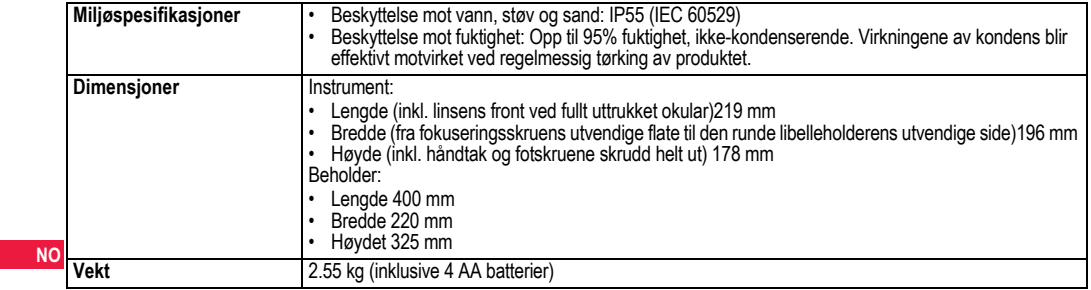

# **14. Internasjonal garanti, programvarelisens**

### **Internasjonal garanti**

Den internasjonale garantien kan lastes ned fra hjemmesiden til Leica Geosystems AG på http://www.leica-geosystems.com/internationalwarranty eller du kan få dette tilsendt fra din Leica Geosystems-forhandler.

### **Lisensavtale for programvare**

Dette progduktet inneholder programvare som er forhåndsinstallert i produktet eller som leveres til kunden på et lagringsmedium for data, eller som kan nedlastes etter tillatelse fra Leica Geosystems. Slik programvare er beskyttet av opphavsrett og andre lover, og utnyttelsen defineres og reguleres av programvarens lisensavtale inngått med Leica Geosystems som omfatter forhold som, men ikke begrenset til, lisensens gyldighetsområde, garanti, rettigheter til åndsverk, ansvarsbegrensninger, reservasjon mot andre garantier, gjeldende lovverk og rettsinstans. Sørg for alltid fullt ut å overholde betingelsene og vilkårene ifølge programvarens lisensavtale inngått med Leica Geosystems.

Slik avtale leveres med alle produkter, og den kan også refereres til og lastes ned fra hjemmesiden til Leica Geosystems på http:// www.leica-geosystems.com/swlicense eller fås fra din Leica Geosystems-forhandler.

Programvaren må ikke installeres eller brukes dersom betingelsene og vilkårene for programvarens lisensavtale med Leica Geosystems ikke er gjennomlest og akseptert. Installasjon eller bruk av programvaren eller deler av denne, skal betraktes som aksept av samtlige

**Internasjonal garanti, programvareli- <sup>32</sup> sens**

betingelser og vilkår for slik lisensavtale. Hvis ikke samtlige vilkår i slik lisensavtale blir akseptert, er det ikke tillatt å nedlaste, installere eller bruke programvaren, og denne må returneres ubrukt sammen med vedlagt dokumentasjon og kvittering fra den som solgte utstyret innen det er gått ti (10) dager fra kjøpet for å få refundert hele salgsprisen.

# **15. Indeks**

## **A**

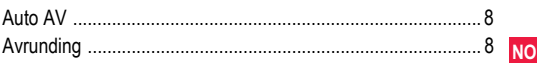

### **B**

## Batteri Batterirom ......................................................................... 2 Bytte batteri ...................................................................... 3 Baudhastighet .......................................................................... 8 Beholderens innhold ................................................................ 2 Belysning ................................................................................. 8 Betjening .................................................................................. 9 BF .................................................................................. 5, 7, 13 BFFB .......................................................................... 5, 6, 7, 14 BIF ............................................................................. 4, 5, 7, 12 Brukerens grensesnitt .............................................................. 4

## D

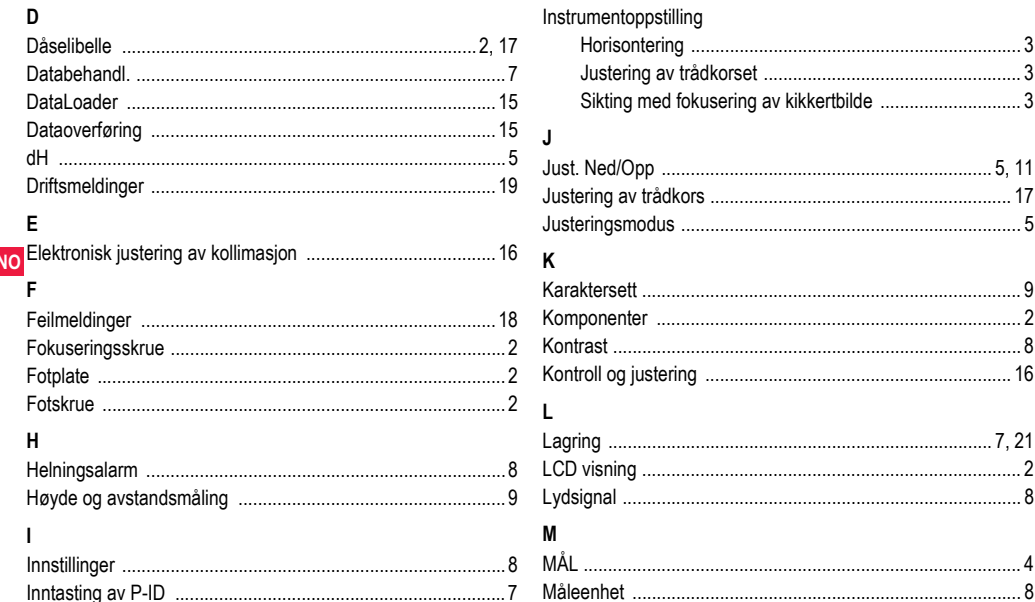

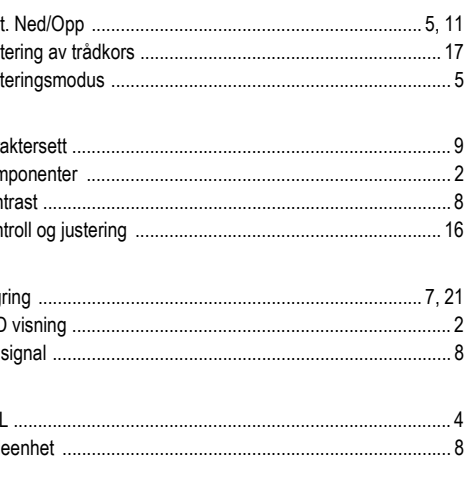

**Indeks** 

33

Sprinter 150/150M/250M - 1.0.0no

.3

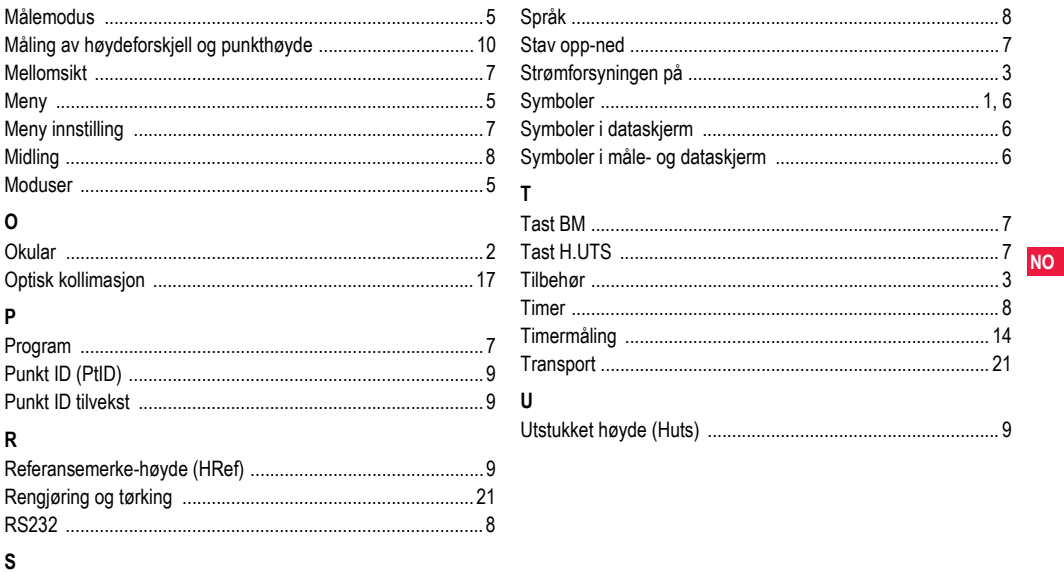

**Indeks** 

34

 $\blacksquare$ 

# **Handbok**

# <span id="page-275-0"></span>**1. Introduktion**

### **Köp**

Vi gratulerar Er till Ert köp av en Leica Geosystems elektronisk avvägare. Den är konstruerad för att göra avvägningsarbetet enklare och snabbare på alla byggnadsplatser.

### **Produkt**

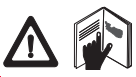

Denna handbok innehåller instruktioner för användande av instrumentet samt viktiga säkerhetsföreskrifter. Se ["12. Säkerhetsföre](#page-296-0)[skrifter"](#page-296-0) för ytterligare information.

**SV**

Läs noggrant igenom handboken innan du startar instrumentet.

### **Produktidentifiering**

Instrumentets typbeteckning och serienummer finns på typskylten. Notera typ- och serienummer i handboken och använd alltid denna information när Ni vänder Er till vår återförsäljare eller Leica Geosystems auktoriserad serviceverkstad.

Typ: \_\_\_\_\_\_\_\_\_\_\_\_ Serienr.: \_\_\_\_\_\_\_\_\_\_\_\_

## **Handbokens omfattning**

Denna handbok gäller för Sprinter 150/150M/250M.

)Avsnitt endast gällande för Sprinter 150M/250M är tydligt markerade med en (\*).

### **Varumärken**

Alla varumärken tillhör respektive ägare.

### **Tillgänglig dokumentation**

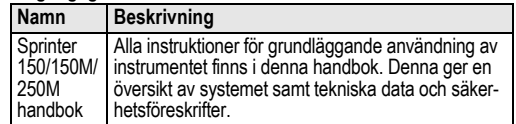

## **Symboler**

Symbolerna i denna handbok har följande innebörd:

# **FARA**

Indikerar en farlig situation vilken omedelbart resulterar i svåra skador för användaren eller användarens död.

**AN VARNING**<br>Indikerar en potentiellt farlig situation vilken, om den inte<br>undviks, kan resultera i svåra skador för användaren eller användarens död.

# **FÖRSIKTIGT**

Indikerar en potentiellt farlig situation vilken, om den inte undviks, kan resultera i mindre skador för användaren och /eller avsevärd materiell och finansiell skada samt miljömässig påverkan.

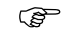

)Viktiga avsnitt, som bör följas vid praktisk hantering, därför att de möjliggör att produkten används på ett tekniskt korrekt och effektivt sätt.

# **Innehåll**

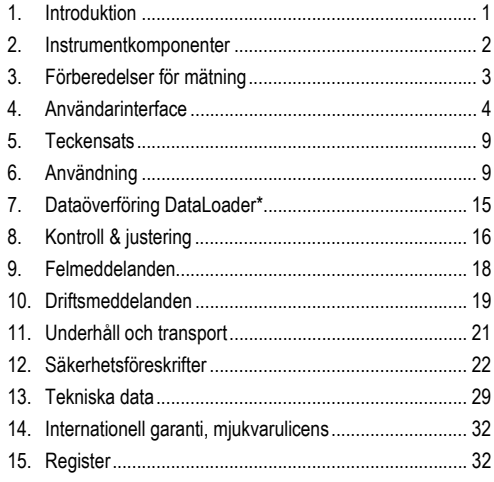

# <span id="page-276-0"></span>**2. Instrumentkomponenter**

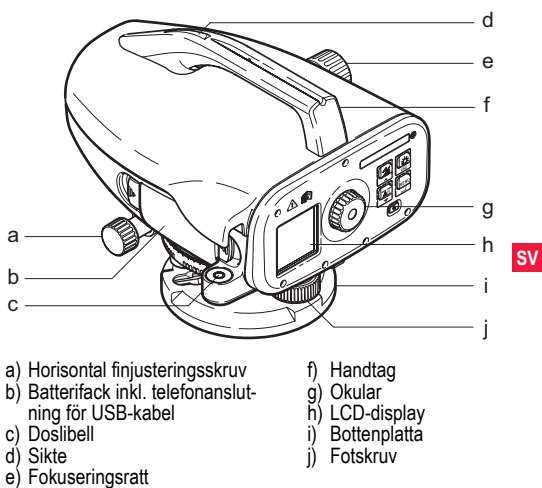

### **De olika delarna**

Sprinter, batterier (4x), insexnyckel. handbok, handrem, CD-ROM\* (inkl. DataLoader), USB-kabel\*.

### **Tillbehör**

Stativ, aluminiumstång (beroende på region), glasfiberstång (för att uppnå 0.7 mm noggrannhet med Sprinter 250M). (Tillval: solskydd, 4 laddbara batterier och laddare)

# <span id="page-277-0"></span>**3. Förberedelser för mätning**

## **3.1 Byta batteri**

Lägg i 4 AA-batterier med polerna åt rätt håll, se symbolerna i locket.

Byt alltid alla fyra batterierna samtidigt.<br>  $\mathbb{G}^{\mathsf{sp}}$ Blanda inte nya och gamla batterier.

Blanda inte nya och gamla batterier.<br>
Blanda inte hatterier från olika tillver

**SV**

)Använd inte batterier från olika tillverkare eller batterier av olika typ.

# **3.2 Etablera instrument**

### **Nivellering**

- Ställ upp stativet. Förläng benen till passande längd och kontrollera att stativets övre del är rakt. Placera stativets fötter stadigt i marken.
- Montera instrumentet på stativet genom att skruva in stativskruven i instrumentets bottenplatta.
- Använd de tre nivelleringsskruvarna för att centrera doslibellen och därmed nivellera instrumentet.

### **Justering av okular**

Peka kikaren mot en jämn ljus yta, t.ex. en vägg eller ett papper. Vrid okularet tills hårkorset är skarpt och tydligt.

### **Fokusera mål**

Använd siktet för att sikta linsen mot stången. Vrid den horisontala finjusteringsskruven tills stången är nästan centrerad i synfältet och vrid sedan fokuseringsratten för att fokusera stången. Se till stt stångens bild och hårkorset är skarpa och tydliga.

### **Ström TILL**

Instrumentet är nu redo för mätning.

- )Tekniska tips: Kontrollera och justera elektronisk och optisk siktlinjefel först, sedan cirkellinje i instrumentet och sedan stången. innan du påbörjar arbetet ute i fält eller efter längre förvaringsperioder eller transporter.
- Håll optiken ren. Smuts eller kondens på optiken kan begränsa mätningar.
- Låt instrumentet anpassa sig till omgivningstemperaturen (ca. 2 minuter per °C temperaturskillnad) innan du påbörjar arbetet.
- Undvik mätning genom fönster.
- Stångens sektioner skall vara helt utdragna och säkrade.
- Rörelser i stativets övre del , t.ex. vindpustar kan medföra vibrationer.
- Använd linsskyddet för att täcka objektivet om bakgrundsbelysningen stör ditt arbete.
- Belys stångens mätområde med en ficklampa eller spotlight vid mörker.

# <span id="page-278-0"></span>**4. Användarinterface**

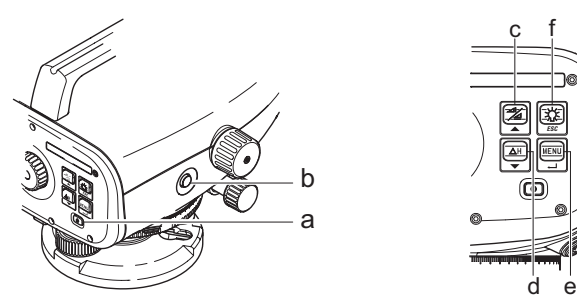

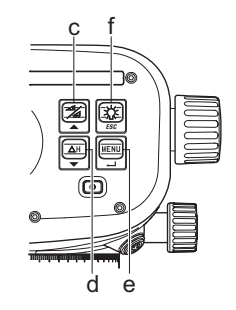

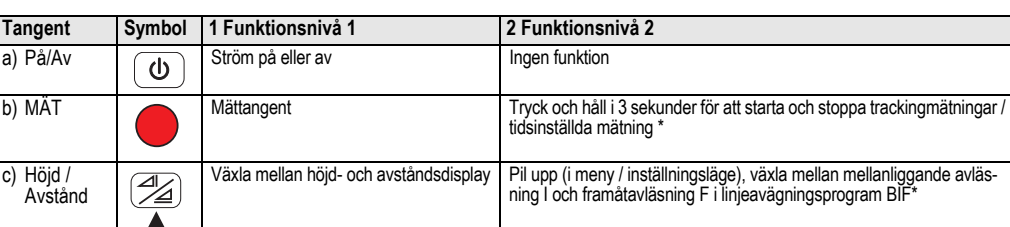

**SV**

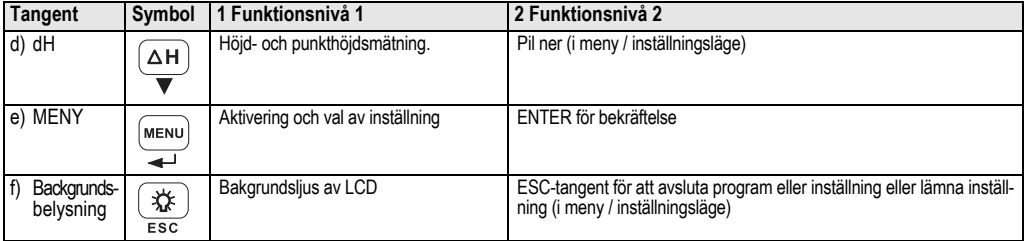

**NO Lägen**

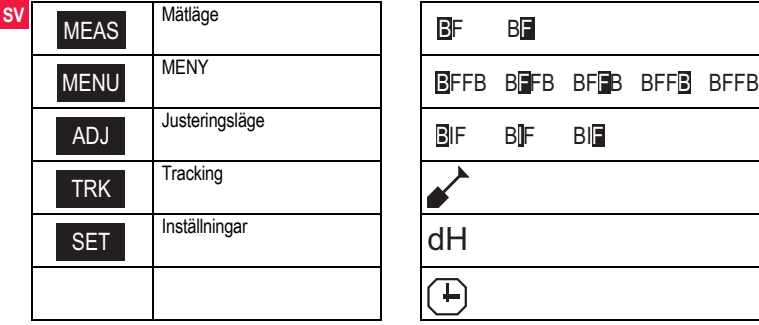

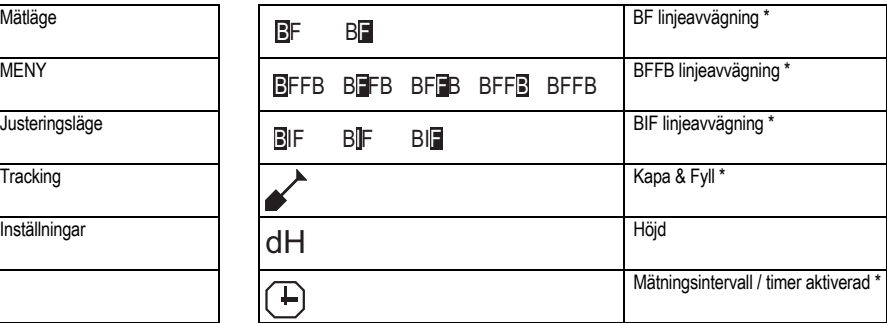

### **Ikoner**

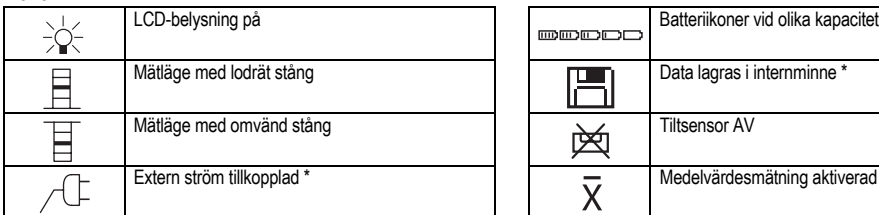

### **Mät och datadisplaysymboler**

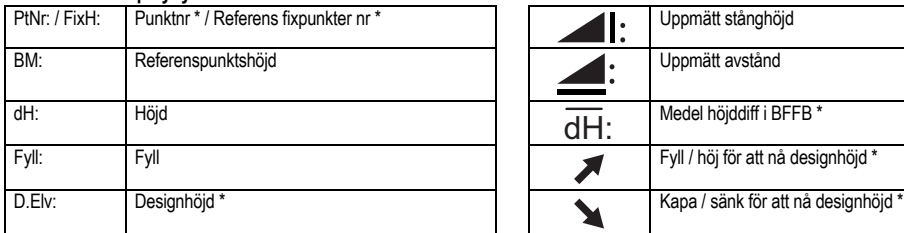

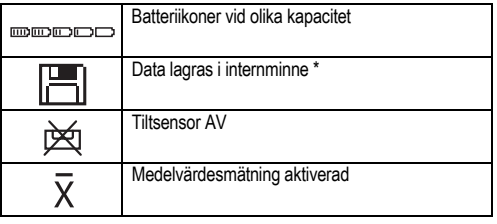

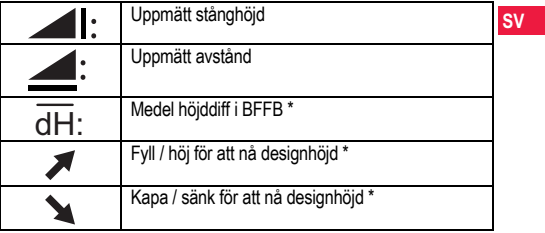

## **Menyinställning**

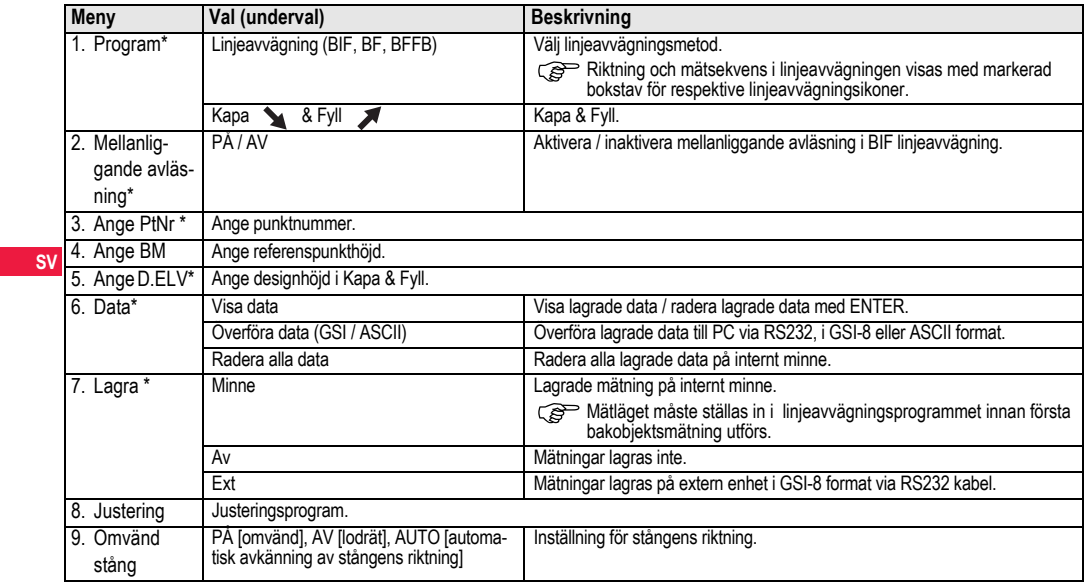

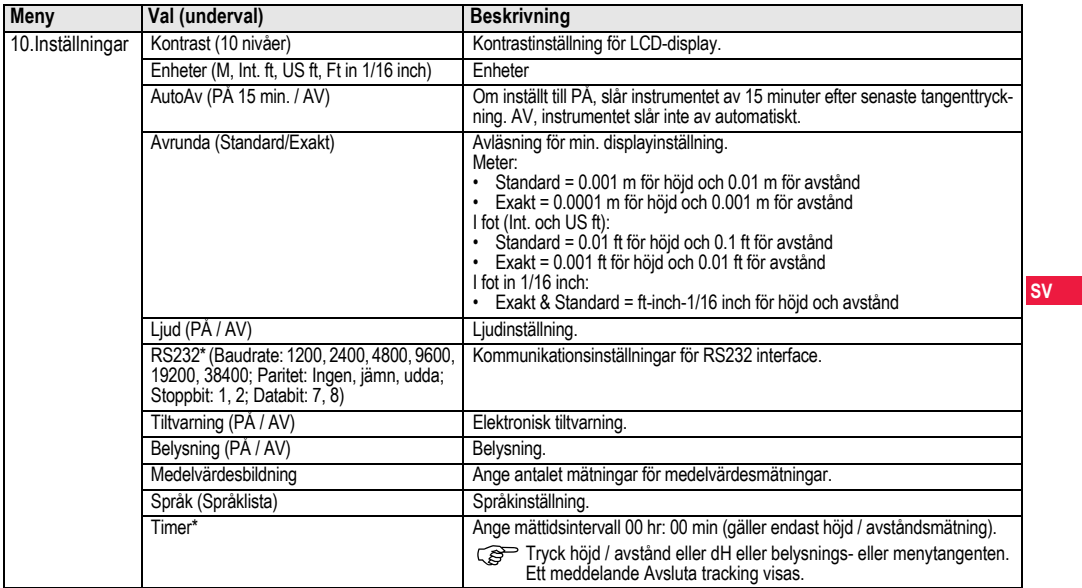

# <span id="page-283-0"></span>**5. Teckensats**

### **Referenspunkthöjd (BM), Designhöjd\* (D.Elv)**

BM och designhöjd, numerisk innehållande  $0 \sim 9$ , mellanslag, decimal, fot i 1/16 tum separator, plus (+) och minus (-)-tecken. **PunktNr\* (PtNr)**

PunktNr alfanumerisk innehåller a ~ z, 0 ~ 9 och mellanslag.

### **Acceptera tecken i befintligt värde**

Om du inte vill ändra något tecken i det befintliga värdet, tryck ENTER för att acceptera det gamla värdet.

### **Radera alla befintliga inmatningsfält**

Markera första inmatningsfält med MELLANSLAG och tryck ENTER för att radera hela värdet för punktnummer.

## **SV Förkasta inmatning**

Tryck ESC för att förkasta inmatningen och återställa det gamla värdet.

### **Räknare för punktnummer**

Punktnumren räknas automatiskt upp med 1 från senaste punktnummer om inmatningsfältet PTNR inte uppdateras manuellt.

# <span id="page-283-1"></span>**6. Användning**

# **Höjd- och avståndmätning (elektronisk)**

Exempel på en elektronisk mätning:

Sikta alltid i mitten på streckkodsstången och fokusera stångens bild för noggrann mätning.

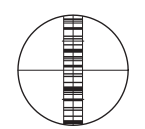

# **6.1 Höjd- och avståndsmätning**

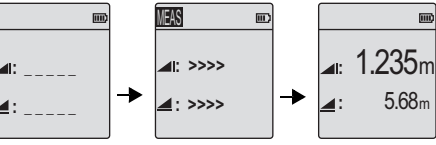

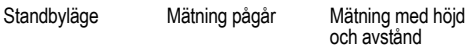

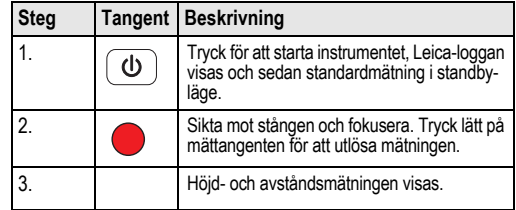

**Teckensats 9** Sprinter 150/150M/250M - 1.0.0sv

## **6.2 Höjddifferens och begränsad avvägningsmätning (internminne inte aktivt)**

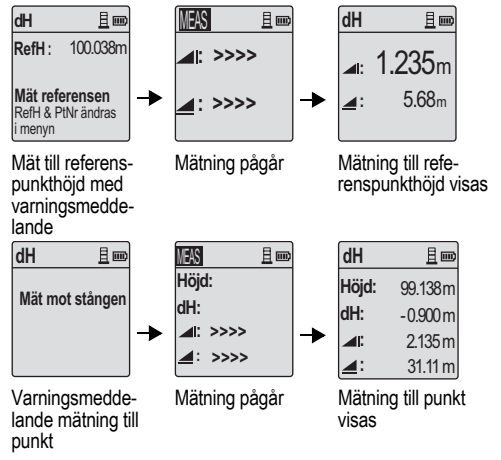

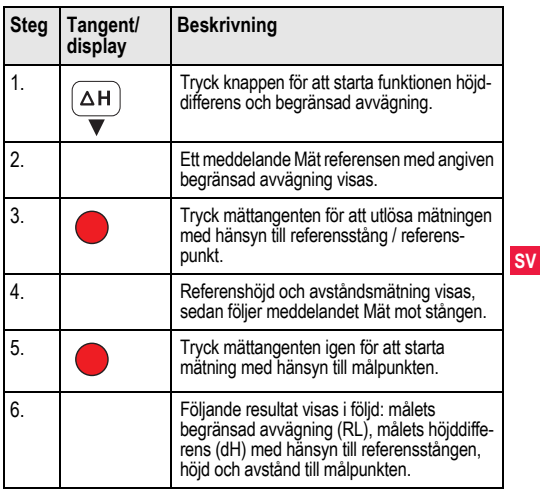

# **6.3 Kapa & Fyll mätning\* (internminne aktivt)**

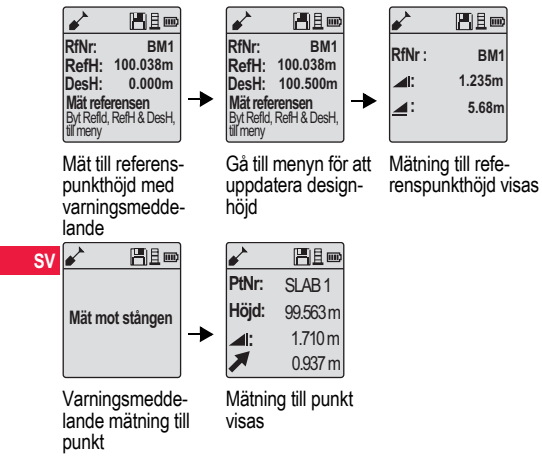

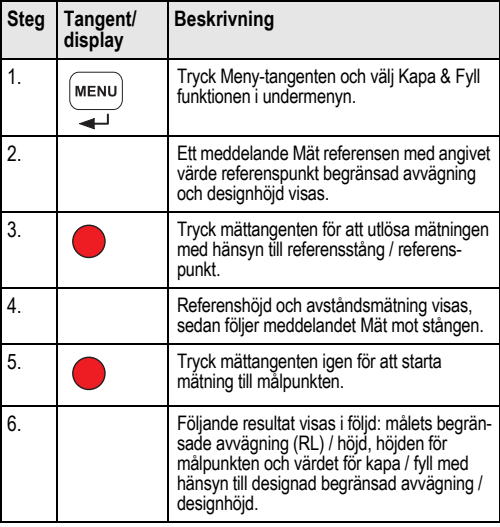

## **6.4 BIF linjeavvägning mätning\* (internminne aktivt)**

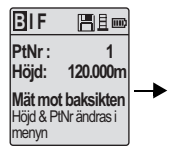

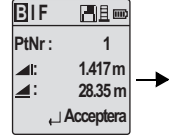

Mät bakåtsikt med varningsmeddelande

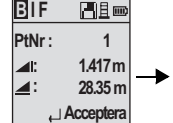

Bakåtmätning visas med varningsmeddelande

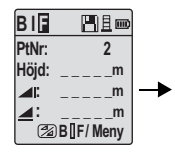

Mät framåtsikt med varningsmeddelande

| <b>B</b> <sub>IF</sub> | Hem             |  |
|------------------------|-----------------|--|
| PtNr:                  | RD <sub>1</sub> |  |
| Höjd:                  |                 |  |
| 11:                    |                 |  |
|                        |                 |  |
|                        | <b>BIF/Meny</b> |  |

Ställ in Mellanliggande avläsning till PÅ ELLER tryck höjd / avstånd, mät mellanliggande avläsning

| <b>B</b> <sub>IF</sub> | Heo              |
|------------------------|------------------|
| PtNr:                  | RD1              |
| Höjd:                  | 119,317m         |
| ⊿l:                    | 2.100m           |
|                        | 30.617m          |
|                        | $\Box$ Acceptera |

**Mellanliggande** avläsning visas med varningsmeddelande

**SV**

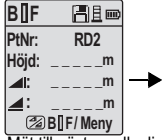

Mät till nästa mellanliggande avlägnings med varningsmeddelande

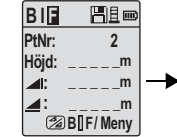

Ställ in Mellanliggande avläsning till AV ELLER tryck höjd / avstånd, mät framåtsikt

| BIF   | Heo        |  |
|-------|------------|--|
| PtNr: | 2          |  |
| Höjd: | 119.894m   |  |
| Æ.    | 1.523m     |  |
|       | 30.76m     |  |
|       | ∟Acceptera |  |

Framåtmätning visas med varningsmeddelande

| IF         | 円且画            |
|------------|----------------|
| 'tNr :     | $\overline{2}$ |
| ï,         |                |
|            |                |
| Mät / Meny |                |

Mät till bakåtsikt för nästa ändrad punkt med varningsmeddelande

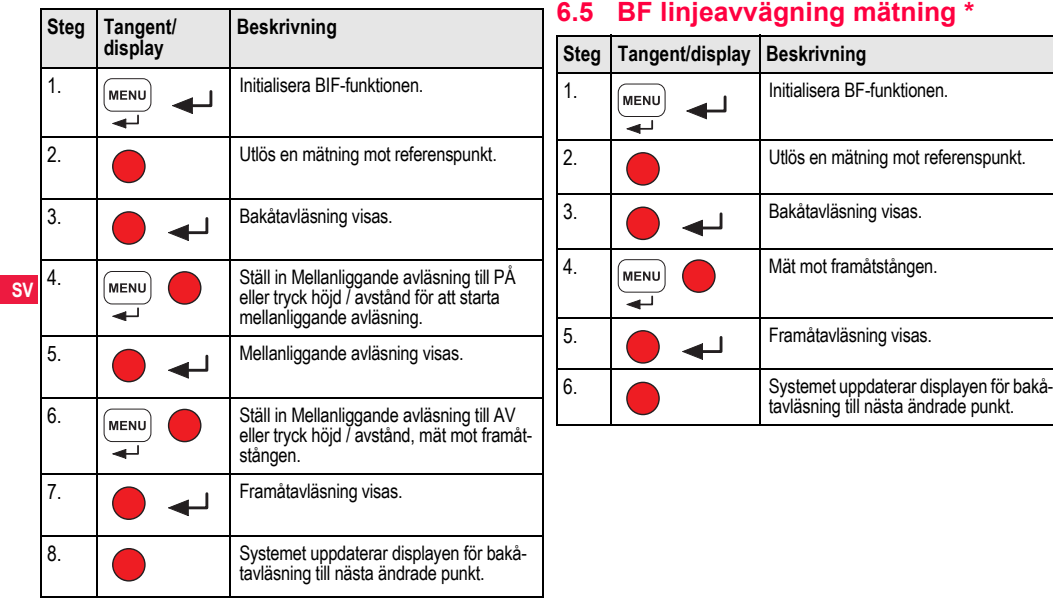
<span id="page-288-1"></span>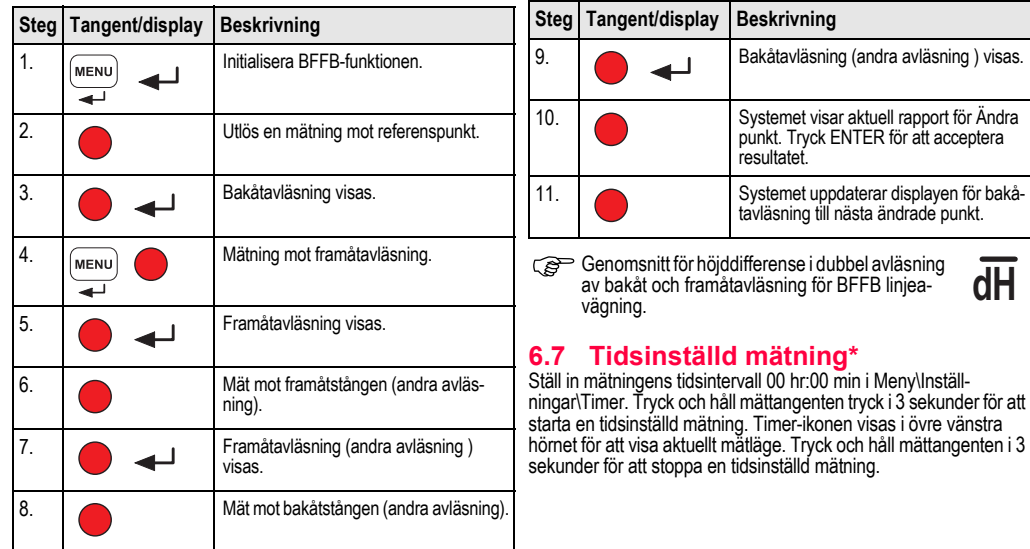

# <span id="page-288-0"></span>**6.6 BFFB linjeavvägning mätning \***

# <span id="page-289-0"></span>**7. Dataöverföring DataLoader\***

- 1. Dubbelklicka på installationsprogrammet för Sprinter\_Dataloader .exe (DataLoader installeras på C: \ Program \ Leica Geosystems som standard).
- 2. Anslut USB-kabeln med telefonanslutningen till porten (vid batterifacket på instrumentet) och USB-kontakten till USBporten i datorn.
- 3. Starta instrumentet, vänta tills två pip hörs och USB-ikonen visas i instrumentets display.
- 4. Starta DataLoader från C: \ Program \ Leica-Geosystems.
- **SV** 5. Klicka på Anslut USB i DataLoader, all relevant information för instrumentet visas.
	- 6. Klicka på knappen 'Data Listing' / 'Field Book' i fönstret Data Export för att överföra data från instrumentet till datorn och Window Ms-Excel<sup>®</sup>.
	- Se Sprinter CD-ROM\* för ytterligare information om Data-Loader och överföring via RS232.

# <span id="page-290-1"></span>**8. Kontroll & justering**

# <span id="page-290-0"></span>**8.1 Elektronisk kollimationsjustering**

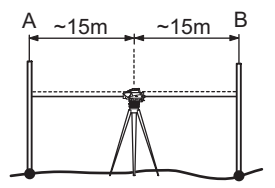

**Gå till Meny\Justering för att aktivera justeringsprogrammet. Steg 1:** Sikta mot stång A och tryck MÄT-tangenten. I mätdis-

playen, tryck ENTER för att acceptera.

**Steg 2:** Sikta mot stång B och tryck MÄT-tangenten. I mätdisplayen, tryck ENTER för att acceptera.

Flytta nu på Sprinter mot stång A och placera det ca. 3 meter från stång A.

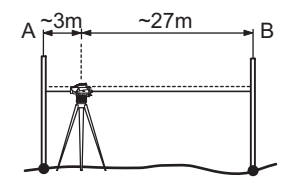

**Steg 3:** Sikta mot stång B och tryck MÄT-tangenten. I mätdisplayen, tryck ENTER för att acceptera.

**Steg 4:** Sikta mot stång A och tryck MÄT-tangenten. I mätdisplayen, tryck ENTER för att acceptera.

Det nya elektroniska kollimationsfelet visas. Tryck ENTER för att acceptera justeringen, annars tryck ESC för att ignorera justeringsresultatet.

Optisk kollimationsfel kan justeras genom att justera hårkorset.

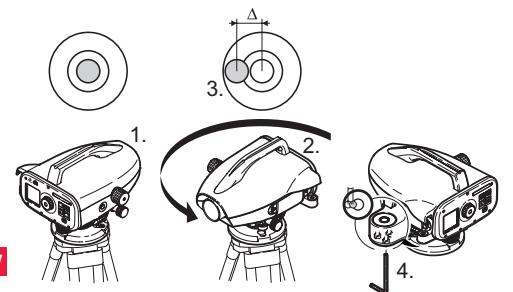

# **Steg Beskrivning** 1. Horisontera instrumentet. 2. Vrid instrumentet 180°. 3. Centrera doslibellen om den ligger utanför centrumringen. 4. Justera halva felet med insexsnyckeln. Uppreat steg 1 till 4 tills doslibellen är centrerad i varje kikarinställning.

## <span id="page-291-0"></span>**8.2 Doslibell 8.3 Optisk kollimation / Hårkorsjustering**

<span id="page-291-1"></span>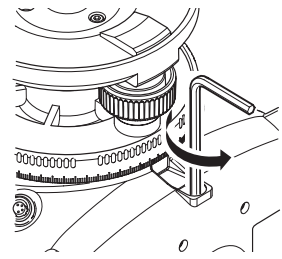

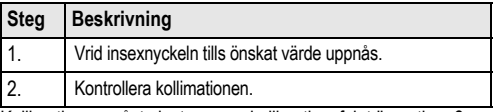

Kollimationen måste justeras om kollimationsfelet överstiger 3 mm på 60 meter.

# <span id="page-292-0"></span>**9. Felmeddelanden**

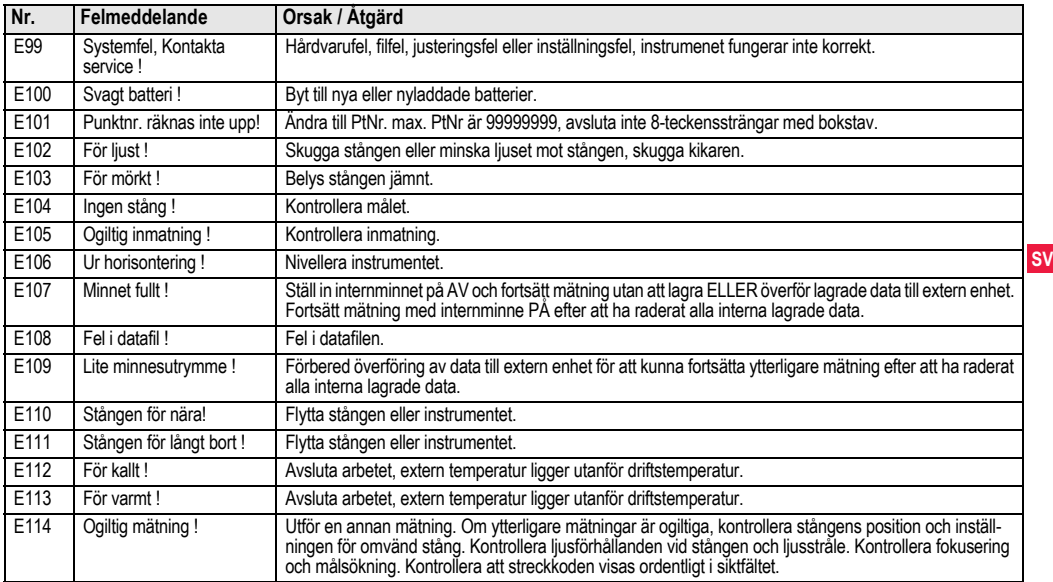

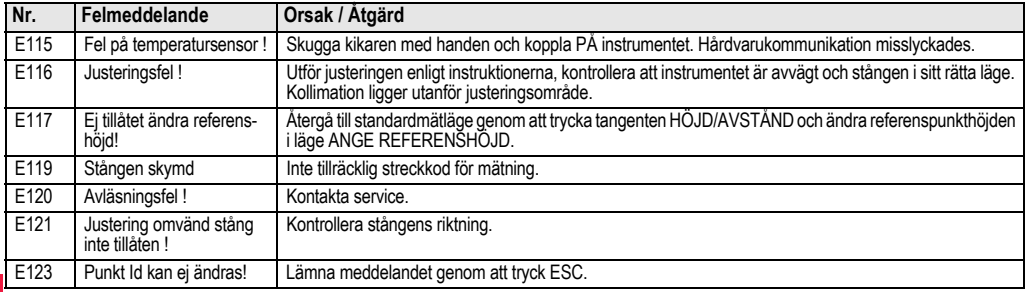

# <span id="page-293-0"></span>**FI 10. Driftsmeddelanden**

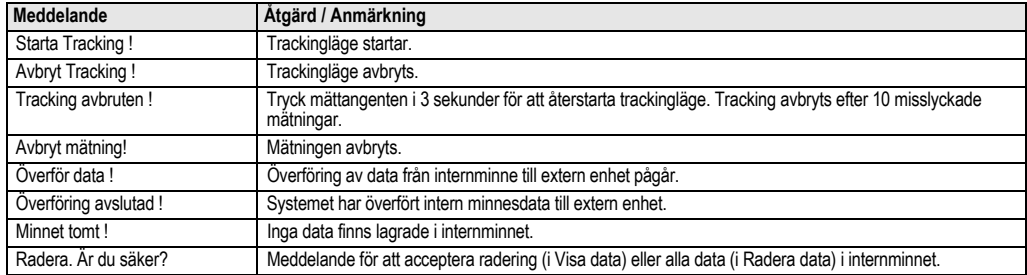

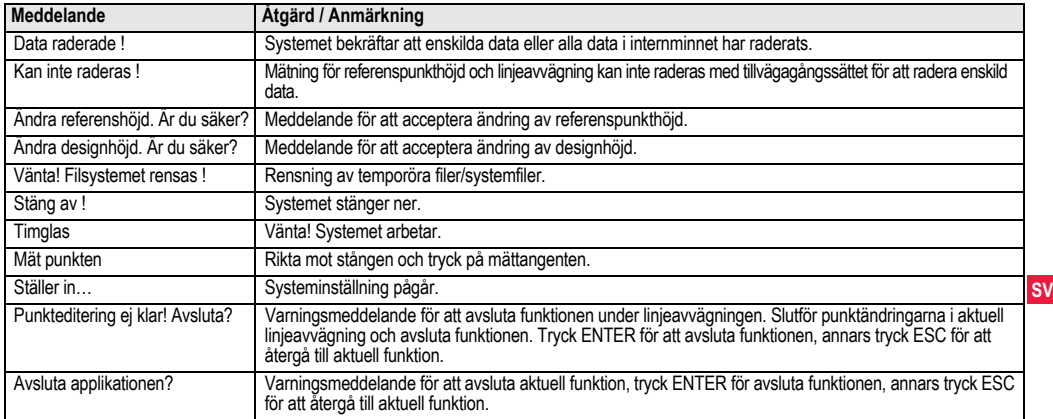

# **11. Underhåll och transport**

# <span id="page-295-2"></span>**11.1 Transport**

### **Transport i fält**

När du transporterar utrustningen i fält se till att

- antingen bära instrumentet i dess transportväska,
- eller bära stativet med stativbenen på varsin sida om kroppen och instrumentet i upprätt läge.

### **Transport i fordon**

Utrustningen skall aldrig transporteras liggande löst i fordon. Starka stötar och vibrationer kan påverka instrumenten. Transportera alltid utrustningen säkert i transportväskan.

# **SV Transport**

Använd Leica Geosystems originalförpackning (transport- behållare eller kartong) vid transport med järnväg, flyg eller båt. Förpackningen skyddar för stötar och vibrationer.

## **Transport av batterier**

Instrumentansvarige måste säkerställa att gällande nationella och internationella föreskrifter efterföljs när batterierna skall transporteras eller försändas. Kontakta lokal transportföretag eller rederi för transportinformation.

### **Justering i fält**

Kontrollera alltid utrustningen i enlighet med manualens parametrar för fältjustering, innan den tas i bruk efter långa transporter.

# <span id="page-295-0"></span>**11.2 Förvaring**

### **Produkt**

Tänk alltid på gränsen för förvaringtemperaturer när utrustningen förvaras i fordon, speciellt under sommartid. Se ["13. Tekniska data"](#page-303-0) för information om temperaturgränser.

### **Justering i fält**

Kontrollera alltid utrustningen i enlighet med manualens parametrar för fältjustering, innan den tas i bruk efter långa förvaringsperioder. Ta ur de alkaliska batterierna ur utrustningen om den skall förvaras oanvänd under en längre tid, detta för att undvika skador av ev. batteriläckage.

# <span id="page-295-1"></span>**11.3 Rengöring och torkning**

### **Produkt och tillbehör**

- Blås damm från linserna.
- Rör aldrig glaset med fingrarna.
- Använd en ren och mjuk bomullsduk vid rengöring. Fukta vid behov duken med vatten eller ren sprit. Använd inga aggressiva rengöringsvätskor. De kan skada plastdelarna.

## **Fuktig utrustning**

Torka och rengör utrustningen, transportväskan, skumdelar och tillbehör vid temperatur max. +40°C/ +40,00°C. Packa ner utrustningen först efter fullständig torkning.

# **12. Säkerhetsföreskrifter**

# **12.1 Allmän inledning**

### **Beskrivning**

Följande föreskrifter är avsedda att underlätta för personal ansvarig för instrumentet och de som använder instrumentet att undvika riskabla arbetssätt.

Personal med instrumentansvar måste försäkra sig om att alla användare förstår och följer dessa föreskrifter.

# **12.2 Avsedd användning**

### **Tillåten användning**

- Mätning av avstånd.
- Registrera mätningar.
- Elektroniska och optiska höjdmätningar mot stång.
- Optisk höjdavläsning.
- Optisk längdmätning med distansstreck.
- Datakommunikation till extern utrustning.

## **Otillåten användning**

- Instrumentets användning utan instruktion.
- Användning utanför de tänkta begränsningarna.
- Inaktivering av säkerhetssystem.
- Avlägnande av anvisnings- och varningstexter.
- Öppnande av instrumentet med hjälp av verktyg (skruvmejsel o dyl), om ej uttryckligen tillåtet för speciella fall.
- Modifiering eller konvertering av utrustningen.
- Idrifttagning efter stöld.
- Användning av utrustning med uppenbara skador eller defekter.
- Användning av tillbehör från annan tillverkare utan föregående medgivande av Leica Geosystems.
- Otillräckliga förebyggande säkerhetsanordningar vid uppställning av instrument, t ex vid mätningar av vägar etc..
- Direkt inriktning mot solen.

**A VARNING**<br>Otillåten användning kan medföra skador eller felfunktioner. Det åligger den instrumentansvarige att informera användaren om risker och hur dessa skall undvikas. Instrumentet får endast brukas sedan användaren instruerats.

# **12.3 Begränsningar i användande**

## **Miljö**

Anpassad för användning i atmosfär lämpad för människan. Användning ej tillåten i aggressiv eller explosiv miljö.

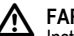

 **FARA** Instrumentansvarige måste kontakta lokal säkerhetsmyndighet och säkerhetsexpertis innan arbete utförs i farlig miljö, t.ex. i närheten av elinstallationer eller likvärdig miljö.

# **12.4 Ansvarsförhållanden**

### **Produkttillverkare**

Leica Geosystems AG, CH-9435 Heerbrugg, hädanefter refererad till som Leica Geosystems ansvarar för leverans av säkerhetsteknisk och felfri produkt, inklusive bruksanvisning och originaltillbehör.

**Tillverkare av icke Leica Geosystems tilläggsutrustning**

Annan tillverkare av tilläggsutrustning för instrumentet är ansvarig för utveckling och implementering samt information om sina

produkters säkerhet samt för effektiviteten i dessa delar i kombination med Leica Geosystems-produkter.

### **Instrumentansvarige**

Att förstå säkerhetsinstruktionerna för produkten och instruktionerna i handboken.

- Att förstå säkerhetsinstruktionerna för produkten och instruktionerna i handboken.
- Att känna till lokala säkerhets- och arbetarskyddsföreskrifter.
- Att omedelbart informera Leica Geosystems om produkten och applikationen skulle vara påvisa fel vilka kan påverka säkerheten.

**SV**

 **VARNING** Instrumentansvarig måste försäkra sig om att utrustningen används i enlighet med instruktionerna. Instrumentansvarige åligger även utbilda personal som ska använda utrustningen samt ansvara för säkerheten under utrustningens användning.

# **12.5 Risker vid användning**

**A VARNING**<br>Utebliven eller ej komplett instruktion kan leda till felaktig eller otillåten användning. Därmed ökas riskerna för svåra olyckor där människor är involverade och som kan ha materiella, ekonomiska och miljömässiga konsekvenser.

## **För säkerhets skull:**

Alla användare måste följa säkerhetsföreskrifterna från tillverkaren och anvisningar från instrumentansvarige.

**A FÖRSIKTIGT**<br>Se upp för felaktiga mätningar om en defekt produkt används, efter ett fall eller andra otillåtna påfrestningar resp. förändringar av produkten.

### **För säkerhets skull:**

Genomför periodiska kontrollmätningar och utför justering enligt handboken, särskilt efter onormal påfrestning och före/efter viktiga mätningar.

# **FARA**

Vid arbeten med avvägningsstänger i omedelbar närhet till elektriska anläggningar (t ex luftledningar, elektrisk järnväg) kan uppstå akut livsfara genom elektrisk stöt.

### **För säkerhets skull:**

Se till att ha säkerhetsavstånd till el- eller kraftledningar. Kan inte arbete under sådana omständigheter undvikas, kontakta lokal ansvarig myndighet och följ deras instruktioner.

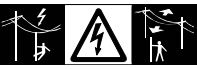

**A FÖRSIKTIGT**<br>Starka magnetfält i omedelbar närhet (t.ex. transformatorer, eldningsugnar...) kan påverka kompensatorn och medföra mätfel. **För säkerhets skull:**

När du mäter i närheten av starka magnetfält, kontrollera rimligheten.

**A FÖRSIKTIGT**<br>Utrustningen kan reagera som ett brännglas och skada ögonen eller utrustningens inre delar.

## **För säkerhets skull:**

Undvik att rikta utrustningen direkt mot solen.

 **VARNING** Vid inmätning eller utsättning kan ouppmärksamhet mot omgivningen (trafikhinder, trafik, diken) förorsaka en olycka.

## **För säkerhets skull:**

Den instrumentansvarige skall uppmärksamma alla användare på dessa eventuella faror.

 **VARNING** Otillräckliga säkerhetsåtgärder omkring mätplatsen kan orsaka farliga situationer, t ex i trafiken, på byggplatser, inom industri.

## **För säkerhets skull:**

Se alltid till att mätplatsen är ordentligt utmärkt och säkrad. Förhör dig alltid om lokala föreskrifter vad gäller säkerhets- och arbetarskydd samt trafik.

**21 VARNING**<br>Om datorer avsedda för inomhusbruk används utomhus finns risk för elektriska stötar.

## **För säkerhets skull:**

Kontrollera alltid tillverkarens rekommendationer vad gäller användning i fält tillsam-mans med utrustning från Leica Geosystems

**A FÖRSIKTIGT**<br>Används utrustningen ej ändamålsenligt kan, på grund av mekanisk chock (t ex. stötar, fall) eller felaktig montering av tillbehör, utrustningen eller personal ta skada.

### **För säkerhets skull:**

När utrustningen ställs upp, försäkra dig om att tillbehör och kablage är korrekt anslutet, inpassat och låst i sitt riktiga läge. Skydda utrustningen mot mekanisk chock.

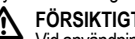

**A FÖRSIKTIGT**<br>Vid användning av vertikal stång stödd på stativ föreligger alltid risk för fall (t.ex. vindpustar) och därmed risk för skador på utrustning eller personal.

## **För säkerhets skull:**

Lämna aldrig en stång stödd mot ett stativ (låt en person hålla stången).

 **VARNING** Risken för blixtnedslag ökar om produkten används med långa tillbehör, t.ex. master, stänger eller lodstav.

## **För säkerhets skull:**

Använd inte produkten under pågående åskväder.

 **FÖRSIKTIGT** Risk föreligger att klämma fingrar eller fastna med håret och/ eller klädesplagg i roterande komponenter när instrumentet används.

## **För säkerhets skull:**

Håll lämpligt säkerhetsavstånd till roterande komponenter.

**A VARNING**<br>När produkten öppnas, kan du få en elektrisk stöt av följande anledningar:

- Beröring av strömförande komponenter
- Användning av produkten efter felaktigt försök att reparera den.

## **För säkerhets skull:**

Öppna inte produkten. Låt alltid Leica Geosystems serviceverkstad reparera utrustningen.

**A VARNING**<br>Batterier som inte rekommenderats av Leica Geosystems kan skadas under laddning eller urladdning. Dessa kan börja brinna eller explodera.

## **För säkerhets skull:**

Använd endast batterier rekommenderade av Leica Geosystems för laddning och urladdning.

**AN** VARNING<br>Användning av batteriladdare, icke rekommenderade av Leica Geosystems kan medföra att batteriet förstörs. Risk för brand eller explosion.

# **För säkerhets skull:**

Använd endast batteriladdare rekommenderade av Leica Geosystems för att ladda batterier.<br> **A** FÖRSIKTIGT

**A FÖRSIKTIGT**<br>Under transport eller skrotning av laddade batterier kan felaktig mekanisk påverkan orsaka brandrisk.

## **För säkerhets skull:**

Innan du transporterar eller gör dig av med utrustningen, se till att batterierna är urladdade.

Instrumentansvarige måste säkerställa att gällande nationella och internationella föreskrifter efterföljs när batterierna skall transporteras eller försändas. Kontakta lokal transportföretag eller rederi för transportinformation.

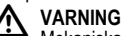

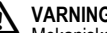

Mekaniska stötar, höga omgivningstemperaturer eller kontakt med vatten kan medföra läckage, eld eller explosion i batterierna.

## **För säkerhets skull:**

Skydda batterierna mot mekanisk åverkan och höga omgivningstemperaturer. Tappa inte batterierna och undvik all kontakt med vätskor.

 **VARNING** Kortslutning i batterier kan medföra risk för personskador eller eld, t.ex. genom att förvara eller transportera i fickan. Batterierna kan komma i kontakt med smycken, nycklar, metallfolier eller annat metalliskt föremål.

## **För säkerhets skull:**

Kontrollera att inte batteripolerna kommer i kontakt med metalliska föremål.

# **FÖRSIKTIGT**

Längre förvaringsperioder kan förkorta batteriernas användningstid eller skada batteriet.

## **För säkerhets skull:**

Ladda batteriet regelbundet under längre förvaringsperioder.

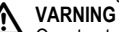

Om utrustningen skrotas på ett felaktigt sätt kan följande inträffa:

- Om plastdelar bränns, kan giftiga gaser bildas som kan orsaka hälsorisker.
- Om batterierna skadas eller upphettas kan de explodera och förorsaka förgiftning, brand, frätskador annan miljöpåverkan.
- Genom att göra sig av med utrustningen på ett oansvarigt sätt möjliggörs för icke auktoriserad person att använda den felaktigt och på så sätt utsätta sig själv och omgivningen för risker.

### **För säkerhets skull:**

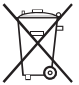

Produkten får inte avfallshanteras som hushållssopor. Se till att utrustningen skrotas på ett sådant sätt att

nationella regler efterlevs. Se alltid till att obehöriga inte får tillgång till utrust-

ningen. Information om avfallshantering kan laddas hem från Leica Geosystems AG webbplats på http://www.leica-geosystems.com/treatment eller erhållas hos din Leica Geosystems återförsäljare.

**A VARNING**<br>Låt alltid Leica Geosystems serviceverkstad reparera utrustningen.

### **12.6 Elektromagnetisk acceptans EMV Beskrivning**

Med begreppet "elektromagnetisk acceptans" menas instrumentets kapacitet att fungera i en omgivning där elektromagnetiska fält och elektrostatiska urladdningar finns utan att orsaka elektromagnetisk påverkan på annan utrustning.

**21 VARNING**<br>Elektromagnetiska strålningar kan orsaka störningar i annan utrustning.

Trots att instrumentet uppfyller alla gällande regler och normer kan inte Leica Geosystems helt bortse från möjligheten att annan utrustning kan bli störd.

**A FÖRSIKTIGT**<br>Det finns risk för störningar i andra produkter när instrumentet används tillsammans med tillbehör från andra tillverkare, t.ex. fältdatorer, PC, kom.radio, diverse kablar, externa batterier.

### **För säkerhets skull:**

Använd endast utrustningen tillsammans med tillbehör rekommenderade av Leica Geosystems. De klarar i kombination med instrumentet kraven på gällande regler och normer. När du använder datorer eller mobil radioutrustning, kontrollera infor-mationen som erbjuds av respektive tillverkare.

**A FÖRSIKTIGT**<br>Störningar av elektromagnetisk strålning kan medföra felmätningar.

Även om instrumentet klarar alla gällande regler och normer som finns, kan inte Leica Geosystems helt utesluta att instrumentet kan påverkas av intensiva elektromagnetiska fält, t.ex. nära radiosändare, portabla radio, dieselgeneratorer.

### **För säkerhets skull:**

Kontrollera rimligheten i resultat erhållna under sådana omständigheter.

**21 VARNING**<br>Om instrumentet används med kablar inkopplade bara i en av två ändar (t.ex. extern batterikabel, interfacekabel) kan tillåten nivå av elektromagnetisk strålning överskridas och påverkan kan ske på annan utrustning.

### **För säkerhets skull:**

Se till att alla kablar är korrekt anslutna t. ex. instrument till externt batteri, instrument till PC i alla ändar när instrumentet används.

### **SV**

# **12.7 FCC- bestämmelser, gäller i USA.**

# **VARNING**

Denna utrustning är testad och motsvarar de gränsvärden som fastställts i FCC-bestämmelserna för digitala instrument, klass B, avsnitt 15.

Dessa gränsvärden erbjuder ett tillräckligt skydd för störande strålning vid installation i bostadsområden.

Instrument av denna typ producerar och använder höga frekvenser och kan även utstråla desamma. Vid inkorrekt installation och användning kan därför störning av radiomottagning förekomma. Det kan inte garanteras att störning ändå förekommer vid vissa **installationer** 

Skulle instrumentet orsaka störningar vid radiomottagning, vilket man kan konstatera genom att slå av och på instrumentet, har användaren att vidta följande åtgärder för att häva störningen:

- Justera eller flytta mottagningsantennen.
- Öka avståndet mellan instrument och mottagare.
- Inte använda samma elektriska uttag för instrument och mottagare.
- Söka hjälp av radio- eller TV-tekniker.

 **VARNING** Ändringar och modifikationer, utan Leica Geosystems uttryckliga tillstånd, kan inskränka användarens rätt att använda istrumentet.

### **Produktetikettering**

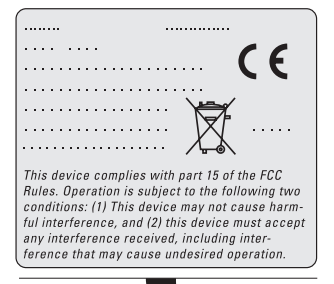

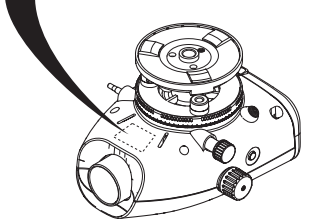

**SV**

## **Säkerhetsföreskrifter 28** Sprinter 150/150M/250M - 1.0.0sv

# <span id="page-303-0"></span>**13. Tekniska data**

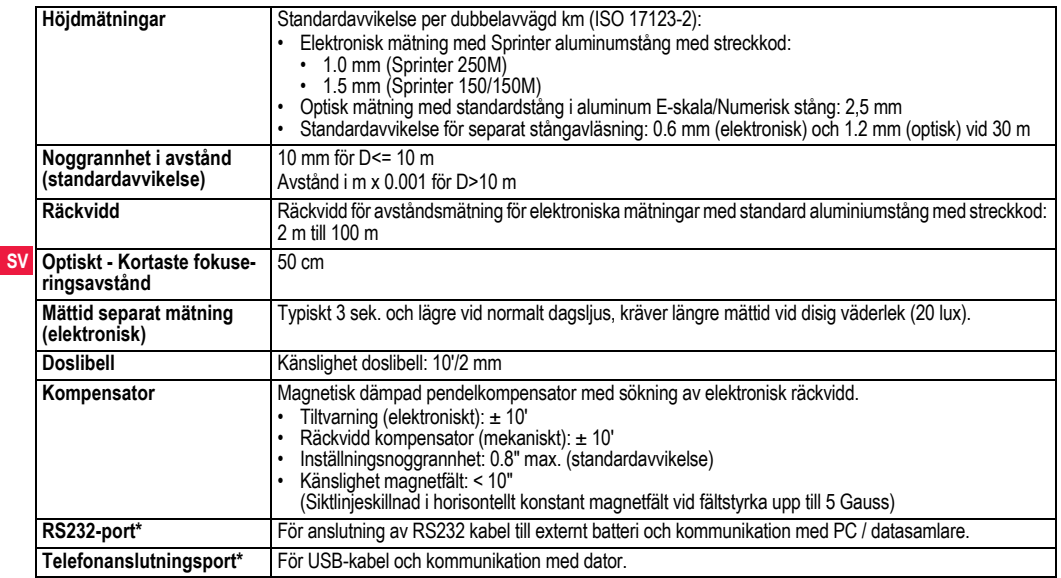

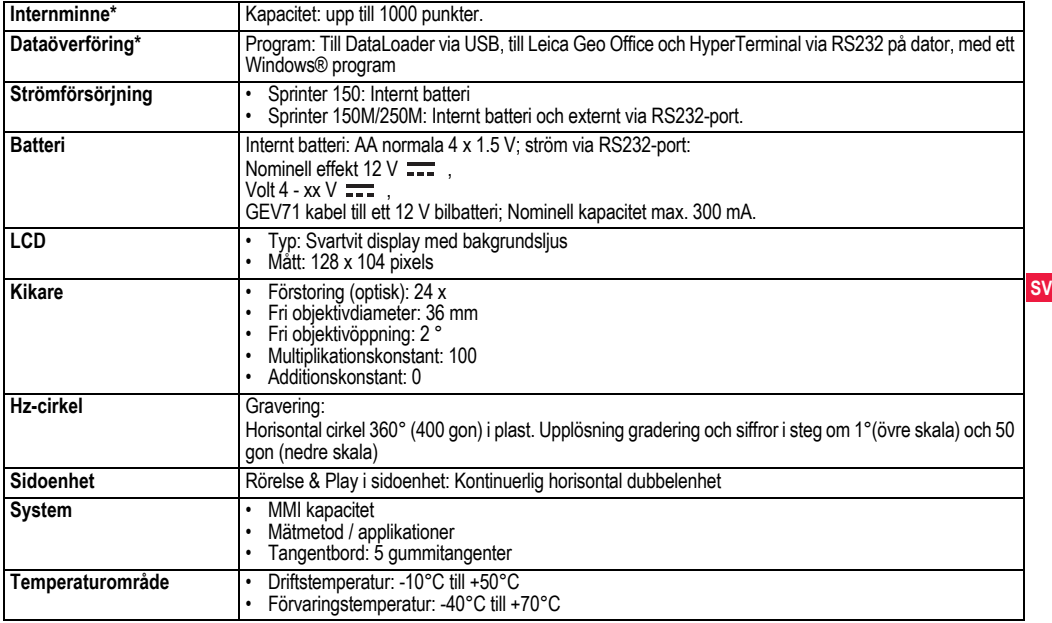

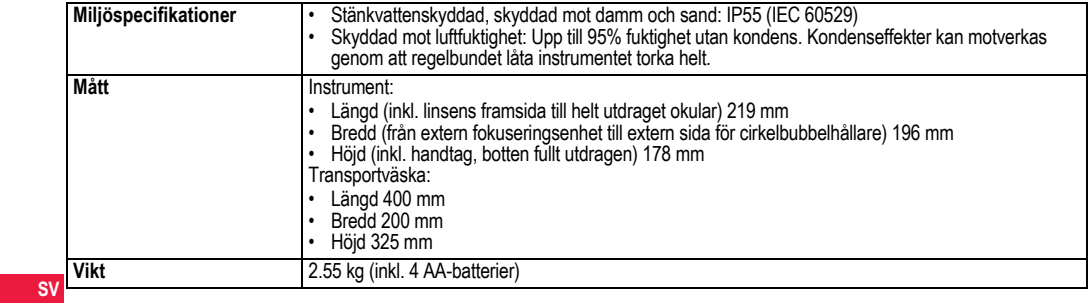

# **14. Internationell garanti, mjukvarulicens**

### **Internationell garanti**

Det internationella garantiavtalet kan laddas hem från Leica Geosystems AG webbplats på http://www.leica-geosystems.com/ internationalwarranty eller erhållas hos din Leica Geosystems återförsäljare.

### **Licensavtal, mjukvara**

Denna utrustning innehåller förinstallerad mjukvara eller mjukvara som levereras på CD-skiva eller som kan laddas ner online från Leica Geosystems med licensuppgifter och kod. Dylik mjukvara är copyrightskyddad enligt lag. Användningen av mjukvaran är definierad och reglerad via ett licensavtal med Leica Geosystems. Detta avtal täcker men är icke begränsad till licensens omfattning, garanti, immateriell äganderätt, ansvarsbegränsningar, uteslutande av muntliga tillförsäkringar, gällande lag och domstolens säte. Se till att all användning och hantering av utrustningen sker enligt föreskrifterna i licensavtalet med Leica Geosystems.

Dylikt avtal levereras med samtliga produkter och finns även på Leica Geosystems hemsida på http://www.leica-geosystems.com/ swlicense eller din Leica Geosystems återförsäljare.

Du bör inte installera eller använda miukvaran utan att ha läst igenom och accepterarat föreskrifterna i licensavtalet med Leica Geosystems. Installation eller användning av mjukvaran eller del därav gäller som acceptans av föreskrifterna i licensavtalet. Om föreskrifterna eller delar därav, i licensavtalet inte accepteras, får heller inte mjukvaran laddas ner, installeras eller användas. Mjukvaran skall återlämnas i

obruten förpackning med medlevererad dokumentation och köpekvitto till återförsäljare där utrustningen köptes, inom tio (10) dagar efter köpet. Köparen erhåller full återbetalning av köpesumman om dessa krav uppfylls.

# **15. Register**

## **A**

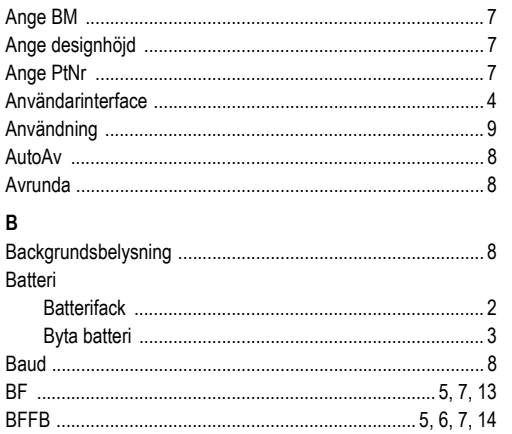

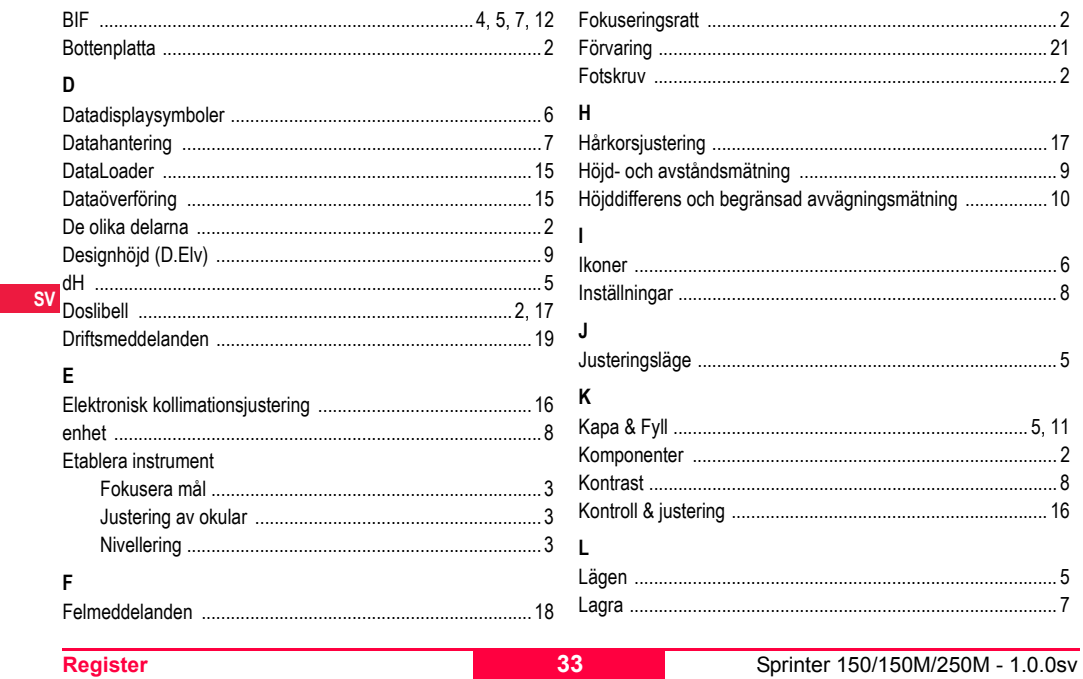

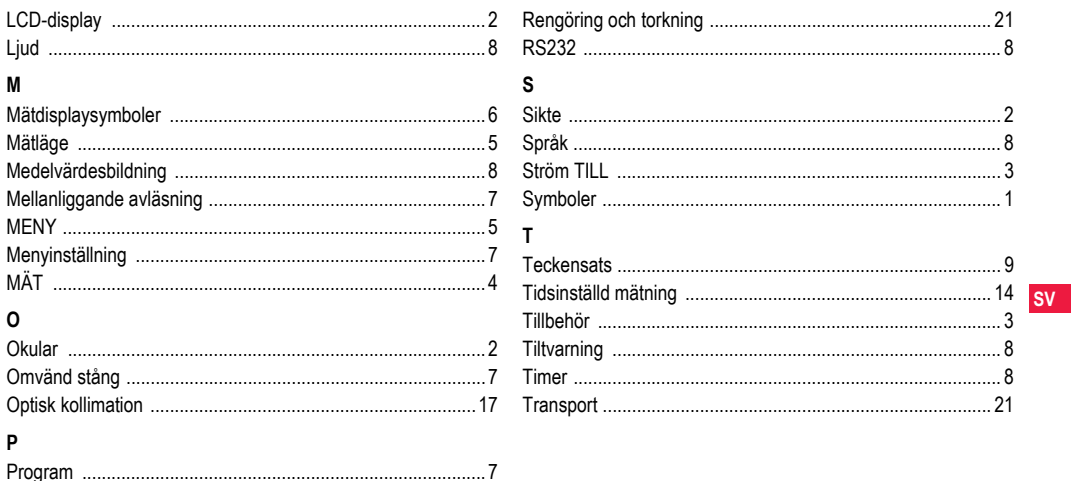

### **Register**

 $\mathsf{R}$ 

34

# **Käyttäjän käsikirja (suomi)**

# <span id="page-309-0"></span>**1. Johdanto**

### **Hankinta**

Onnittelut uuden elektronisen Leica Geosystems -vaaituskojeen ostamisen johdosta. Se on suunniteltu vaaitustöiden helpottamiseksi ja nopeuttamiseksi rakennustyömaalla.

### **Tuote**

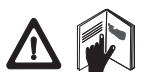

Tämä käsikirja sisältää tärkeitä turvaohjeita sekä myös tuotteen asennus- ja käyttöohjeet. Lisätietoa saat katsomalla ["12. Turvaohjeet".](#page-330-0) Lue käyttäjän käsikirja huolellisesti läpi ennen

kojeen käyttämistä.

## **FI Tuotetiedot**

Tuotteen malli ja sarjanumero on merkitty tyyppikilpeen. Laita malli ja sarjanumero käsikirjaan ja viittaa aina kyseisiin tietoihin, kun otat yhteyttä edustajaan tai Leica Geosystems:in valtuutettuun huoltoon.

Tyyppi: Garianumero:

## **Tämän käsikirjan kelpoisuus**

Tämä käsikirja pätee mallille Sprinter 150/150M/250M.

Vain malleille Sprinter 150M/250M pätevät osiot on merkitty tähtimerkillä (\*).

## **Tavaramerkit**

Kaikki tuotemerkit kuuluvat niiden omistajille.

### **Käytettävissä oleva dokumentaatio**

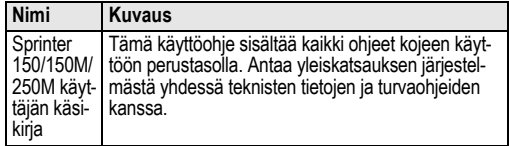

## **Symbolit**

Tässä käsikirjassa käytetyillä symboleilla on seuraavat merkitykset:

# **VAARA**

Merkitsee uhkaavan vaarallista tilannetta, joka johtaa kuolemaan tai vakavaan vammaan, ellei sitä vältetä.

 **VAROITUS** Merkitsee mahdollista vaarallista tilannetta tai käyttötarkoituksenvastaista käyttöä, joka saattaa johtaa kuolemaan tai vakavaan vammaan, ellei sitä vältetä.

 **VARO** Merkitsee mahdollista vaaratilannetta tai käyttötarkoituksenvastaista käyttöä, joka voi johtaa lievään vammaan ja/tai mittaviin materiaalisiin, taloudellisiin ja ympäristöllisiin vahinkoihin.

)Tärkeitä kappaleita, joita on noudatettava käytännössä, koska ne mahdollistavat kojeen teknisesti oikean ja tehokkaan käytön.

# **Sisällysluettelo**

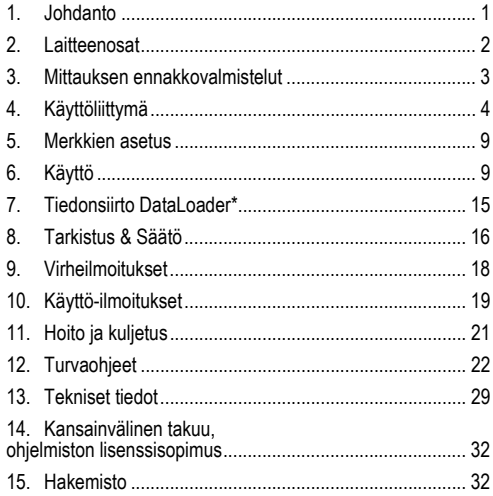

## <span id="page-310-0"></span>**2. Laitteenosat**

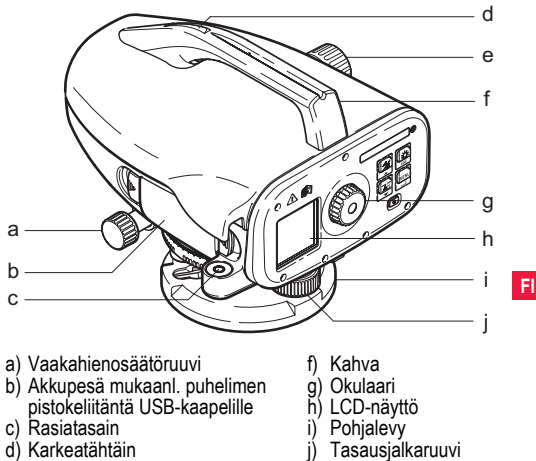

- 
- d) Karkeatähtäin
- e) Tarkennusnuppi

### **Laatikon sisältö**

Sprinter, paristot (4x), kuusiotappiavain, käyttäjän käsikirja, kanto-hihna, CD-ROM\* (mukaanl. DataLoader), USB-kaapeli\*.

a

b c

### **Varusteet**

Jalusta, Jalusta, alumiinilatta (alueesta riippuva), lasikuitulatta (Sprinter 250M:llä 0,7 mm tarkkuuden saavuttamiseksi). (Valinnaiset: auringonsuojus, 4 uudelleenladattavaa akkua ja laturi)

# <span id="page-311-0"></span>**3. Mittauksen ennakkovalmistelut**

## **3.1 Pariston vaihtaminen**

Laita 4 AA kuivaparistoa sisään pidikkeeseen merkittyjen positiivisten ja negatiivisten merkkien mukaisesti.

Vaihda aina koko paristosaria!

 $\widehat{A}$ lä käytä vanhoja ja uusia paristoja yhdessä.

 $\sqrt{\mathscr{F}}$ Älä käytä eri valmistajien paristoja tai eri tyyppisiä paristoja.<br>.3.2 Laiteasennus

## **3.2 Laiteasennus**

## **FI Tasaus**

- Pystytä jalusta. Pidennä jalkoja sopivaan pituuteen ja varmista, että jalustan pöytälevy on liki vaakasuorassa. Polje jalustan kärjet tiukasti maahan vakauden varmistamiseksi.
- Asenna koje jalustalle ja ruuvaa kojeruuvi laitteen pohjaan.
- Tasaa kupla keskelle kolmella jalkaruuvilla.

### **Okulaarin säätö**

Kohdista kaukoputki jotakin yhtenäisen kirkasta pintaa vasten, kuten seinä tai paperipala. Käännä okulaaria, kunnes ristikko on terävä tai selvä.

### **Kohteen tarkennus**

Käytä karkeatähtäintä kojeen suuntaamiseksi lattaan. Käännä vaakahienosäätöruuvia, kunnes latta on näkökentän keskellä ja

käännä sen jälkeen tarkennusnuppia latan tarkentamiseksi. Varmista, että latan kuva ja ristikon kuva ovat teräviä tai selviä. **Virta PÄÄLLE**

Laite on mittausvalmiina.

- )Tekniset vinkit: Tarkista ja säädä ensin elektroniset ja optiset tähtäysviivavirheet, ja sen jälkeen laitteen rasiatasain ja sitten latta: ennen kenttätöiden aloittamista, pitkien säilytysjaksojen jälkeen, pitkien kuljetusten jälkeen.
- Pidä optiikka puhtaana. Optiikassa oleva lika tai huuru voi rajoittaa mittauksia.
- Anna laitteen sopeutua ympäristön lämpötilaan ennen työn aloittamista (n. 2 minuuttia °C-lämpötilaeroa kohti).
- Vältä mittaamista ikkunalasien läpi.
- Lattaosien pitää olla täysin pidennetty sekä lukittu kunnolla.
- Jalustan ylimpään kolmannekseen koskettaminen voi vaimentaa kojeen tuulen aiheuttamia tärinöitä.
- Käytä hajavalosuojaa objektiivin suojaamiseen, kun taustavalo häiritsee.
- Valaise latan mittausalue tasaisesti hämärässä taskulampulla tai kohdevalaisimella.

# <span id="page-312-0"></span>**4. Käyttöliittymä**

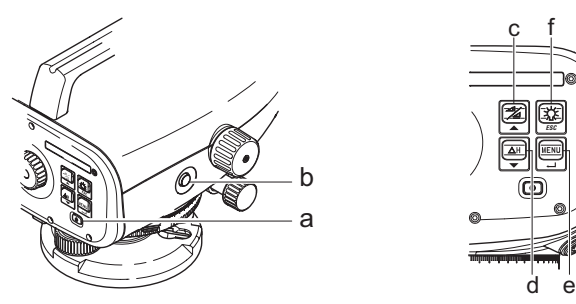

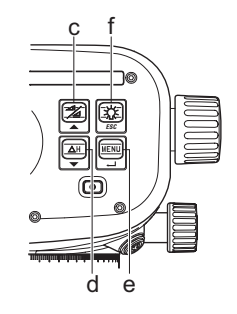

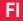

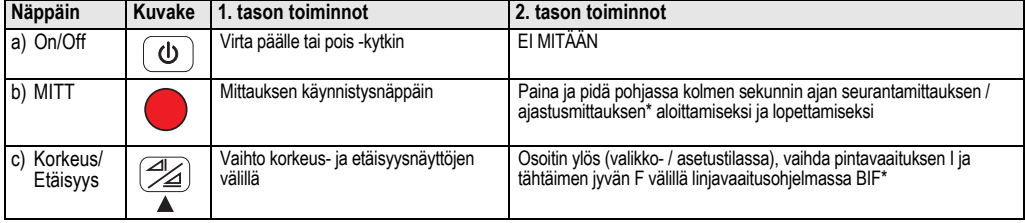

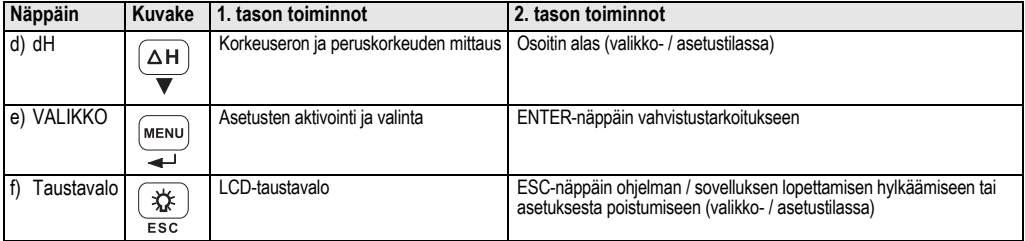

**Tilat**

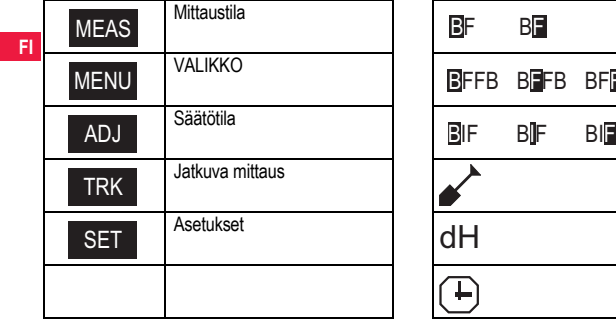

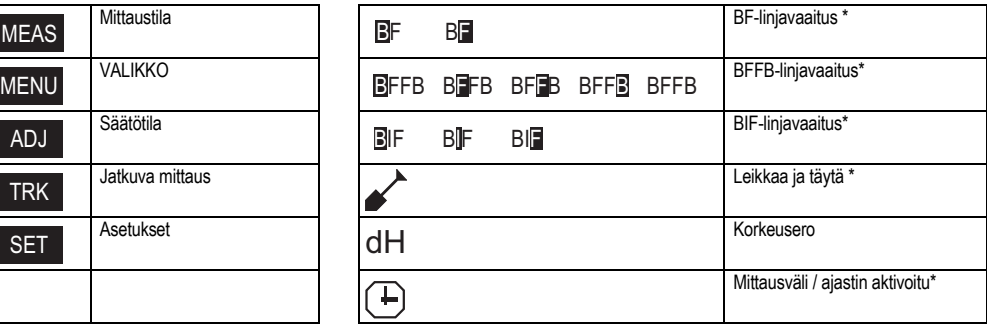

### **Kuvakkeet**

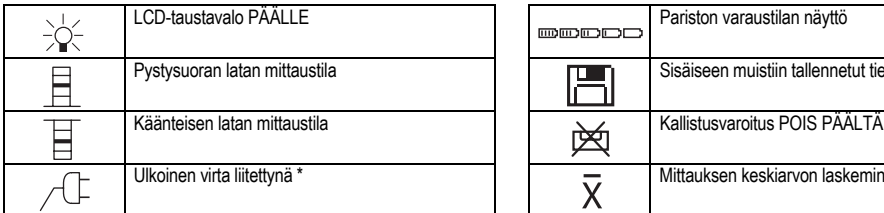

### **Mittaustunnukset ja tietojen näyttötunnukset**

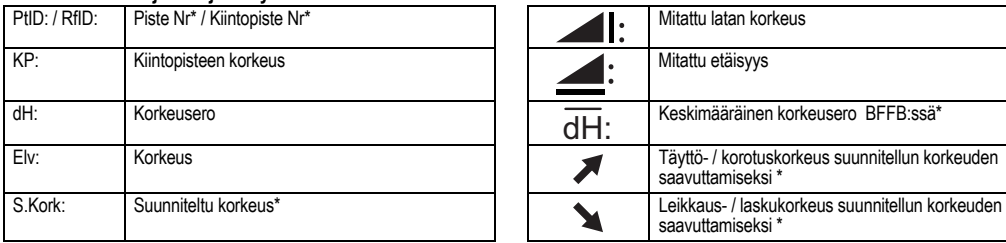

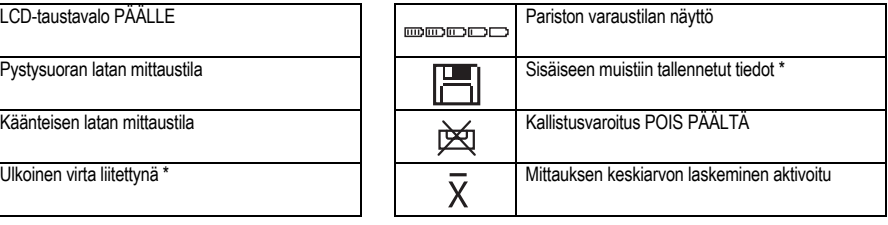

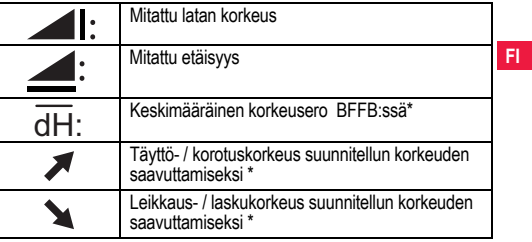

## **Asetukset-valikko**

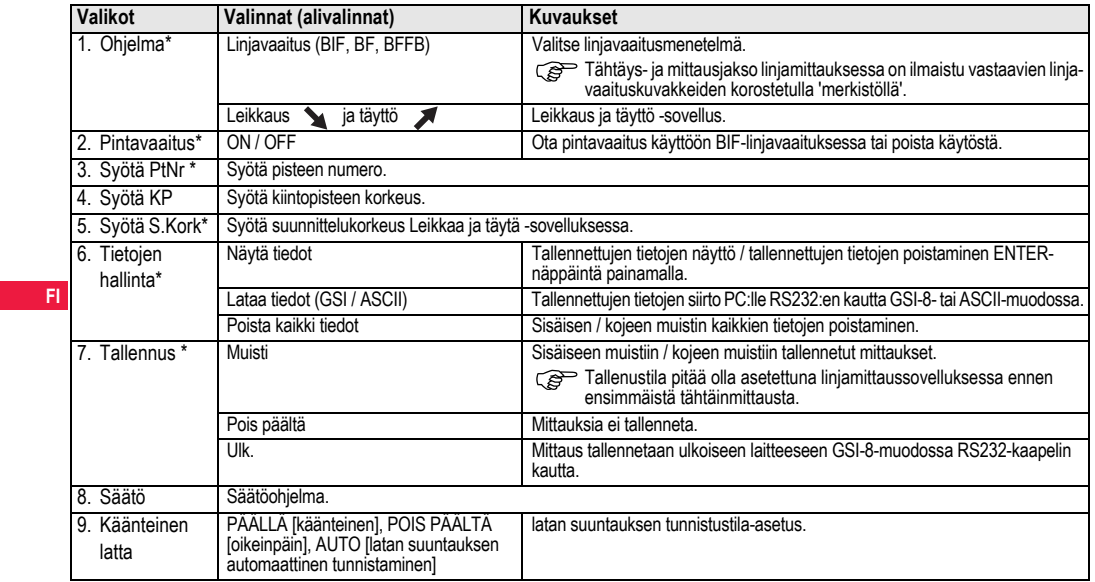

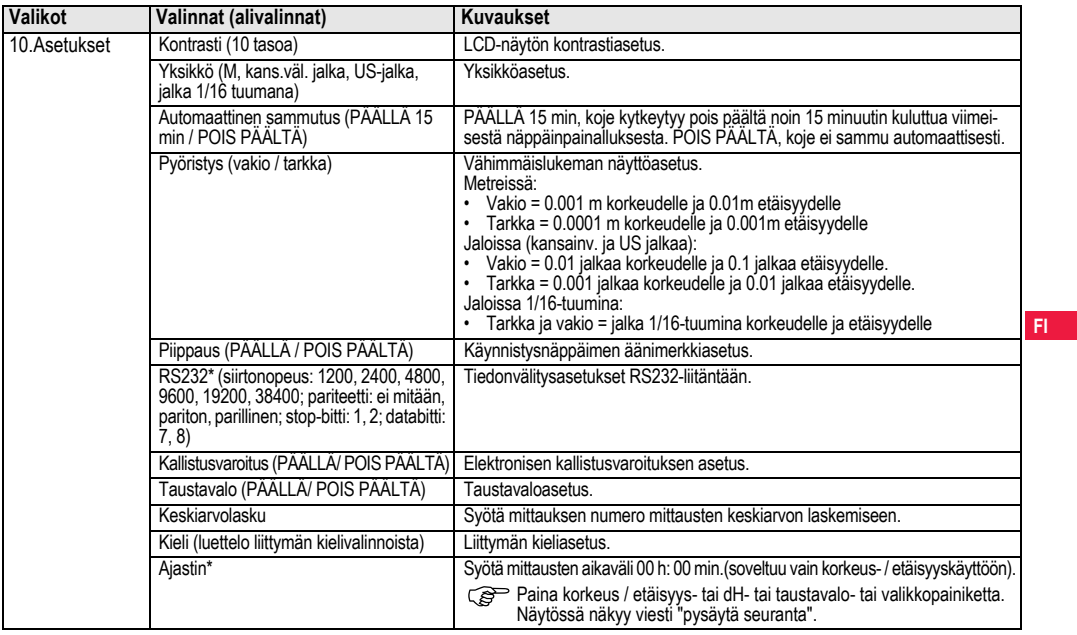

# <span id="page-317-0"></span>**5. Merkkien asetus**

### **Kiintopisteen korkeus (KP), Suunnittelukorkeus\* (S.Kork)**

KP- ja suunnittelukorkeuden numerosyöttö koostuu merkeistä 0 - 9, välilyönti, desimaali, jalka 1/16-tuumina -erotin, "+" ja "-" -merkit.

## **Piste Nr\* (PtNr)**

Piste Nr: n aakkosnumeerinen syöttö koostuu merkeistä a - z, 0 - 9 ja välilyönti.

### **Voimassa olevassa arvossa olevan merkin hyväksyminen**

Jos sen hetkiseen syöttökentän mihinkään varsinaiseen merkkiin ei tule muutosta, paina ENTER-näppäintä vanhan syötön vahvistamiseksi.

### **Koko sen hetkisen syöttökentän nollaus**

Korosta ensimmäinen syttökenttä "VÄLILYÖNTI"-merkillä ja tyhjennä koko viimeinen syöttöarvo ENTER-näppäintä painamalla.

### **Syötön hylkääminen**

Hylkää syöttö painamalla ESC-näppäintä ja palauta vanha arvo.

## **PtNr:n lisäys**

**FI**

Piste Nr. kasvaa automaattisesti yhdellä viimeisestä pisteen numerosta, jos Piste Nr:n syöttökenttää ei päivitetä manuaalisesti..

# <span id="page-317-1"></span>**6. Käyttö**

**Korkeus- ja etäisyysmittaus (elektroninen)**

Esimerkki elektronisesta mittauksesta:

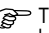

)Tähtää aina viivakoodilatan keskipisteeseen ja tarkenna latan kuvaa tarkan mittauksen aikaansaamiseksi.

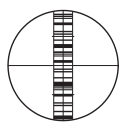

# **6.1 Korkeus- ja etäisyysmittaus**

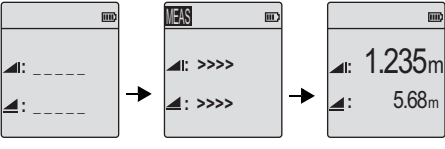

Mittaus Valmiustila Mittaus käynnissä Korkeuden ja etäisyyden mittaus

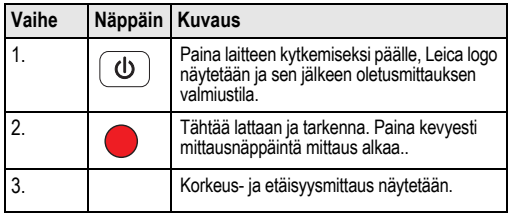

## **6.2 Korkeuseron ja lasketun korkeuden mittaus (sisäinen muisti ei aktiivinen)**

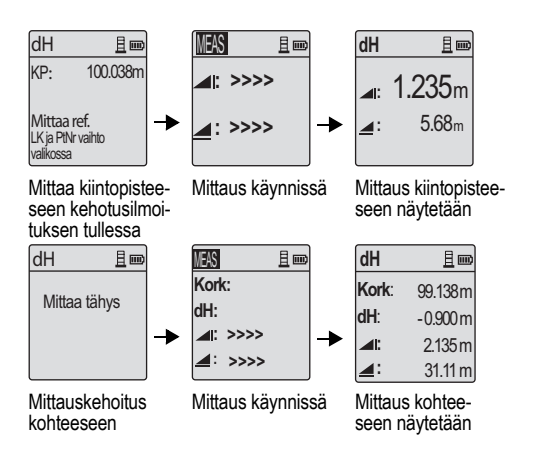

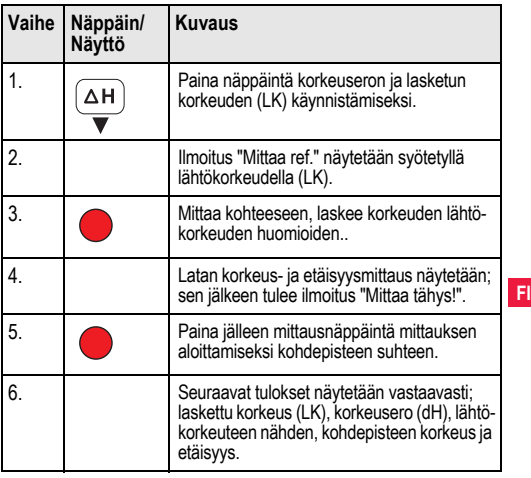

## **6.3 Leikkaa ja täytä -mittaus\* (sisäinen muisti aktiivinen)**

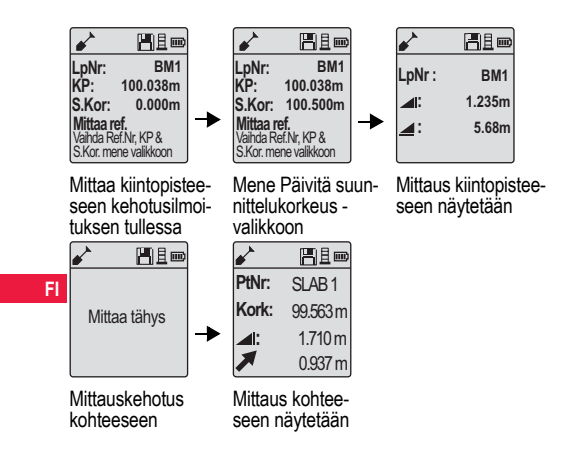

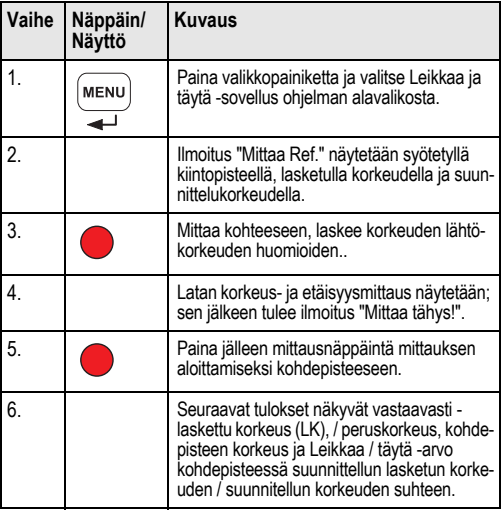

## **6.4 BIF-linjavaaitusmittaus\* (sisäinen muisti aktiivinen)**

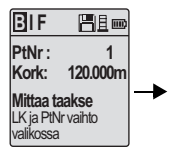

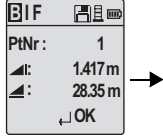

Mittaa tähtäimeen kehotusilmoituksen tullessa

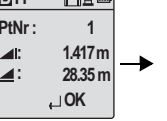

Tähtäinmittaus näkyy kehotusilmoituksella

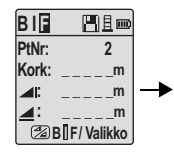

Mittaa tähtäimen ivvään kehotusilmoituksen tullessa

| Blif  | He-                |  |
|-------|--------------------|--|
| PtNr: | RD <sub>1</sub>    |  |
| Kork: |                    |  |
|       |                    |  |
|       |                    |  |
|       | <b>BIF/Valikko</b> |  |

Mene "Pintavaaitus"-valikkoon ja aseta päälle (ON) TAI paina Korkeus ja etäisyys -painiketta, mittaa pintavaaitukseen

**B I F**  門且画 **PtNr: RD1 Kork: 119.317m 2.100m : 30.617m : OK**

Pintavaaitusmittaus näkyy kehotusilmoituksella

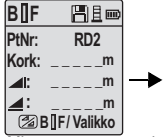

Mittaa seuraavaan pintavaaitukseen kehotusilmoituksen tullessa

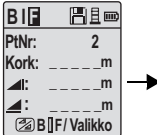

Mene "Pintavaaitus"-valikkoon ja aseta pois päältä (OFF) TAI paina Korkeus ja etäisyys -painiketta, mittaa tähtäimen jyvään

| BIF   | HE-       |  |
|-------|-----------|--|
| PtNr: | 2         |  |
| Kork: | 119,894m  |  |
| ⊿⊪    | 1.523m    |  |
|       | 30.76m    |  |
|       | $\Box$ OK |  |

Tähtäinjyvämittaus näkyy kehotusilmoituksella

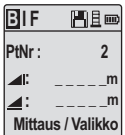

Mittaa seuraavan muutospisteen tähtäimeen kehotusilmoituksen tullessa

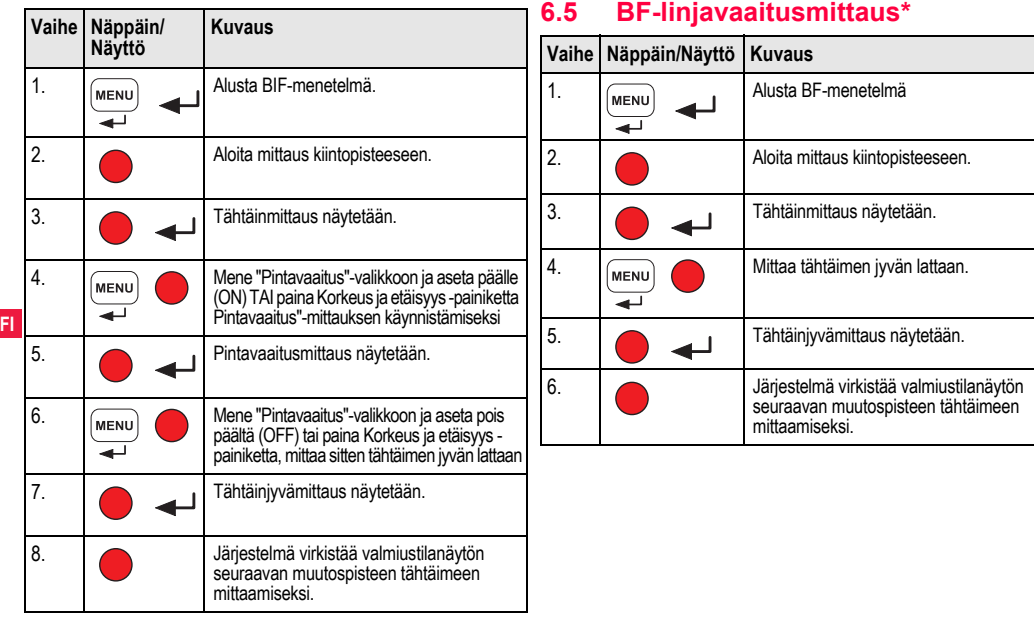

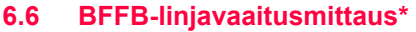

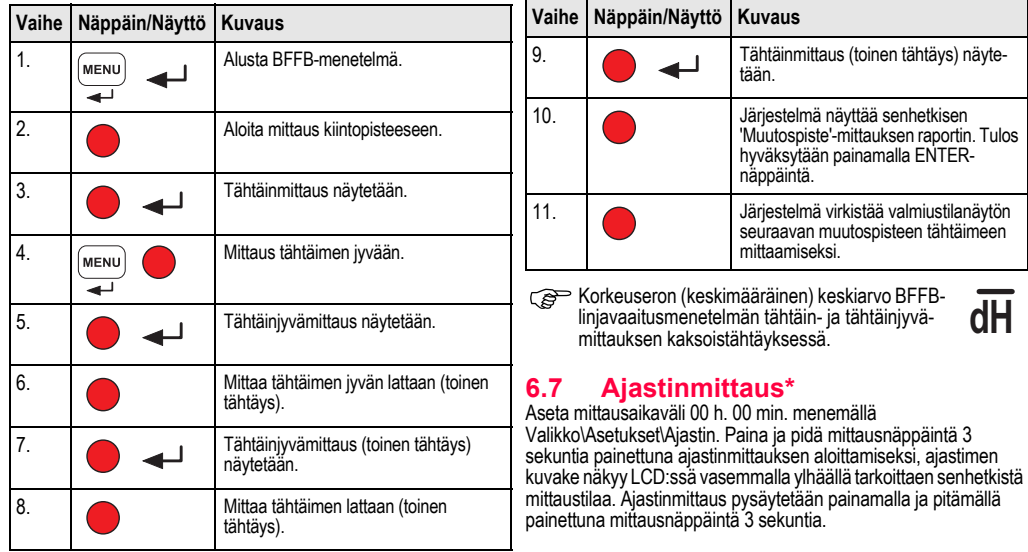

**FI**

# <span id="page-323-0"></span>**7. Tiedonsiirto DataLoader\***

- 1. Kaksoisnapsauta hiiren vasemmalla kohdetta Sprinter\_Dataloader .exe asetuslaukaisinta (oletuksena ladataan DataLoader paikkaan C: \ Program files \ Leica-Geosystems).
- 2. Liitä USB-kaapeli puhelinliitännällä liitinporttiin (joka sijaitsee laitteen akkupesässä) ja USB-pistoke PC:n USB-porttiin.
- 3. Kytke laitteeseen virta, odota kahta piippausta, jolloin laitteen LCD:hen tulee USB-kuvake.
- 4. Käynnistä DataLoader oletuspaikasta C: \ Program files \ Leica-Geosystems.
- **FI** 5. Napsauta hiiren vasemmalla 'USB Connect' -painiketta Data-Loaderissa, jolloin kaikki laitetta koskevat tiedot näytetään.
	- 6. Napsauta hiiren vasemmalla 'Data Listing' / 'Field Book' -painiketta tietojen vienti-ikkunassa tietojen lataamiseksi laitteelta PC:n Windowsin Ms-Fxcel <sup>®-</sup>iin.
	- )Lisätietoja DataLoaderista ja RS232:n tiedonsiirto-ohjeita saa Sprinter CD-ROM:ilta\*.
# <span id="page-324-1"></span>**8. Tarkistus & Säätö**

# <span id="page-324-0"></span>**8.1 Elektroninen kollimaatiosäätö**

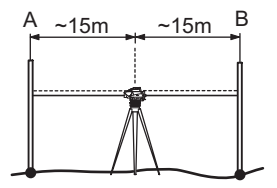

### **Aktivoi "Säätö"-ohjelma menemällä Valikko\Säätö.**

**Vaihe 1:** Tähtää lattaan A ja paina MEAS-näppäintä. Mittaus näkyy, hyväksy painamalla ENTER-näppäintä.

**Vaihe 2:** Tähtää lattaan B ja paina MEAS-näppäintä. Mittaus näkyy, hyväksy painamalla ENTER-näppäintä.

Siirrä Sprinter nyt kohti lattaa A ja aseta se noin 3 m päähän latasta A.

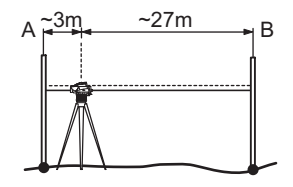

**Vaihe 3:** Tähtää lattaan B ja paina MEAS-näppäintä. Mittaus näkyy, hyväksy painamalla ENTER-näppäintä.

**Vaihe 4:** Tähtää lattaan A ja paina MEAS-näppäintä. Mittaus näkyy, hyväksy painamalla ENTER-näppäintä.

**FI** Uusi elektroninen kollimaatiovirhe näytetään. Uusi korjaus hyväksytään painamalla ENTER-näppäintä, muutoin paina ESC-näppäintä, ellet hyväksy säätötulosta.

Optinen kollimaatiovirhe voidaan korjata ristikkoa säätämällä.

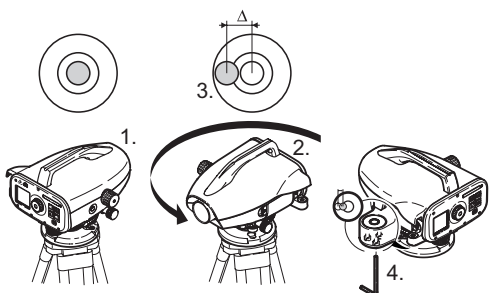

# <span id="page-325-1"></span>**8.2 Rasiatasain 8.3** Optinen kollimaatio / ristikon säätö

<span id="page-325-0"></span>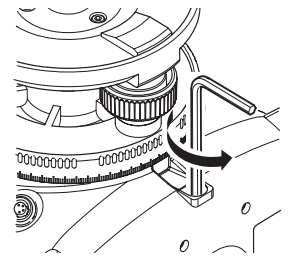

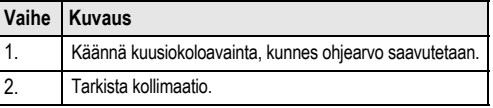

Jos kollimaatiovirhe ylittää 3 mm yli 60 m etäisyydellä, kollimaatiota on säädettävä.

### **FI**

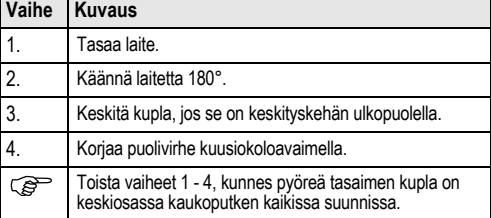

# <span id="page-326-0"></span>**9. Virheilmoitukset**

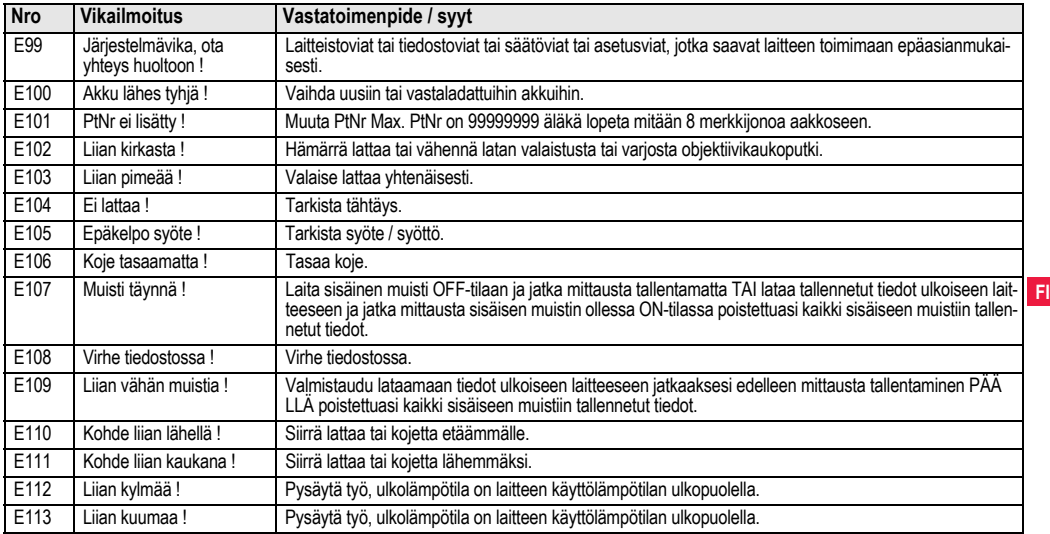

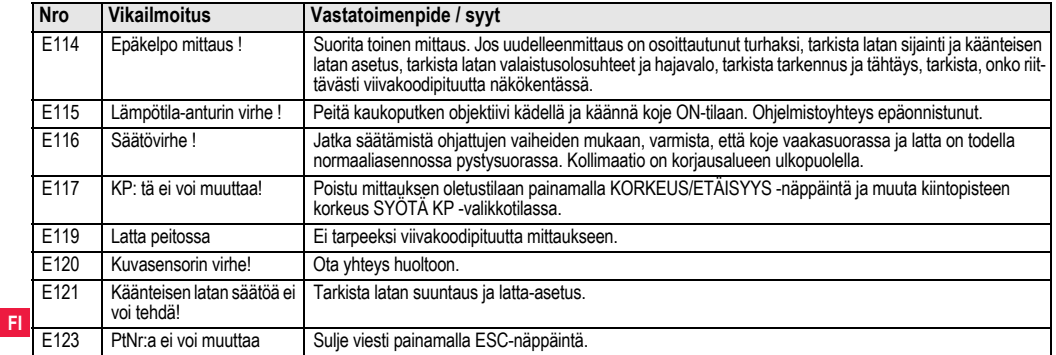

# <span id="page-327-0"></span>**10. Käyttö-ilmoitukset**

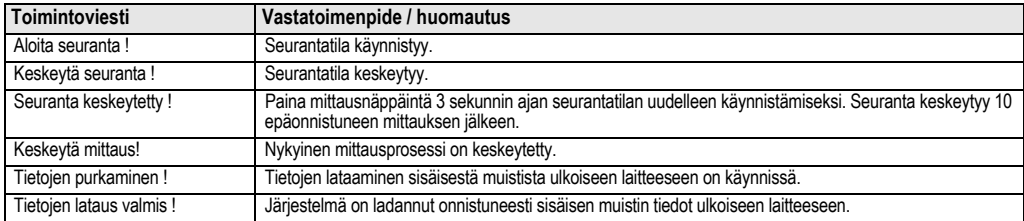

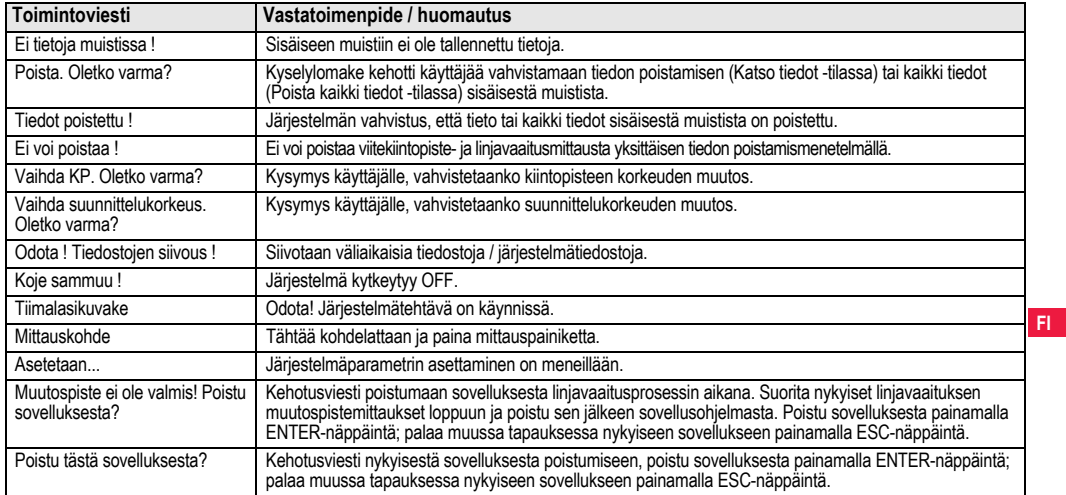

# **11. Hoito ja kuljetus**

# <span id="page-329-0"></span>**11.1 Kuljetus**

### **Kuljetus maastossa**

Kuljetettaessa laitetta maalla varmistaudu, että

- joko kuljetat laitetta sen alkuperäisessä kuljetuslaatikossa,
- tai kuljetat kojetta jalustassa jalustan jalat harallaan olkapäälläsi pitäen kojeen pystyssä.

### **Kuljetus ajoneuvossa**

Älä milloinkaan kuljeta laitetta irrallaan maantieajoneuvossa, koska se voi kärsiä iskusta ja tärinästä. Kuljeta aina laitetta sen kuljetuslaatikossa ja kiinnitä se.

### **Muu kuljetus**

Rautatie-, ilma- ja merikuljetuksessa on aina käytettävä Leica

**FI** Geosystems:in täydellistä alkuperäispakkausta, kuljetuskoteloa ja pahvilaatikkoa tai vastaavaa kojeen suojana iskuilta ja tärinältä.

### **Lähettäminen, akkujen kuljetus**

Akkuja kuljetettaessa ja lähetettäessä on laitteen vastuuhenkilön varmistettava, että noudatetaan voimassaolevia kansallisia ja kansainvälisiä sääntöjä ja määräyksiä. Ota ennen kuljetusta yhteys kuljetusliikkeeseen.

## **Käyttösäädöt**

Tarkista kuljetuksen jälkeen tässä käyttäjän käsikirjassa annetut säätöparametrit ennen laitteen käyttämistä.

# <span id="page-329-2"></span>**11.2 Säilytys**

### **Tuote**

Noudata lämpötilarajoja laitetta säilytettäessä, erityisesti kesällä, jos laite on ajoneuvon sisällä. Lämpötilarajoihin liittyvää tietoa saat kappaleesta ["13. Tekniset tiedot"](#page-337-0).

### **Käyttösäädöt**

Tarkasta pitkän säilytysajan jälkeen tässä käyttäjän käsikirjassa annetut säätöparametrit ennen laitteen käyttämistä.

Poista alkaliparistot tuotteesta vuotovaaran välttämiseksi, kun laite varastoidaan pitkäksi aikaa.

# <span id="page-329-1"></span>**11.3 Puhdistus ja kuivaus**

### **Tuote ja lisävarusteet**

- Puhalla pöly linsseistä.
- Älä milloinkaan kosketa lasia sormilla.
- Käytä puhdistukseen vain puhdasta, pehmeätä, nukatonta kangasta. Kostuta kangas tarvittaessa veteen tai puhtaaseen alkoholiin.

Älä käytä muita nesteitä; ne saattavat syövyttää polymeeriosia.

### **Kosteat laitteet**

Kuivaa laite, kuljetuskotelo, vaahtosisukset ja lisälaitteet alle +40 °C / +104 °F lämpötilassa ja puhdista ne. Pakkaa uudelleen vasta kun kaikki ovat täysin kuivia.

# **12. Turvaohjeet**

# **12.1 Johdanto**

### **Kuvaus**

Seuraavat ohjeet mahdollistavat laitteen vastuuhenkilölle ja tosiasialliselle käyttäjälle käyttövaarojen ennakoinnin ja välttämisen. Kojeen vastuuhenkilön on varmistettava, että kaikki käyttäjät ymmärtävät nämä ohjeet ja noudattavat niitä.

# **12.2 Käyttötarkoitus**

### **Sallittu käyttö**

- Etäisyyksien mittaus.
- Mittausten tallennus.
- Elektroniset ja optiset korkeusmittaukset lattaan.
- Optiset korkeuslukemat.
- Optinen etäisyyden mittaaminen latan lukemien kanssa.
- Tiedonsiirto ulkoisten laitteiden kanssa.

### **Kielletty käyttö**

- Laitteen käyttö ilman opastusta.
- Kojeen käyttörajojen ylitys.
- Turvajärjestelmien estäminen.
- Vaarailmoitusten poistaminen.
- Laitteen avaaminen käyttäen työkaluja, esimerkiksi ruuvimeisseliä, ellei se ole tiettyihin toimintoihin erityisesti sallittua.
- Laitteen modifiointi tai muuntelu.
- Käytöstä poistetun kojeen käyttäminen.
- Laitteen käyttö, jos siinä on ilmeisiä vaurioita tai vikoja.
- Käyttö muiden valmistajien lisälaitteiden kanssa ilman Leica Geosystems:in nimenomaista ennakkohyväksyntää.

- Riittämättömät turvatoimet työmaalla esim. tiellä mitattaessa.
- Tähtääminen suoraan aurinkoon.

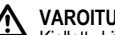

 **VAROITUS** Kielletty käyttö voi johtaa loukkaantumisiin, toimintahäiriöihin tai vaurioihin. Laitteistosta vastuussa olevan henkilön tehtävänä on tiedottaa käyttäjälle vaaroista ja niiden vaatimista varotoimenpiteistä. Laitetta ei saa käyttää ennen kuin käyttäjää on opastettu sen käyttämiseen.

# **12.3 Käytön rajat**

### **Ympäristö**

Sopii käytettäväksi pysyvään ihmisasutukseen sopivassa ympäristössä. Ei sovi käytettäväksi syövyttävissä tai räjähdysherkissä ympäristöissä.

 **VAARA** Vastuuhenkilön on otettava yhteys paikallisiin turvallisuudesta vastaaviin viranomaisiin ja asiantuntijoihin ennen kojeen käyttöä vaarallisilla alueilla tai lähellä sähkölaitteita tai vastaavia.

# **12.4 Vastuut**

## **Laitteen valmistaja**

Leica Geosystems AG, CH-9435 Heerbrugg, johon jäljempänä viitataan nimellä Leica Geosystems, vastaa laitteen toimittamisesta, mukaanlukien käyttäjän käsikirja ja alkuperäiset lisälaitteet, täysin turvallisessa kunnossa.

### **Muiden kuin Leica Geosystems:in valmistamien lisävarusteiden valmistajat**

Muiden kuin Leica Geosystems:in valmistamien tuotteelle tarkoitettujen lisävarusteiden valmistajat vastaavat itse tuotteidensa turvajärjestelmien kehittämisestä, soveltamisesta ja niistä tiedottamisesta, sekä vastaavat myös niiden toimivuudesta Leica Geosystems:in tuotteiden yhteydessä.

### **Laitteesta vastaava henkilö**

Laitteesta vastaavalla henkilöllä on seuraavat velvollisuudet:

- Laitteen turvaohjeiden ja käyttäjän käsikirjan ohjeiden ymmärtäminen.
- Tuntea paikalliset säädökset, jotka liittyvät turvallisuuteen ja onnettomuuden ehkäisyyn.
- Leica Geosystems:ille on ilmoitettava välittömästi, jos laite ja sen soveltaminen tulevat turvattomiksi.

**FI** laitetta käyttävän henkilökunnan koulutuksesta ja sijoittamisesta **VAROITUS** Laitteesta vastaavan henkilön tulee varmistaa, että laitetta käytetään ohjeiden mukaisesti. Tämä henkilö on myös vastuussa tehtäviinsä ja laitteiston turvallisuudesta.

# **12.5 Käytön vaarat**

 **VAROITUS** Opastuksen puuttuminen tai opastuksen riittämätön antaminen, voi johtaa virheelliseen tai vahingolliseen käyttöön ja voi aiheuttaa onnettomuuksia kauaskantoisin inhimillisin, materiaalisin, taloudellisin ja ympäristönsuojelullisin seurauksin.

### **Varotoimet:**

Kaikkien käyttäjien on noudatettava valmistajan antamia turvaohjeita ja laitteesta vastuussa olevan henkilön ohjeita.

**21 VARO**<br>Varo virheellisiä mittaustuloksia, jos laite on pudonnut tai sitä on käytetty väärin, muutettu, ollut säilytettynä kauan aikaa tai kuljetettu.

### **Varotoimet:**

Suorita aika ajoin koemittauksia ja suorita käyttäjän käsikirjaan merkityt kenttäsäädöt, varsinkin sen jälkeen kun laitetta on käytetty poikkeavasti, sekä ennen tärkeitä mittauksia että niiden jälkeen.

 **VAARA** Sähkötapaturmavaaran vuoksi on hyvin vaarallista käyttää lattoja sähköasennusten, kuten voimakaapeleiden tai sähkörautateiden lähistöllä.

### **Varotoimet:**

Pysy turvallisen välimatkan päässä sähköasennuksista. Jos niiden lähellä kuitenkin on pakko työskennellä, ota ensin yhteyttä niistä vastaaviin viranomaisiin tai niiden turvallisuudesta vastaaviin henkilöihin ja noudata heidän ohjeitaan.

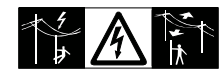

 **VARO** Välittömässä läheisyydessä olevat voimakkaat magneettikentät (esim. muuntajat, sulatusuunit…) saattavat vaikuttaa kompensaattoriin ja johtaa mittausvirheisiin.

### **Varotoimet:**

Mitatessasi voimakkaiden magneettikenttien lähellä tarkista tulosten paikkansa pitävyys.

 **VARO** Ole varovainen, kun tähtäät laitteella aurinkoa kohti, koska teleskooppi toimii kuin suurennuslasi ja voi vahingoittaa silmiäsi ja/ tai aiheuttaa vaurioita laitteen sisällä.

### **Varotoimet:**

Älä tähtää laitteella suoraan kohti aurinkoa.

 **VAROITUS** Dynaamisten sovellusten aikana, esim. maastoonmerkinnässä, on olemassa tapaturmavaara, jos käyttäjä ei kiinnitä huomiota ympäristöolosuhteisiin, esim. esteisiin, kaivantoihin tai liikenteeseen.

## **Varotoimet:**

Laitteesta vastaavan henkilön on saatava kaikki käyttäjät täysin tietoisiksi olemassa olevista vaaroista.

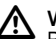

**A VAROITUS**<br>Riittämätön työmaan suojaaminen voi johtaa vaarallisiin tilanteisiin, esimerkiksi liikenteessä, rakennuspaikoilla ja teollisten asennusten läheisyydessä.

## **Varotoimet:**

Varmista aina, että työmaa on riittävästi suojattu. Noudata voimassa olevia turvallisuutta ja tapaturman ehkäisyä sekä tieliikennettä koskevia säädöksiä.<br>
A varoittus

 **VAROITUS** Jos käytetään sisätiloihin tarkoitettuja tietokoneita maastossa, on olemassa sähköiskun vaara.

## **Varotoimet:**

Noudata tietokoneen valmistajan antamia ohjeita, jotka koskevat kenttäkäyttöä Leica Geosystems:in laitteita käyttäessäsi.

 **VARO** Jos laitteen kanssa käytettäviä lisävarusteita ei ole kunnolla varmistettu ja laitteeseen kohdistuu mekaaninen isku, esimerkiksi lyöntejä tai putoaminen, laite saattaa vahingoittua tai henkilöt saattavat vammautua.

## **Varotoimet:**

Kun laitat laitetta käyttökuntoon, varmista, että lisävarusteet ovat sopivia ja että ne on asennettu, kiinnittetty ja lukittu oikein paikoilleen.

Vältä laitteeseen kohdistuvaa mekaanista rasitusta.

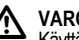

 **VARO** Käyttäessäsi pystysuoraa lattaa yhden kannattimen tukemana on olemassa aina putoamisvaara (esim. tuulenpuuskien seurauksena) ja siten voi aiheutua vahingonvaara laitteelle ja ihmisille.

## **Varotoimet:**

Älä jätä koskaan yhden kannattimen tukemaa pystysuoraa lattaa valvomattomaksi (lattahenkilö).

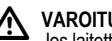

 **VAROITUS** Jos laitetta käytetään oheislaitteiden, esimerkiksi mastojen, sauvojen tai seipäiden kanssa, salaman iskun kohteeksi joutumisen riski saattaa olla suurempi.

## **Varotoimet:**

Älä käytä laitetta ukkosella.

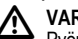

 **VARO** Pyörivien osien takia tuotteen käytön aikana on olemassa raajojen puristumisen tai hiusten ja/tai vaatteiden kietoutumisen vaara.

**FI**

### **Varotoimet:**

Pidä turvallinen etäisyys pyöriviin osiin.

 **VAROITUS** Jokin seuraavista toimista voi aiheuttaa sähköiskun, jos avaat tuotteen.

- Jännitteisiin komponentteihin koskeminen
- Tuotteen käyttäminen virheellisten korjausyritysten jälkeen.

## **Varotoimet:**

Älä avaa tuotetta. Vain Leica Geosystems:in valtuuttamat huollot ovat oikeutettuja korjaamaan nämä laitteet.

 **VAROITUS** Akut, joita Leica Geosystems ei suosittele, voivat vaurioitua ladattaessa tai purettaessa. Ne voivat palaa tai räjähtää.

# **Varotoimet:**

**FI** Lataa ja pura vain Leica Geosystems:in suosittelemia akkuja.

# **VAROITUS**

Muun kuin Leica Geosystems:in suositteleman akkulaturin käyttäminen voi tuhota akut. Tästä voi aiheutua tulipalo tai räjähdys.

# **Varotoimet:**

Käytä akkujen lataamiseen vain Leica Geosystems:in suosittelemia latureita.

 **VARO** Akkuja kuljetettaessa tai hävitettäessä on mahdollista, että asiaankuulumattomat mekaaniset vaikutukset aiheuttavat tulipalovaaran.

## **Varotoimet:**

Pura akut ennen laitteen kuljetusta tai hävittämistä käyttämällä laitetta, kunnes akut ovat tyhjiä.

Akkuja kuljetettaessa ja lähetettäessä on laitteen vastuuhenkilön varmistettava, että noudatetaan voimassaolevia kansallisia ja kansainvälisiä sääntöjä ja määräyksiä. Ota yhteyttä ennen kuljetusta tai lähettämistä paikalliseen matka- tai rahtiliikenneyhtiöön.

 **VAROITUS** Suuri mekaaninen rasitus, korkeat ympäristölämpötilat tai upottaminen nesteeseen voivat aiheuttaa akkujen vuodon, tulipalon tai räjähdyksen.

## **Varotoimet:**

Suojaa akut mekaanisilta vaikutuksilta ja korkeilta ympäristölämpötiloilta. Älä pudota tai upota akkuja nesteisiin.

 **VAROITUS** Oikosulkuiset akun navat voivat ylikuumentua ja aiheuttaa vamman tai tulipalon, esimerkiksi säilytettäessä tai kuljetettaessa taskuissa, jos akun navat koskettavat koruja, avaimia, metallipaperia tai muita metalliesineitä.

## **Varotoimet:**

Varmista, etteivät akun navat kosketa metallisia esineitä.

 **VARO** Pitkäaikainen säilyttäminen voi vaurioittaa akkua tai lyhentää sen käyttöikää.

## **Varotoimet:**

Säilytä akun käyttöikä pitkäaikaisen säilytyksen aikana ajoittaisella uudelleenlataamisella.

 **VAROITUS** Jos laite hävitetään epäasianmukaisesti, voi sattua seuraavaa:

- Polymeeriosat synnyttävät palaessaan myrkyllisiä kaasuja, jotka saattavat vaarantaa terveyden.
- Jos akut vahingoittuvat tai ne kuumenevat voimakkaasti, ne voivat räjähtää ja aiheuttaa myrkytyksen, palamisen, syöpymisen tai ympäristön saastumisen.
- Laitteen vastuuton hävittäminen saattaa mahdollistaa sen, että asiattomat henkilöt käyttävät sitä ohjeiden vastaisesti, asettaen itsensä ja kolmannet osapuolet vakavalle vammalle ja ympäristön saastumiselle alttiiksi.

### **Varotoimet:**

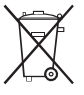

Laitetta ei saa hävittää kotitalousjätteen mukana. Hävitä laite asianmukaisesti maassasi voimassa olevien säädösten mukaisesti.

Huolehdi aina siitä, etteivät asiattomat pääse laitteisiin käsiksi.

Tuotekohtaiset jätteenkäsittelyohjeet löydät Leica Geosystemsin kotisivulta http://www.leica-geosystems.com/tai saat tiedot Leica Geosystemsin edustajalta.

 **VAROITUS** Vain Leica Geosystems:in valtuuttamat huollot ovat oikeutettuja korjaamaan nämä laitteet.

# **12.6 Sähkömagneettinen yhteensopivuus EMC**

### **Kuvaus**

Termillä Sähkömagneettinen yhteensopivuus tarkoitetaan laitteen kykyä toimia jouhevasti ympäristössä, jossa on sähkömagneettista säteilyä ja sähköstaattisia purkauksia aiheuttamatta sähköstaattisia häiriöitä muihin laitteistoon.

 **VAROITUS** Sähkömagneettinen säteily voi aiheuttaa häiriöitä muissa laitteistoissa.

Vaikka laite täyttää tiukat säädökset ja standardit, jotka ovat sen suhteen voimassa, Leica Geosystems ei voi täysin poissulkea mahdollisuutta, että muissa laitteistoissa saattaa esiintyä häiriöitä.

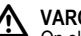

**FI**

 **VARO** On olemassa vaara, että häiriöitä esiintyy muissa laitteistoissa, jos laitetta käytetään muiden valmistajien lisälaitteiden yhteydessä, esimerkiksi kenttätietokoneet, PCt, radiopuhelimet, standardista poikkeavat kaapelit tai ulkoiset akut.

## **Varotoimet:**

Käytä vain Leica Geosystems:in suosittelemia laitteistoja ja lisälaitteita. Laitteeseen liitettyinä ne täyttävät ohjeiden ja standardien määrittämät tiukat vaatimukset. Käytettäessä tietokoneita ja radiopuhelimia kiinnitä huomiota valmistajan edellyttämiin sähkömagneettista yhteensopivuutta koskeviin tietoihin

 **VARO** Sähkömagneettisesta säteilystä johtuvat häiriöt voivat aiheuttaa virheellisiä mittauksia.

Vaikka laite täyttää tiukat säädökset ja standardit, jotka ovat sen suhteen voimassa, Leica Geosystems ei voi täysin poissulkea mahdollisuutta, että erittäin voimakas sähkömagneettinen säteily saattaa häiritä laitetta, esimerkiksi radiolähettimien, radiopuhelimien tai dieselgeneraattorien läheisyydessä.

### **Varotoimet:**

Tarkasta tällaisissa olosuhteissa saatujen tulosten uskottavuus.

 **VAROITUS** Jos kojeeseen kuuluvat kaapelit, esim. virta- tai yhteyskaapelit ovat kiinni vain toisesta päästään voi sähkömagneettisen säteilyn sallittu taso ylittyä ja tämä voi puolestaan häiritä muiden laitteiden toimintaa.

### **Varotoimet:**

**FI** teeseen, tietokoneeseen, on oltava kiinnitettyinä molemmista päis-Käytössä olevan kojeen liitäntäkaapelien, esim. ulkoiseen virtälahtään.

# **12.7 FCC-lausuma, sovelletaan U.S.A:ssa**

**A VAROITUS**<br>Tämä laite on testattu ja sen on todettu noudattavan luokan B digitaalilaitteen rajoja, FCC-säännöstön osan 15 mukaisesti. Nämä rajat on suunniteltu antamaan kohtuullisen suojan asuntoalueilla haitallisia häiriöitä vastaan.

Tämä laitteisto tuottaa, käyttää ja voi säteillä taajuusenergiaa, ja jos sitä ei asenneta ja käytetä ohjeiden mukaisesti, se voi aiheuttaa haitallisia häiriöitä radioyhteydelle.

Ei kuitenkaan voida taata, ettei häiriötä esiinny tietyssä laitteistossa. Jos tämä laitteisto aiheuttaa haitallista häiriötä radio- ja televisiovastaanottoon, mikä voidaan selvittää kytkemällä laitteisto pois päältä ja päälle, käyttäjää kehotetaan yrittämään häiriön korjaamista jollakin seuraavista toimenpiteistä:

- Suuntaa vastaanottoantenni uudelleen tai sijoita se toiseen paikkaan.
- Siirrä laitetta ja vastaanotinta kauemmas toisistaan.
- Kytke laitteisto toisen virtapiirin pistorasiaan kuin mihin vastaanotin on kytketty.
- Kysy neuvoa jälleenmyyjältä tai kokeneelta radio/TV-teknikolta.

 **VAROITUS** Muutokset tai muuntamiset, joita Leica Geosystems ei ole selkeästi hyväksynyt yhteensopivuussyystä, saattavat mitätöidä käyttäjän valtuutuksen käyttää laitteistoa.

### **Kojekilvet**

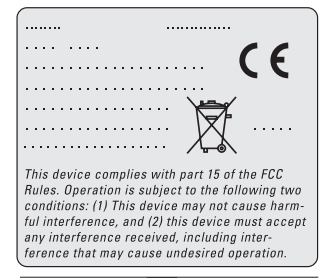

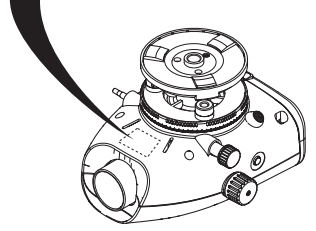

# <span id="page-337-0"></span>**13. Tekniset tiedot**

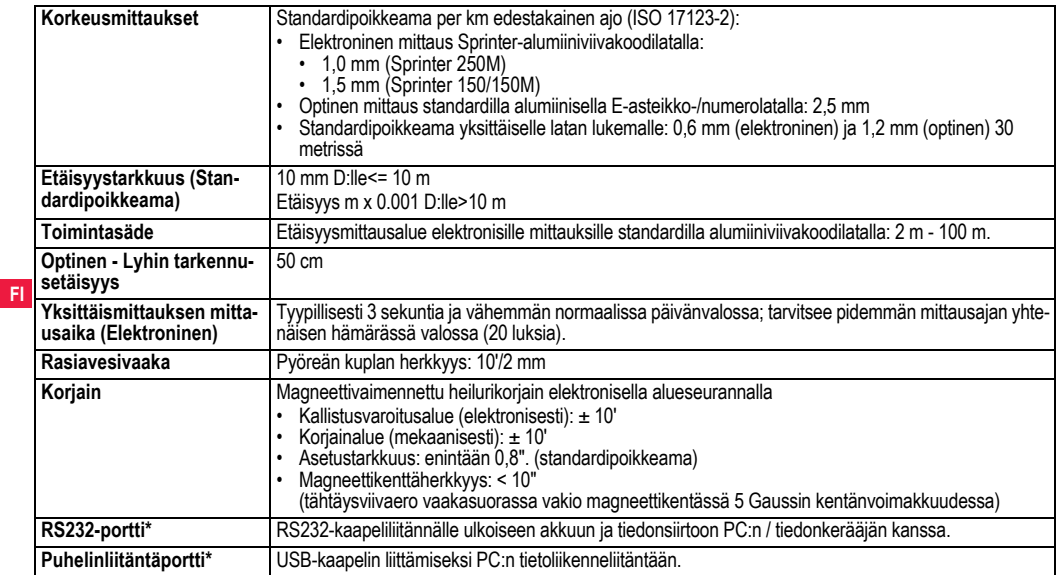

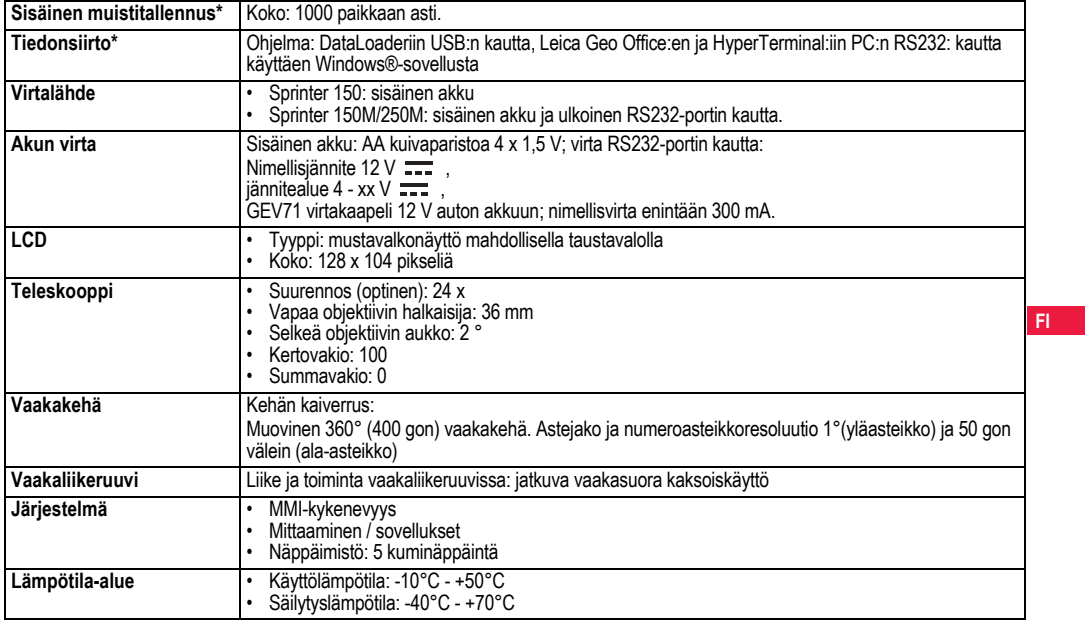

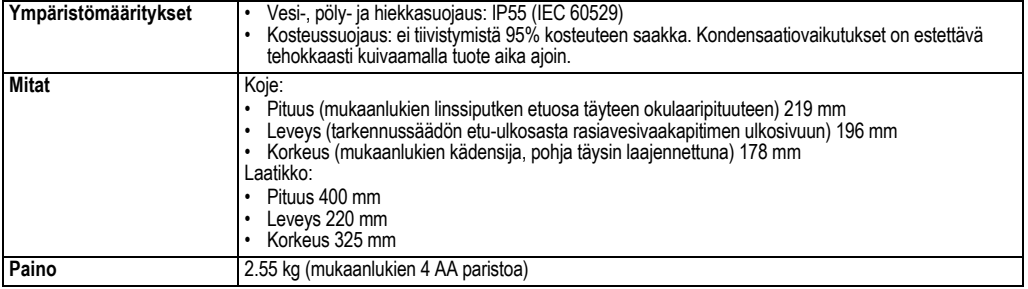

**FI**

# **14. Kansainvälinen takuu, ohjelmiston lisenssisopimus**

### **Kansainvälinen takuu**

Kansainvälinen takuu voidaan ladata Leica Geosystems AG:n kotisivulta osoitteesta http://www.leica-geosystems.com/internationalwarranty tai se on haettavissa Leica Geosystems:in edustajalta.

### **Ohjelmiston lisenssisopimus**

Tämä laite sisältää ohjelmiston, joka on esiasennettu laitteeseen tai joka toimitetaan sinulle tiedonsiirtovälineessä tai jonka voit ladata verkosta Leica Geosystems:iltä saadun ennakkovaltuutuksen mukaisesti. Ohjelmistoa suojaa tekijänoikeus ja muut lait, ja sen käyttöä määrittää ja säätelee Leica Geosystems -ohjelmiston lisenssisopimus, joka kattaa sellaiset näkökohdat, muttei niihin rajoittuen, kuin lisenssin puitteet, takuu, teollisoikeus, vastuun rajoitus, muiden vakuutusten poissulkeminen, voimassa oleva laki ja lainkäyttöpaikka. Varmista, että noudatat aina täysin Leica Geosystems -ohjelmiston lisenssisopimusehtoja.

Tämä sopimus toimitetaan kaikkien tuotteiden mukana, ja se löytyy myös Leica Geosystems:in kotisivulta osoitteesta http://www.leicageosystems.com/swlicense tai sen voi saada Leica Geosystems:in jälleenmyyjältä.

Saat asentaa ohjelmiston tai käyttää sitä vasta kun olet lukenut ja hyväksynyt Leica Geosystems -ohjelmiston lisenssisopimusehdot. Ohjelmiston tai sen osan asentaminen tai käyttö katsotaan sellaisen lisenssisopimuksen kaikkien ehtojen hyväksymiseksi. Jos et hyväksy sellaisen lisenssisopimuksen kaikkia tai joitakin ehtoja, et saa ladata, asentaa tai käyttää ohjelmistoa ja sinun on palautettava käyttämätön

**Kansainvälinen takuu, ohjelmiston 32 lisenssisopimus**

ohjelmisto ja sen mukana oleva dokumentaatio sekä ostokuitti jälleenmyyjälle, jolta ostit tuotteen, kymmenen (10) päivän kuluessa ostamisesta, saadaksesi ostohinnan täysimääräisenä takaisin.

# **15. Hakemisto**

### **A**

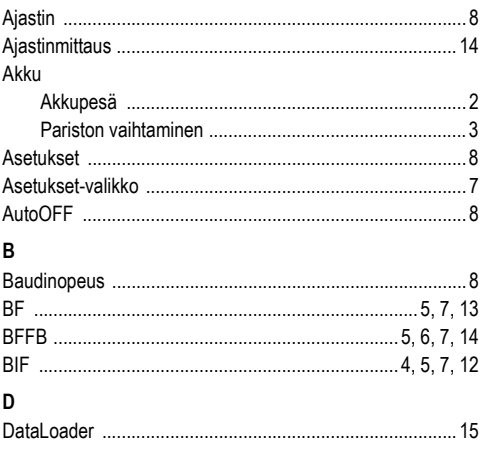

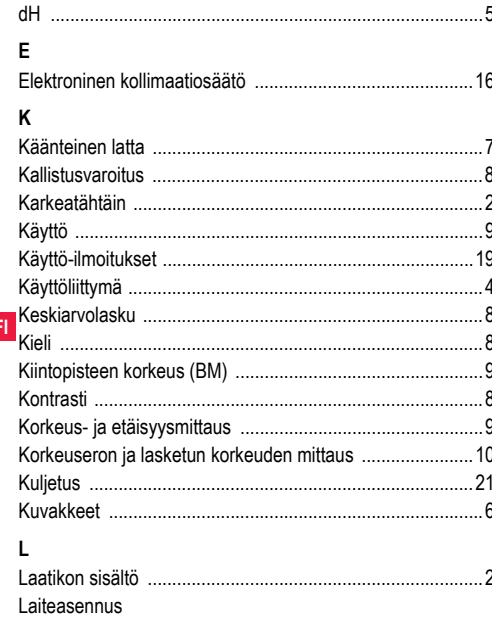

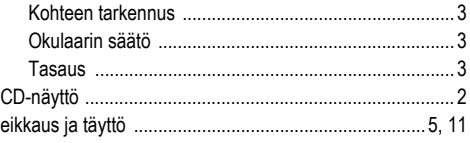

## M

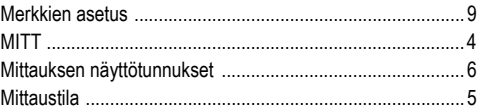

## $\mathsf{o}$

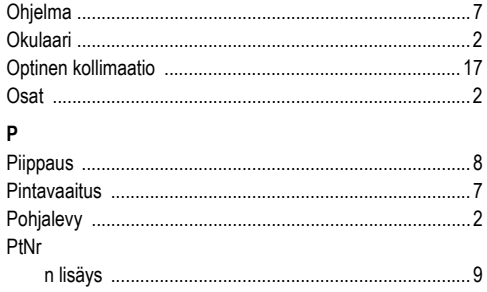

## **Hakemisto**

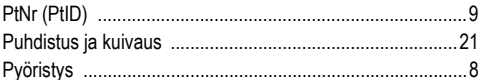

# ${\sf R}$

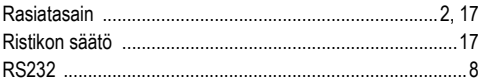

## $\mathbf{s}$

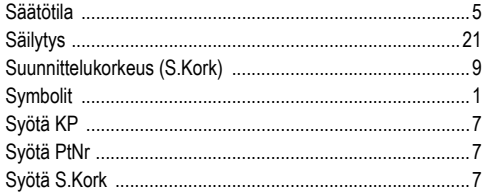

# $\mathbf{I}$

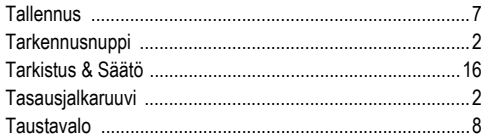

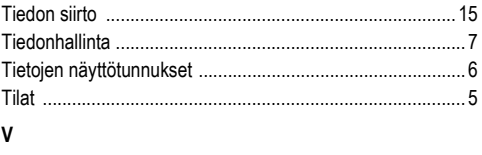

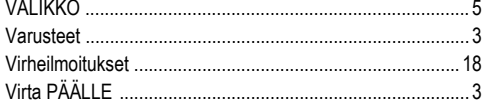

## Y

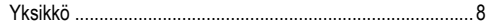

## **Hakemisto**

34

# Sprinter 150/150M/250M - 1.0.0fi

# **Brugervejledning (dansk)**

# **1. Introduktion**

### **Køb**

Tillykke med købet af en ny Leica Geosystems elektronisk nivelle. Den er bygget til at gøre nivelleringsarbejde lettere og hurtigere på enhver byggeplads.

# **Produkt**

Denne brugervejledning indeholder vigtige sikkerhedsanvisninger og instruktioner i opsætning og brug af produktet. Se yderligere information i ["12. Sikkerhedsanvisninger"](#page-364-0).

Læs omhyggeligt hele brugervejledningen, før du bruger produktet. **Produkt identifikation**

**DA**

Model og serienummeret for dit produkt er angivet på typepladen. Skriv model og serienummer i din brugervejledning og henvis altid til dette, når du har behov for at kontakte din forhandler eller Leica Geosystems autoriserede serviceværksted.

Type: \_\_\_\_\_\_\_\_\_\_\_\_ Serienr.: \_\_\_\_\_\_\_\_\_\_\_\_

## **Gyldighed for denne brugervejledning**

Denne brugervejledning gælder for Sprinter 150/150M/250M.

)Afsnit, der kun gælder for Sprinter 150M/250M, er markeret med en asterisk (\*).

### **Varemærker**

Alle trademarks er de respektive ejeres ejendom.

### **Tilgængelig dokumentation**

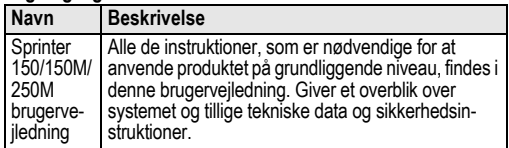

### **Symboler**

De anvendte symboler i denne brugervejledning har følgende betydning:

# **FARE**

Angiver en overhængende farlig situation, som hvis den ikke undgås, vil resultere i død eller alvorlige personskader.

**ADVARSEL**<br>Angiver en potentielt farlig situation eller utilsigtet brug, som hvis den ikke undgås, kan resultere i død eller alvorlige personskader.

**A FORSIGTIG**<br>Angiver en potentielt farlig situation eller utilsigtet brug, som hvis den ikke undgås, kan resultere i mindre eller moderate personskader og/eller væsentlig materiel, finansiel eller miljømæssig skade.

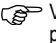

)Vigtige afsnit som skal følges i praksis for at anvende produktet på en teknisk korrekt og effektiv måde.

# **Indholdsfortegnelse**

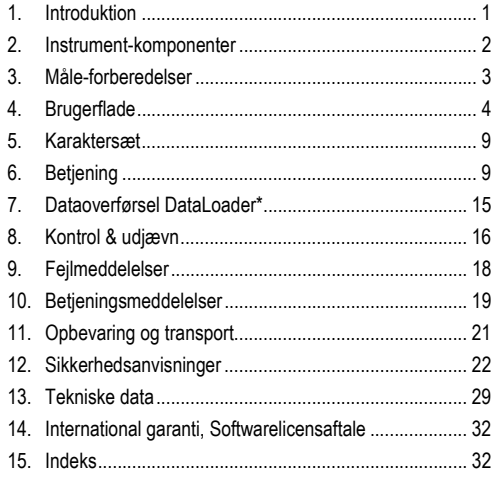

# **2. Instrument-komponenter**

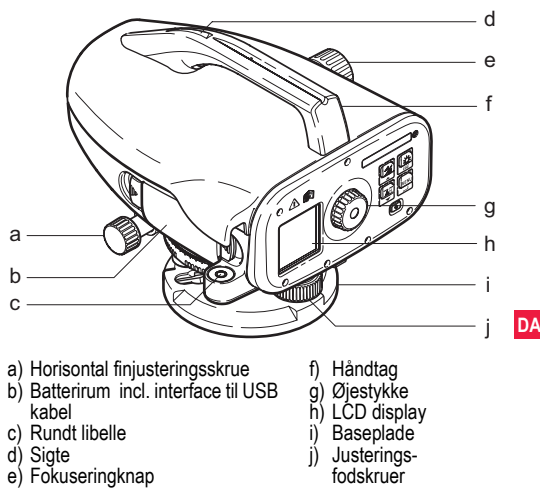

## **Kufferts indhold**

Sprinter, batterier (4x), unbrakonøgle, brugervejledning, strop, CD-ROM\* (incl. DataLoader), USB kabel\*.

### **Tilbehør**

Stativ, aluminum stav (regionsafhængig), fiberglas stav (for at opnå 0,7 mm nøjagtighed med Sprinter 250M). (Ekstratilbehør: solskygge, 4 genopladelige batterier og oplader)

# **3. Måle-forberedelser**

# **3.1 Udskiftning af batteri**

Sæt 4 AA tørcelle-batterier i så de vender rigtigt i forhold til plus- og minus-tegnene på holderen.

- Udskift altid alle batterier på én gang!
- **Brug ikke gamle og nye batterier sammen.**
- )Brug ikke batterier fra forskellige producenter eller batterier af forskellig type.

# **3.2 Opstilling af instrument**

### **DA Nivellering**

- Opstil stativet. Træk benene ud til en passende længde og vær sikker på, at stativets top er nogenlunde vandret. Pres stativets fødder godt ned i jorden, så det står sikkert.
- Sæt instrumentet på stativet ved at skrue stativskruerne ind i bunden af instrumentet.
- Brug de tre justeringsskruer på fødderne til at centrere den runde boble for at få instrumentet vandret.

### **Justering af øjestykke**

Ret teleskopet mod en ensartet lys overflade, som f.eks. en væg eller et stykke papir. Drej på øjestykket indtil krydset er klart og tydeligt.

### **Fokusering på målbillede**

Brug sigtet til at sigte objektivet mod stadien. Drej den horisontale finjusteringsskrue, indtil stadiet er omtrent centreret i synsfeltet og drej så fokuseringsskruen for at fokusere på stadien. Sørg for at stadie-billedet og netmønstret er skarpt eller tydeligt.

### **Tænd instrumentet**

Instrumentet er klart til måling.

- Tekniske tips:<br>• Først kontrolleres og justeres de elektroniske og optiske synslinjefejl, derefter den runde libelle på instrumentet og derefter stadien: før start af arbejde i felten, efter lange opbevarings-perioder, efter lang transport.
- Hold optikken ren. Snavs eller kondens på optikken kan begrænse målinger.
- Før start af arbejde skal instrumentet tilpasse sig omgivelsernes temperatur (ca. 2 minutter pr. °C temperaturforskel).
- Undgå måling gennem vinduesruder.
- Stadie sektioner skal være slået helt ud og ordentligt fastgjort.
- Vibrationer i instrumentet pga. vind kan dæmpes ved at holde på den øverste tredjedel af stativet.
- Brug linsehætte til at dække objektivet, når baggrundslys forstyrrer. • I mørke belyses området med stadiet jævnt med en lommelygte
- eller projektør.

# **4. Brugerflade**

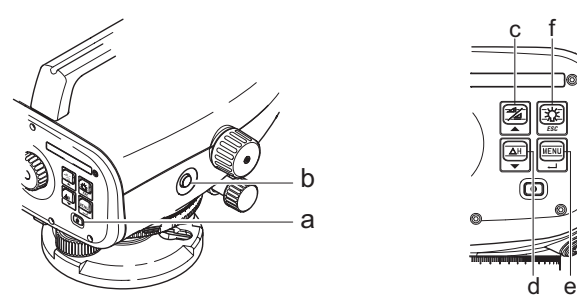

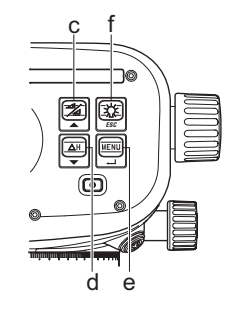

**DA**

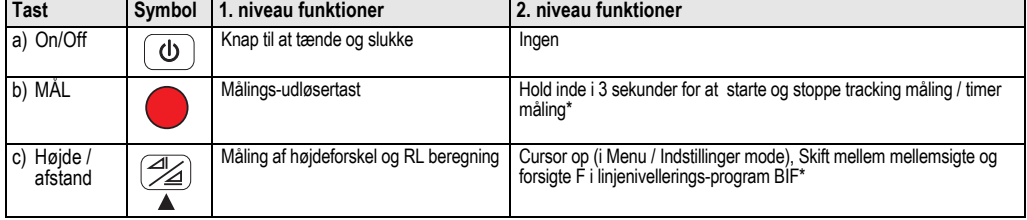

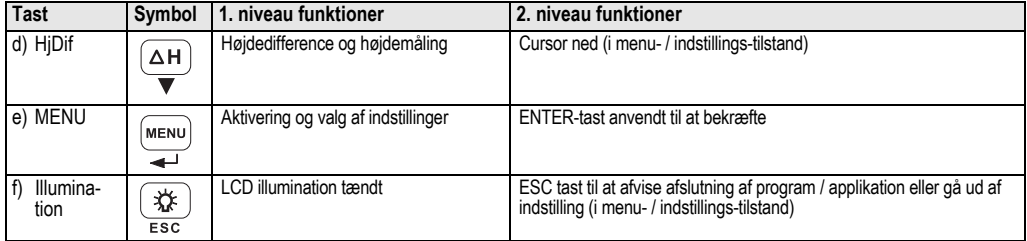

**Tilstande**

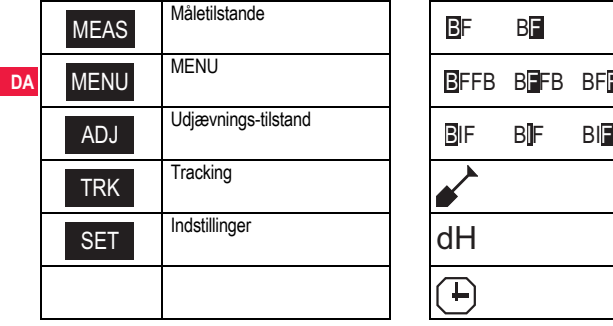

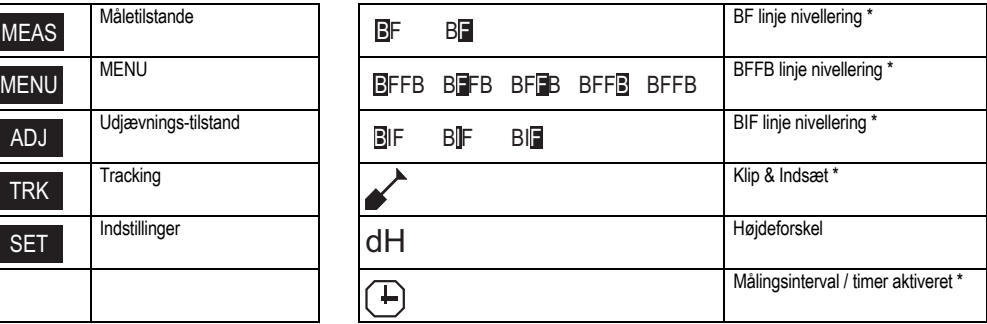

### **Ikoner**

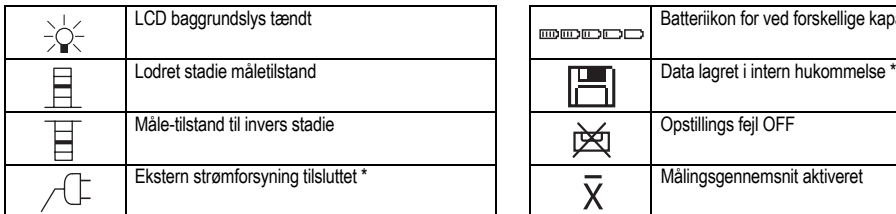

### **Måling og Data Display Symboler**

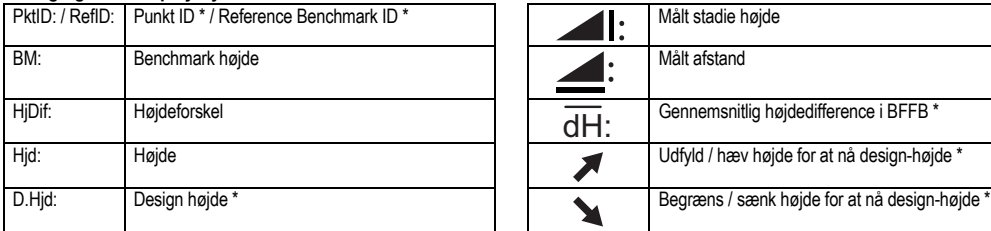

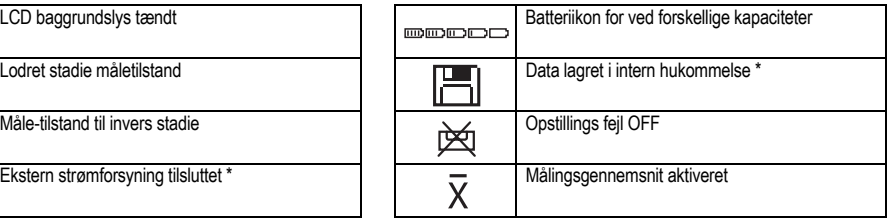

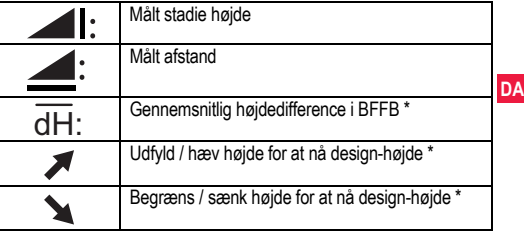

## **Menuindstilling**

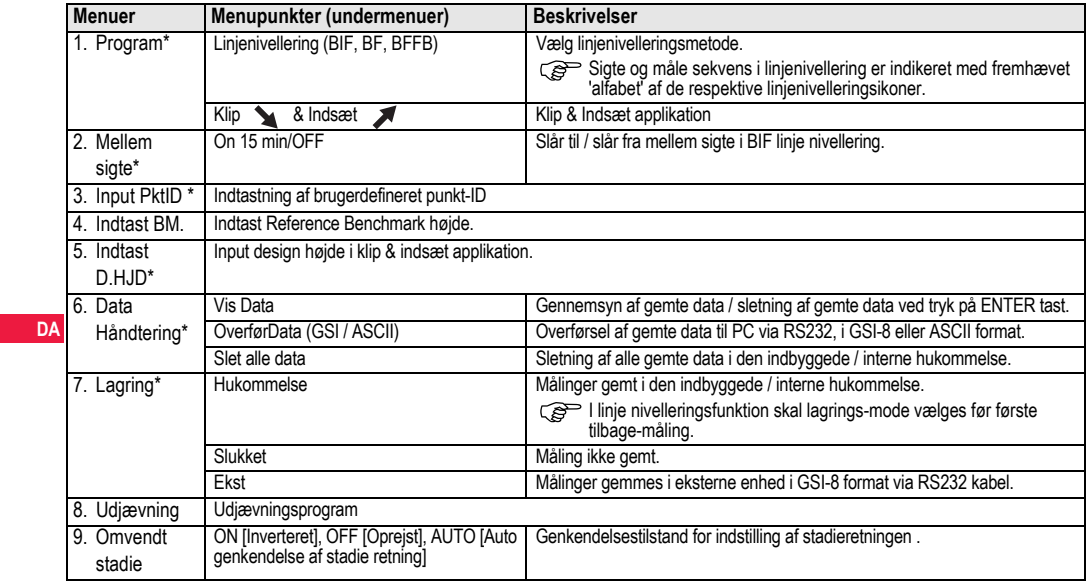

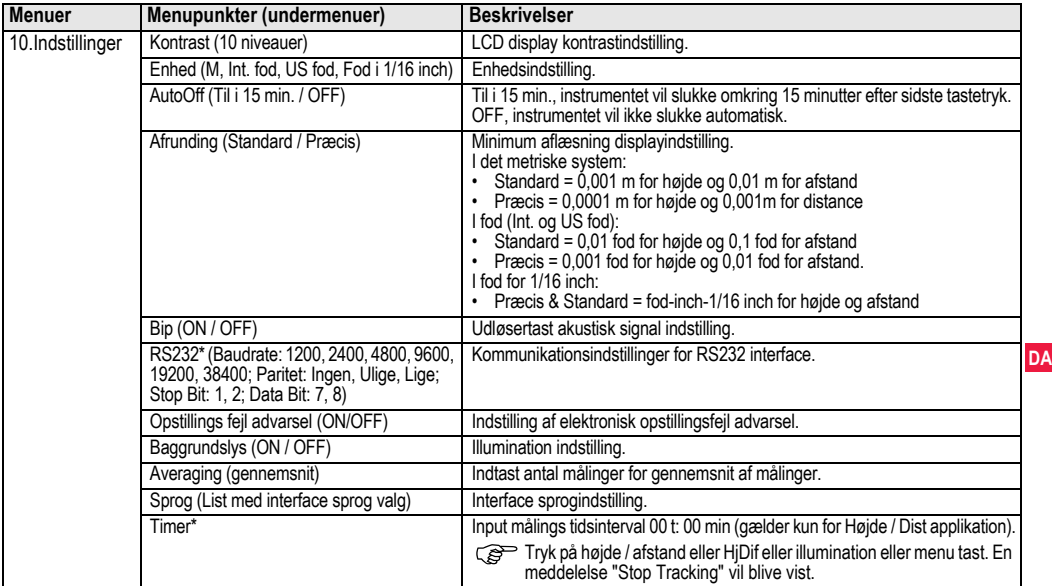

# **5. Karaktersæt**

### **Benchmark-højde (BM), Design-højde\* (D.Hjd)**

BM og Design-højde numerisk indtastning består af 0 ~ 9, mellemrum, decimal, fod i 1/16 inch separator, "+" og "-" tegnene.

## **Punkt ID\* (PktID)**

Punkt ID alfanumerisk input består af a ~ z, 0 ~ 9 og mellemrum.

## **Accept af karakterer i den eksisterende værdi**

Hvis der ikke er ændringer for nogle af karaktererne i det aktuelle indtastningsfelt, trykkes på ENTER tasten for at acceptere den gamle indtastning.

### **Sletning af alt i aktuelt indtastningsfelt**

Fremhæv det første indtastningsfelt med "MELLEMRUM" og tryk på ENTER tasten for at slette hele sidste indtastede værdi.

## **Sletning af det indtastede**

Tryk på ESC-tast for at slette det indtastede og gendanne forrige værdi.

## **DA Punkt-ID forøgelse**

Punkt ID vil automatisk blive øget med 1 i forhold til det forrige punkt ID, hvis punkt ID indtastningsfeltet ikke opdateres manuelt.

# **6. Betjening**

### **Højde- og afstandsmåling (elektronisk)**

Eksempel på en elektronisk måling:

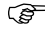

Sigt altid midt på barkodestadiet og fokuser på stadiet for at få nøjagtig måling.

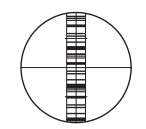

# **6.1 Højde- og afstandsmåling**

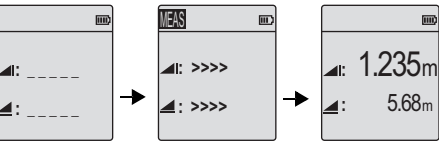

Måle-standbytilstand

Måling i gang Måling med højde og afstand

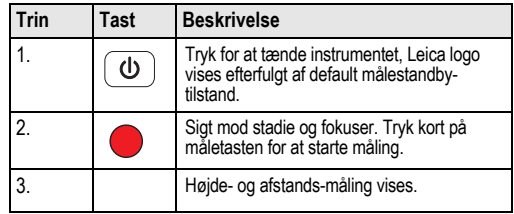

# **6.2 Højdeforskel og reduceret niveau-måling (intern hukommelse ikke aktiv)**

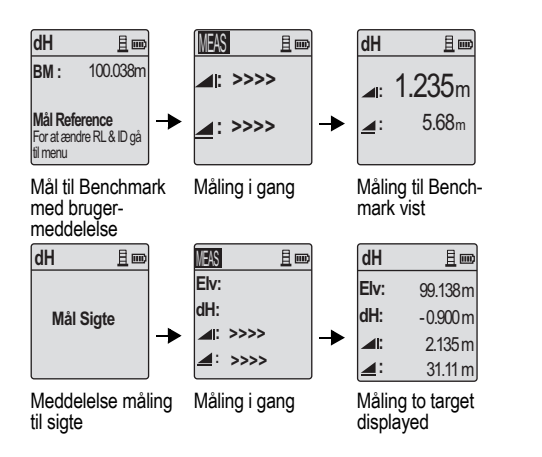

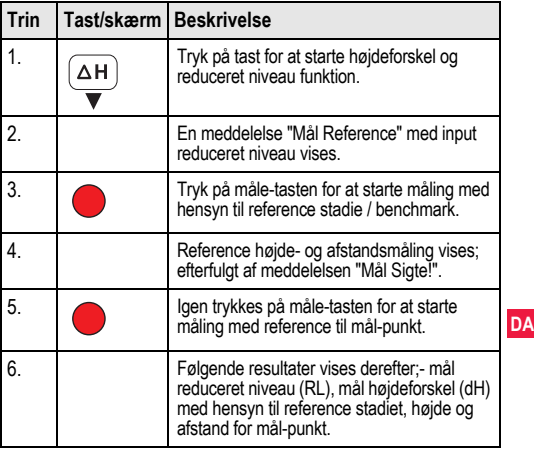

# **6.3 Klip & indsæt måling\* (intern hukommelse aktiv)**

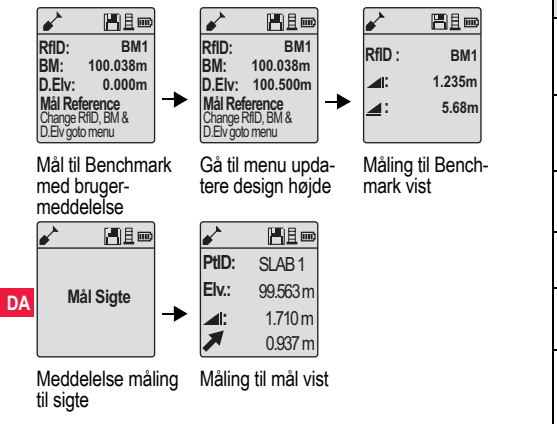

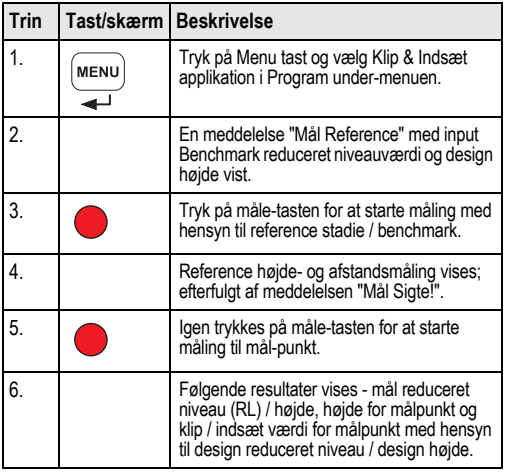

# **6.4 BIF linjenivelleringsmåling\* (intern hukommelse aktiv)**

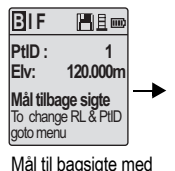

bruger-meddelelse

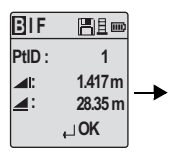

Bagsigte måling vist med bruger-meddelelse

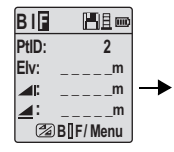

Mål til forsigte med brugermeddelelse

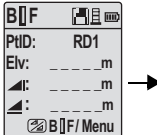

Gå til menu og sæt 'Intermediate Sight' til ON eller tryk på Højde & Distance tast for at måle mellemsigte.

**B I F 巴旦 PtID: RD1 Elv: 119.317m 2.100m : 30.617m : OK**

**Mellemsigte** måling vist med brugermeddelelse

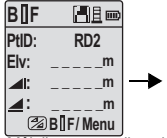

Mål til næste mellemsigte med bruger-meddelelse

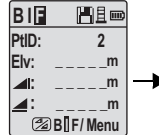

Gå til menu og sæt 'Intermediate Sight' til OFF eller tryk på Højde & Distance tast for at måle til forsigte

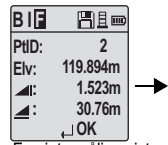

Forsigte måling vist med bruger-meddelelse

| BIF   | ae et          |
|-------|----------------|
| PtID: | $\overline{2}$ |
| II.   |                |
|       |                |
|       | Måle / Menu    |

Mål til bagsigte for næste ændringspunkt med bruger-meddelelse

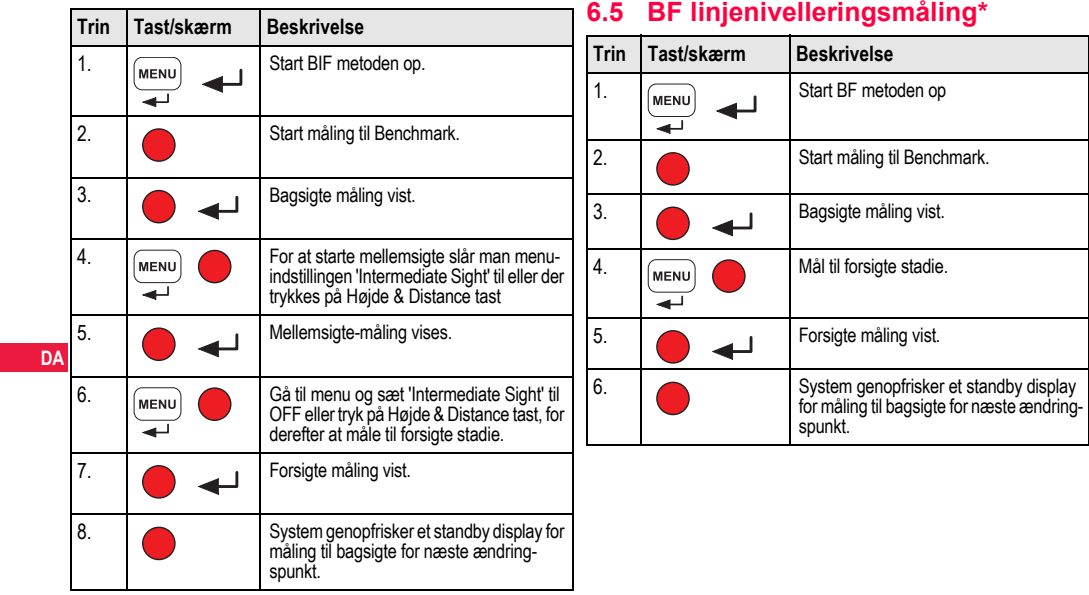

**Betjening 13 13** Sprinter 150/150M/250M - 1.0.0da

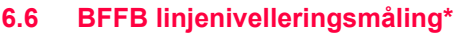

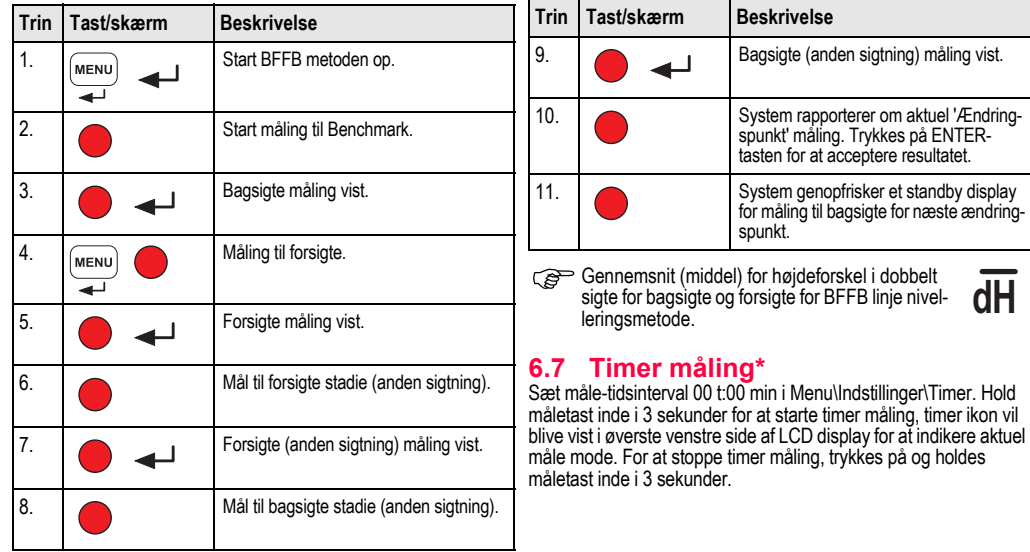

**DA**

# **7. Dataoverførsel DataLoader\***

- 1. Dobbelt venstreklik på Sprinter\_Dataloader .exe setup (som default vil DataLoader blive installeret på C: \ Program files \ Leica-Geosystems).
- 2. Tilslut USB kabel med phone jab til forbindelses port (som er placeret i instrumentets batterirum) og USB jab til USB porten på PC.
- 3. Tænd instrumentet, vent på dobbelt bip og USB ikon vil blive vist LCD'en på instrumentet.
- 4. Start the DataLoader default på C: \ Program files \ Leica-Geosystems.
- 5. Venstreklik på 'USB forbindelse' knap i DataLoader og alle info relevant for instrument vil blive vist.
- **DA** 6. Venstreklik på 'Data Listing' / 'Field Book' knap i Data Export window for at download data fra instrumentet til PC i Window Ms-Fxcel<sup>®</sup>
	- **S** Mere detaljeret information om DataLoader og RS232 dataoverførsel ses på Sprinter CD-ROM\*.

# **8. Kontrol & udjævn**

# **8.1 Elektronisk collimationsjustering**

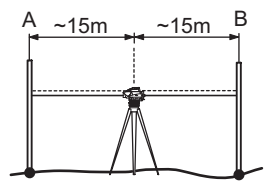

**For at aktivere "Udjævnings"-program, går man til Menu/ Udjævning.**

**Trin 1:** Sigt mod stadie A og tryk på MÅL-tasten. Måle-display, tryk på ENTER tast for at acceptere.

**Trin 2:** Sigt mod stadie B og tryk på MÅL-tasten. Måle-display, tryk på ENTER tast for at acceptere.

Nu vendes Sprinter mod stadie A og opsættes omkring 3 m fra stadie A.

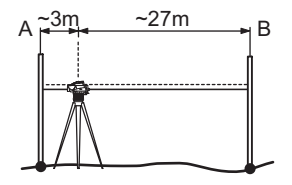

**Trin 3:** Sigt mod stadie B og tryk på MÅL-tasten. Måle-display, tryk på ENTER tast for at acceptere.

**Trin 4:** Sigt mod stadie A og tryk på MÅL-tasten. Måle-display, tryk på ENTER tast for at acceptere.

ændring, trykkes på ENTER tast, ellers trykkes på ESC tast for at **DA** Den nye elektroniske collimationsfejl vises. For at acceptere ny afvise ændring.

Optisk collimationsfejl kan rettes ved justering af netmønstret.

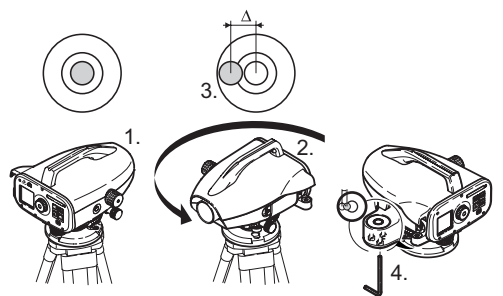

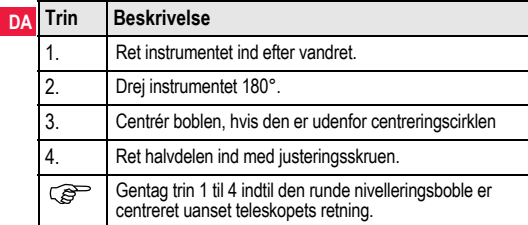

# **8.2 Cirkulært libelle 8.3 Optisk collimation / Net-justering**

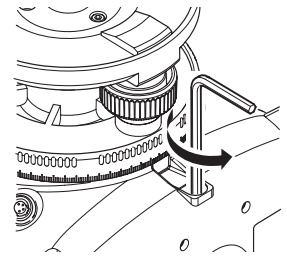

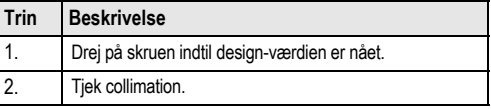

Hvis collimationsfejlen overstiger 3 mm over 60 m distance, skal collimationen justeres .
# **9. Fejlmeddelelser**

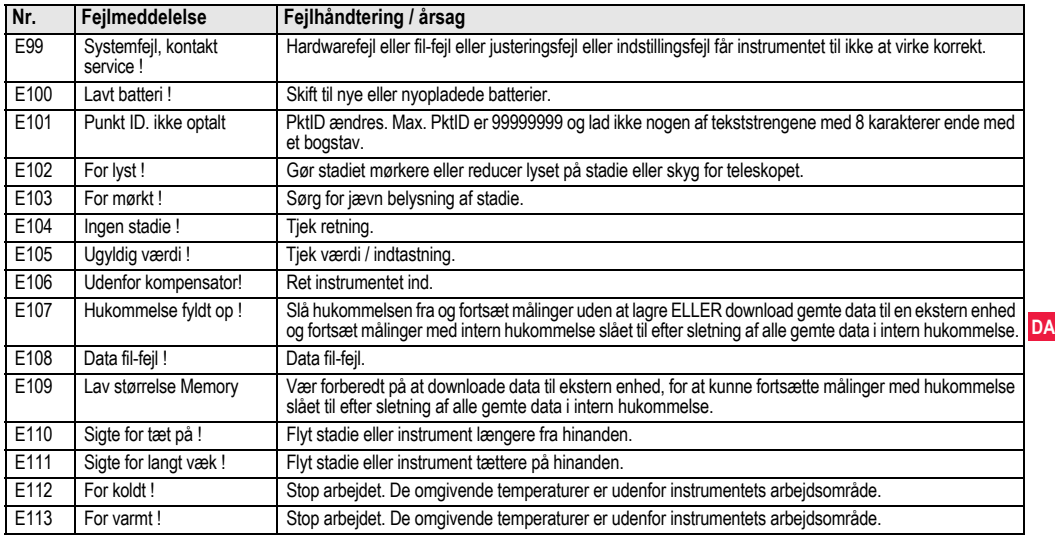

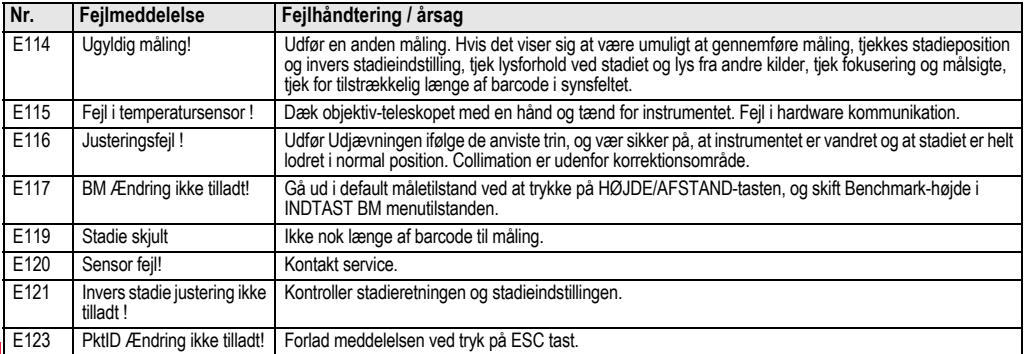

# **DA 10. Betjeningsmeddelelser**

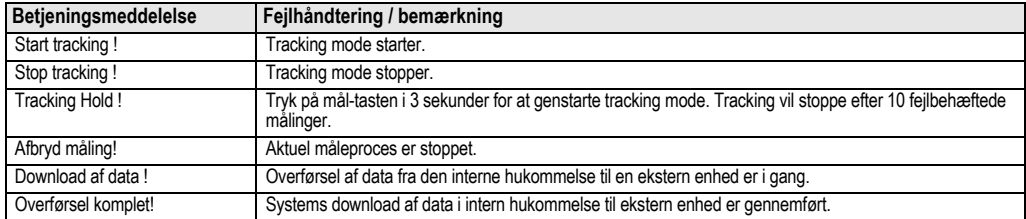

**Betjeningsmeddelelser 19 19** Sprinter 150/150M/250M - 1.0.0da

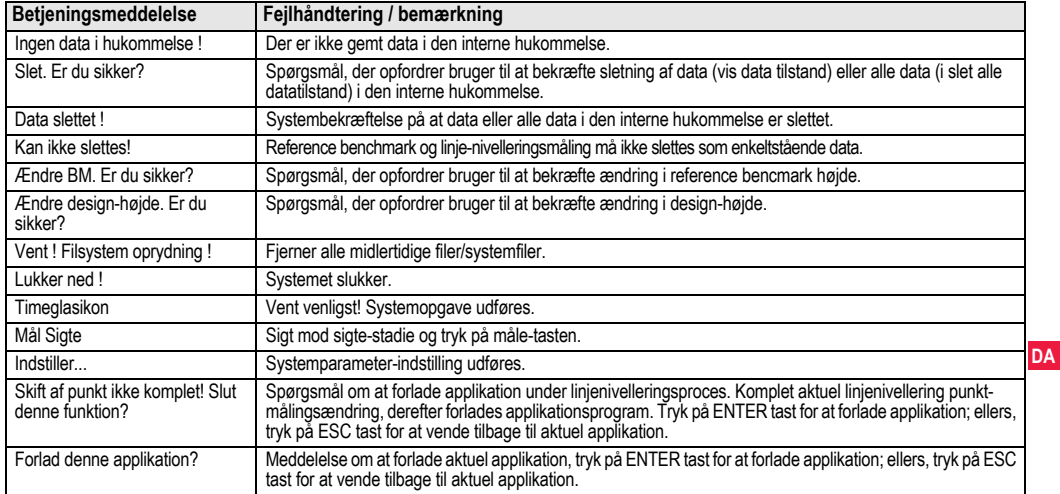

# **11. Opbevaring og transport**

# **11.1 Transport**

## **Transport 'i felten'.**

Når du transporterer udstyret i felten, bør du altid

- enten bære produktet i dets originale transportkasse,
- eller bære trefoden med dens ben spredt over din skulder, således at produktet holdes opad.

## **Transport i køretøj**

Transporter aldrig produktet løst i et køretøj, da det kan blive påvirket af stød og vibrationer. Transporter altid produktet fastgjort og i dets transportkasse.

## **Forsendelse**

Når produktet transporteres med jernbane, fly eller skib, bør der altid anvendes den komplette originale Leica Geosystems emballage, transportkuffert eller papkasse, eller tilsvarende, for at

### **DA** beskytte mod stød og vibrationer. **Forsendelse, transport af batterier**

Ved transport eller forsendelse af batterier, skal personen med ansvar for produktet sikre sig, at de relevante nationale og internationale love og regler følges. Før transport eller forsendelse kontaktes din lokale rejse- eller fragtvirksomhed.

## **Feltjusteringer**

Efter transport undersøges parametrene for feltjusteringer, som beskrevet i denne brugervejledning, inden produktet anvendes.

# **11.2 Opbevaring**

### **Produkt**

Overhold temperaturgrænserne ved opbevaring af udstyret, især om sommeren ved opbevaring i køretøj. Se mere om temperaturgrænser i ["13. Tekniske data"](#page-371-0).

### **Feltjusteringer**

Efter en lang opbevaringsperiode undersøges parametrene for feltiusteringer, som beskrevet i denne brugervejledning, inden produktet anvendes.

Hvis udstyret skal opbevares i lang tid, fjern alkalinebatterierne fra produktet for at undgå faren for lækage.

# **11.3 Rengøring og tørring**

## **Produkt og tilbehør**

- Blæs støv af linser.
- Berør aldrig glasset med dine fingre.
- Brug kun en ren, blød, fnugfri klud til rengøring. Om nødvendigt fugtes kluden med vand eller ren alkohol.

Brug ikke andre væsker; disse kan måske skade polymermaterialerne.

## **Fugtige produkter**

Tør produktet, transportkassen, skumindlægget og tilbehøret ved en temperatur ikke højere end +40°C / +104°F og rengør dem. Pak ikke ned igen før alt er helt tørt.

# **12. Sikkerhedsanvisninger**

# **12.1 Generel introduktion**

### **Beskrivelse**

De følgende anvisninger skal gøre personen med ansvaret for produktet og brugerne i stand til at forudse og undgå farer. Personen med ansvar for produktet skal sikre, at alle brugere forstår og overholder disse anvisninger.

# **12.2 Anvendelsesformål**

### **Tilladt brug**

- Afstandsmåling.
- Lagring af målinger.
- Elektronisk og optisk højdemåling til en stadie.
- Optisk højdeaflæsning.
- Optisk afstandsmåling med stadie-aflæsninger.
- Datakommunikation med eksterne apparater.

## **Ukorrekt anvendelse**

- Anvendelse af produktet uden instruktion.
- Anvendelse udenfor de fastsatte grænser.
- Frakobling af sikkerhedssystemer.
- Fjernelse af advarselsmærkater.
- Åbning af produktet med værktøj, f.eks. skruetrækker, undtagen når dette udtrykkeligt tillades i bestemte situation.
- Ændring eller ombygning af produktet.
- Anvendelse efter uretmæssig tilegnelse.
- Brug af produktet med tydelige skader eller fejl.
- Brug af tilbehør af andet fabrikat uden forudgående eksplicit godkendelse fra Leica Geosystems.

- Utilstrækkelige sikkerhedsforanstaltninger på arbejdspladsen, f.eks. ved måling på veje.
- At sigte direkte mod solen.

**ADVARSEL**<br>Ukorrekt brug kan føre til personskade, fejlfunktion og materiel skade. Personen med ansvar for produktet skal informere brugeren om risici ved brugen af udstyret og hvordan disse undgås.. Produktet må ikke tages i brug, før brugeren er blevet instrueret i den korrekte brug.

# **12.3 Begrænsninger for anvendelse**

### **Omgivelser**

Beregnet til brug i et miljø, som mennesker også kan opholde sig i; ikke egnet til brug i kemisk aggressive eller eksplosive omgivelser.

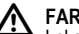

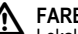

**A FARE**<br>Lokale sikkerhedsorganer og sikkerhedseksperter skal kontaktes af personen med ansvar for produktet, inden der arbejdes i farlige eksplosive områder, nær ved elektriske installationer eller tilsvarende farlige situationer.

# **12.4 Ansvarsområder**

### **Producenten af produktet**

Leica Geosystems AG, CH-9435 Heerbrugg, herefter kaldet Leica Geosystems, er ansvarlig for at levere produktet, inklusiv brugervejledning og originalt tilbehør, i komplet sikker tilstand.

## **Producenter af ikke-Leica Geosystems tilbehør**

Producenter af ikke-Leica Geosystems tilbehør til produktet er ansvarlige for udviklingen, indførelsen og formidlingen af sikkerhedskoncepter for deres produkter og er også ansvarlige for effekten af

disse sikkerhedskoncepter i kombination med Leica Geosystems produktet.

### **Person med ansvar for produktet**

Den person, som er ansvarlig for instrumentet, har følgende forpligtelser:

- At forstå sikkerhedsanvisningerne for produktet og anvisningerne i brugervejledningen.
- At være bekendt med gældende regler med hensyn til sikkerhed og forebyggelse af ulykker.
- At informere Leica Geosystems straks, hvis produktet og applikationen bliver usikkert.

**ADVARSEL**<br>
Personen med ansvar for produktet skal sikre, at det bruges i overensstemmelse med anvisningerne. Denne person er også ansvarlig for træning og informering af medarbejderne, som bruger produktet, og for sikkerheden ved brug af produktet.

### **DA 12.5 Risici ved anvendelse**

 **ADVARSEL** Manglende eller ufuldstændig instruktion kan føre til fejlbetjening eller ukorrekt anvendelse, og kan føre til ulykker med alvorlige følger for personer, ting, økonomi og miljøet.

## **Forholdsregler:**

Alle brugere skal følge producentens sikkerhedsanvisninger og anvisningerne givet af den person, der er ansvarlig for produktet.

**A FORSIGTIG**<br>Vær på vagt overfor fejlagtige måleresultater, hvis produktet har været tabt eller er blevet brugt ukorrekt, modificeret, lagret i en længere periode eller transporteret.

### **Forholdsregler:**

Med jævne mellemrum udføres testmålinger og feltjusteringerne gennemføres, som angivet i brugervejledningen, især efter at produktet har været udsat for unormal brug og før og efter vigtige målinger.

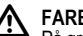

**A FARE**<br>
På grund af risikoen for stød er det meget farligt at anvende stadier i nærheden af elektriske installationer som f.eks. strømledninger eller elektriske jernbaner.

### **Forholdsregler:**

Hold sikker afstand til elektriske installationer. Hvis det er nødvendigt at arbejde i disse omgivelser, kontaktes først sikkerhedsorganerne med ansvar for de elektriske installationer og deres anvisninger følges.

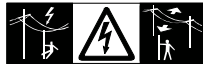

**A FORSIGTIG**<br>Stærke magnetiske felter i den umiddelbare nærhed (f.eks. transformere, smelteovne…) kan påvirke kompensatoren og føre til målefejl.

### **Forholdsregler:**

Når der udføres målinger tæt på stærke magnetiske felter, tjekkes om resultaterne er plausible.

**A** FORSIGTIG<br>Vær forsigtig med at pege produktet mod solen, da teleskopet virker som forstørrelsesglas og kan beskadige dine øjne og/eller forårsage skade inde i produktet.

# **Forholdsregler:**

Peg ikke produktet direkte mod solen.

 **ADVARSEL** Ved dynamiske applikationer, f.eks. opmålinger, er der fare for ulykker, hvis brugeren ikke er opmærksom på de omgivende forhold, som f.eks. forhindringer, jordskred eller trafik.

# **Forholdsregler:**

Personen med ansvar for produktet skal gøre alle brugere fuldt opmærksom på disse eksisterende farer.

**ADVARSEL**<br>Utilstrækkelig sikring af arbejdspladsen kan føre til farlige situationer, f.eks. i trafik, på byggepladser og i industrielle anlæg.

# **Forholdsregler:**

Vær altid sikker på, at arbejdspladsen er tilstrækkeligt sikret. Følg reglerne mht. sikkerhed og ulykkesforebyggelse og færdselsloven.<br>A ADVARSFI

 **ADVARSEL** Hvis computere til indendørs brug anvendes i felten, er der fare for elektrisk stød.

# **Forholdsregler:**

Følg anvisningerne givet af computerproducenten med hensyn til feltbrug i forbindelse med Leica Geosystems produkter.

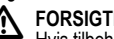

**A FORSIGTIG**<br>Hvis tilbehøret anvendt med produktet ikke er sikret på passende vis, og produktet udsættes for mekaniske stød, f.eks. slag eller fald, kan produktet blive beskadiget, eller personer kan komme til skade.

# **Forholdsregler:**

Ved opsætning af produktet sørges for, at tilbehøret er korrekt sat på, passer, er sikret og låst i position.

Udsæt aldrig produktet for kraftige mekaniske påvirkninger.

**A FORSIGTIG**<br>Når der anvendes en lodret stadie støttet af en skinne, er der altid risiko for fald, f.eks. ved vindstød, og derfor fare for beskadigelse af udstyret og fare for personskade.

# **Forholdsregler:**

Lad aldrig en lodret stadie være under opsyn (person ved stadiet).

ADVARSEL<br>Hvis produktet bruges med tilbehør, for eksempel master, stadier, standere, kan du forøge risikoen for at blive ramt af lynet.

# **Forholdsregler:**

Brug ikke produktet i tordenvejr.

**A FORSIGTIG**<br>Ved brug af produktet er der fare for at få klemt arme og ben eller for at hår eller tøj fanges af roterende dele.

## **Forholdsregler:**

Hold sikker afstand til roterende dele.

ADVARSEL<br>Hvis du åbner produktet, kan en af følgende handlinger føre til elektriske stød.

- Berøring af strømførende dele
- Brug af produktet efter ukorrekte forsøg på at udføre reparationer.

# **Forholdsregler:**

Åben ikke produktet. Kun Leica Geosystems autoriserede serviceværksteder må reparere disse produkter.

ADVARSEL<br>Batterier, som ikke er anbefalet af Leica Geosystems, kan blive beskadiget ved op- og afladning. De vil kunne brænde og eksplodere.

# **Forholdsregler:**

**DA**

Op- og aflad kun batterier anbefalet af Leica Geosystems.

# **ADVARSEL**

Det kan ødelægge batterierne at anvende en oplader, der ikke er anbefalet af Leica Geosystems. Dette kan resultere i brand eller eksplosioner.

# **Forholdsregler:**

Brug kun opladere anbefalet af Leica Geosystems til opladning af batterierne.

**A FORSIGTIG**<br>Ved transport, forsendelse eller bortskaffelse af batterier er der risiko for, at uhensigtsmæssige mekaniske påvirkninger resulterer i brandfare.

## **Forholdsregler:**

Før produktet sendes eller smides ud, aflades batterierne ved at lade produktet køre, indtil batterierne er flade.

Ved transport eller forsendelse af batterier, skal personen med ansvar for produktet sikre sig, at de relevante nationale og internationale love og regler følges. Før transport eller forsendelse kontaktes din lokale rejse- eller fragtvirksomhed.

 **ADVARSEL** Store mekaniske belastninger, høje omgivende temperaturer eller nedsænkning i væske kan forårsage lækage, brand eller eksplosion af batterierne.

# **Forholdsregler:**

Beskyt batterierne mod mekaniske belastninger og høje omgivende temperaturer. Tab ikke eller nedsænk ikke batterierne i væske.

 **ADVARSEL** Kortsluttede batteripoler kan overophede og forårsage personskade eller brand, f.eks. ved opbevaring eller transport i lommer, hvis batteripoler kommer i kontakt med smykker, nøgler, metalfolie eller andet metal.

# **Forholdsregler:**

Du skal sikre dig, at batteripolerne ikke kommer i kontakt med metalliske genstande.

**A FORSIGTIG**<br>
Lang tids opbevaring kan reducere batteriets levetid eller beskadige batteriet.

# **Forholdsregler:**

Ved lang tids opbevaring vedligeholdes batteriets levetid ved periodiske genopladninger.

# ADVARSEL

Hvis produktet smides ud på ukorrekt vis, kan følgende ske:

- Hvis polymere dele afbrændes, kan der opstå giftige gasser, som kan være sygdomsfremkaldende.
- Hvis batterierne er beskadigede eller kraftigt ophedede, kan de eksplodere og forårsage forgiftning, forbrænding, korrosion eller forurening.
- Ved uansvarlig bortskaffelse af produktet kan du give uberettigede personer mulighed for at bruge det i konflikt med reglerne og derved udsætte dem selv eller tredjepart for risikoen for alvorlige personskader og udsætte miljøet for forureningsfare.

# **Forholdsregler:**

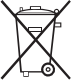

Produktet må ikke smides ud sammen med husholdningsaffald.

Sørg for at udstyret bortskaffes korrekt i overensstem-

melse med de nationale miljøbestemmelser i dit land. Undgå til enhver tid, at uberettigede personer kan få

adgang til produktet.

Produktspecifik håndtering og affaldsmanagementinformation kan downloades på Leica Geosystems hjemmesiden på http://

www.leica-geosystems.com/treatment eller fås hos din Leica Geosystems forhandler.

**ADVARSEL**<br>Kun Leica Geosystems autoriserede serviceværksteder må reparere disse produkter.

# **12.6 Elektromagnetisk kompatibilitet EMC**

# **Beskrivelse**

Med begrebet elektromagnetisk kompatibilitet forstår vi evnen til at fungere korrekt i et område med elektromagnetiske stråler og statisk elektricitet uden at forårsage elektromagnetiske forstyrrelser i andre instrumenter.

ADVARSEL<br>Elektromagnetisk stråling kan forårsage forstyrrelser i andet udstyr.

Selvom produktet opfylder de strenge krav og standarder, som gælder på dette område, kan Leica Geosystems ikke helt udelukke forstyrrelser af andet udstyr.

**A FORSIGTIG**<br>Der er risiko for forstyrrelser i andet udstyr, hvis produktet bruges sammen med tredjepartstilbehør, f.eks. bærbare computere, PC'ere, tovejsradioer, ikke-standard kabler eller eksterne batterier.

# **Forholdsregler:**

Brug kun udstyret og tilbehøret anbefalet af Leica Geosystems. Når de bruges sammen med produktet, opfylder de alle de strenge standarder og krav. Ved brug af computere og tovejsradioer bør du

være opmærksom på den information om elektromagnetisk kompatibilitet, som producenterne giver.

**A FORSIGTIG**<br>Forstyrrelser fra elektromagnetisk stråling kan resultere i fejlagtige målinger.

Selvom produktet opfylder de strenge krav og standarder, som gælder på dette område, kan Leica Geosystems ikke helt udelukke, at produktet kan forstyrres af meget stærk elektromagnetisk stråling nær ved f.eks. radiosendere, tovejsradioer eller dieselgeneratorer .

# **Forholdsregler:**

Hold øje med, at resultaterne ser troværdige ud under disse forhold.

**DA** udstyrs korrekte funktion. **ADVARSEL** Hvis produktet bruges med kabler, f.eks. strømkabler eller interfacekabler, der kun er stukket ind i den ene ende, kan elektromagnetisk stråling overskride det tilladte niveau og forstyrre andet

## **Forholdsregler:**

Når produktet er i brug, skal begge ender af kabler, f.eks. til eksternt batteri eller til computere, være sat i.

# **12.7 FCC-erklæring, gældende i U.S.A.**

ADVARSEL<br>Dette udstyr er testet og har levet op til grænserne for en klasse B digital enhed ifølge afsnit 15 i FCC bestemmelserne. Disse grænseværdier forudsætter for installation i boligområder en tilstrækkelig beskyttelse mod forstyrrende stråling.

Dette produkt frembringer, bruger og kan udstråle højfrekvent energi og kan, hvis det ikke er installeret og anvendt i overensstemmelse med anvisningerne, forårsage skadelig forstyrrelse af radiokommunikation.

Det er dog ikke sikkert, at dette vil ske i en given situation. Hvis udstyret giver skadelig forstyrrelse af radioen eller TV, hvilket kan afgøres ved at tænde og slukke udstyret, bør brugeren forsøge at fjerne forstyrrelsen på en eller flere af følgende måder:

- Drej eller flyt modtagerantennen.
- Forøg afstanden mellem udstyret og modtageren.
- Tilslut udstyret til en stikkontakt i en anden strømkreds end modtagerens.
- Kontakt Deres forhandler eller en erfaren radio- og TV-tekniker for yderligere hjælp.

# **ADVARSEL**

Ændringer eller modifikationer, der ikke udtrykkeligt er tilladt af Leica Geosystems, kan indskrænke brugerens rettigheder til at bruge udstyret .

### Mærkning

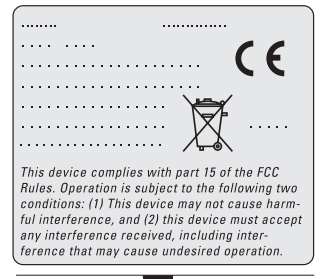

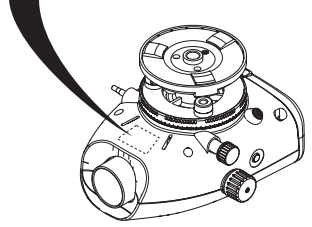

Sikkerhedsanvisninger

28

# <span id="page-371-0"></span>**13. Tekniske data**

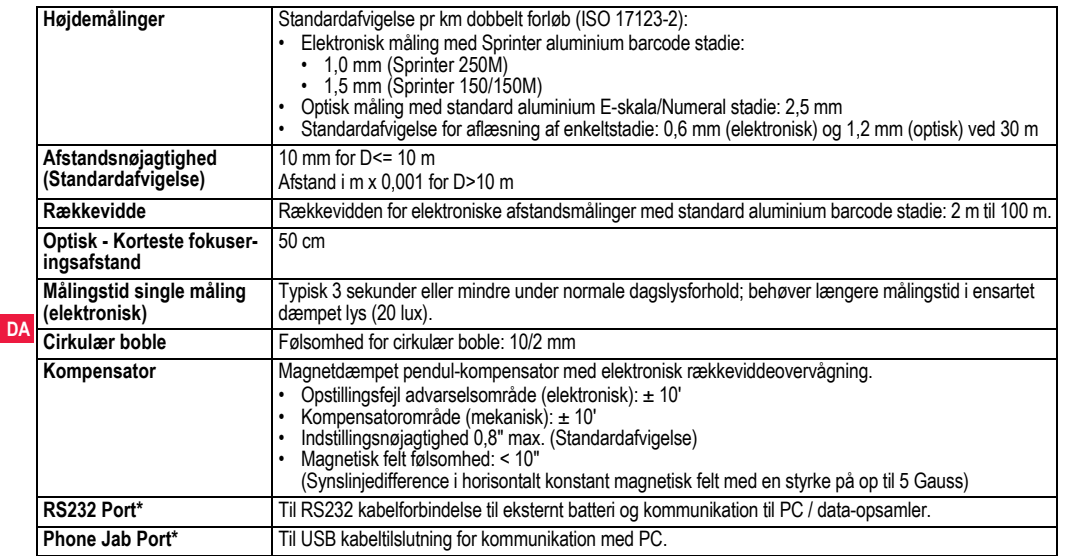

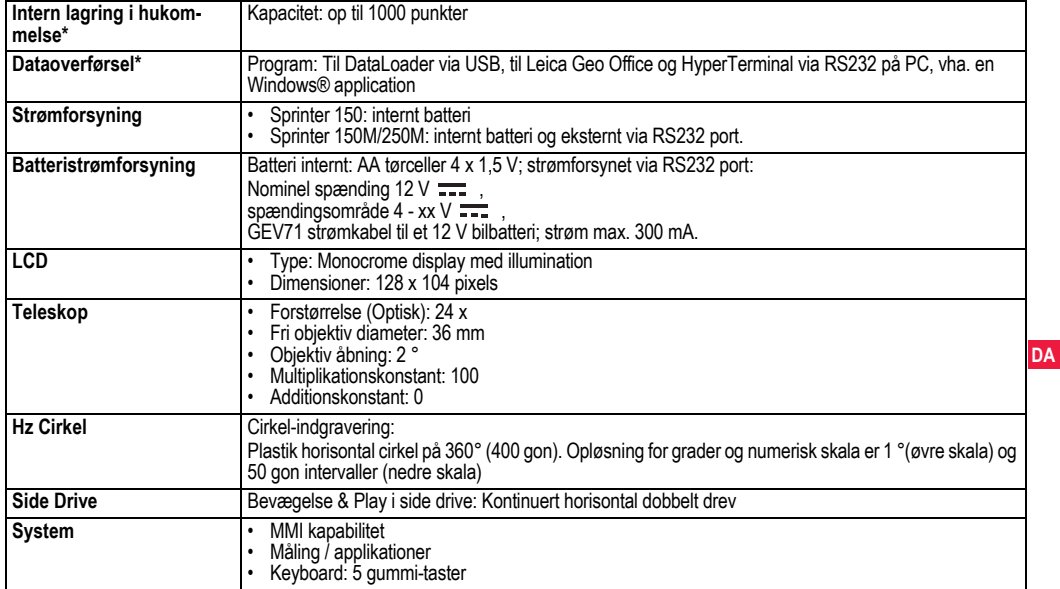

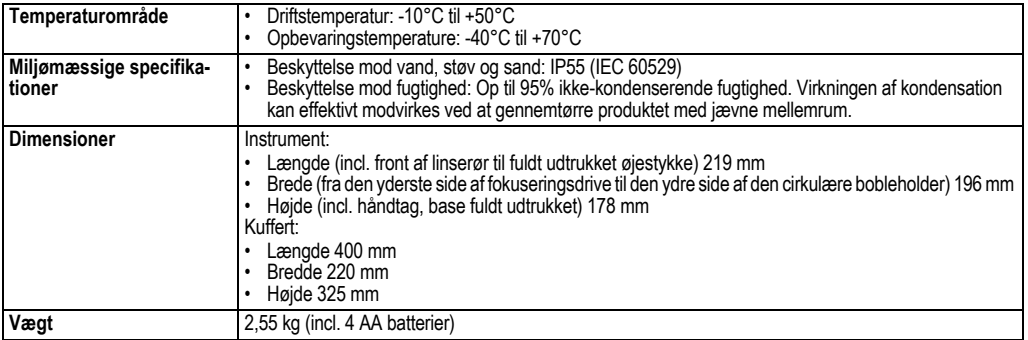

# **14. International garanti, Softwarelicensaftale**

### **International garanti**

Den internationale garanti kan downloades på Leica Geosystems hjemmesiden på http://www.leica-geosystems.com/internationalwarranty eller fås hos din Leica Geosystems forhandler.

### **Software-licensaftale**

Dette produkt indeholder software, som er installeret forud på produktet, eller er leveret til dig på et databærende medium, eller som downloades online af dig efter forudgående autorisering fra Leica Geosystems. Denne software er beskyttet af copyright og andre love, og dens anvendelse defineres og reguleres af Leica Geosystems Software-licensaftalen, som dækker aspekter så som, men ikke kun, licensens omfang, garanti, rettigheder for intellektuel ejendom, begrænsning af ansvar, eksklusivitet overfor assurance, gældende lov og juridisk hjemsted. Vær venlig at sikre dig, at du til enhver tid lever op til betingelserne og reglerne i Leica Geosystems Software-licensaftalen.

En sådan aftale leveres med alle produkter og kan også findes på Leica Geosystems hjemmesiden på http://www.leica-geosystems.com/swlicense eller fås hos din Leica Geosystems forhandler. Du må ikke installere eller bruge software, undtagen du har læst og accepteret betingelserne og reglerne i Leica Geosystems Softwarelicensaftalen. Installation eller brug af softwaren eller nogen del heraf vil blive betragtet som en accept af alle betingelserne og reglerne i en sådan licensaftale. Hvis du ikke er enig i alle eller nogen af betingelserne i en sådan licensaftale, må du ikke downloade, installere

**International garanti, Softwarelicen- 32 saftale**

eller bruge softwaren, og du skal returnere den ubrugte software sammen med det medfølgende brugermateriale og kvitteringen til forhandleren, hvor du købte produktet, indenfor ti (10) dage efter købet for at få fuld tilbagebetaling af købsprisen.

# **15. Indeks**

## **A**

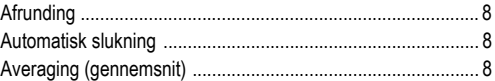

## **B**

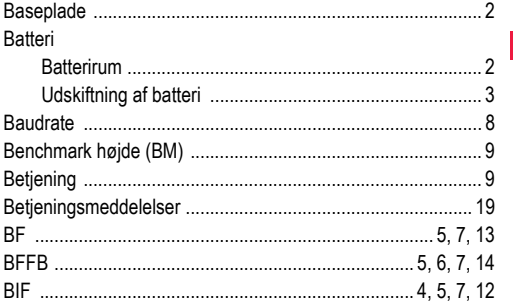

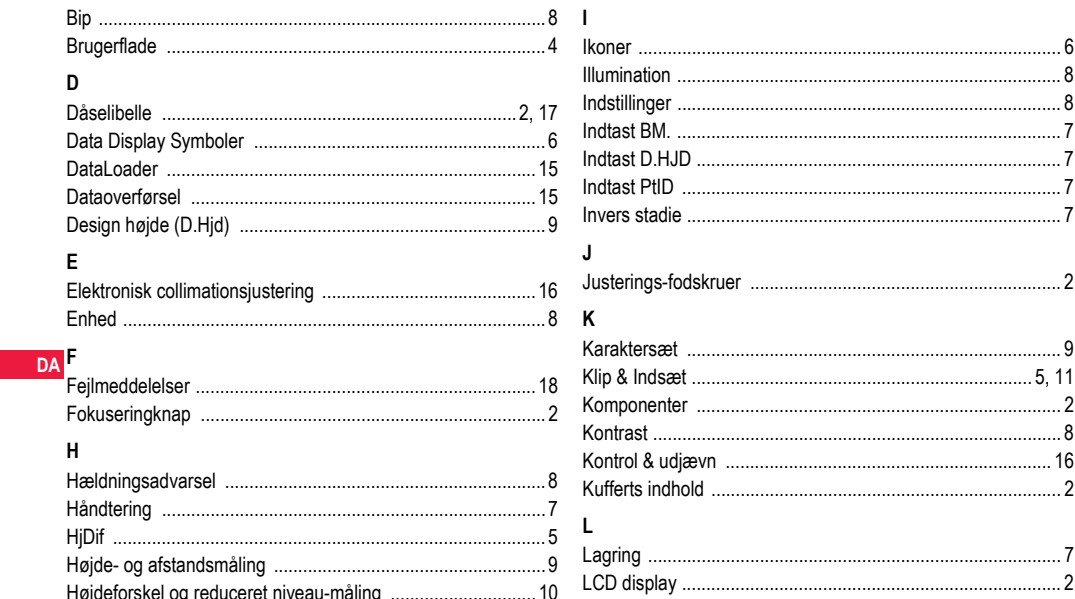

**Indeks** 

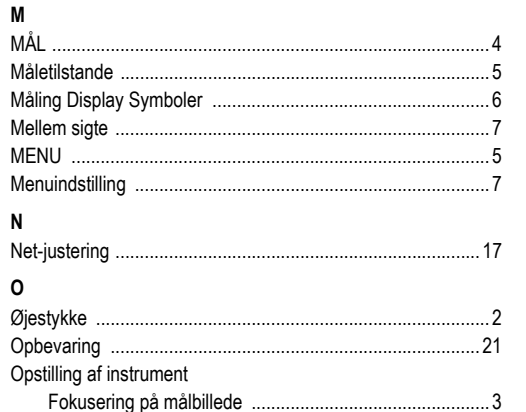

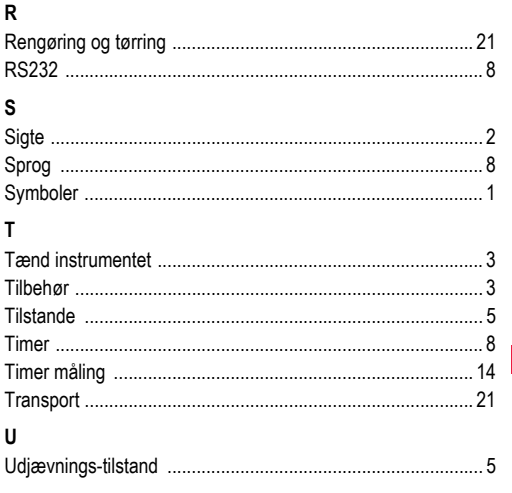

### P

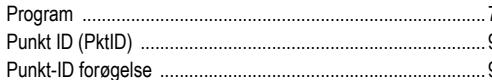

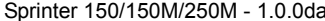

### **Indeks**

34

### **Total Quality Management: Our commitment to total customer satisfaction.**

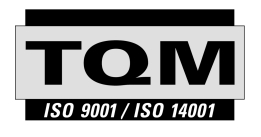

Leica Geosystems AG, Heerbrugg, Switzerland, has been certified as being equipped with a quality system which meets the International Standards of Quality Management and Quality Systems (ISO standard 9001) and Environmental Management Systems (ISO standard 14001).

**Ask your local Leica dealer for more information about our TQM program.**

### **Leica Geosystems AG**

Heinrich-Wild-Strasse CH-9435 Heerbrugg Switzerland Phone +41 71 727 31 31

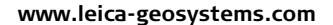

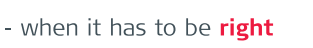

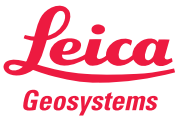